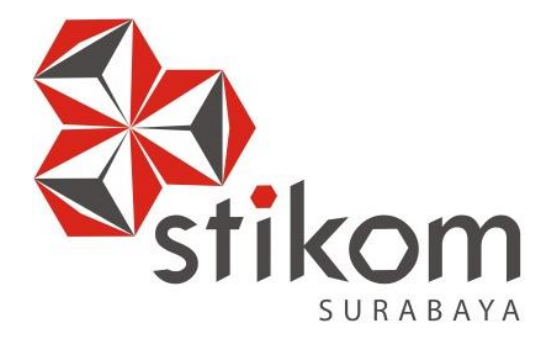

# **RANCANG BANGUN APLIKASI PENCATATAN AKTIVITAS GURU PADA SEKOLAH DASAR NEGERI BERBASIS WEB**

**TUGAS AKHIR** 

**Program Studi** 

**S1 Sistem Informasi** 

SURABAYA

**Oleh:** 

**Megawati Andi Safitri** 

**09410100053**

**SEKOLAH TINGGI MANAJEMEN INFORMATIKA & TEKNIK KOMPUTER SURABAYA 2014**

## **DAFTAR ISI**

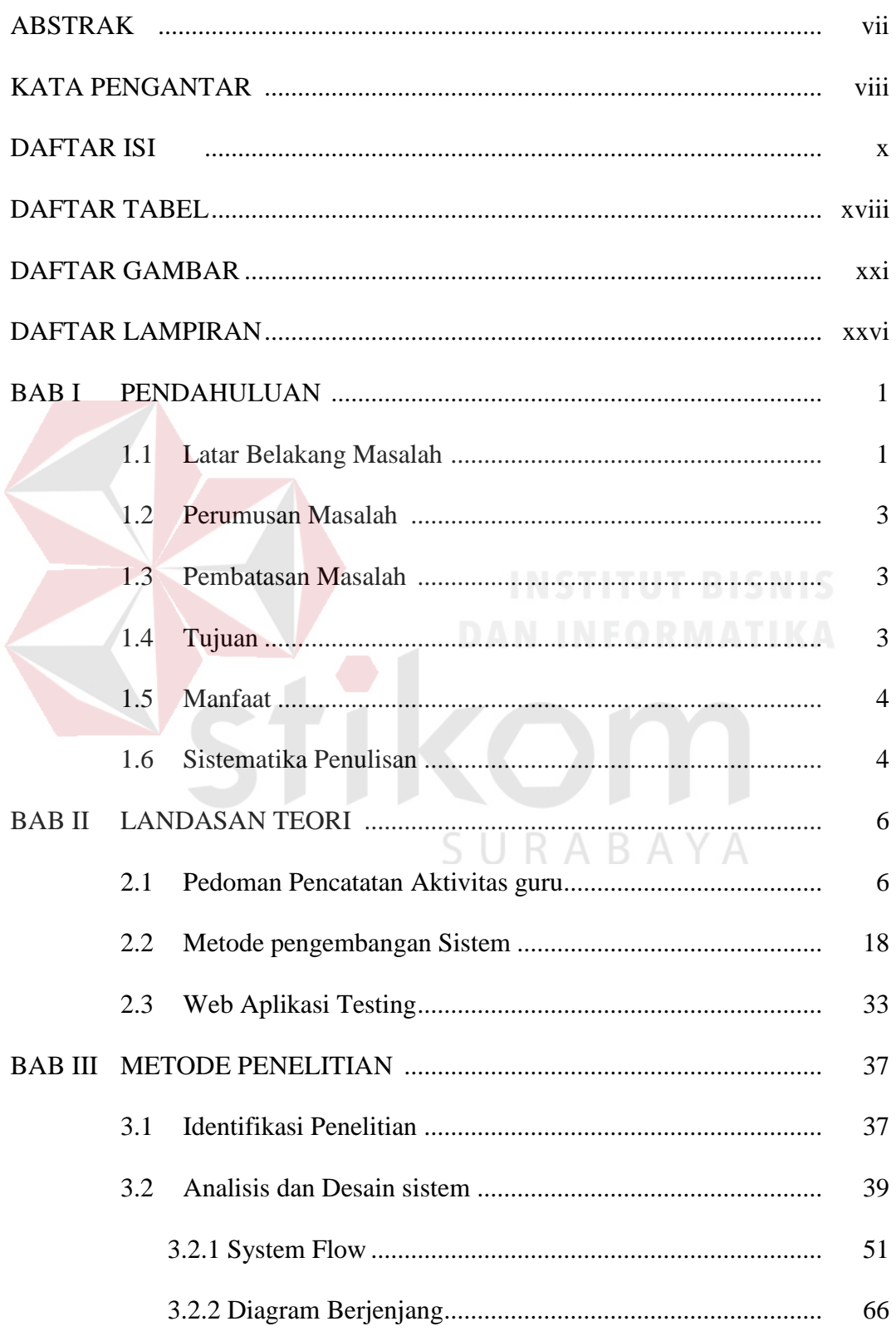

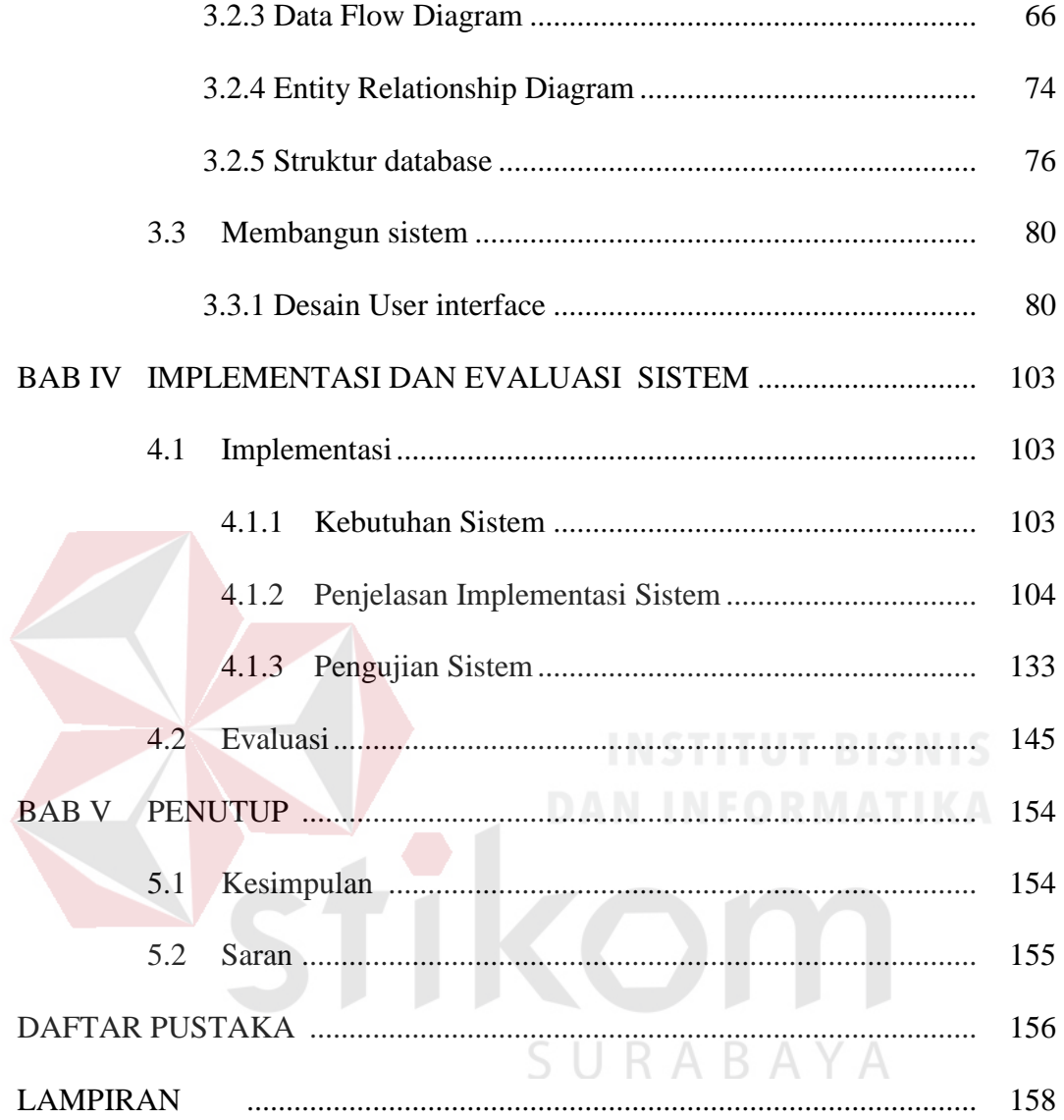

### **DAFTAR TABEL**

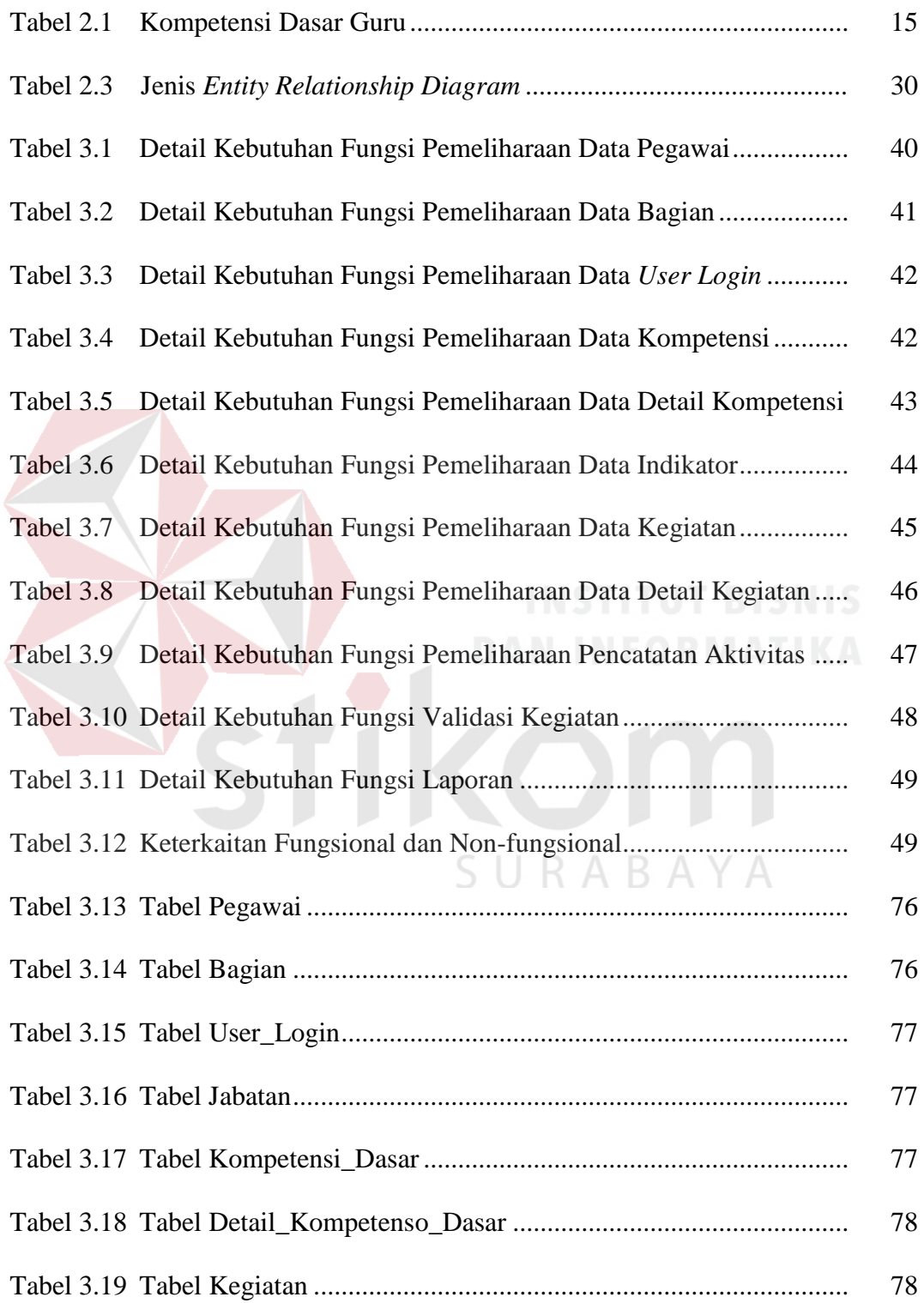

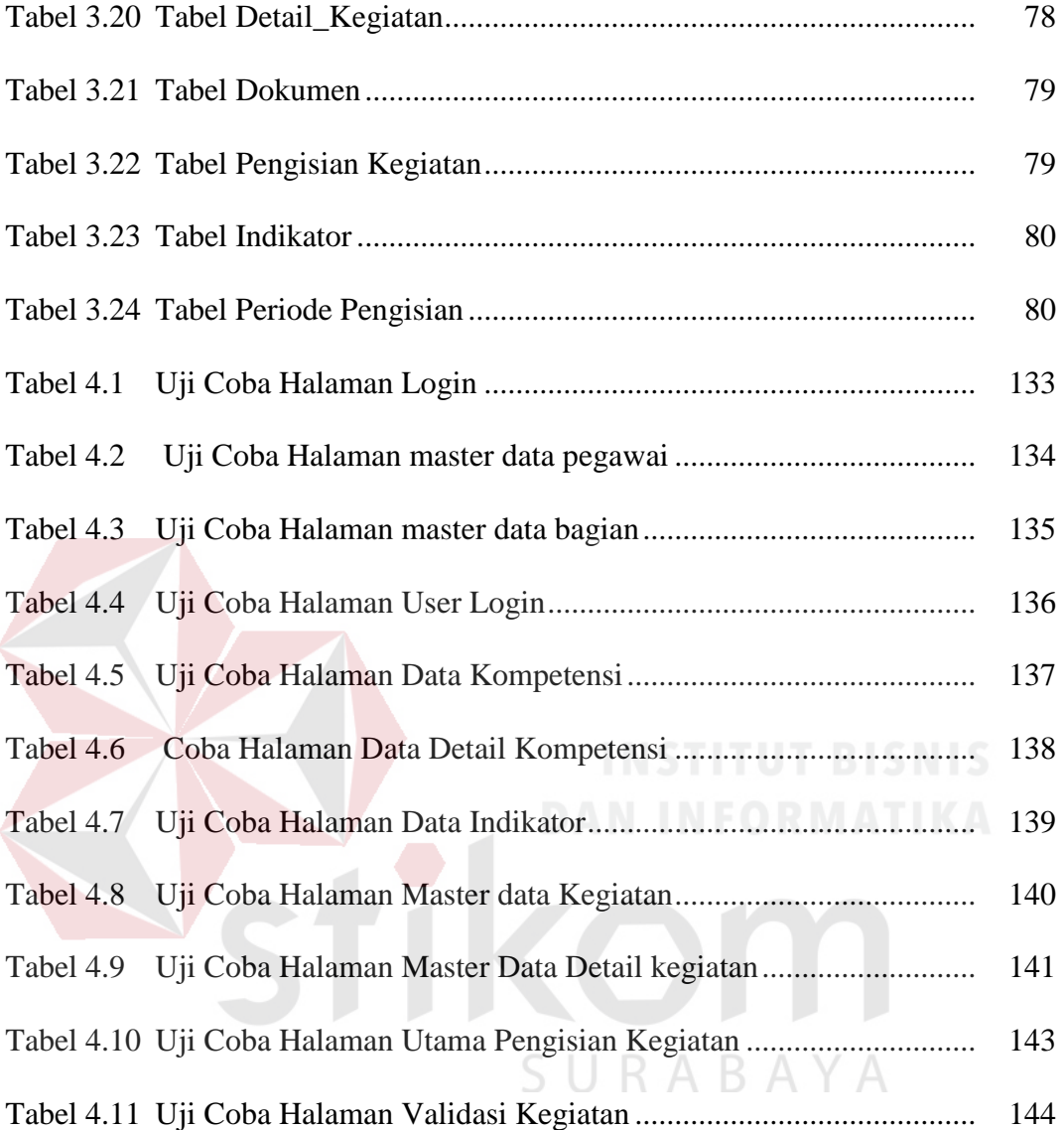

### **DAFTAR GAMBAR**

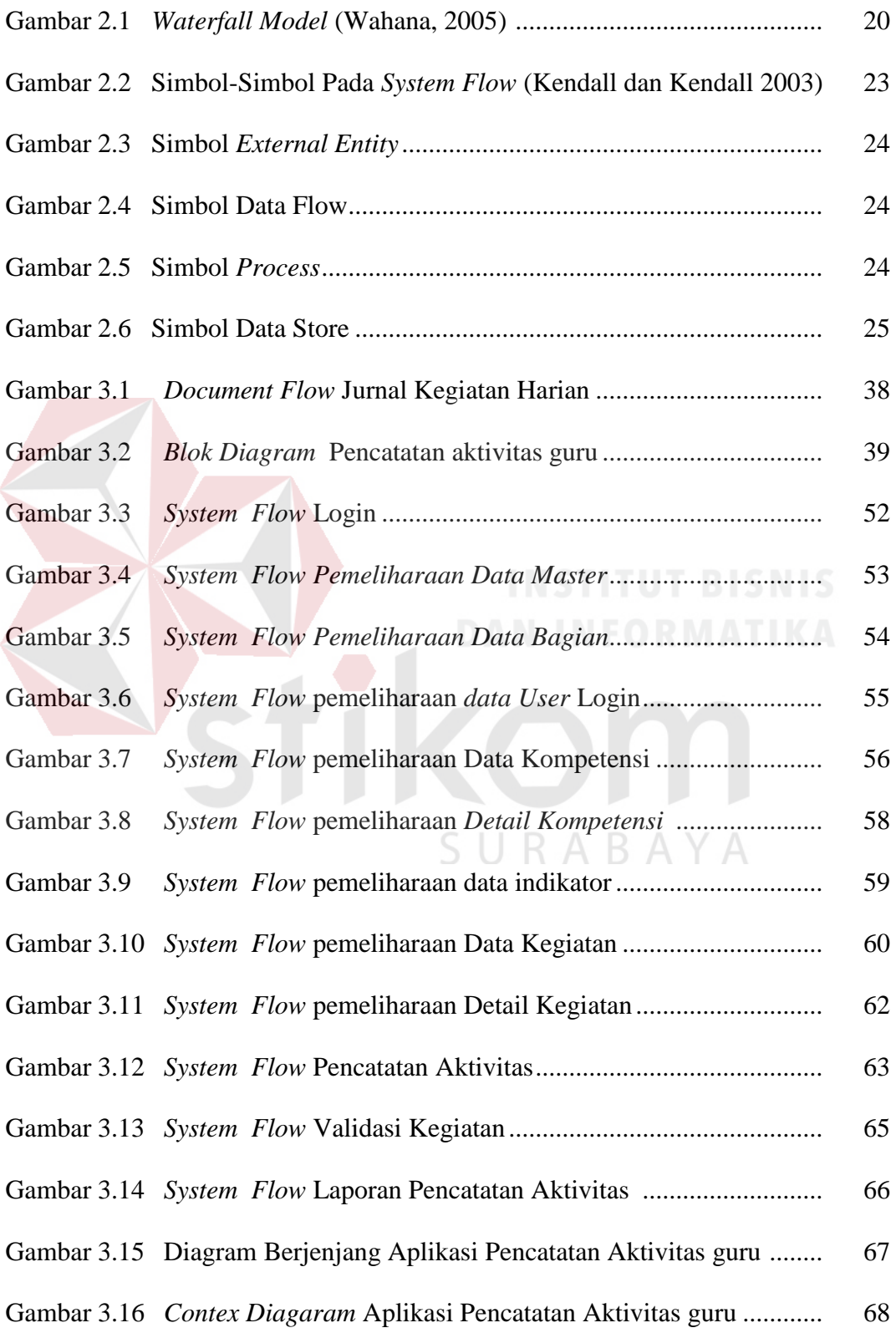

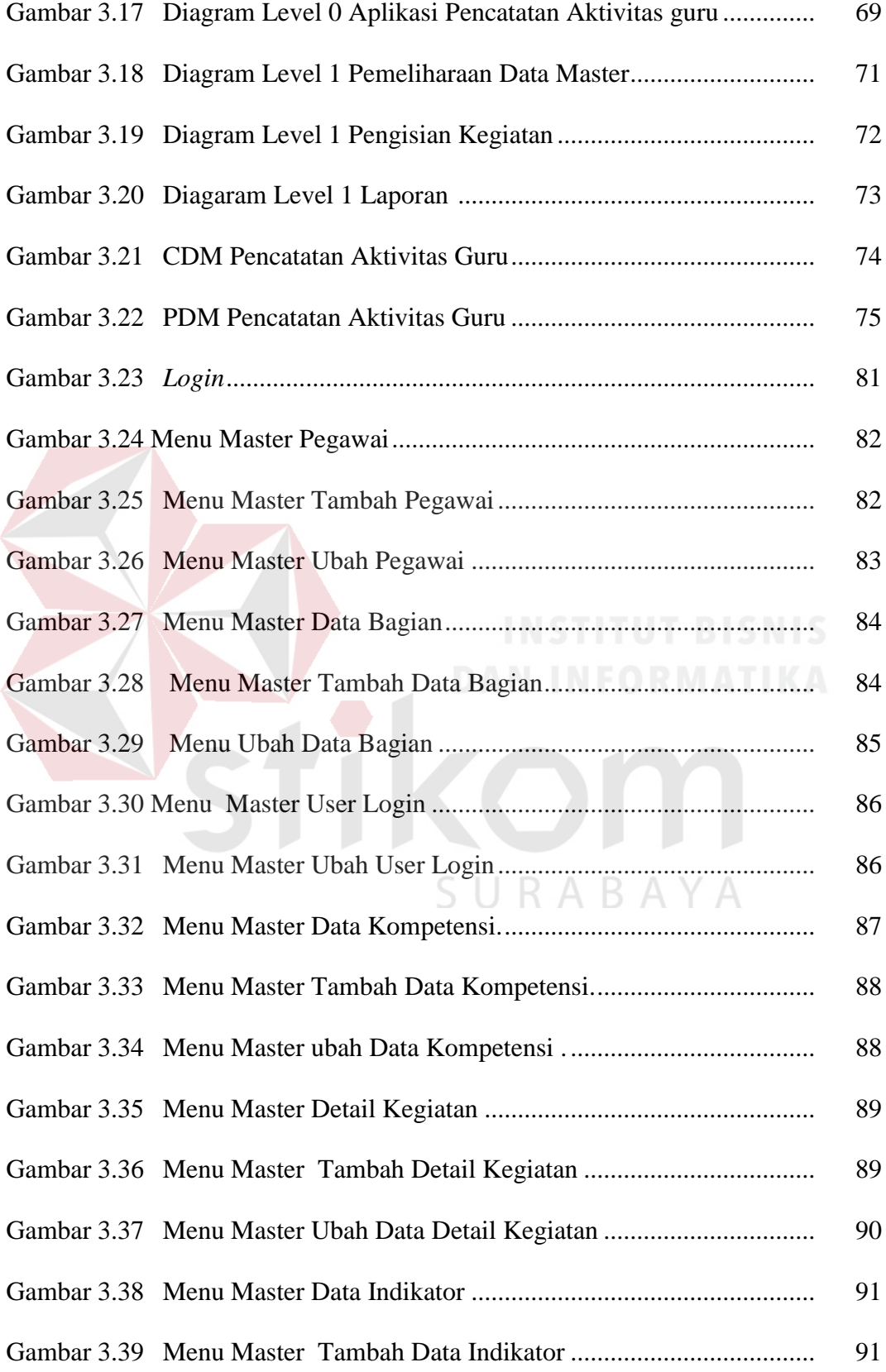

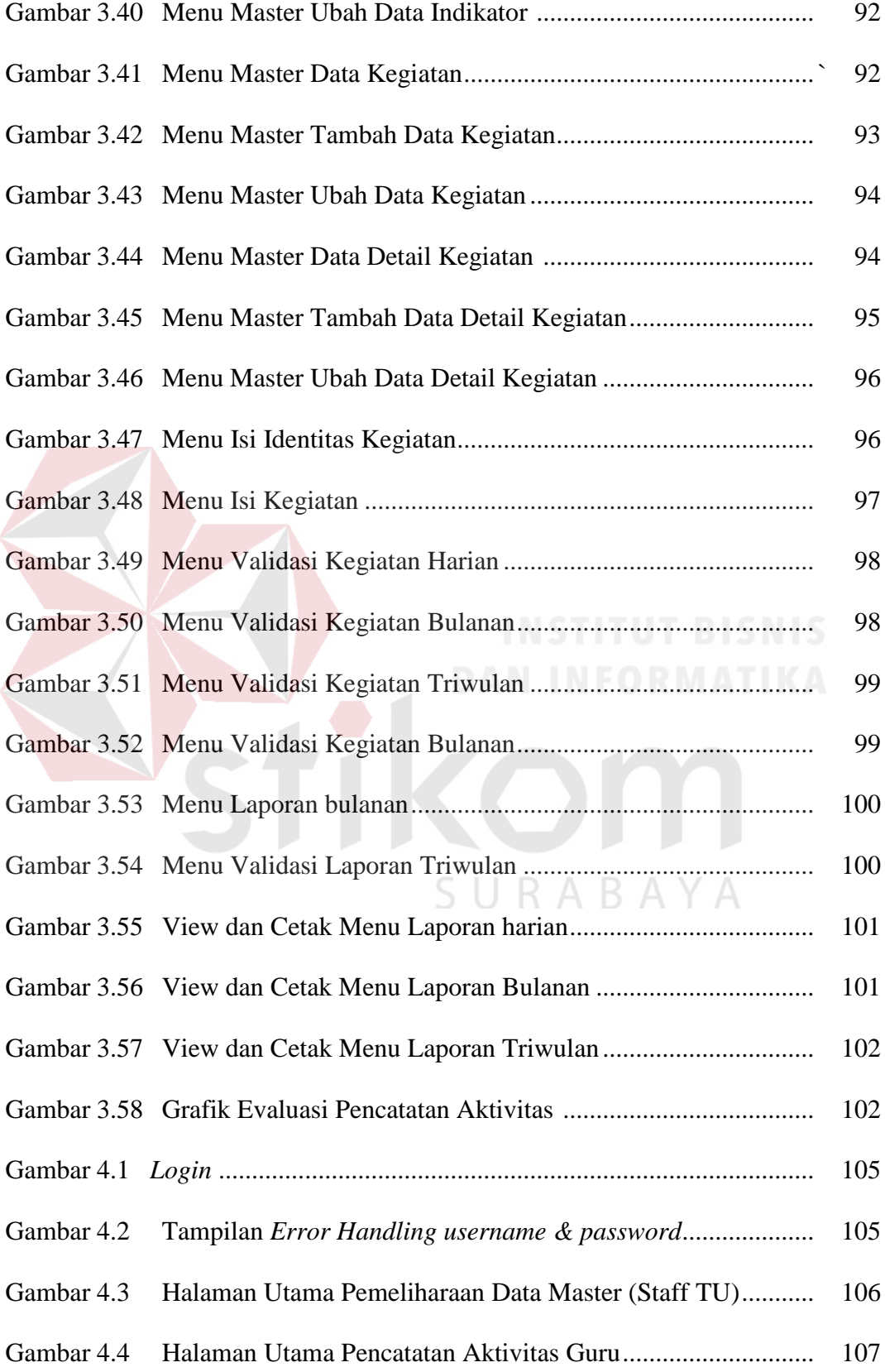

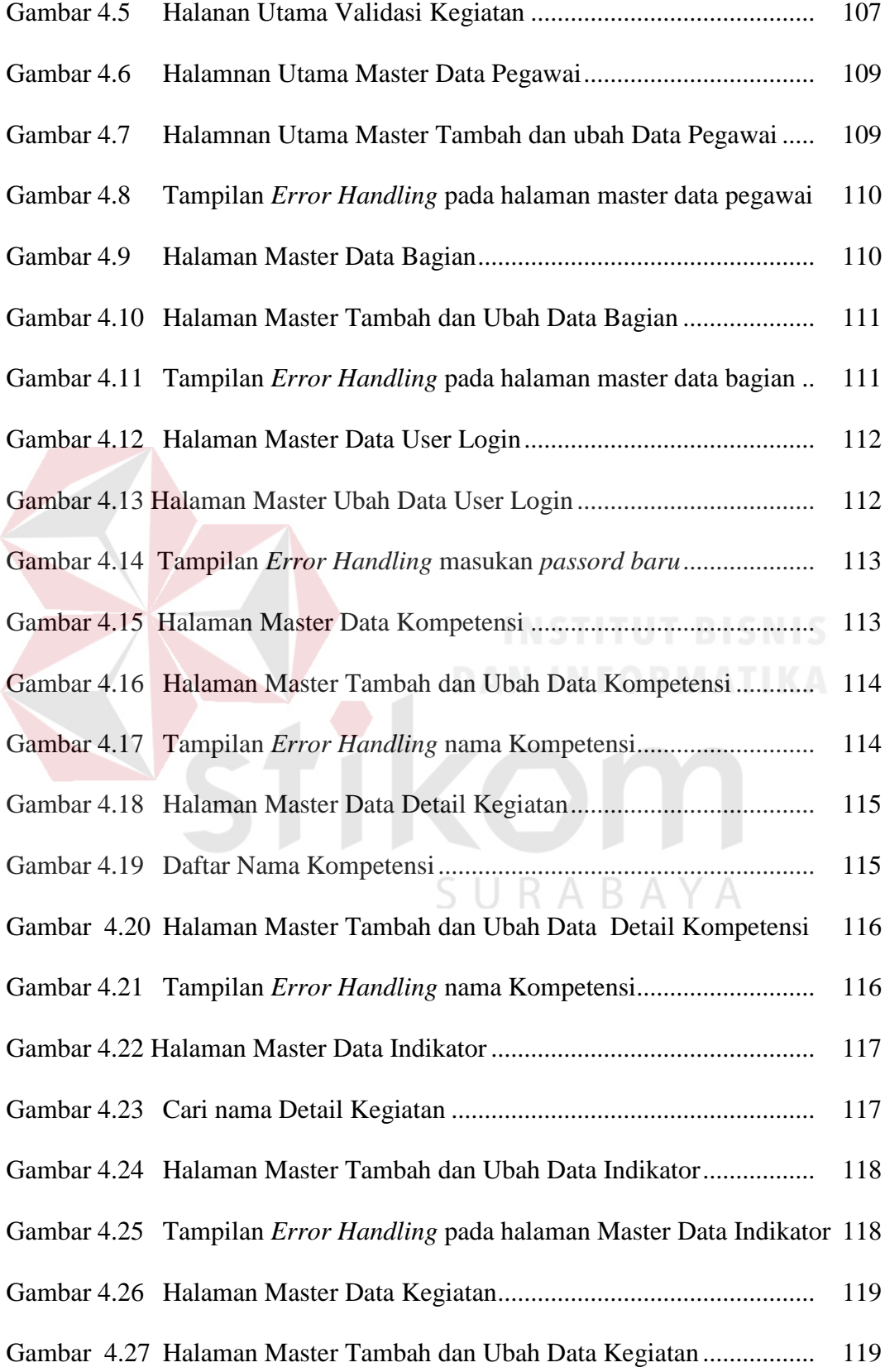

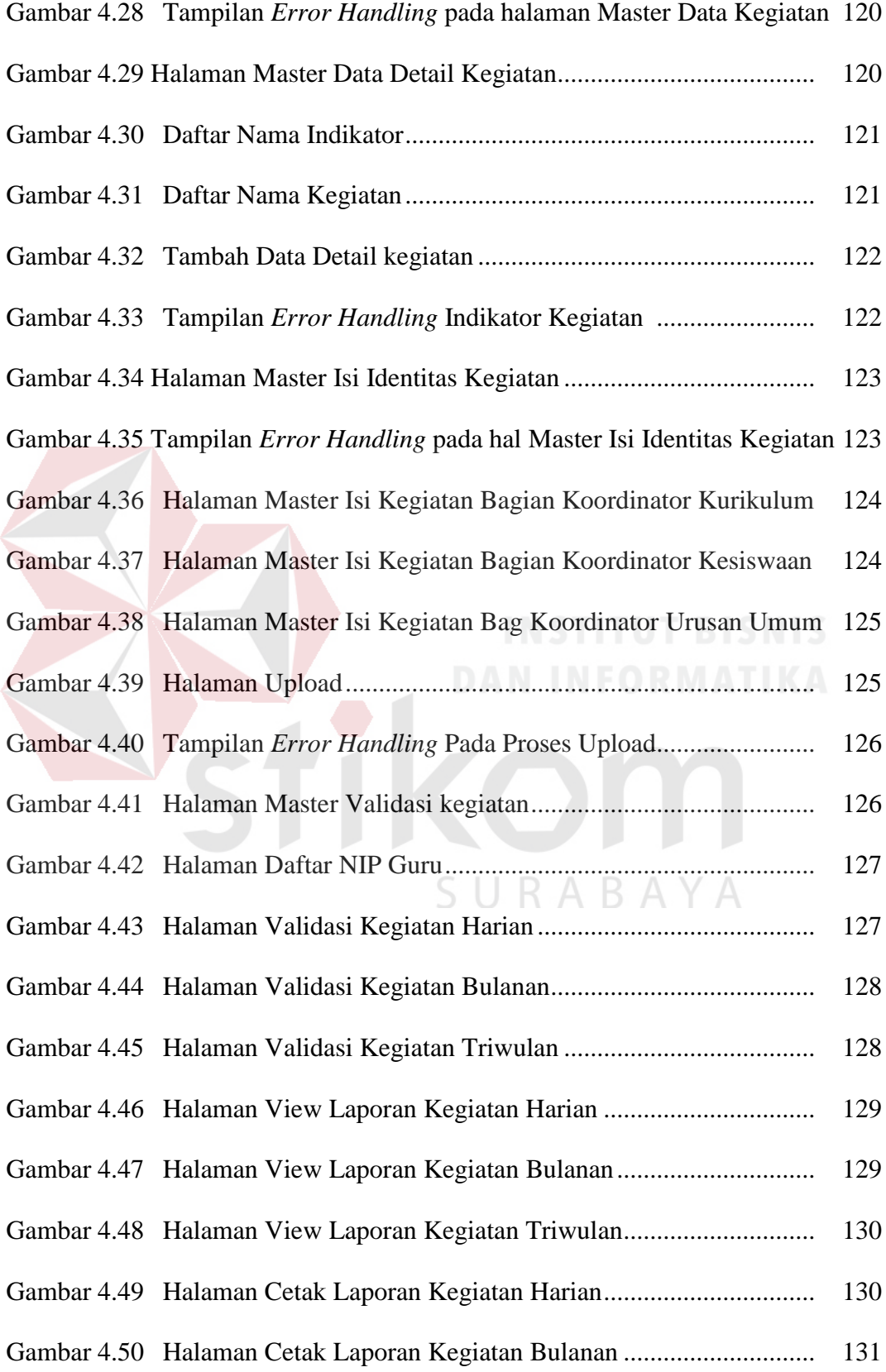

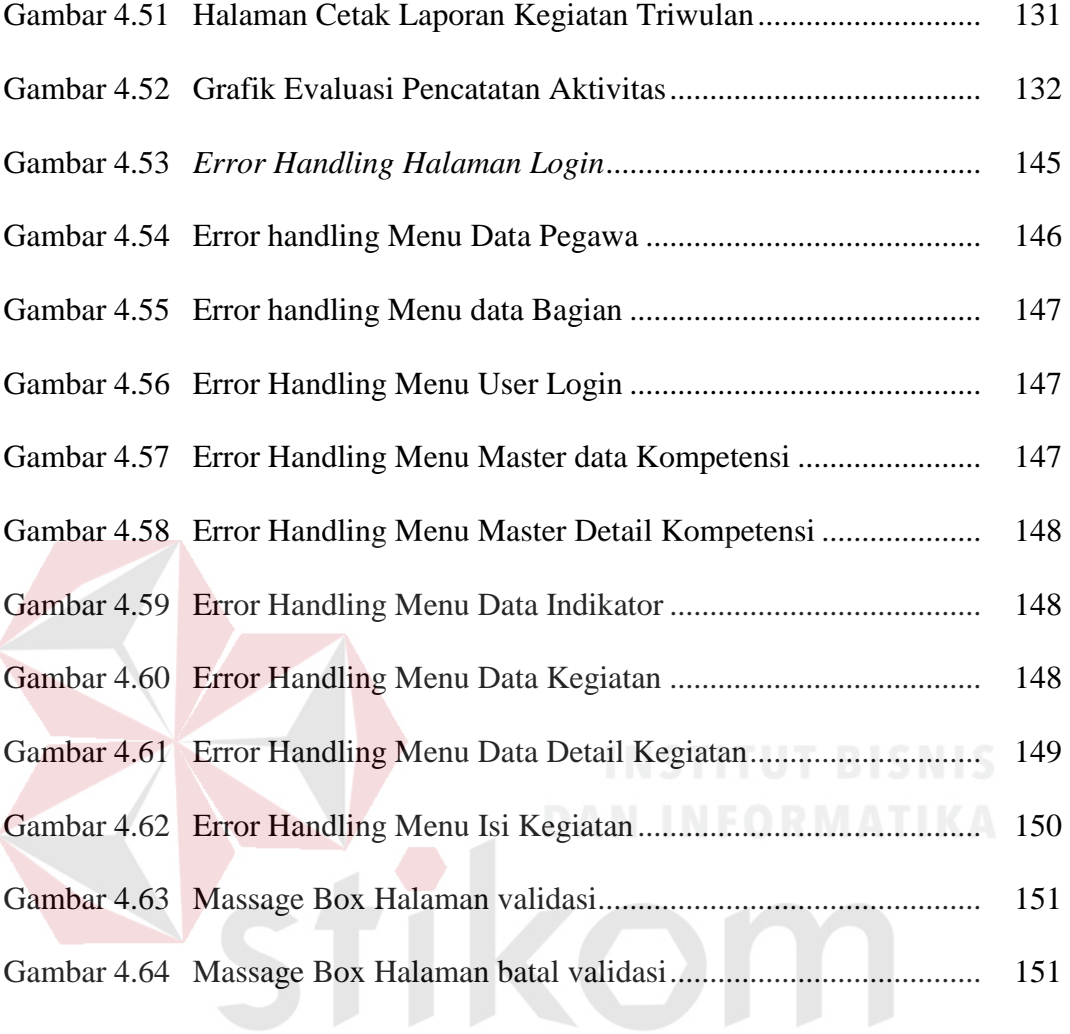

SURABAYA

#### **BAB I**

### **PENDAHULUAN**

#### **1.1 Latar Belakang Masalah**

Menurut Direktorat Tenaga Kependidikan Tahun 2008, kegiatan monitoring dan evaluasi pelaksanaan pembelajaran yang harus dipantau adalah aktivitas guru dalam melakukan kegiatan pembelajaran (Diknas, 2008). Oleh karena itu, dalam proses memantau aktivitas guru dapat dilakukan dengan cara mencatat aktivitas. (Diknas, 2008). Pencatatan yang telah dilakukan guru saat ini yaitu dengan cara mengisi jurnal kegiatan harian.

Proses pencatatan aktivitas saat ini di SDN Gading 1 Surabaya meliputi: (1) kepala sekolah membuat draft jurnal kegiatan harian, kemudian draft jurnal kegiatan harian tersebut diberikan kepada Staff TU (2) Staff TU menerima draft jurnal kegiatan harian kemudian Staff TU membuat form isian jurnal kegiatan harian yang nantinya akan diberikan kepada guru, (3) guru menerima dan mengisi form isian jurnal kegiatan harian, (4) form isian Jurnal kegiatan harian diberikan kepada Staff TU untuk diberikan kepada kepala sekolah untuk meminta persetujuan atau tanda tangan (5) Kepala sekolah memberikan persetujuan atau tanda tangan dan mengarsipkan hasil dari pencatatan aktivitas guru. Dengan cara tersebut kepala sekolah harus mengarsipkan satu-persatu jurnal kegiatan harian untuk di evaluasi, sehingga kurang cepat menindak lanjuti hasil dari jurnal kegiatan harian tersebut. Proses evaluasi setiap jurnal membutuhkan waktu 10 menit, dalam 1 hari jurnal yang dievaluasi sebanyak 36. Maka akibatnya apabila kepala sekolah melakukan proses evaluasi yang membutuhkan waktu yang sangat lama ini kepala sekolah tidak dapat melakukan evaluasi untuk setiap guru dan kepala sekolah juga tidak dapat mengarsipkan hasil dari jurnal kegiatan harian tersebut. Karena dalam 1 hari kepala sekolah harus melakukan evaluasi selama kurang lebih 6 jam. Maka dari itu kepala sekolah menginginkan adanya aplikasi pencatatan aktivitas guru secara *online* dan hal yang mendasari kepala sekolah ingin dibuatkan aplikasi pencatatan aktivitas guru ini secara *online* adalah agar kepala sekolah tidak mengalami kesulitan dalam proses evaluasi dan validasi hasil pencatatan aktivitas guru, dengan adanya aplikasi ini kepala sekolah dapat memantau aktivitas guru tidak hanya di sekolah saja memantau hasil evaluasi aktivitas guru tersebut.

Oleh karena itu pada penelitian ini akan dibuat aplikasi secara *online* . Menurut Sholikhin (2013), aplikasi secara *online* adalah sebuah program yang dapat digunakan untuk menjalankan perintah-perintah dari pengguna aplikasi tersebut dengan tujuan mendapatkan hasil yang lebih akurat sesuai dengan tujuan pembuatan aplikasi. Satu diantara aplikasi *online* adalah berbasis *web*. *Www* atau *world wide web* merupakan sebuah sistem yang saling terkait dalam sebuah dokumen yang berformat *hypertext* yang berisi beragam informasi, baik tulisan, gambar, suara, video, dan informasai multimedia lainnya dan dapat diakses melalui sebuah perangkat yang disebut *web browser.*( Sholikhin, 2013)

Hasil dari penelitian ini yaitu berupa pelaporan pencatatan aktivitas guru dimana pelaporan tersebut dapat dievaluasi oleh kepala sekolah, dan hasil dari pelaporan yang sudah dievaluasi tersebut dapat dilihat dalam bentuk grafik batang, grafik lingkaran, dan lain-lain karena lebih mudah dibaca. Serta untuk guru juga dapat melakukan pencatatan aktivitas ini secara *online .*

#### **1.2 Perumusan Masalah**

Berdasarkan latar belakang permasalahan yang telah diuraikan, maka diperoleh suatu rumusan masalah yaitu bagaimana merancang dan membangun aplikasi pencatatan aktivitas guru dalam bentuk jurnal berbasis *web* sebagai masukan aplikasi kinerja pelaksanaan tugas guru.

#### **1.3 Batasan Masalah**

Dalam merancang dan membangun aplikasi tersebut, maka perlu adanya batasan permasalahan yang jelas. yaitu sebagai berikut:

- 1) Pengumpulan data dilandasi dengan melakukan wawancara langsung kepada kepala sekolah di SDN Gading 1 Surabaya.
- 2) Proses Dari Aplikasi Pencatatan Aktivitas Guru meliputi :
	- 1) Pencatatan Aktivitas Guru
	- 2) Upload Data
	- 3) Validasi Kegiatan
	- 4) Grafik evaluasi Pencatatan aktivitas guru
- 3) Untuk mengakases Aplikasi pencatatan aktivitas guru ini secara *online* maka harus menggunakan jaringan *internet* seperti (modem dll).

#### **1.4 Tujuan**

Sesuai dengan permasalahan yang ada maka tujuan dari Tugas Akhir ini adalah membuat aplikasi untuk mencatat aktivitas guru berbasis *web* sebagai masukan aplikasi kinerja pelaksanaan tugas guru.

#### **1.5 Manfaat**

Manfaat dari hasil penelitian ini adalah guru dapat melakukan pencatatan aktivitas di sekolah SDN Gading 1 surabaya dan dapat dilakukan guru yang berada diluar SDN Gading 1 Surabaya.Serta manfaat bagi kepala sekolah adalah kepala sekolah dapat mengevaluasi dan mengarsipkan hasil pelaporan dari pencatatan aktivitas guru dan sebagai masukan aplikasi kinerja pelaksanaan tugas guru.

### **1.6 Sistematika Penulisan**

Sistematikan penulisan yang digunakan dalam penyusunan laporan ini dibedakan dengan pembagian bab sebagai berikut :

### **Bab I : PENDAHULUAN**

Dalam bab ini dijelaskan tentang latar belakang masalah yang ada, perumusan masalah berdasarkan tujuan, batasan masalah yang akan dibahas, tujuan dari pembuatan aplikasi, dan manfaat serta sistematika penulisan Tugas Akhir ini.

#### SURABAYA **Bab II : LANDASAN TEORI**

Dalam bab ini dijelaskan tentag teori yang berkaitan dengan permasalahan dan teori yang digunakan untuk menyelesaikan permasalahan yaitu meliputi: Sistem Pencatatan aktivitas guru, kompetensi dasar.Tugas Pokok dan Fungsi Guru. *System flow, Data Flow Diagram (DFD),* serta *Entity Relationship Diagram (ERD). Black box testing.* Pemahaman tentang konsep-konsep tersebut akan sangat membantu dalam pengumpulan data dan informasi.

#### **Bab III : METODE PENELITIAN**

Dalam bab ini dijelaskan tentang analisis permasalahn dan kebutuhan perancangan sistem (desain umum sistem, *system flow*, diagram berjenjang, *data flow diagram (DFD)*, *entity relationship diagram (ERD),* struktur *database*, desain input/outuput dan rancangan uji coba).

#### **Bab IV : IMPLEMENTASI DAN EVALUASI SISTEM**

Dalam bab ini dijelaskan tentang cara penggunaan sistem yaitu merupakan hasil rancangan dengan menggunakan data yang dibutuhkan dan pengujuian dari program yang telah dibuat. Pengujian akan dilakukan untuk memastikan apakah program yang dibuat sudah sesuai dengan yang dikehendaki.

#### **Bab V : Penutup**

Bab ini menjelaskan uraian dari kesimpulan tentang analisis sistem yang dibuat dan saran bagi pengembangan sistem dari aplikasi yang dibuat kedepannya

#### **BAB II**

### **LANDASAN TEORI**

### **2.1 Pedoman Pencatatan Aktivitas Guru**

Pedoman itu adalah sebuah panduan yang dikeluarkan secara resmi oleh dinas pendidikan nasional yang berisikan pelaksanaan pencatatan aktivitas guru di sekolah dasar negeri. Dengan adanya pedoman pencatatan aktivitas guru ini, guru yang profesional dapat memberikan layanan ahli dan menuntut kemampuan akademik dan pedagogik yang memadai, serta guru harus mempersiapkan diri dalam melakukan proses pencatatan aktivitas dan harus melaporkan hasil pencatatannya kepada kepala sekolah yang nantinya kepala sekolah akan melakukan validasi dan evaluasi kegiatan guru.

Tujuan pedoman ini adalah untuk memberi pedoman bagi guru dalam mememenuhi standar nasional pendidikan dengan rincian langkah-langkah pemenuhan, personil yang dapat dilibatkan, waktu atau durasi, dan hasil yang ditargetkan. Sasaran utamanya adalah agar satuan pendidikan dapat mencapai mememenuhi standar nasional pendidikan dalam waktu yang terukur. Penyusunan pedoman ini dimaksudkan sebagai upaya akselerasi peningkatan mutu pendidikan melalui pelaporan hasil pencatatan aktivitas guru. Harapannya, melalui pedoman ini guru dapat memulai merintis pembudayaan mutu di lingkungannya masingmasing.

Akhirnya dengan adanya pedoman ini, kiranya semua pihak dapat memanfaatkannya dengan baik terutama bagi para pemangku kepentingan di

satuan pendidikan dan bagi semua pihak yang terlibat dalam peningkatan mutu pendidikan di lingkungan pemerintah daerahnya masing-masing.

### **A. Aktivitas Guru**

Aktivitas menurut kamus umum Bahasa Indonesia artinya kegiatan atau kesibukan (Poerwadarminta, 1985: 26). Sedangkan menurut Sardiman (2000:98) yang dimaksud dengan aktivitas adalah aktivitas yang bersifat fisik atau mental. Dari kedua pendapat itu dapat difahami bahwa aktivitas adalah kegiatan, yang maksudnya kegiatan dilakukan untuk mencapai tujuan.

Aktivitas guru adalah kegiatan yang dilakukan guru selama proses pembelajaran. Dalam proses belajar-mengajar, guru mempunyai tugas untuk memberikan pengetahuan *(cognitive),* sikap dan nilai *(affective),* dan keterampilan *(psychometer)* kepada anak didik.

Dengan kata lain tugas guru yang utama terletak di lapangan pengajaran. Pengajaran alat untuk mencapai tujuan pendidikan. Guru mempunyai tanggung jawab untuk melihat segala sesuatu yang terjadi dalam kelas untuk membantu proses perkembangan siswa. Penyampaian materi pelajaran hanyalah merupakan salah satu dari berbagai aktivitas guru dalam pembelajaran sebagai suatu proses dinamis dalam segala fase dan perkembangan siswa.

Secara lebih rinci tugas guru berpusat pada:

- 1) Mendidik siswa dengan titik berat memberikan arah dan motivasi pencapaian tujuan baik jangka pendek maupun jangka panjang.
- 2) Memberi fasilitas pencapaian tujuan melalui pengalaman belajar yang memadai.

3) Membantu perkembangan aspek-aspek pribadi seperti sikap, nilai-nilai dan penyesuaian diri.

Sebagai tenaga profesional di bidang pendidikan, guru di samping memahami hal-hal yang bersifat filosofis dan konseptual, juga harus mengetahui dan melaksanakan hal-hal yang bersifat teknis. Hal-hal yang bersifat teknis ini, terutama kegiatan mengelola dan melaksanakan proses belajar-mengajar. Dalam melaksanakan proses belajar mengajar, aktivitas yang harus dilakukan guru diantaranya sebagai berikut:

- 1) Menyampaikan materi dan pelajaran dengan tepat dan jelas.
- 2) Melontarkan pertanyaan yang merangsang siswa untuk berpikir, mendidik dan mengenal sasaran.
- 3) Memberi kesempatan atau menciptakan kondisi yang dapat memunculkan pertanyaan dari siswa.
- 4) Memberikan variasi dalam pemberian materi dan kegiatan.
- 5) Memperhatikan reaksi atau tanggapan yang berkembang pada diri siswa.
- 6) Memberikan pujian atau penghargaan untuk jawaban-jawaban yang tepat bagi siswa dan sebaliknya mengarahkan jawaban yang kurang tepat.

Guru profesional adalah guru yang memiliki kemampuan mengorganisasikan lingkungan belajar yang produktif. Kata "profesi" secara terminologi diartikan suatu pekerjaan yang mempersyaratkan pendidikan tinggi bagi pelakunya dengan titik tekan pada pekerjaan mental, bukan pekerjaan manual. Kamampuan mental yang dimaksudkan disini adalah ada persyaratan pengetahuan teoritis sebagai instrumen untuk melakukan perbuatan praktis.

*Profesionalisme* berasal dari kata bahasa Inggris *professionalism* yang secara leksikal berarti sifat profesional. Profesionalisasi merupakan proses peningkatan kualifikasi atau kemampuan para anggota penyandang suatu profesi untuk mencapai kriteria standar ideal dari penampilan atau perbuatan yang diinginkan oleh profesinya itu. Profesionalisasi mengandung makna dua dimensi utama, yaitu peningkatan status dan peningkatan kemampuan praktis. Peningkatan status dan peningkatan kemampuan praktis ini harus sejalan dengan tuntutan tugas sebagai guru.

Menurut UU No. 14 tahun 2005 dalam Sarimaya (2008), kata profesional diartikan sebagai pekerjaan atau kegiatan yang dilakukan oleh seseorang dan menjadi sumber penghasilan kehidupan yang memerlukan keahlian, kemahiran, atau kecakapan yang memenuhi standar mutu atau norma tertentu serta memerlukan pendidikan profesi.

### **B. Kompetensi Dasar**

Kinerja guru mempunyai spesifikasi/kriteria tertentu. Kinerja guru dapat dilihat dan diukur berdasarkan spesifikasi/kriteria kompetensi yang harus dimiliki oleh setiap guru. Berdasarkan Peraturan Menteri Pendidikan Nasional Republik Indonesia Nomor 16 Tahun 2007 tentang Standar Kualifikasi Akademik dan Kompetensi Guru. Dijelaskan bahwa Standar Kompetensi Guru dikembangkan secara utuh dari 4 kompetensi utama, yaitu: kompetensi pedagogik, kepribadian, sosial, dan profesional. Keempat kompetensi tersebut terintegrasi dalam kinerja guru.

#### **C. Kompetensi Pedagogik**

Kompetensi pedagogik yaitu kemampuan yang harus dimiliki guru berkenaan dengan karakteristik siswa dilihat dari berbagai aspek seperti moral, emosional, dan intelektual. Hal tersebut berimplikasi bahwa seorang guru harus mampu menguasai teori belajar dan prinsip-prinsip belajar, karena siswa memiliki karakter, sifat, dan interest yang berbeda. Berkenaan dengan pelaksanaan kurikulum, seorang guru harus mampu mengembangkan kurikulum tingkat satuan pendidikan masing-masing dan disesuaikan dengan kebutuhan lokal. Guru harus mampu mengoptimalkan potensi peserta didik untuk mengaktualisasikan kemampuannya di kelas, dan harus mampu melakukan kegiatan penilaian terhadap kegiatan pembelajaran yang telah dilakukan.

Kemampuan yang harus dimiliki guru berkenaan dengan aspek-aspek yang diamati, yaitu:

- a) Penguasaan terhadap karakteristik peserta didik dari aspek fisik, moral, sosial, kultural, emosional dan intelektual.
- b) Penguasaan terhadap teori belajar dan prinsip-prinsip pembelajaran.
- c) Mampu mengembangkan kurikulum yang terkait dengan bidang pengem bangan yang diampu.
- d) Menyelenggarakan kegiatan pengembangan yang mendidik.
- e) Memanfaatkan teknologi informasi dan komunikasi untuk kepentingan penyelenggaraan kegiatan pengembangan yang mendidik.
- f) Memfasilitasi pengembangan potensi peserta didik untuk mengaktualisa sikan berbagai potensi yang dimiliki.
- g) Berkomunikasi secara efektif, empatik, dan santun dengan peserta didik.
- h) Melakukan penilaian dan evaluasi proses dan hasil belajar, memanfaatkan hasil penilaian dan evaluasi untuk kepentingan pembelajaran.
- i) Melakukan tindakan reflektif untuk peningkatan kualitas pembelajaran.

#### **D. Kompetensi Kepribadian**

Pelaksanaan tugas sebagai guru harus didukung oleh suatu perasaan bangga akan tugas yang dipercayakan kepadanya untuk mempersiapkan generasi kualitas masa depan bangsa. Walaupun berat tantangan dan rintangan yang dihadapi dalam pelaksanaan tugasnya harus tetap tegar dalam melaksakan tugas sebagai seorang guru.

Pendidikan adalah proses yang direncanakan agar semua berkembang melalui proses pembelajaran. Guru sebagai pendidik harus dapat mempengaruhi ke arah proses itu sesuai dengan tata nilai yang dianggap baik dan berlaku dalam masyarakat. Tata nilai termasuk norma, moral, estetika, dan ilmu pengetahuan, mempengaruhi perilaku etik siswa sebagai pribadi dan sebagai anggota masyarakat. Penerapan disiplin yang baik dalam proses pendidikan akan menghasilkan sikap mental, watak dan kepribadian siswa yang kuat. Guru dituntut harus mampu membelajarkan siswanya tentang disiplin diri, belajar membaca, mencintai buku, menghargai waktu, belajar bagaimana cara belajar, mematuhi aturan/tata tertib, dan belajar bagaimana harus berbuat. Semuanya itu akan berhasil apabila guru juga disiplin dalam melaksanakan tugas dan kewajibannya.

Guru harus mempunyai kemampuan yang berkaitan dengan kemantapan dan integritas kepribadian seorang guru. Aspek-aspek yang diamati adalah:

a) Bertindak sesuai dengan norma agama, hukum, sosial, dan kebudayaan nasional Indonesia.

11

- b) Menampilkan diri sebagai pribadi yang jujur, berakhlak mulia, dan teladan bagi peserta didik dan masyarakat.
- c) Menampilkan diri sebagai pribadi yang mantap, stabil, dewasa, bijaksana dan berwibawa.
- d) Menunjukan etos kerja, tanggung jawab yang tinggi, rasa bangga menjadi guru, dan rasa percaya diri.
- e) Menjunjung tinggi kode etik profesi guru.

#### **E. Kompetensi Sosial**

Guru di mata masyarakat dan siswa merupakan panutan yang perlu dicontoh dan merupkan suritauladan dalam kehidupanya sehari-hari. Guru perlu memiliki kemampuan sosial dengan masyakat, dalam rangka pelaksanaan proses pembelajaran yang efektif. Dengan dimilikinnya kemampuan tersebut, otomatis hubungan sekolah dengan masyarakat akan berjalan dengan lancar, sehingga jika ada keperluan dengan orang tua siswa, para guru tidak akan mendapat kesulitan.

Kemampuan sosial meliputi kemampuan guru dalam berkomunikasi, bekerja sama, bergaul simpatik, dan mempunyai jiwa yang menyenangkan. Kriteria kinerja guru yang harus dilakukan adalah:

- a) Bertindak objektif serta tidak diskriminatif karena pertimbangan jenis kelamin, agama, ras, kondisi fisik, latar belakang keluarga, dan status sosial ekonomi.
- b) Berkomunikasi secara efektif, empatik, dan santun dengan sesama pendidik, tenaga kependidikan, orang tua, dan masyarakat.
- c) Beradaptasi di tempat bertugas di seluruh wilayah Republik Indonesia yang memiliki keragaman sosial budaya.

d) Berkomunikasi dengan komunitas profesi sendiri dan profesi lain secara lisan dan tulisan atau bentuk lain.

### **F. Kompetensi Profesional**

Kompetensi Profesional yaitu kemampuan yang harus dimiliki guru dalam perencanaan dan pelaksanaan proses pembelajaran. Guru mempunyai tugas untuk mengarahkan kegiatan belajar siswa untuk mencapai tujuan pembelajaran, untuk itu guru dituntut mampu menyampaikan bahan pelajaran. Guru harus selalu melakukan *update* terahdap bahan ajarnya, dan menguasai materi pelajaran yang disajikan. Persiapan diri tentang materi diusahakan dengan jalan mencari informasi melalui berbagai sumber seperti membaca buku-buku terbaru, mengakses dari internet, selalu mengikuti perkembangan dan kemajuan terakhir tentang materi yang disajikan.

Kompetensi atau kemampuan kepribadian yaitu kemampuan yang harus dimiliki guru berkenaan dengan aspek:

- a) Dalam menyampaikan pembelajaran, guru mempunyai peranan dan tugas sebagai sumber materi yang tidak pernah kering dalam mengelola proses pembelajaran. Kegiatan mengajarnya harus disambut oleh siswa sebagai suatu seni pengelolaan proses pembelajaran yang diperoleh melalui latihan, pengalaman, dan kemauan belajar yang tidak pernah putus.
- b) Dalam melaksakan proses pembelajaran, keaktifan siswa harus selalu diciptakan dan berjalan terus dengan menggunakan metode dan strategi mengajar yang tepat. Guru menciptakan suasana yang dapat mendorong siswa untuk bertanya, mengamati, mengadakan eksperimen, serta menemukan fakta dan konsep yang benar. Karena itu guru harus melakukan kegiatan

pembelajaran menggunakan multimedia, sehingga terjadi suasana belajar sambil bekerja, belajar sambil mendengar, dan belajar sambil bermain, sesuai kontek materinya.

- c) Di dalam pelaksanaan proses pembelajaran, guru harus memperhatikan prinsip-prinsip dalam proses pembelajaran sebagai ilmu keguruan. Misalnya bagaimana menerapkan prinsip apersepsi, perhatian, kerja kelompok, korelasi dan prinsip-prinsip lainnya.
- d) Dalam hal evaluasi, secara teori dan praktik, guru harus dapat melaksanakan sesuai dengan tujuan yang ingin diukurnya. Jenis tes yang digunakan untuk mengukur hasil belajar harus benar dan tepat. Diharapkan pula guru dapat menyusun butir secara benar, agar tes yang digunakan dapat memotivasi siswa belajar.

Kemampuan yang harus dimiliki guru dalam proses pembelajaran dapat diamati dari aspek-aspek:

- a) Menguasai materi, struktur, konsep, dan pola pikir keilmuan yang mendukung mata pelajaran yang diampu.
- b) Menguasai Standar Kompetensi dan Kompetensi Dasar mata pelajaran bidang pengembangan yang ditempu.
- c) Mengembangkan materi pelajaran yang diampu secara kreatif.
- d) Mengembangkan keprofesionalan secara berkelanjutan dengan melakukan tindakan reflektif.
- e) Memanfaatkan teknologi informasi dan komunikasi untuk berkomunikasi dan mengembangkan diri.

Kompetensi dasar guru beserta indikator-indikatornya dapat dilihat pada Tabel

2.1.

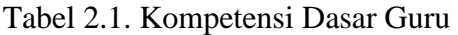

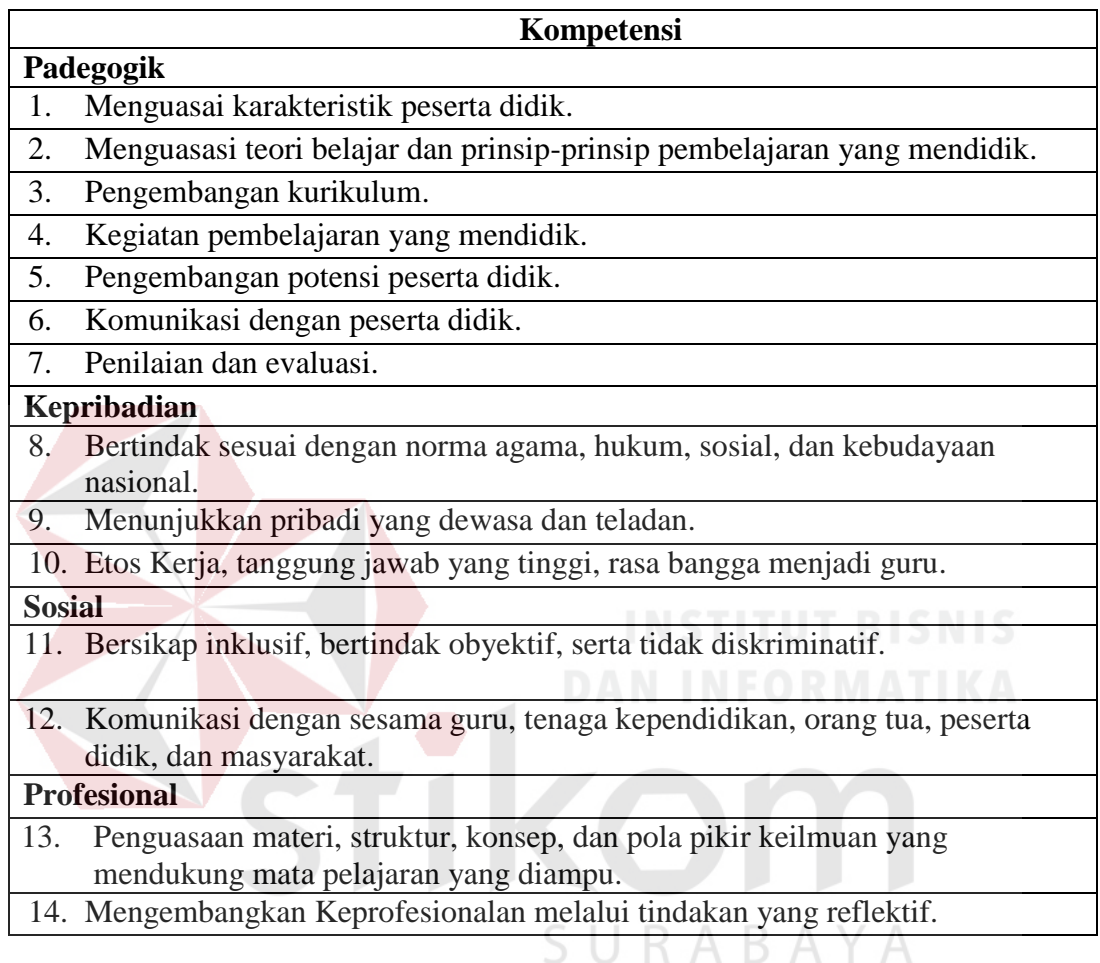

### **G. Tugas Pokok dan Fungsi**

Sebagai lembaga pendidikan sudah tentu dituntut profesionalisme yang tinggi atas seleuruh kinerja perangkat sekolah yang ada. Rambu-rambu yang diberikan sebagai petunjuk pelaksanaan tugas ini dikenal dengan istilah TUPOKSI (tugas pokok dan fungsi). Adanya tugas pokok dan fungsi ini memudahakan seluruh perangkat sekolah untuk memainkan peranya masingmasing sesuai tanggung jawabnya masing-masing sehingga tidak terjadi *overtaking* atas bidang pekerjaan yang bukan masuk dalam wilayah pekerjaannya.

Dengan cara demikian fungsi *controlling* juga akan lebih mudah karena menjadikan tupoksi tersebut sebagai barometer penilaian kinerja yang bersangkutan. (Ecin Kuraesin.,MM-10.401*. Program Studi Magister Manajemenprogram Pasca Sarjana Institut Manajemen Koperasi Indonesia Bandung 2012*),

Berikut ini adalah Tugas pokok dan fungsi perangkat sekolah yang mudahmudahan dapat memberikan manfaat:

- 1) Tugas Pokok dan fungsi bidang kurikulum meliputi:
	- a) Membuat rekapitulasi tentang absensi siswa
	- b) Mengikuti kegiatan-kegiatan yang berhubungan dengan perkembangan kurikulum
	- c) Membantu menyusun kegiatan belajar mengajar
	- d) Membantu menganalisis hasil kegiatan belajar mengajar
	- e) Membantu menyusun kegiatan KBM, evaluasi, uji kompetensi, ujian akhir sekolah dan ujian nasional
	- f) Membantu menyusun mengembangkan bahan ajar
	- g) Mendokumentasikan kurikulum, perangkat pembelajaran bahan aja
	- h) Menyusun hasil analisis belajar peserta didik
	- i) Menyusun laporan berkala dan isidentil tentang kemajuan belajar setiap peserta didik
	- j) Menyusun Perangkat Pembelajaran
	- k) Membantu mengevaluasi hasil nilai\ Membantu mengevaluasi dalam proses penyusunan kegiatan pembelajaran\
- l) Membantu Menyusun kriteria penilaian soal remidial dan pengayaan serta kenaikan kelas dan kelulusan.
- m)Mengatur pelaksnaan program perbaikan/remidi dan pengayaan
- n) Membantu Menyusun dan melaksanakan inovasi belajar
- o) Membantu mengatur pemanfaatan lingkungan sebagai sumber belajar
- p) Membantu Menganalisis dan identifiaksi sebelum membuat pemetaan standarisasi tersebut
- q) Melakukan pemetaan standar kompetensi dan kompetensi dasar
- r) membuat program pembelajaran siswa
- s) Menyusun Analisi Kalender Pendidikan
- t) Menyusun dan membuat materi, perencanaan dan pelaksanaan pembelajaran berlangsung
- u) Membuat Jurnal pembelajaran, catatan masukan dari teman-teman sejawat
- 2) Tugas Pokok dan fungsi bidang kesiswaan meliputi:
	- a) Membantu Mengkontrol Pengisian Buku induk dan Leger siswa
	- b) membantu menyusun agenda pribadi harian guru
	- c) Membantu Menangani siswa (keaktifan,kenakalan,kebutuhan khusus dll)
	- d) Membantu menangani siswa dalam kesulitan (belajar membaca, menulis dan berhitung)
	- e) Membantu menangani siswa dalam proses belajar
	- f) melakukan pembinaan dan memberikan pengarahan kepada siswa dalam proses berfikir pada saat pembelajaran berlangsung
	- g) Membantu berinteraksi dengan peserta didik
	- h) Membantu menangani permasalahan siswa dalam perkembangan kognitif
- i) Membantu menangani permasalahan siswa dalam penerapan pembelajaran
- j) Membantu menangani permasalahan siswa dalam perkembangan fisi
- k) Menyusun dan membuat buku tugas harian untuk peserta didik
- l) Menyusun hasil analisis penilaian
- m) Membantu merencanakan dan melaksanakan peningkatan mutu siswa
- n) Membantu merencanakan dan melaksanakan bimbingan konseling siswa
- o) Penyusunan rencana, pelaksanaan dan pengendali siswa dalam rangka menegakan disiplin dan tata tertib
- p) Melaksanakan tugas lain yang dibebankan oleh kepala sekolah
- q) Membuat Jurnal pembelajaran, catatan masukan dari teman-teman sejawat
- 3) Tugas Pokok dan fungsi guru secara umum
	- a) mengagendakan rapat/pertemuan untuk memelihara hubungan baik dengan komite sekolah dan stakeholder

RAY

- b) Mengkoordinir pelaksanaan koperasi sekolah
- c) Mengkoordinir pelaksanaan 5K-7K
- d) Menyelenggarakan bakti sosial dan karya wisata

### **2.2 Metode Pengembangan Sistem**

Secara konseptual siklus pengembangan sebuah sistem informasi berdasarkan Siklus Hidup Pengembangan Sistem *(System Development Life Cycles).* Siklus Hidup Pengembangan Sistem merupakan penerapan pendekatan sistem untuk mengembangkan dan menggunakan sistem berbasis komputer (M.C.Leod, 2004).

Siklus atau daur hidup pengembangan sistem tampak jika sistem yang sudah ada dikembangkan dan dioperasikan tidak dapat dirawat lagi, sehingga dibutuhkan pengembangan sistem kembali. Pengembangan sistem dapat berarti menyusun suatu sistem yang baru untuk menggantikan sistem yang lama secara keseluruhan atau memperbaiki sistem yang telah ada.

Perbaikan sistem atau penggantian sistem dapat disebabkan beberapa faktor antara lain :

1)Adanya permasalahan-permasalahan yang timbul di dalam sistem lama. Permasalahan yang timbul dapat berupa :

a. Ketidakberesan sistem yang lama

b.Pertumbuhan organisasi

2)Untuk meraih kesempatan-kesempatan

3)Adanya instruksi dari pimpinan atau adanya peraturan pemerintah

Pengembangan sistem informasi yang berbasis komputer dapat merupakan tugas kompleks yang membutuhkan banyak sumber daya dan dapat memakan waktu yang lama untuk menyelesaikan.

#### **A. Metodologi Pengembangan Sistem**

Dalam penelitian ini metode yang digunakan dalam pengembangan sistem aplikasi yaitu *System Development Life Cycle* dengan model *waterfall*.

Model air terjun (*waterfall*) adalah suatu proses pembuatan sistem informasi secara terstruktur dan berurutan dimulai dari penentuan masalah, analisa kebutuhan, perancangan implementasi, integrasi, uji coba sistem (Wahana, 2005). Model *waterfall* seperti pada Gambar 2.6.

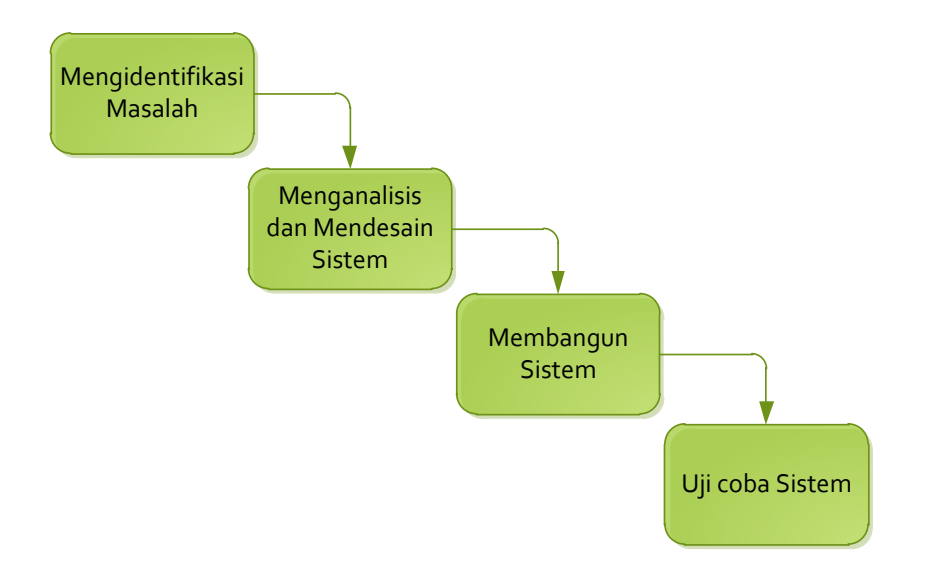

Gambar 2.1 *Waterfall Model* (Wahana, 2005)

### a) Tahap mengidentifikasi

Tahap identifikasi dilakukan untuk menentukan apakah terjadi suatu masalah atau adakah peluang suatu sistem informasi dikembangkan. Pada tahapan ini studi kelayakan perlu dilakukan untuk menentukan apakah sistem informasi yang akan dikembangkan merupakan solusi yang layak.

b) Tahap analisis (*analisis*)

Tahap Analisis bertujuan untuk mencari kebutuhan pengguna dan organisasi serta menganalisa kondisi yang ada (sebelum diterapkan sistem informasi yang baru).

c) Tahap desain (*design*)

Tahap desain bertujuan menentukan spesifikasi detil dari komponen-komponen sistem informasi (manusia, *hardware*, *software*, *network* dan data) dan produkproduk informasi yang sesuai dengan hasil tahap analisis.

d) Tahap membangun sistem (*implementasi)*

Tahap implementasi merupakan tahapan untuk mendapatkan atau mengembangkan *hardware* dan *software* (pengkodean program).

e) Tahapan uji coba (*testing*)

Tahapan uji coba dilakukan ketika sistem informasi melakukan pengujian, pelatihan dan perpindahan ke sistem baru.

### **B. Analisis dan Perancangan Sistem**

Penguraian dari suatu system informasi yang utuh ke dalam bagianbagian komponennya dengan maksud untuk mengidentifikasi dan mengevaluasi permasalahn-permasalahan, kesempatan-kesempatan, hambatan-hambatan yang terjadi dan kebutuhan-kebutuhan yang diharapkan sehingga dapat diusulkan perbaikan-perbaikannya (Kendall dan Kendall, 2003)

Tahap analisis system dilakukan setelah tahap perencanaan sistem (*system planning*) dan sebelum tahap perencanaan sistem (*system desaign*). Tahap analisis merupakan tahap yang kritis dan sangat penting, karena kesalahan di dalam tahap ini juga akan menyebabkan kesalahan di tahap selanjutnya.

Dalam tahap analisis system terdapat langkah-langkah dasar yang harus dilakukan oleh analis sistem sebagai berikut:

- a) *Identify* , yaitu mengidentifikasi masalah.
- b) *Undersatand*, yaitu memahami kerja dari sistem yang ada.
- c) *Analyze*, yaitu menganilisis sistem.
- d) *Report*, yaitu membuat laporan hasil analisis.

Setelah tahap analisis sistem selesai dilakukan, maka analis sistem telah mendapatkan gambaran dengan jelas apa yang harus dikerjakan. Tiba waktunya sekarang bagi analis sistem untuk memikirkan bagaimana membentuk sistem tersebut. Tahap ini disebut dengan perancangan sistem.

Analisis dan perancangan sistem dipergunakan untuk menganalisis, merancang dan mengimplementasikan peningkatan-peningkatan fungsi bisnis yang adapat dicapai melalui penggunaan sistem informasi terkomputerisasi (Kendall dan Kendall, 2003).

### *i. System Flow*

Menurut Kendall dan Kendall (2003), *System flow* atau bagan alir sistem merupakan bagan yang menunjukan arus pekerjaan secara keseluruhan dari sistem. *System flow* menunjukan urutan-urutan dari prosedur yang ada di dalam sistem dan menunjukan apa yang dikerjakan sistem. Simbol-simbol yang digunakan dalam sistem flow ditunjukan pada Gambar 2.2.

- 1) Simbol dokumen
	- Menunjukan dokumen *input* dan *output* baik untuk proses manual atau komputer.
- 2) Simbol kegiatan manual

Menunjukan *file* non-komputer yang diarsip.

3) Simbol simpanan *offline*

Menunjukan kegiatan proses dari operasi program komputer,

SURABAYA 4) Simbol proses

Menunjukan kegiatan proses dari operasi program komputer.

5) Simbol basis data

Menunjukan tempat untuk menyimpan data hasil operasi komputer.

6) Simbol garis alir

Menunjukan arus dari proses.

7) Simbol penguhubung

Menunjukan penghubung ke halaman yang masih sama atau ke halaman lain.

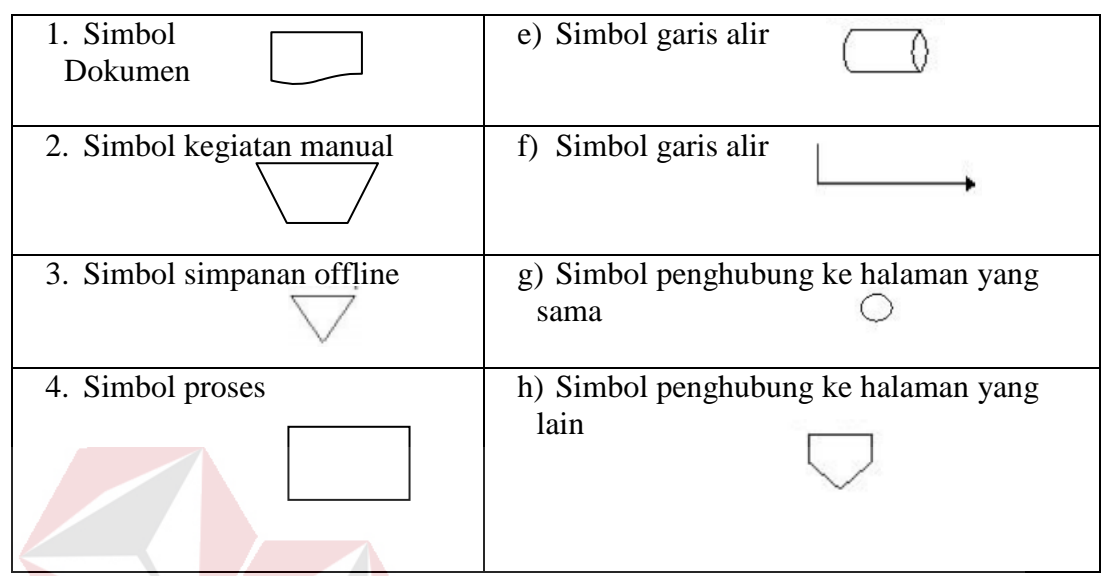

Gambar 2.2 Simbol-simbol pada *System Flow* (kendall dan kendall, 2003)

### **C. Data Flow Diagram**

Pada tahap ini, penggunaan notasi dapat membantu komunikasi dengan *user* untuk memahami sistem tersebut secara logika. Diagram yang menggunakan notasi-notasi untuk menggambarkan arus dari data sistem ini dikenal dengan nama Diagram Arus Data (*Data Flow Diagram* - DFD) berfungsi untuk enggambarkan proses aliran data yang terjadi di dalam sistem dari tingkat yang tertinggi sampai yang terendah, yang memungkinkan untuk melakukan dekomposisi, mempartisi atau membagi sistem kedalam bagian-bagian yang lebih kecil dan yang lebih sederhana.

*Data Flow Diagram* (DFD) fokus pada aliran data dari dan ke dalam sistem serta memproses data tersebut (Kendall, 2003). Simbol-simbol dasar pada *data flow diagram* (DFD) antara lain:

### 1) *External Entity*

Suatu *External Entity* atau entitas merupakan orang, kelompok, departemen, atau sistem lain di luar sistem yang dibuat dapat menerima atau memberikan informasi atau data ke dalam sistem yang dibuat. Simbol entitas dalam *Data Flow Diagram* (DFD) dalam model Gane dan Sarson dapat dilihat pada Gambar 2.3.

Gambar 2.3. Simbol *External Entity*

2) *Data Flow*

*Data Flow* atau aliran data disimbolkan dengan tanda panah. *Data Flow* menunjukkan arus data atau aliran data yang menghubungkan dua proses atau entitas dengan proses. Simbol *Data Flow* dapat dilihat pada Gambar 2.4.

> Gambar 2.4. Simbol *Data Flow*  ABAYA

3) *Process*

Suatu Proses dimana beberapa tindakan atau sekelompok tindakan dijalankan.

Simbol *Process* dapat dilihat pada Gambar 2.5.

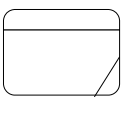

Gambar 2.5. Simbol *Process*

#### 4) *Data Store*

*Data Store* adalah simbol yang digunakan untuk melambangkan proses penyimpanan data. Simbol file penyimpanan/*data store* dapat dilihat pada Gambar 2.6.

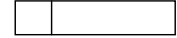

Gambar 2.6. Simbol *Data Store*

#### *D. Context Diagram*

Menurut Nikerson (2001), jenis pertama *Context Diagram* (CD), adalah data *flow diagram* tingkat atas (DFD *Top Level*), yaitu diagram yang paling tidak detail, dari sebuah system informasi yang menggambarkan alira-aliran oleh entitas-entitas. *Context diagram* menggambarkan sistem dalam satu lingkaran dan hubungan dengan entitas luar. Lingkaran tersebut menggambarkan keseluruhan proses dalam sistem. *Context diagram* merupakan langkah pertama dalam pembuatan DFD. Pada *context diagram* dijelaskan sistem yang dibuat dan *eksternal entity* yang terlibat. Dalam *context diagram* harusada arus data yang SURABAYA masuk dan arus data yang keluar.

### *a) Data Flow Diagram Level 0*

DFD level 0 adalah langkah selanjutnya setelah *context diagra*m. Pada langkah ini, digambarkan proses-proses yang terjadi dalam sistem informasi. Sedangkan menurut Pratama (2012) DFD level 0 atau bias juga disebut diagram konteks merupakan gambaran bagaimana sistem berinteraksi dengan *external entity*.
# *b) Data Flow Diagram Level 1*

DFD Level 1 merupakan penjelasan dari DFD level 0. Pada proses ini dijelaskan proses yang dilakukan pada setiap proses yang terdapat di DFD level 0. Menurut Pratama (2012) level 1 menunjukan proses-proses utama yang terjadi di dalam sistem yang sedang dibangun.

# **E. Konsep Dasar Basis Data**

#### **a) Database**

Menurut Yuswanto (2005), *database* merupakan sekumpulan data yang berisi informasi yang saling berhubungan. Pengertian ini sangat berbeda antara *database* Relasional dan Non Relasional. Pada *database* Non Relasional, sebuah *database* hanya merupakan sebuah *file*.

Menurut Marlinda (2004), *database* adalah suatu susunan/kumpulan data operasional lengkap dari suatu organisasi/perusahaan yang diorganisir/dikelola dan disimpan secara terintegrasi dengan menggunakan metode tertentu menggunakan komputer sehingga mampu menyediakan informasi optimal yang diperlukan pemakainya.

Penyusunan satu *database* digunakan untuk mengatasi masalah-masalah pada penyusunan data yaitu redundansi dan inkonsistensi data, kesulitan pengaksesan data, isolasi data untuk standarisasi, *multiple user* (banyak pemakai), masalah keamanan *(security),* masalah integrasi (kesatuan), dan masalah *data independence* (kebebasan data).

#### **b) Sistem Basis Data**

Menurut Marlinda (2004), sistem basis data adalah suatu sistem menyusun dan mengelola catatan-catatan menggunakan komputer untuk menyimpan atau merekam serta memelihara dan operasional lengkap sebuah organisasi/perusahaan sehingga mampu menyediakan informasi optimal yang diperlukan pemakai untuk proses mengambil keputusan.

Pada sebuah sistem basis data terdapat komponen-komponen utama yaitu Perangkat Keras *(Hardware)*, Sistem Operasi *(Operating System)*, Basis Data *(Database)*, Sistem (*Application or Software*), Basis Data (DBMS), Pemakai *(User)*, dan Aplikasi /Perangkat Lunak lain (bersifat opsional).

Keuntungan sistem basis data adalah :

- 1) Mengurangi kerangkapan data, yaitu data yang sama disimpan dalam berkas data yang berbeda-beda sehingga *update* dilakukan berulang-ulang.
- 2) dengan pengontrolan kerangkapan data dan pemeliharaan keselarasan Mencegah ketidakkonsistenan.
- 3) Keamanan data dapat terjaga, yaitu data dapat dilindungi dari pemakai yang КАВАҮ tidak berwenang.
- 4) Integritas dapat dipertahankan.
- 5) Data dapat dipergunakan bersama-sama.
- 6) Menyediakan *data recovery*.
- 7) Memudahkan penerapan standarisasi.
- 8) Data bersifat mandiri (*data independence*).
- 9) Keterpaduan data terjaga, memelihara keterpaduan data berarti data harus akurat. Hal ini sangat erat hubungannya data.

Kerugian sistem basis data adalah:

- a) Diperlukan tempat penyimpanan yang besar.
- b) Diperlukan tenaga yang terampil dalam mengolah data.
- c) Perangkat lunaknya mahal.
- d) Kerusakan sistem basis data dapat mempengaruhi departemen yang terkait.

#### **F.** *Database Management System*

Menurut Marlinda (2004), *Database Management System* (DBMS) merupakan kumpulan *file* yang saling berkaitan dan program untuk pengelolanya. Basis Data adalah kumpulan datanya, sedang program pengelolanya berdiri sendiri dalam suatu paket program yang komersial untuk membaca data, menghapus data, dan melaporkan data dalam basis data. Bahasa-bahasa yang terdapat dalam *Database Management System* (DBMS) adalah:

1) *Data Definition Language* (DDL)

Pola skema basis data dispesifikasikan dengan satu set definisi yang diekspresikan dengan satu bahasa khusus yang disebut *Data Definition Language* (DDL). Hasil kompilasi perintah *Data Definition Language* (DDL) adalah satu set tabel yang disimpan di dalam file khusus yang disebut *data dictionary*/*directory*.

2) *Data Manipulation Language* (DML)

Bahasa yang memperbolehkan pemakai mengakses atau memanipulasi data sebagai yang diorganisasikan sebelumnya model data yang tepat.

# 3) *Query*

Pernyataan yang diajukan untuk mengambil informasi. Merupakan bagian *Data Manipulation Language* (DML) yang digunakan untuk pengambilan informasi.

*Database Management System* (DBMS) memiliki fungsi sebagai berikut:

1) *Data Definition*

*Database Management System* (DBMS) harus dapat mengolah pendefinisian data.

- 2) *Data Manipulation*
- 3) *Database Management System* (DBMS) harus dapat menangani permintaanpermintaan dari pemakai untuk mengakses data.
- 4) *Data Security* dan *Integrity*

*Database Management System* (DBMS) dapat memeriksa *security* dan *integrity* data yang didefinisikan oleh *Database Administrator* (DBA).

- 5) *Data Recovery* dan *Concurrency*
	- *a. Database Management System* (DBMS) harus dapat menangani kegagalankegagalan pengaksesan basis data yang dapat disebabkan oleh kesalahan sistem, kerusakan *disk*, dan sebagainya.
	- *b. Database Management System* (DBMS) harus dapat mengontrol pengaksesan data yang konkurensi (proses-proses yang lebih dari satu proses yang terjadi pada saat bersamaan) yaitu bila satu data diakses secara bersama-sama oleh lebih dari satu pemakai pada saat yang bersamaan.
- 6) *Data Dictionary*

*Database Management System* (DBMS) harus menyediakan *data dictionary*.

#### **G.** *Entity Relationship Diagram* **(ERD)**

*Entity Relationship Diagram (*ERD) adalah suatu bentuk perencanaan *database* secara konsep fisik yang nantinya akan dipakai sebagai kerangka kerja

dan pedoman dari struktur penyimpanan data. *Entity Relationship Diagram* (ERD) digunakan untuk menggambarkan model hubungan data dalam sistem, dimana di dalamnya terdapat hubungan entitas beserta atribut relasinya dan mendokumentasikan kebutuhan-kebutuhan untuk sistem pemrosesan data. *Entity Relationship Diagram* (ERD) memiliki beberapa jenis model terdapat pada Tabel 2.2.

| No. | Jenis ERD            | Keterangan                                                                                                    |  |  |
|-----|----------------------|----------------------------------------------------------------------------------------------------|--|--|
|     | Conceptual           | Merupakan model <i>universal</i> dan dapat menggambarkan                                                         |  |  |
|     | Data Model           | semua struktur logic database (DBMS), dan tidak                                                                  |  |  |
|     | (CDM)                | bergantung dari software atau pertimbangan struktur data                                                         |  |  |
|     |                      | storage. Sebuah CDM dapat diubah langsung menjadi                                                                |  |  |
|     |                      | PDM.                                                                                                    |  |  |
|     | <b>Physical Data</b> | Merupakan model Entity Relationship Diagram (ERD)                                                                |  |  |
|     | Model (PDM)          | yang mengacu pada pemilihan software DBMS yang                                                                   |  |  |
|     |                      | spesifik. Hal ini seringkali berbeda secara signifikan                                                           |  |  |
|     |                      | dikarenakan oleh struktur tipe <i>database</i> yang bervariasi,<br>dari model schema, tipe data penyimpanan dsb. |  |  |
|     |                      |                                                                                                    |  |  |

Tabel 2.2 Jenis *Entity Relationship Diagram* (ERD)

*Entity Relationship Diagram* (ERD) memiliki 4 jenis obyek, yaitu:

1) *Entity*

Sesuatu yang ada dan terdefinisikan bisa berupa nyata maupun abstrak yang dapat

dibedakan satu dengan yang lainya dan adanya hubungan saling ketergantungan.

Ada 2 macam tipe *entity*, yaitu:

a. *Strong Entity*

*Strong Entity* merupakan tipe *entity* yang mempunyai *key attribute* untuk setiap individu yang ada didalamnya.

b. *Weak Entity*

*Strong Entity* merupakan entity yang tidak memiliki *key atribut*, oleh karena itu *weak entity* harus dihubungkan dengan *strong entity* untuk menggunkan atribut kunci secara bersama-sama.

2) *Attribute*

Setiap *entity* memiliki beberapa *attribute*, yang merupakan ciri atau karakteristik dari *entity* tersebut. Attribute sering disebut juga data elemen atau *data field.*

3) *Key*

Beberapa elemen data memiliki sifat, dengan mengetahui nilai yang telah diberikan oleh sebagian elemen data dari *entity* tertentu, dapat diidentifikasikan nilai-nilai yang terkandung dalam elemen-elemen data lain ada *entity* yang sama. Elemen penentu tersebut adalah sebagai elemen data kunci (*key*).

4) *Relationship*

*Relationship* menggambarkan hubungan yang terjadi antar *entity* yang mewujudkan pemetaan antar *entity*. Bentuk *relationship* yaitu :

a. One *to One Relationship* 

Hubungan satu *entity* dengan satu *entity* yang lain.

b. *One to Many Relationship* 

Hubungan antar *entity* satu dengan *entity* yang lainnya adalah satu berbanding banyak.

#### **H. Pengertian Administrator dan Administrasi**

Pengertian Administrator dan Administrasi/Definisi Administrator dan Administrasi. Administrator adalah orang / orang-orang yang bertugas untuk mengurusi hal-hal administrasi. Dalam dunia Internet, seorang administrator bertugas untuk mengelola hal-hal yang berhubungan dengan komputer. Pengertian Administrasi dalam bahasa Indonesia ada 2 (dua):

- 1) Administrasi berasal dari bahasa Belanda, "*Administratie*" yang merupakan pengertian Administrasi dalam arti sempit, yaitu sebagai kegiatan tata usaha kantor (catat-mencatat, mengetik, menggandakan, dan sebagainya). Kegiatan ini dalam bahasa Inggris disebut : Clerical works (FX.Soedjadi, 1989).
- 2) Administrasi dalam arti luas, berasal dari bahasa Inggris "*Administration*" , yaitu proses kerjasama antara dua orang atau lebih berdasarkan rasionalitas tertentu untuk mencapai tujuan bersama yang telah ditentukan (S.P. Siagian, 1973).

Berdasarkan hal tersebut diatas, administrasi ialah proses penyelenggaraan kerja yang dilakukan bersama-sama untuk mencapai tujuan yang telah ditetapkan. Administrasi, baik dalam pengertian luas maupun sempit di dalam penyelenggaraannya diwujudkan melalui fungsi-fungsi manajemen, yang terdiri dari perencanaan, pengorganisasian, pelaksanaan, dan pengawasan.

Jadi administrasi adalah penyelenggaraannya, dan manajemen adalah orang-orang yang menyelenggarakan kerja. Maka kombinasi dari keduanya adalah penyelenggaraan kerja yang dilakukan oleh orang-orang secara bersama-sama (kerjasama) untuk mencapai tujuan yang yang telah ditetapkan. Pengertian Administrasi itu dapat ditinjau dari tiga sudut, yaitu : 1.) Administrasi dalam arti Institutionil, yang mana administrasi dimaksudkan sebagai keseluruhan orang/kelompok orang-orang yang sebaga suatu kesatuan menjalankan proses kegiatan-kegiatan untuk mencapai tujuan bersama 2.) Administrasi dalam arti fungsionil, yang dimaksud dengan fungsional ialah segala kegiatan dan tindakan yang dilakukan untuk mencapai tujuan (termasuk juga didalamnya tindakan untuk menenyukan tujuan itu sendiri, atau dengan kata lain bersifat melihat kedepan, artinya melihat kepada pencapaian tujuan pada masa yang akan datang. 3.) Administrasi sebagai proses, sebagai proses administrasi berarti keseluruhan proses yang berupa kegiatan-kegiatan, pemikiran-pemikiran, pengaturanpengaturan sejak dari penentuan tujuan sampai penyelenggaraan sehingga tercapainya suatu tujuan.

# **2.3** *Web* **Aplikasi Testing**

Pengujian sistem dilakukan untuk menghindari adanya kesalahan yang belum ditangani dan meyakinkan bahwa aplikai berjalan dengan benar. Dalam testing terdapat beberapa pengujian diantaranya yaitu menggunakan *black box testing.* Berikut adalah penjelasan dari pengujian *black box testing.*

Pengujian *black box* berfokus pada peresaratan fungsional perangkat lunak (Roger S. Pressman. Ph.d). Dengan demikian, pengujian *black box* memungkinkan perekayasa perangkat lunak mendapatkan serangkaian kondisi input yang sepenuhnya menggunakan semua persyaratan fungsional untuk satu program. Pengujian black box bukan merupakan alternatif dari teknik *white box*, tetapi merupakan pendekatan komplementer yang kemungkinan besar mampu mengungkap kelas kesalahan daripada metode *white box*.

Pengujian *black box* berusaha menemukan kesalahan dalam kategori sebagai berikut:

- 1. Fungsi-fungsi yang tidak benar atau hilang.
- 2. Kesalahan *interface*.
- 3. Kesalahan dalam struktur data atau akses database eksternal.
- 4. Kesalahan kinerja.
- 5. Inisialisasi dan kesalahan terminasi.

Metode ini tidak terfokus pada struktur kontrol seperti pengujian whitebox tetapi pada domain informasi. Pengujian dirancang untuk menjawab pertanyaan sbb :

- a) Bagaimana validitas fungsional diuji?
- b) Apa kelas input yg terbaik untuk uji coba yg baik?
- c) Apakah sistem sangat peka terhadap nilai input tertentu?
- d) Bagaimana jika kelas data yang terbatas dipisahkan?
- e) Bagaimana *volume* data yg dapat ditoleransi oleh sistem?
- f) Bagaimana pengaruh kombinasi data terhadap pengoperasian system?

Dengan mengaplikasikan teknik *black box*, maka teknik tersebut dapat dilihat dibawah ini yang memenuhi kreteria berikut (Myer. G 1979): yaitu :

- 1) *Test case* yang mengurangi, dengan harga yang lebih dari satu, jumlah *test case* tambahan yang harus di desain untuk mencapai pengujian yang dapat dipertanggung jawabkan.
- 2) *Test case* yang memberitahu kita sesuatu mengenai kehadiran atau ketidakhadiran kelas kesalahan, dari pada member tahu kesalahan yang berhubungan hanya dengan pengujian spesifik yang ada.

Ada beberapa teknik dalam testing yaitu sebai berikut :

# *a) Equivalence Partitioning*

Membagi input menjadi kelas-kelas data yang dapat digunakan untuk menggenerasi kasus uji, bertujuan untuk menemukan kelas-kelas kesalahan. Berdasarkan pada kesamaan kelas-kelas kondisi input. Sebuah kelas yang

ekuivalen merepresentasikan kumpulan status/kondisi yang valid atau tidak valid Sebuah kondisi input dapat berupa nilai numerik yang spesifik, rentang nilai, kumpulan nilai yang berkaitan, atau kondisi *boolean*. Kelas ekuivalen dapat didefinisikan dengan kondisi berikut:

- Jika kondisi input mensyaratkan rentang nilai atau nilai yang spesifik, maka sebuah kelas ekuivalen yang valid dan dua buah kelas ekuivalen yang tidak valid akan terbentuk

- Jika sebuah kondisi input mensyaratkan sebuah *boolean* atau anggota dari sebuah himpunan, maka sebuah kelas ekuivalen yang valid dan sebuah kelas ekuivalen yang tidak valid akan terbentuk. Kasus uji untuk setiap domain input item data harus dikembangkan dan dieksekusi.

# *b)Boundary Value Analysis/Limit Testing*

Teknik *Boundary Value analysis* merupakan komplemen dari teknik *equivalence partitioning* setelah dilakukan pemilihan tiap elemen suatu kelas ekuivalensi (menggunakan *equivalence partitioning*). BVA melakukan pemiliha nilai batasbatas dari kelas *test cases*. BVA tidak hanya berfokus pada kondisi masukan, BVA membuat *test cases* dari domain keluaran juga.

c) *Functional Analysis*

Teknik yang paling banyak dipakai untuk mengidentifikasi *test* cases. Dasar utama pemikiranya adalah melakukan analisa terhadap fungsi-fungsi yang terdapat pada satu sistem, apakah fungsi-fungsi tersebut mempunyai kinerja sebagaimana yang diharapkan atau dispesifikasikan.

#### **A. Pentingnya Master Data**

Wolter & Haselden (2006), Master Data perlu dimanage karena Master Data itu digunakan oleh banyak jenis aplikasi, sebuah *error* dalam Master Data dapat menyebabkan *error* dalam semua aplikasi yang terlibat dalam penggunaannya.

#### **B. Validitas**

Dalam istilah bahasa Indonesia valid dikenal dengan istilah sahih atau tepat benar. Valid menurut Gronlund dapat diartikan sebagai ketepatan interpretasi yang dihasilkan dari skor tes atau instrumen evaluasi. Suatu instrumen tes dikatakan valid, seperti dikatakan oleh Gay dan Johnson apabila instrumen yang digunakan dapat mengukur apa yang hendak diuku

Validitas berasal dari kata *validity* yang mempunyai arti sejauh mana ketepatan dan kecermatan suatu alat ukur dalam melakukan fungsi ukurnya, sedangkan menurut Arikunto (1999) validitas adalah suatu ukuran yang menunjukkan tingkat kesahihan suatu tes.

SURABAYA

#### **BAB III**

# **METODE PENELITIAN**

Pada Tahap analisis sistem ini yang dilakukan sistem yang akan dibangun mengikuti beberapa tahap pada model pengembanngan *waterfall*, yaitu dengan mengidentifikasi masalah, menganalisis dan mendesain sistem, membangun sistem dan uji coba sistem

## **3.1 Identifikasi masalah**

Untuk melakukan identifikasi masalah, maka dilakukan survey pada SDN Gading 1 Surabaya, sebagai tempat studi kasus untuk mengumpulkan informasi. SDN Gading 1 Surabaya memiliki alur *document flow* jurnal kegiatan yang masih digunakan pada saat ini. Pertama kepala sekolah membuat draft jurnal kegiatan yang kemudian draft jurnal kegiatan tersebut diberikan kepada Staff TU untuk dibuatkan form isian jurnal kegiatan harian. Dari hasil yang telah dibuat oleh Staff TU yaitu form isian jurnal kegitan yang sudah siap diberikan guru untuk diisi, kemudian Staff TU form isian jurnal kegiatan harian ini untuk diisi setiap harinya. Jurnal kegiatan harian ini beriisikan tentang kegiatan guru dalam proses pembelajaran. Guru menerima form isian jurnal kegiatan harian dari Staff TU, setelah itu guru mengisi form jurnal kegiatan harian. Setelah diisi form jurnal kegiatan tersebut diberikan kepada Staff TU yang nantinya Staff TU memberikan kepada kepala sekolah untuk meminta tanda tangan. Kepala sekolah menerima jurnal tersebut untuk diamati apakah guru tersebut sudah melakukan tugasnya dengan *professional* atau masih ada yang kurang, dan setelah itu kepala sekolah mengarsipka satu persatu jurnal kegiatan harian guru tersebut. Dimana proses

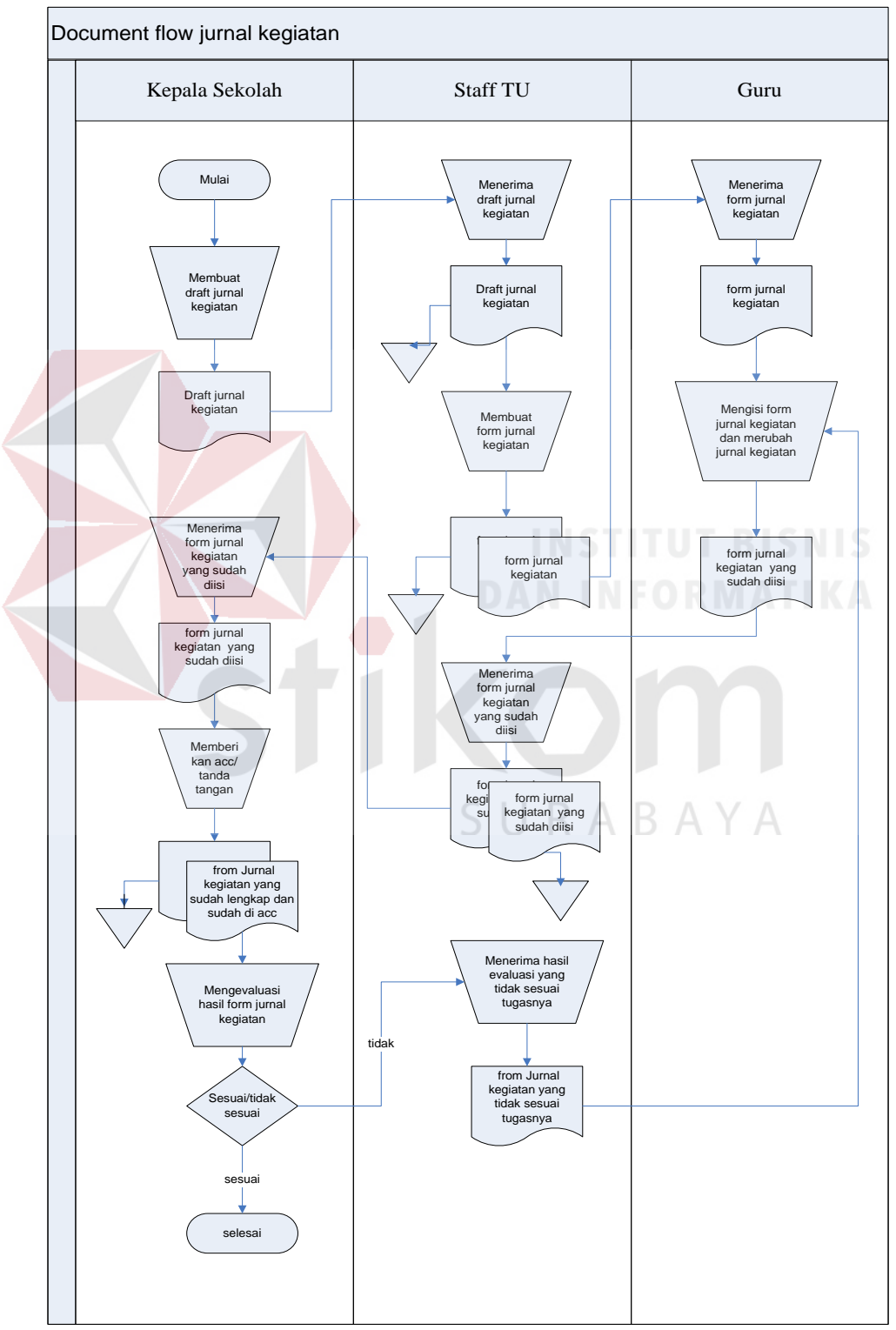

**Gambar 3.1.** Document Flow jurnal kegiatan harian

# **3.2 Analisis Dan Desain Sistem**

. Aplikasi Pencatatan aktivitas guru berbasis *web* ini dirancang untuk untuk memudahkan guru dalam melakukan pencatatan aktivitas guru dalam harian, bulanan dan triwulan, dan kepala sekolah dapat mengarsipkan dan mengevaluasi hasil pencatatan aktivitas guru. Kepala sekolah juga dapat menggunakan hasil evaluasi tersebut sebagai informasi untuk melihat aktivitas guru dalam proses pelaksanaan tugas guru dan proses pembelajaran. Gambaran sistem atau blok diagram proses yang akan dibangun dapat dilihat pada Gambar 3.2.

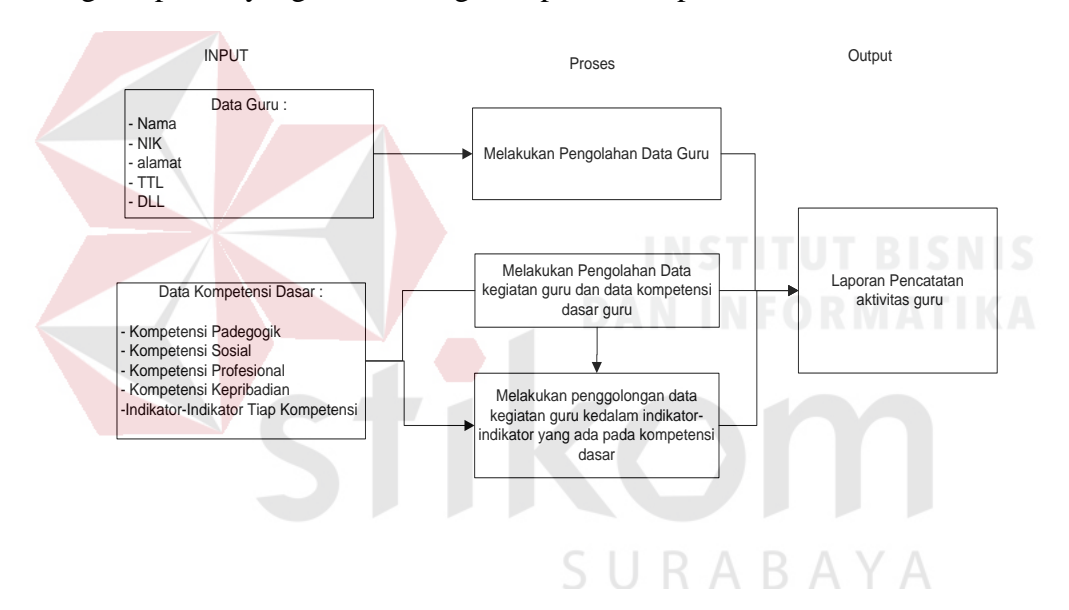

**Gambar 3.2** Blok Diagram Pencatatan aktivitas guru

#### **A. Spesifikasi Kebutuhan**

Dalam proses membangun dan mengembangkan perangkat lunak, diperlukan perancangna spesifikasi perangkat lunak yang tepat dan detail, dengan tujuan agar perangkat lunak yang akan dikembangkan tersebut memiliki deskripsi fungsi-fungsi sesuai dengan apa yang dibutuhkan oleh penggunanya. Adapun kebutuhan fungsi-fungsi tersebut dapat dikelompokkan menjadi kebutuhan fungsional dan kebutuhan non-fungsional.

# **B. Kebutuhan Fungsional**

Kebutuhan fungsional merupakan dasar dari penyusunan fungsi-fungsi yang akan dibangun didalam perangkat lunak. Fungsi-fungsi perangkat lunak tersebut telah melewati proses identifikasi kebutuhan pengguna, dimana pengguna pada sistem ini adalah Bagian *Administratoristrator* (Staff TU), Guru Bagian Kurikulum, Guru Bagian Kesiswaan, Guru Bagian Urusan Umum dan Kepala Sekolah. Adapun detail penjabaran untuk fungsi-fungsi yang ada dapat dilihat pada Tabel berikut ini :

| Nama Fungsi        | Pemeliharaan Data pegawai                                                                                                    |                                                                                                    |  |  |
|--------------------|----------------------------------------------------------------------------------------------------|----------------------------------------------------------------------------------------------------|--|--|
| Deskripsi          | Fungsi ini digunakan untuk memelihara data pegawai                                                                                                    |                                                                                                    |  |  |
| Kondisi Awal       | Tidak ada data pegawai                                                                                                    |                                                                                                    |  |  |
| <b>Alur Normal</b> | Aksi Pengguna                                                                                                    | <b>Respon Sistem</b>                                                                                                    |  |  |
|                    | 1. Bagian Administratoristrator (Staff<br>TU) login<br>2. Bagian Administratoristrastor<br>(Staff TU) memilih menu 'Master<br>data pegawai', memilih fungsi<br>'tambah pegawai'<br>3. Bagian Administratoristrator (Staff<br>TU) meng klik button 'registrasi<br>pegawai baru'<br>4. Bagian Administratoristrator (Staff<br>TU) mengmasukan data pegawai<br>dan menyimpan data. | <b>Sistem</b><br>1.<br>menampilkan<br>halaman utama<br>2.<br>Sistem<br>menampilkan<br>menu yang<br>dipilih<br>Sistem<br>3.<br>menampilkan<br>form tambah<br>pegawai baru<br><b>Sistem</b><br>4.<br>memproses<br>penyimpanan<br>data pegawai<br>yang telah |  |  |
|                    |                                                                                                    | diperbarui                                                                                                    |  |  |
| Alur Alternatif    |                                                                                                    |                                                                                                    |  |  |
| Alur Eksepsi       | Aksi Pengguna                                                                                                    | Respon Sistem                                                                                                    |  |  |
|                    | 1. Bagian Aministrator (Staff TU)<br>salah mengmasukan Username<br>atau Password saat login<br>2. Bagian Administratoristrator<br>(Staff TU) salah mengmasukan<br>data                                                                                                    | 1. Menampilkan<br>alert kesalahan<br>inputan<br><b>Username</b><br>ataupun<br>Password<br>Sistem<br>2.<br>menampilkan                                                                                                    |  |  |

**Tabel 3.1** Detail Kebutuhan Fungsi Pemeliharaan Data Pegawai

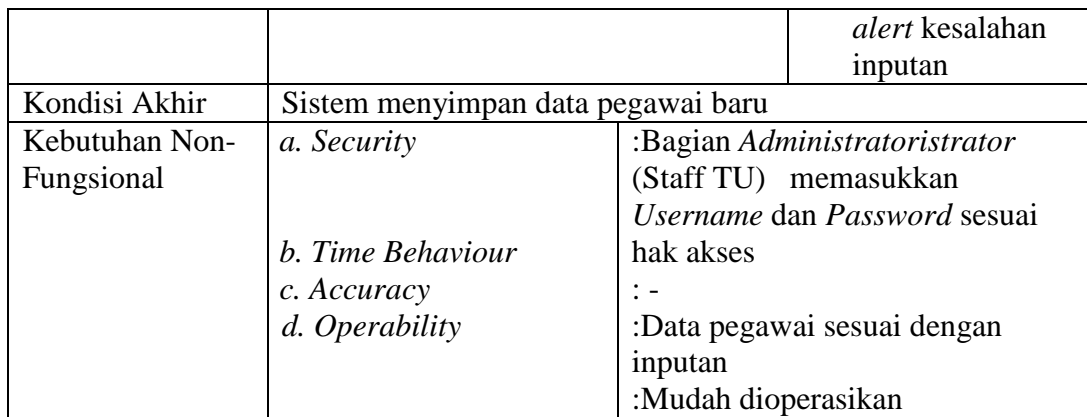

**Tabel 3.2** Detail Kebutuhan Fungsi Pemeliharaan Data bagian

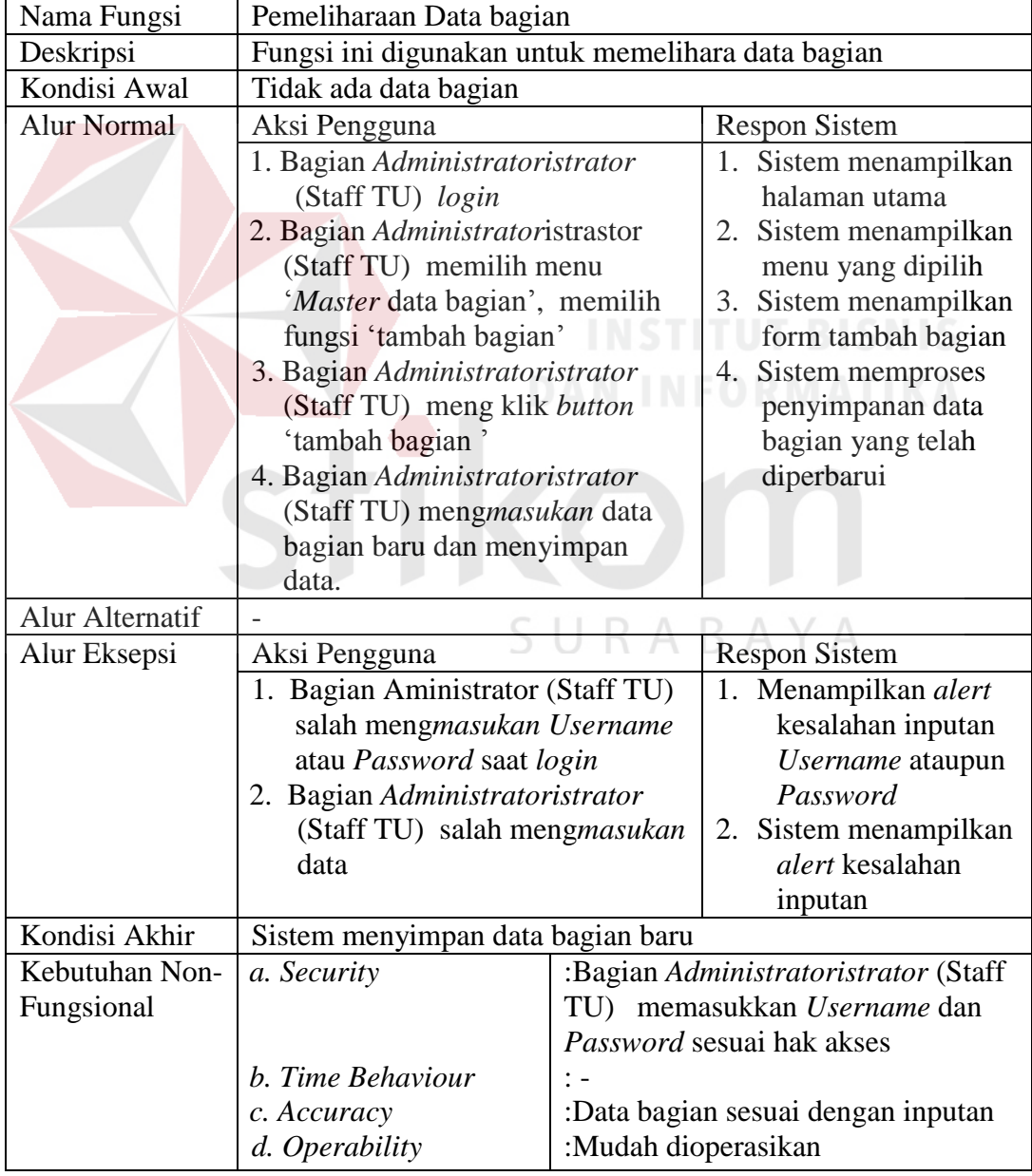

| Nama Fungsi                                                                                                    | Pemeliharaan Data User Login                                                                                                    |                                                                                                    |                                                                                                    |  |
|----------------------------------------------------------------------------------------------------|----------------------------------------------------------------------------------------------------|----------------------------------------------------------------------------------------------------|----------------------------------------------------------------------------------------------------|--|
| Deskripsi                                                                                                    | Fungsi ini digunakan untuk memelihara data User Login                                                                                                    |                                                                                                    |                                                                                                    |  |
| Kondisi Awal                                                                                                    | Tidak ada data User Login                                                                                                    |                                                                                                    |                                                                                                    |  |
| <b>Alur Normal</b>                                                                                                    | Aksi Pengguna                                                                                                    |                                                                                                    | <b>Respon Sistem</b>                                                                                                    |  |
| 1. Bagian Administratoristrator<br>(Staff TU) login<br>2. Bagian Administratoristrastor<br>(Staff TU) memilih menu<br>'Master User Login', memilih<br>fungsi 'edit user'<br>3. Bagian Administratoristrator<br>(Staff TU) meng klik button<br>'edit'<br>4. Bagian Administratoristrator<br>(Staff TU) mengmasukan data<br>user yang akan dirmengubah<br>dan menyimpan data. |                                                                                                    | 1. Sistem menampilkan<br>halaman utama<br>2. Sistem menampilkan<br>menu yang dipilih<br>3. Sistem menampilkan<br>form edit user<br>4. Sistem memproses<br>penyimpanan data<br>user yang telah<br>dirmengubah |                                                                                                    |  |
| <b>Alur Alternatif</b>                                                                                                    |                                                                                                    |                                                                                                    |                                                                                                    |  |
| <b>Alur Eksepsi</b>                                                                                                    | Aksi Pengguna                                                                                                    |                                                                                                    | <b>Respon Sistem</b>                                                                                                    |  |
|                                                                                                    | 1. Bagian Aministrator (Staff TU)<br>salah mengmasukan Username<br>atau Password saat login<br>2. Bagian Administratoristrator<br>(Staff TU) salah<br>mengmasukan data |                                                                                                    | Menampilkan<br>5.<br>alert kesalahan<br>inputan Username<br>ataupun Password<br>Sistem<br>6.<br>menampilkan<br>alert kesalahan<br>inputan |  |
| Kondisi Akhir                                                                                                    | Sistem menyimpan data User Login                                                                                                    |                                                                                                    |                                                                                                    |  |
| Kebutuhan<br>a. Security<br>Non-Fungsional<br>b. Time Behaviour<br>c. Accuracy<br>d. Operability<br>inputan<br>:Mudah dioperasikan                                                                                                    |                                                                                                    | :Bagian Administratoristrator (Staff<br>TU) memasukkan Username dan<br>Password sesuai hak akses<br>:Data User Login sesuai dengan                                                                           |                                                                                                    |  |

**Tabel 3.3** Detail Kebutuhan Fungsi Pemeliharaan Data *User Login*

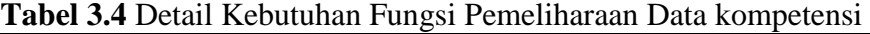

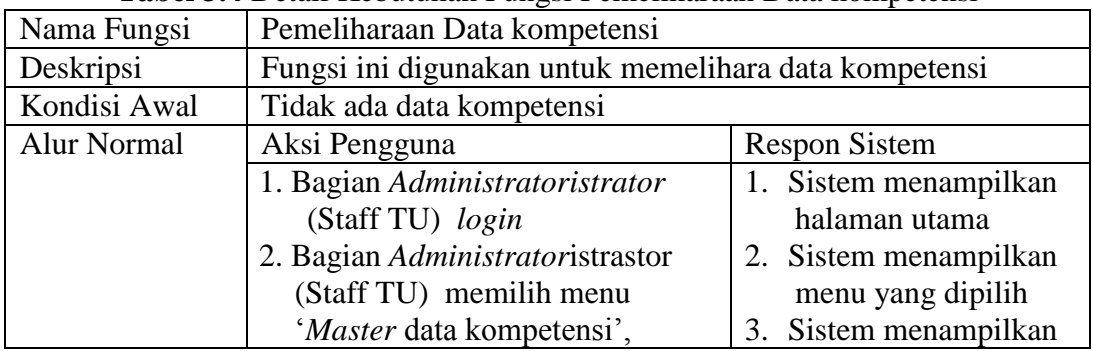

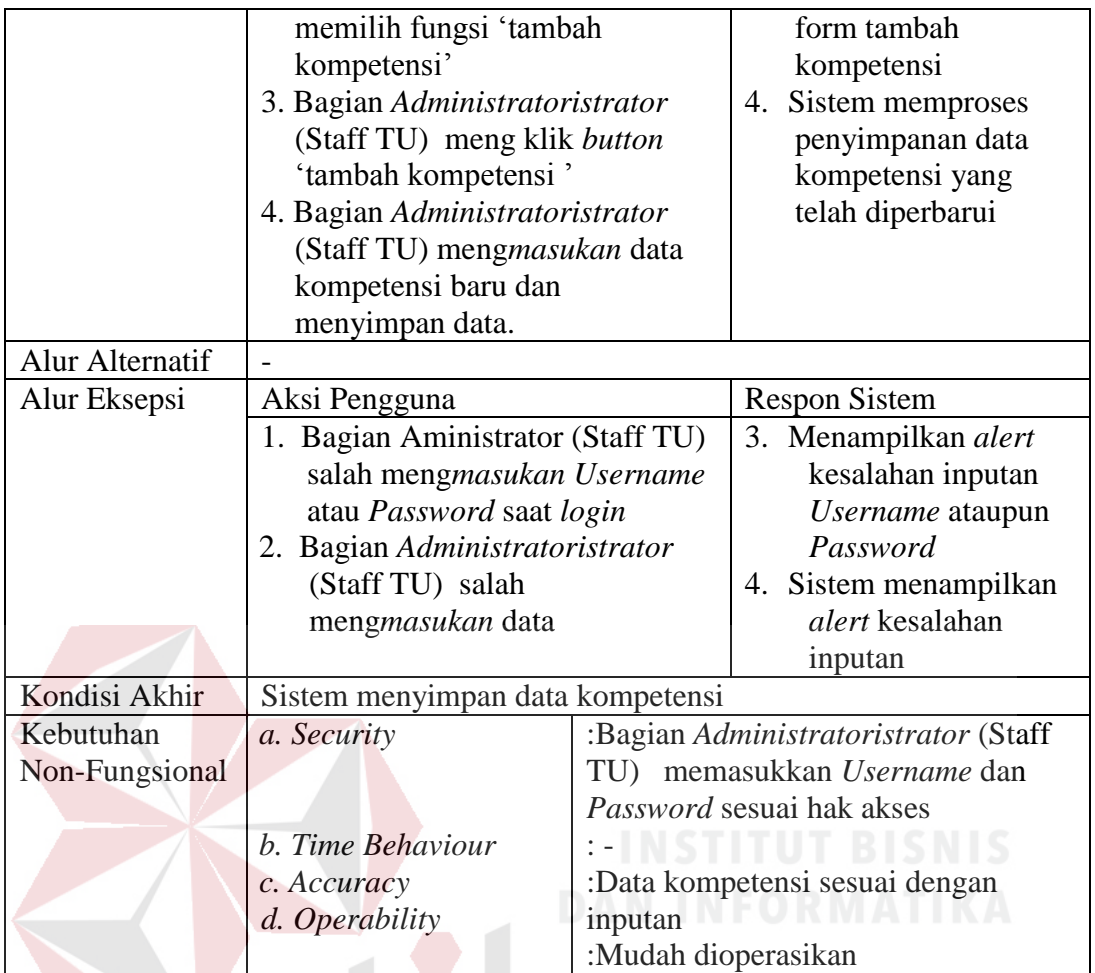

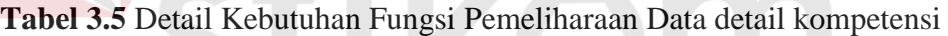

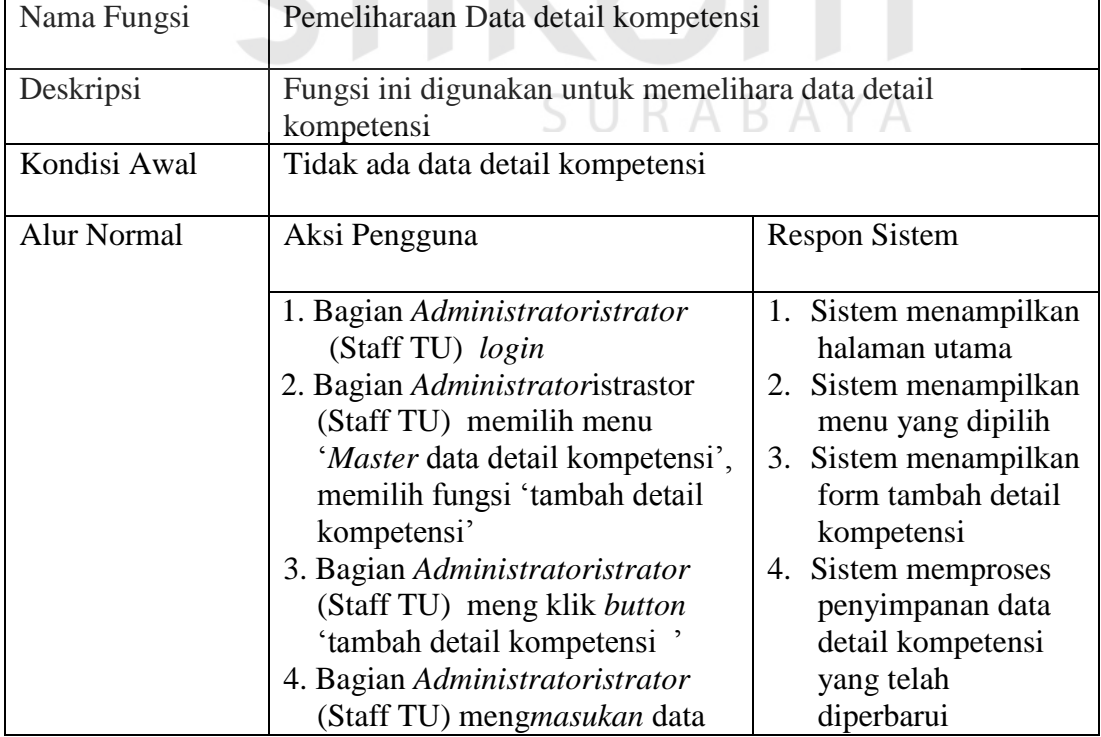

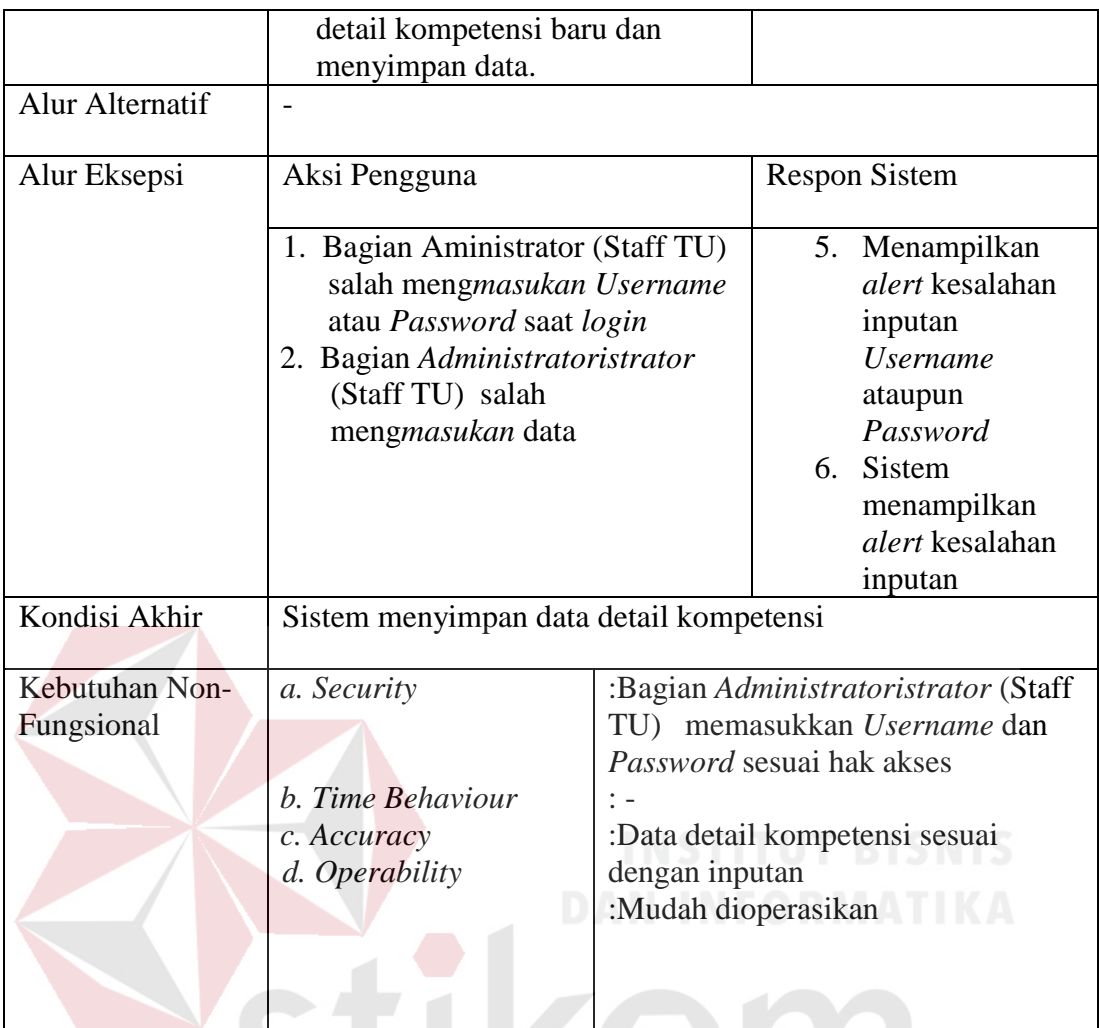

# **Tabel 3.6** Detail Kebutuhan Fungsi Pemeliharaan Data indikator

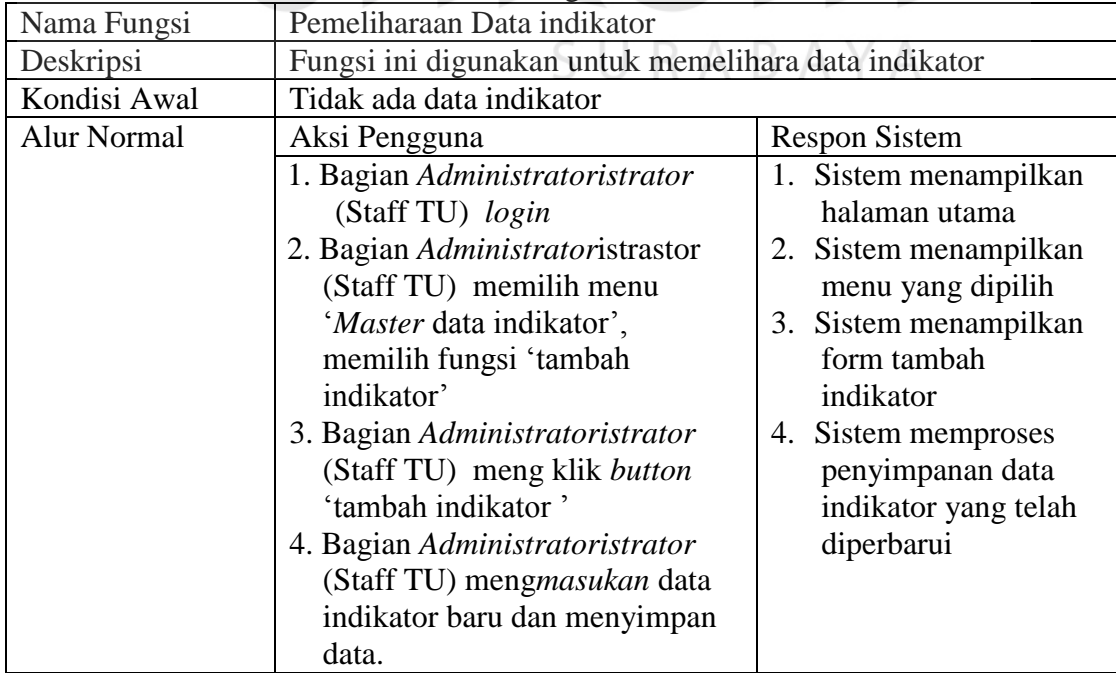

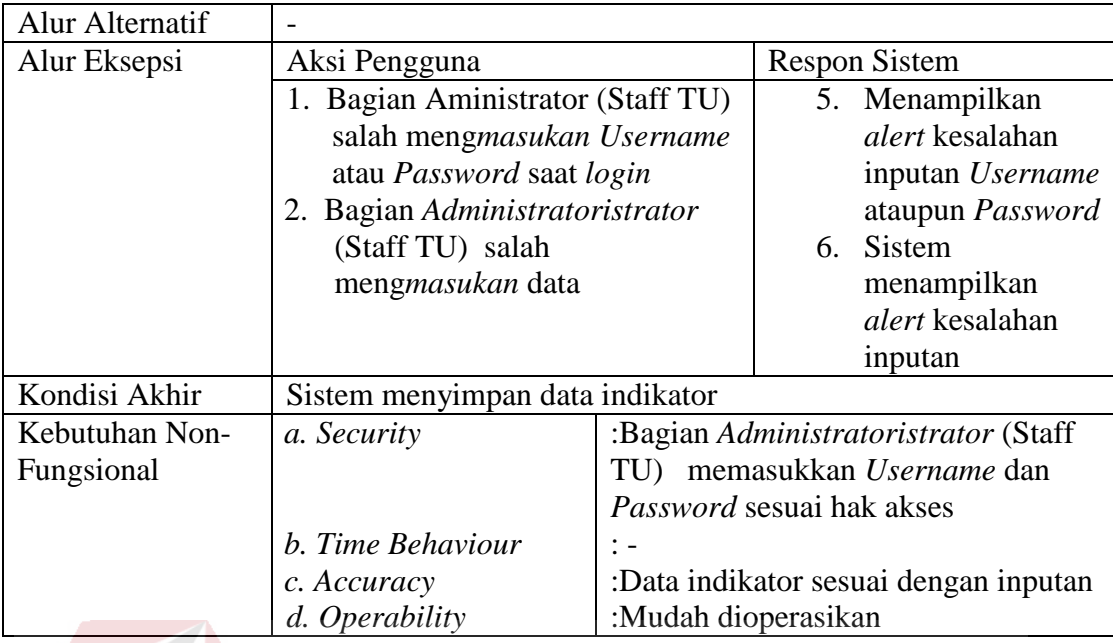

**Tabel 3.7** Detail Kebutuhan Fungsi Pemeliharaan Data kegiatan

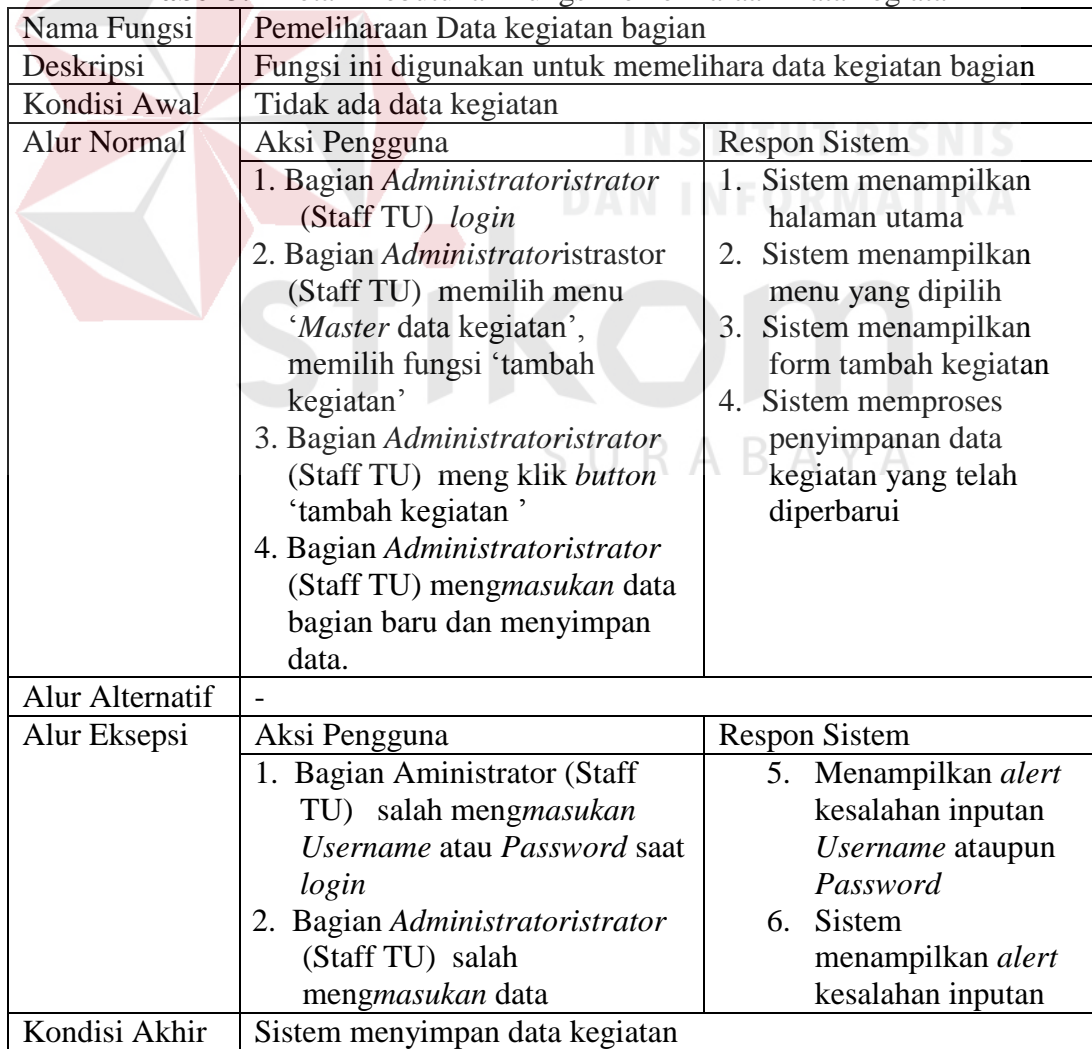

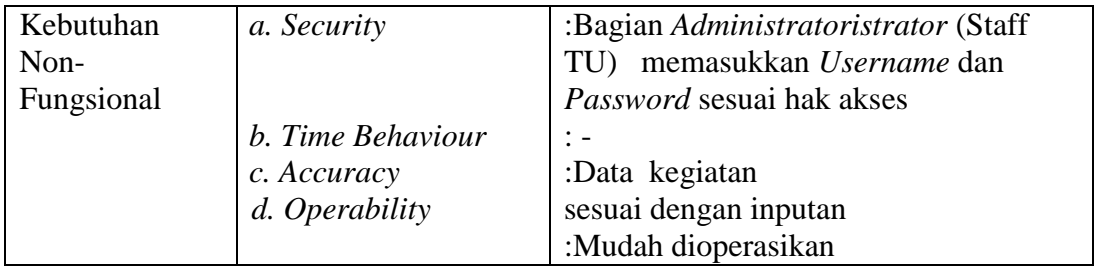

# **Tabel 3.8** Detail Kebutuhan Fungsi Pemeliharaan Data detail kegiatan

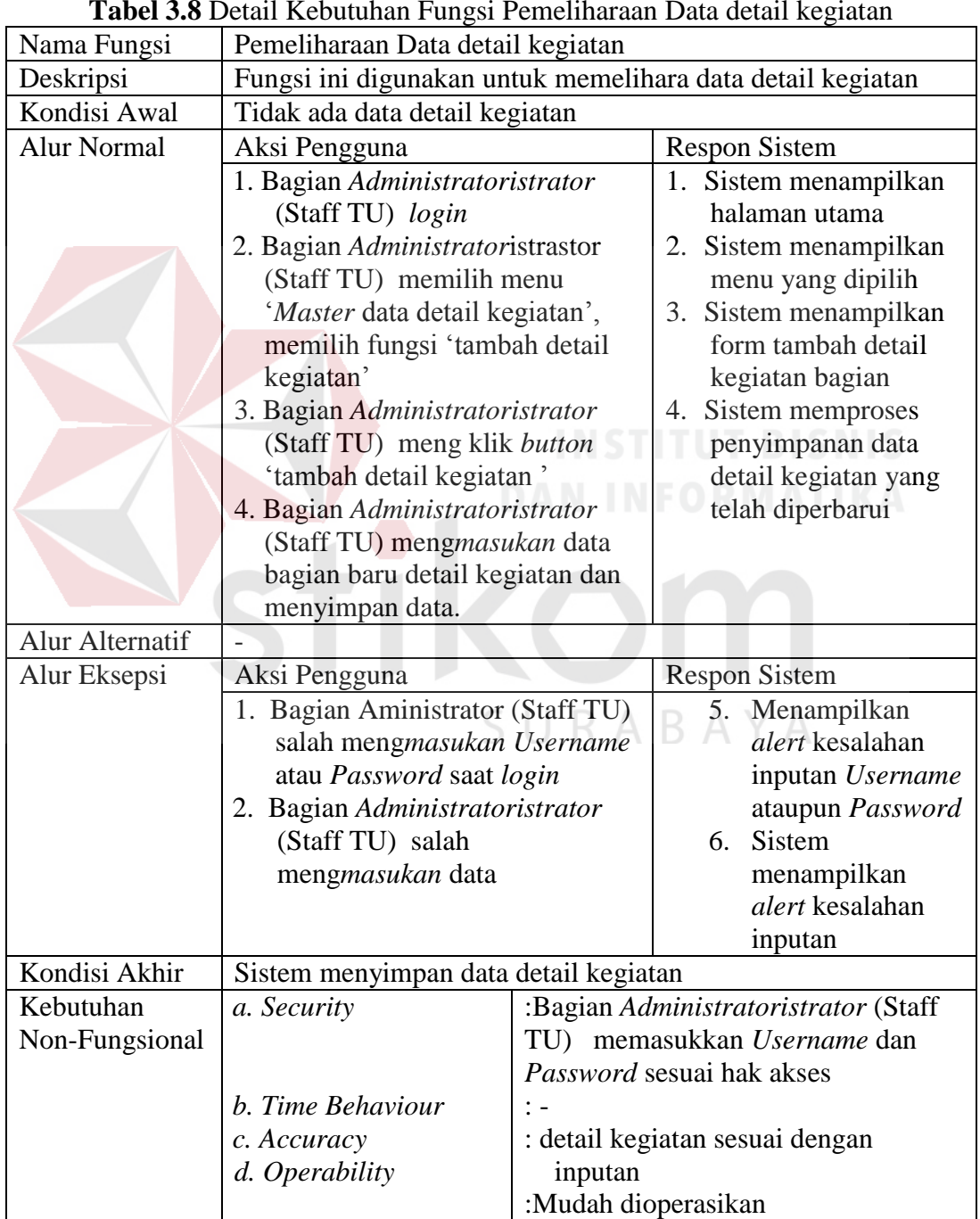

| Nama Fungsi                                                 | Pemeliharaan Pencatatan Aktivitas               |                                                             |                       |                      |
|-------------------------------------------------------------|-------------------------------------------------|-------------------------------------------------------------|-----------------------|----------------------|
| Deskripsi                                                   | Fungsi ini digunakan untuk Pencatatan Aktivitas |                                                             |                       |                      |
| Kondisi Awal                                                | Tidak ada data Pencatatan Aktivitas             |                                                             |                       |                      |
| <b>Alur Normal</b>                                          | Aksi Pengguna                                   |                                                             | <b>Respon Sistem</b>  |                      |
|                                                             | 1. Bagian guru login                            |                                                             | Sistem<br>$1_{-}$     |                      |
|                                                             | 2. Bagian guru memilih menu isi                 |                                                             |                       | menampilkan          |
|                                                             | kegiatan.                                       |                                                             |                       | halaman utama        |
|                                                             | 3. Bagian guru memilih                          |                                                             | 2.                    | <b>Sistem</b>        |
|                                                             | kompetensi dasar, indikator dan                 |                                                             |                       | menampilkan          |
|                                                             | detail indikator.                               |                                                             |                       | menu yang dipilih    |
|                                                             | 4. bagian guru memilih tanggal                  |                                                             | 3.                    | Sistem               |
|                                                             | untuk melakukan pencatatan                      |                                                             |                       | menampilkan          |
|                                                             | aktivitas                                       |                                                             |                       | form isi kegiatan    |
|                                                             | 5. Bagian guru mengklik button                  |                                                             | 4.                    | Sistem               |
|                                                             | 'tampil'                                        |                                                             |                       | menampilkan          |
|                                                             | 6. Bagian guru mengklik button                  |                                                             |                       | form tanggal         |
|                                                             | "upload"                                        |                                                             | 5.                    | <b>Sistem</b>        |
|                                                             | 7. bagian guru mengklik button                  |                                                             |                       | memproses            |
|                                                             | 'simpan'                                        |                                                             |                       | menampilkan isi      |
|                                                             |                                                 |                                                             |                       | kegiatan             |
|                                                             |                                                 |                                                             | 6.                    | <b>Sistem</b>        |
|                                                             |                                                 |                                                             |                       | memproses            |
|                                                             |                                                 |                                                             |                       | upload data          |
|                                                             |                                                 |                                                             | $7^{\circ}$           | Sistem               |
|                                                             |                                                 |                                                             |                       | memproses            |
|                                                             |                                                 |                                                             |                       | menyimpan isi        |
|                                                             |                                                 |                                                             |                       | kegiatan             |
| Alur Alternatif                                             |                                                 |                                                             |                       |                      |
| Alur Eksepsi                                                | Aksi Pengguna                                   |                                                             |                       | <b>Respon Sistem</b> |
|                                                             | 1. Bagian guru salah                            |                                                             |                       | 8. Menampilkan       |
|                                                             | pengmasukan Username atau                       |                                                             |                       | alert kesalahan      |
|                                                             | Password saat login                             |                                                             |                       | inputan Username     |
|                                                             | 2. Bagian guru salah                            |                                                             |                       | ataupun Password     |
|                                                             | mengmasukan data                                |                                                             | 9.                    | Sistem               |
|                                                             |                                                 |                                                             |                       | menampilkan          |
|                                                             |                                                 |                                                             |                       | alert kesalahan      |
|                                                             |                                                 |                                                             |                       | inputan              |
| Kondisi Akhir<br>Sistem menyimpan data Pencatatan Aktivitas |                                                 |                                                             |                       |                      |
| Kebutuhan                                                   | a. Security                                     | :Bagian guru memasukkan<br>Username dan Password sesuai hak |                       |                      |
| Non-Fungsional                                              |                                                 |                                                             |                       |                      |
|                                                             |                                                 | akses                                                       |                       |                      |
|                                                             | b. Time Behaviour                               | $\frac{1}{2}$ –                                             |                       |                      |
|                                                             | c. Accuracy                                     | :Data pegawai Pencatatan Aktivitas                          |                       |                      |
|                                                             | d. Operability                                  |                                                             | sesuai dengan inputan |                      |
|                                                             |                                                 | :Mudah dioperasikan                                         |                       |                      |

**Tabel 3.9** Detail Kebutuhan Fungsi Pencatatan Aktivitas

| Nama Fungsi        | Pemeliharaan Data Validasi Kegiatan     |                                  |                                            |  |
|--------------------|-----------------------------------------|----------------------------------|--------------------------------------------|--|
| Deskripsi          | Fungsi ini digunakan Validasi Kegiatan  |                                  |                                            |  |
| Kondisi Awal       | Tidak ada data Validasi Kegiatan        |                                  |                                            |  |
| <b>Alur Normal</b> | Aksi Pengguna                           |                                  | <b>Respon Sistem</b>                       |  |
|                    | 1. Bagian Kepala Sekolah login          |                                  | 1. Sistem menampilkan<br>halaman utama     |  |
|                    |                                         | 2. Bagian Kepala Sekolah memilih |                                            |  |
|                    | menu 'validasi kegiatan'                |                                  | 2. Sistem menampilkan                      |  |
|                    | 3. Bagian Kepala sekolah memilih        |                                  | menu yang dipilih<br>3. Sistem menampilkan |  |
|                    |                                         | nip pengisi                      |                                            |  |
|                    | 4. Bagian kepala sekolah memilih        |                                  | form nip pengisi                           |  |
|                    | periode yang akan di validasi           |                                  | 4. Sistem menampilkan                      |  |
|                    | (harian, bulanan dan triwulan)          |                                  | form periode yang                          |  |
|                    | 5. Bagian Kepala Sekolah memilih        |                                  | akan di validasi                           |  |
|                    | tanggal validasi                        |                                  | (harian, bulanan dan                       |  |
|                    | 6. Bagian kepala sekolah memilih        |                                  | triwulan Sistem                            |  |
|                    | kompetensi                              |                                  | menampilkan form nip                       |  |
|                    | 7. Bagian Kepala sekolah                |                                  | pengisi                                    |  |
|                    | mengkilik button 'tampil'               |                                  | 5. Sistem menampilkan                      |  |
|                    | 8. bagian kepala sekolah mengklik       |                                  | tanggal validasi                           |  |
|                    | <i>button</i> 'validasi'                |                                  | 6. Sistem menampilkan                      |  |
|                    |                                         |                                  | form kompetensi                            |  |
|                    |                                         |                                  | 7. Sistem menampilkan                      |  |
|                    |                                         |                                  | isi kegiatan yang akan<br>divalidasi       |  |
|                    |                                         |                                  | 8. Sistem memvalidasi                      |  |
|                    |                                         |                                  | kegiatan                                   |  |
|                    |                                         |                                  |                                            |  |
| Alur Alternatif    |                                         |                                  |                                            |  |
| Alur Eksepsi       | Aksi Pengguna                           |                                  | <b>Respon Sistem</b>                       |  |
|                    | 1. Bagian Kepala Sekolah salah          |                                  | Menampilkan alert<br>$\mathbf{1}$          |  |
|                    | mengmasukan Username atau               |                                  | kesalahan inputan                          |  |
|                    | Password saat login                     |                                  | Username ataupun                           |  |
|                    | 2. Bagian Kepala Sekolah salah          |                                  | Password                                   |  |
|                    | mengmasukan data                        |                                  | Sistem menampilkan<br>$\mathbf{2}^-$       |  |
|                    |                                         |                                  | alert kesalahan                            |  |
|                    |                                         |                                  | inputan                                    |  |
| Kondisi Akhir      | Sistem menyimpan data validasi kegiatan |                                  |                                            |  |
| Kebutuhan          | a. Security                             |                                  | :Bagian Kepala Sekolah                     |  |
| Non-Fungsional     |                                         |                                  | memasukkan Username dan                    |  |
|                    |                                         |                                  | Password sesuai hak akses                  |  |
|                    | b. Time Behaviour                       | $\ddot{ }$ -                     |                                            |  |
|                    | c. Accuracy                             |                                  | :Data validasi sesuai dengan inputan       |  |
|                    | d. Operability                          | :Mudah dioperasikan              |                                            |  |

**Tabel 3.10** Detail Kebutuhan Fungsi Validasi Kegiatan

| Laporan                                                      |                                                                                                    |                                                                                                    |  |
|--------------------------------------------------------------|----------------------------------------------------------------------------------------------------|----------------------------------------------------------------------------------------------------|--|
| Fungsi ini digunakan digunakan untuk melihat laporan harian, |                                                                                                    |                                                                                                    |  |
| bulanan dan triwulan                                         |                                                                                                    |                                                                                                    |  |
| Tidak ada laporan secara detail                              |                                                                                                    |                                                                                                    |  |
| Aksi Pengguna                                                |                                                                                                    | <b>Respon Sistem</b>                                                                                                    |  |
| 1. Bagian guru dan kepala sekolah                            |                                                                                                    | 1. Sistem menampilkan                                                                                                    |  |
| login                                                        |                                                                                                    | halaman utama                                                                                                    |  |
| 2. Bagian guru dan kepala sekolah                            |                                                                                                    | 2. Sistem menampilkan                                                                                                    |  |
| memilih menu 'laporan'                                       |                                                                                                    | menu yang dipilih                                                                                                    |  |
|                                                              |                                                                                                    | 3. Sistem menampilkan                                                                                                    |  |
| memilih periode dan memilih                                  |                                                                                                    | form periode yang                                                                                                    |  |
|                                                              |                                                                                                    | akan di pilih                                                                                                    |  |
|                                                              |                                                                                                    | 4. Sistem menampilkan                                                                                                    |  |
| mengklik button "view" untuk                                 |                                                                                                    | laporan yang sudah                                                                                                    |  |
|                                                              |                                                                                                    | dipilih, dan                                                                                                    |  |
|                                                              |                                                                                                    | menampilkan laporan                                                                                                    |  |
|                                                              |                                                                                                    | yang sudah siap                                                                                                    |  |
| dicetak                                                      |                                                                                                    |                                                                                                    |  |
|                                                              |                                                                                                    |                                                                                                    |  |
|                                                              |                                                                                                    | <b>Respon Sistem</b>                                                                                                    |  |
|                                                              |                                                                                                    | Menampilkan alert<br>1.                                                                                                    |  |
|                                                              |                                                                                                    | kesalahan inputan                                                                                                    |  |
|                                                              |                                                                                                    | Username ataupun                                                                                                    |  |
|                                                              |                                                                                                    | Password                                                                                                    |  |
|                                                              |                                                                                                    | Sistem menampilkan<br>2.                                                                                                    |  |
|                                                              |                                                                                                    | alert kesalahan                                                                                                    |  |
|                                                              |                                                                                                    | inputan                                                                                                    |  |
|                                                              |                                                                                                    |                                                                                                    |  |
|                                                              | : . Bagian guru dan kepala sekolah                                                                    |                                                                                                    |  |
|                                                              | memasukkan Username dan                                                                               |                                                                                                    |  |
| b. Time Behaviour                                            | Password sesuai hak akses                                                                             |                                                                                                    |  |
|                                                              | :Maksimal waktu pemrosesan 3 menit<br>untuk mencetak laporan<br>:laporan harian, bulanan dan triwulan |                                                                                                    |  |
|                                                              |                                                                                                    |                                                                                                    |  |
|                                                              |                                                                                                    |                                                                                                    |  |
|                                                              | :Mudah dioperasikan                                                                                   |                                                                                                    |  |
|                                                              | tanggal mulai<br>Aksi Pengguna<br>a. Security<br>c. Accuracy<br>d. Operability                        | 3. Bagian guru dan kepala sekolah<br>4. Bagian guru dan kepala sekolah<br>melihat laporan, mengkilk<br>button "cetak" untuk mencetak<br>1. Bagian guru dan kepala sekolah<br>salah mengmasukan Username<br>atau Password saat login<br>2. Bagian guru dan kepala sekolah<br>salah mengmasukan data<br>Sistem mencetak laporan |  |

**Tabel 3.11** Detail Kebutuhan Fungsi Laporan

#### **C. Kebutuhan Non-Fungsional**

Dalam penerapan fungsi-fungsi tersebut dengan tujuan mendukung kinerja fungsi utama dari sistem, berikut ini adalah peran dari non-fungsional yang mendukung kinerja fungsi-fungsi utama yang ditunjukkan pada Tabel diatas.

| Aktor                 | <b>Fungsional Sistem</b> | Non-Fungsional Sistem           |
|-----------------------|--------------------------|---------------------------------|
|                       | Pemeliharaan<br>data     | Security<br>a)                  |
| Bagian                | <i>Master</i>            | b)<br>Operability               |
| Administratoristrator |                          | Time Behaviour<br>$\mathbf{c})$ |
| (Staff TU)            |                          | $\rm d)$<br>Accuracy            |
| bagian<br>Guru        | Pencatatan aktivitas     |                                 |
| kurikulum,            |                          |                                 |
| kesiswaan,<br>dan     |                          |                                 |
| urusan umum           |                          | <b>NSTITUT BISNIS</b>           |
| Kepala sekolah        | Validasi<br>dan          | <b>INFORMATIKA</b>              |
|                       | evaluasi<br>hasil        |                                 |
|                       | pencatatn                |                                 |

**Tabel 3.12** Keterkaitan Fungsional dan Non-Fungsional Sistem

# **3.2.2 Desain Sistem (***Software desain) &* **Membangun Sistem** *(Implementsi)*

Rancangan perangkat lunak merupakan suatu kegiatan dalam merancang atau mendesain perangkat lunak yang akan dibangun sesuai dengan kebutuhan pengguna. Dikatakan sesuai dengan kebutuhan pengguna karena proses desain tersebut dilakukan berdasarkan hasil analisis kebutuhan yang telah dilakukan sebelumnya. Adapun rancangan perangkat lunak tersebut berupa rancangan alur sistem (*System Flow*), *Context Diagram, Data Flow Diagram, Entity Relationship Diagram, dan* Struktur *Database.*

#### **3.2.1** *System* **Flow**

Sesuai dengan hasil analisis kebutuhan yang telah didefinisikan, bahwa pengguna yang menggunakan sistem secara langsung adalah bagian *Administratoristrator* (Staff TU), guru dan kepala sekolah.

# **A.** *System Flow* **Login**

 Pegawai membuka aplikasi pencatatan aktivitas, kemudian login dengan memasukan *Username* dna *Password* dimana *Username* ini diisi dengan NIP dan *Password*nya diisi dengan 3 (tiga) nama belakang dan 3 (tiga) angka belakang nip. Gambar *System Flow login* ini dapat dilihat di Gambar 3.3.

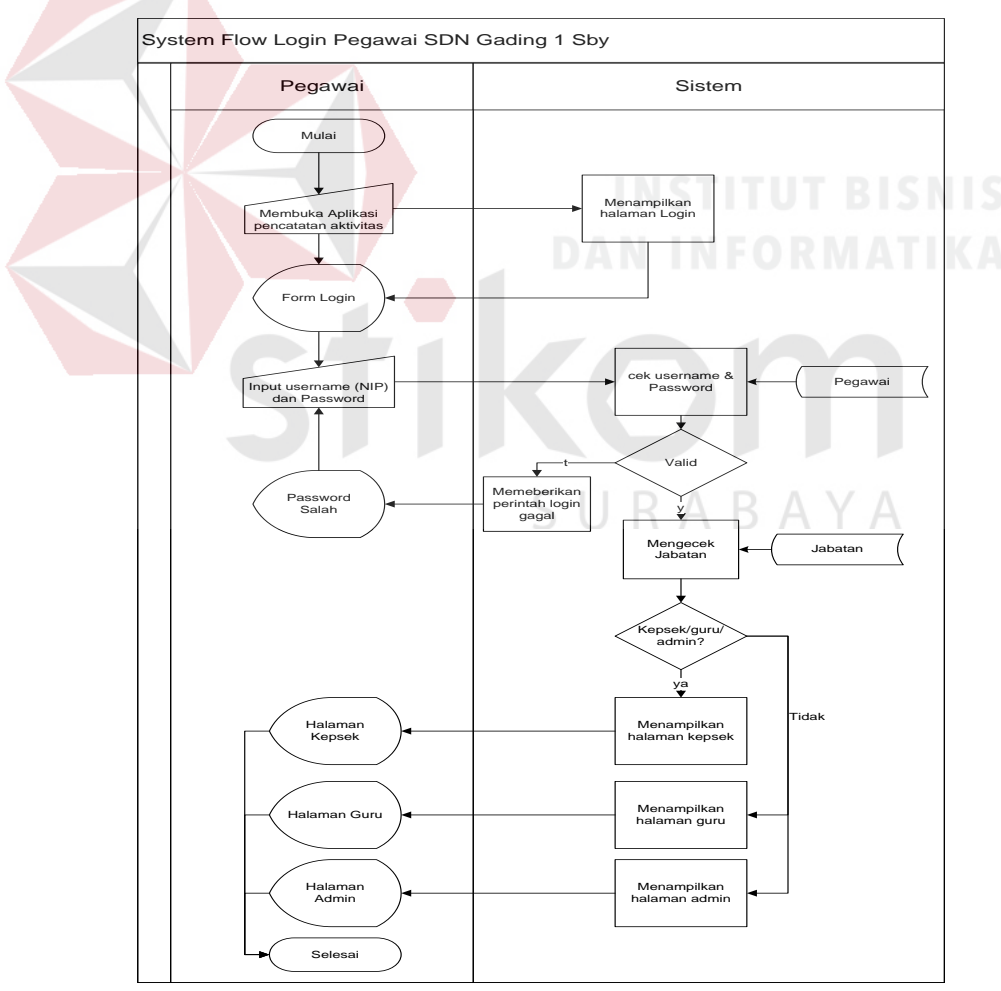

**Gambar 3.3** *System Flow Login* Pegawai

# **B.** *System Flow* **Pemeliharaan Data Pegawai**

Bagian *Administratoristrator* (Staff TU) membuka menu pemeliharaan data *Master*, kemudian bagian *Administrator* (Staff TU) memilih data pegawai. Dimana dalam *Master* data pegawai ini berfungsi untuk menambah, mengmengubah dan menghapus data pegawai. Langkah awal yaitu dengan memilih *button* "tambah data pegawai", setelah meng*masukan* data dirinya kemudian klik *button* "simpan" yang berfungsi unutk menyimpan data yang sidah di*masukan*. Alur dan gambar *System Flow* Pemeliharaan data pegawai dapat dilihat pada Gambar 3.4.

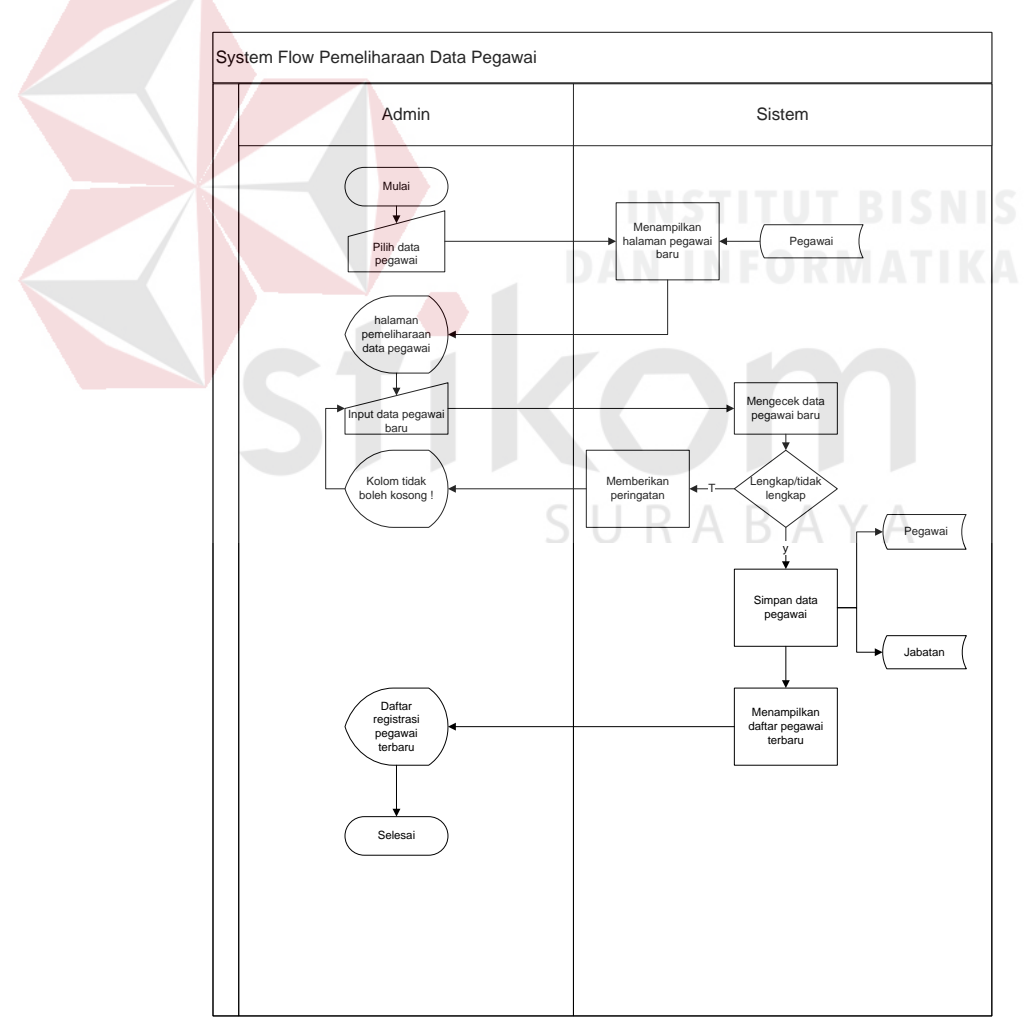

**Gambar 3.4** *System Flow* Pemeliharaan data pegawai

# **C.** *System Flow* **Pemeliharaan data bagian**

Bagian *Administrator* (Staff TU) membuka menu pemeliharaan data *Master*, kemudian bagian *Administrator* (Staff TU) memilih data bagian Dimana dalam *Master* data bagian ini berfungsi untuk menambah, mengmengubah dan menghapus data bagian. Alur dan gambar *System Flow* Pemeliharaan data bagian dapat dilihat pada Gambar 3.5.

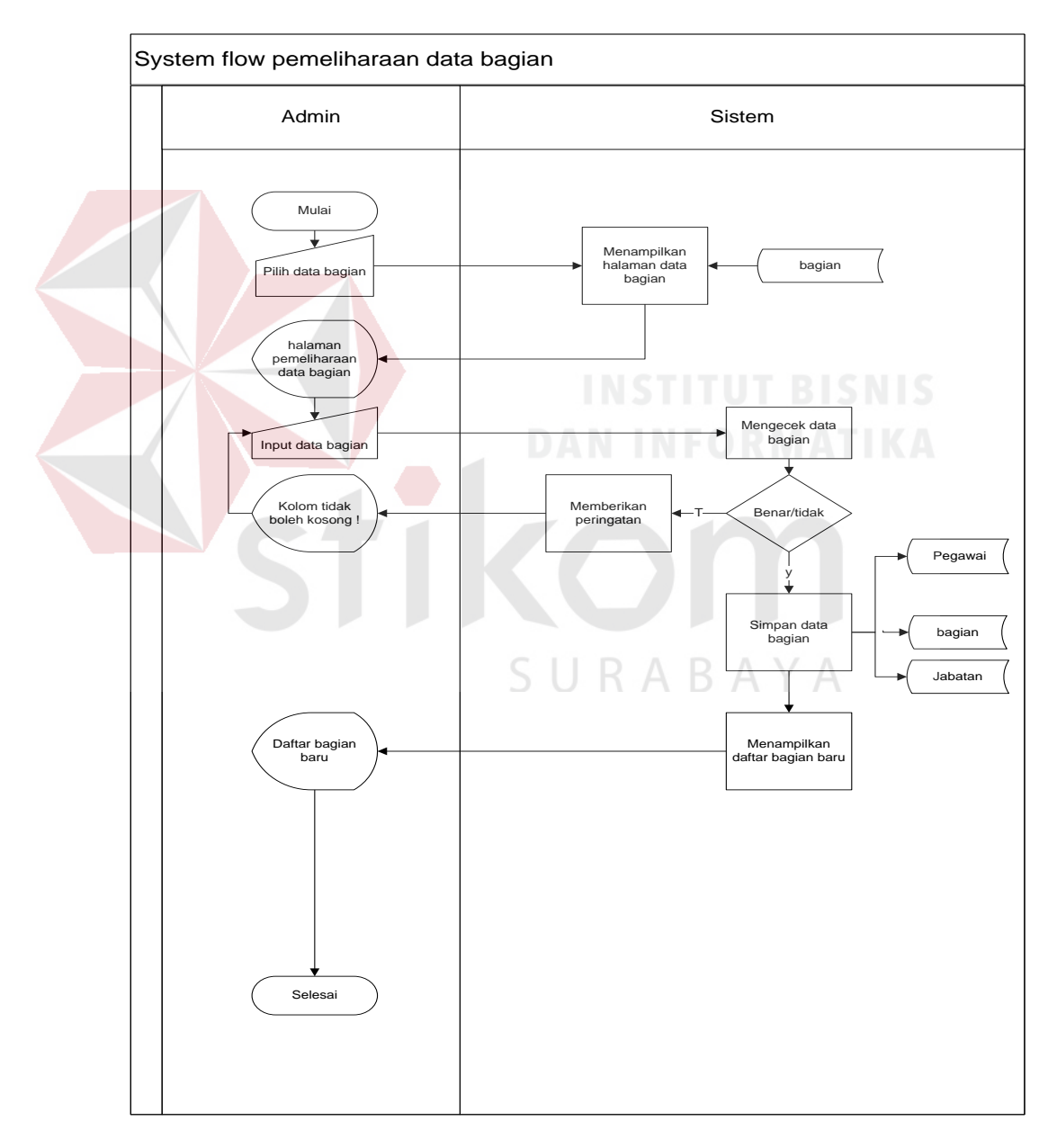

**Gambar 3.5** *System Flow* Pemeliharaan data bagian

#### **D.** *System Flow* **Pemeliharaan data** *User Login*

Bagian *Administrator* (Staff TU) membuka menu pemeliharaan data *Master*, kemudian bagian *Administrator* (Staff TU) memilih data *User Login* Dimana dalam *Master* data *User Login* ini berfungsi untuk mengmengubah dan menghapus data *User Login* yang hilang. Langkah awalnya yaitu dengan mengklik *button* "edit", kemudian *masukan* data yang akan dimengubah setelah itu klik *button* "simpan" untuk menyimpan data tersebut, dan klik *button* "hapus" jika ingin mengahpus data tersebut. Alur dan gambar *System Flow Pemeliharaan data User Login* dapat dilihat pada Gambar 3.6.

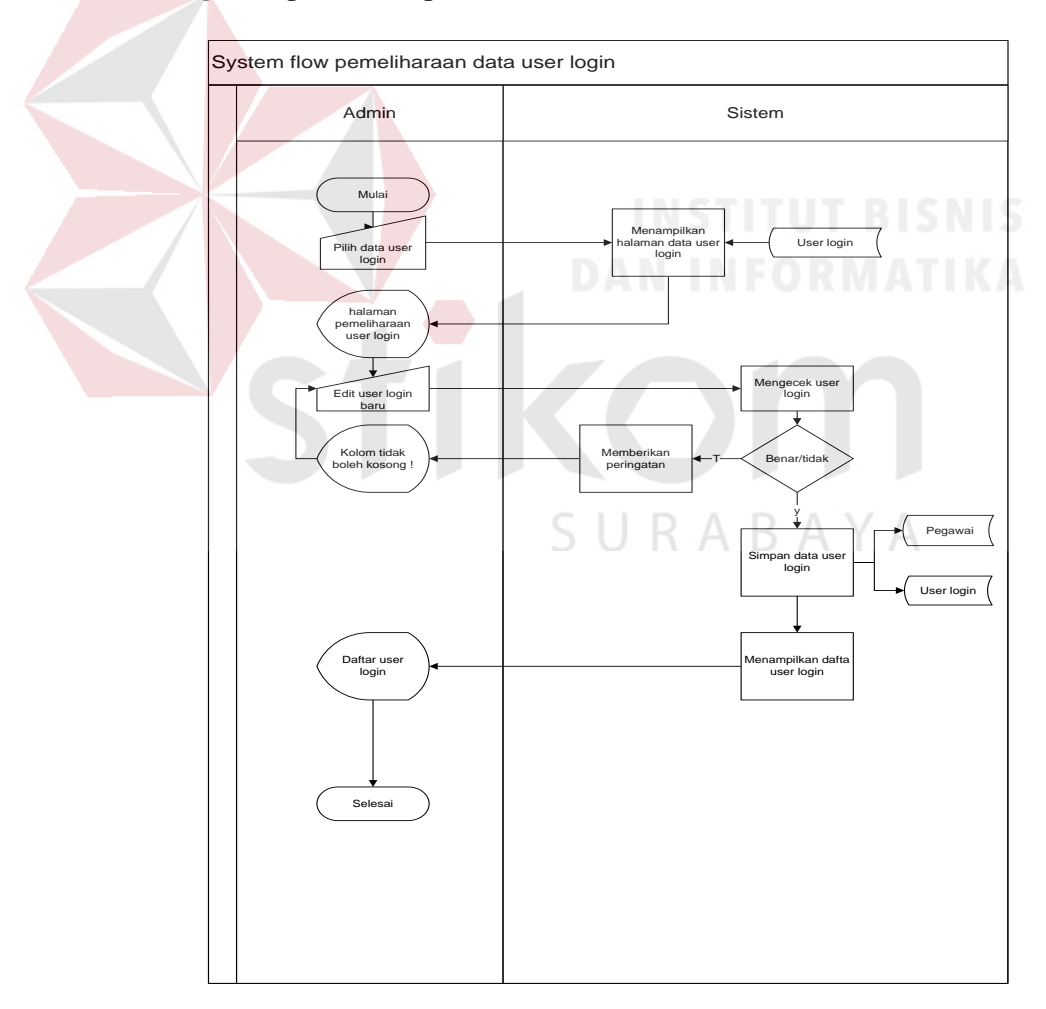

**Gambar 3.6** *System Flow* Pemeliharaan data *User Login*

#### **E. System Flow Pemeliharaan Data Kompetensi**

Bagian *Administrator* (Staff TU) membuka menu pemeliharaan data *Master*, kemudian bagian *Administrator* (Staff TU) memilih Data Kompetensi Dimana dalam *Master* Data Kompetensi ini berfungsi untuk menambah, mengmengubah dan menghapus Data Kompetensi. Langkah awal yaitu dengan mengklik *button* "tambah kompetensi", setelah itu meng*masukan* nama kompetensi baru. Setelah itu klik *button* "edit" untuk mengmengubah data tersebut, dan jika klik *button* 'hapus" itu berfungsi untuk menghapus data ya. Alur dan gambar *System Flow* pemeliharan data kompetensi dapat dilihat pada Gambar 3.7.

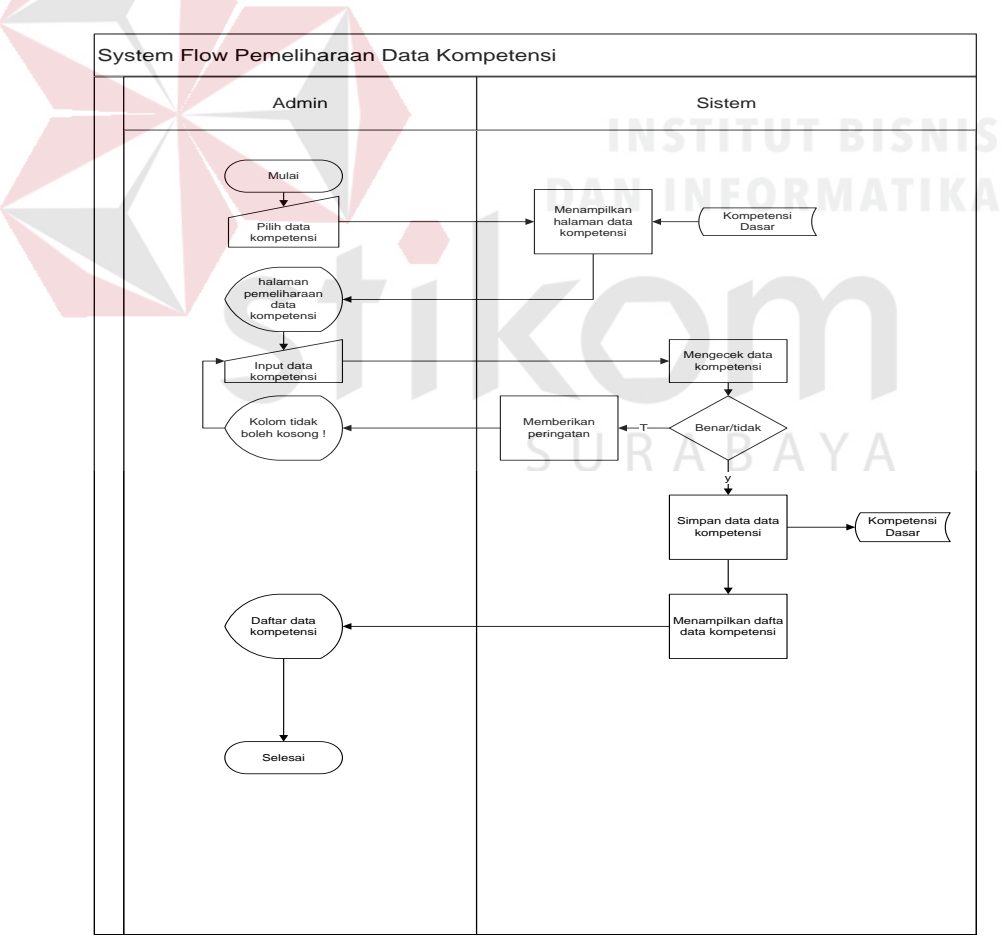

**Gambar 3.7** *System Flow* Pemeliharaan data kompetensi

#### **F.** *System Flow* **Pemeliharaan data detail kompetensi**

Bagian *Administrator* (Staff TU) membuka menu pemeliharaan data *Master*, kemudian bagian *Administrator* (Staff TU) memilih data detail kompetensi Dimana dalam *Master* data detail kompetensi ini berfungsi untuk menambah, mengmengubah dan menghapus Data detail Kompetensi. Langkah awal untuk menambahkan data detail kompetensi baru yaitu dengan klik *button*  "tambahn detail kompetensi", kemudian *masukan* nama kompetensi dengan cara mencari nama kompetensi yang sudah ada. Setelah itu meng*masukan* detail kompetensi yang baru dan kemudian klik *button*"simpan" untuk menyimpan data detail kompetensi baru, jika ingin melakukan permengubahan data maka klik *button* "edit" dan jika ingin menghapus data yang salah tinggal klik *button* "hapus" maka data akan terhapus. Alur dan gambar *System Flow Pemeliharaan Data detail kompetensi* dapat dilihat pada Gambar 3.8.

# **G.** *System Flow* **Pemeliharaan Data Indikator**

Bagian *Administrator* (Staff TU) membuka menu pemeliharaan data *Master*, kemudian bagian *Administrator* (Staff TU) memilih Data Indikator Dimana dalam *Master* data Indikator ini berfungsi untuk menambah, mengmengubah dan menghapus Data Indikator. Langkah awalnya yaitu dengan mengklik *button* "tambah data indikator" kemudian *masukan* data baru tersebut. Jika ingin mengedit data maka klik *button* "edit", dan jika ingin mengahpus klik *button* "hapus" Alur dan gambar *System Flow* Data Indikator dapat dilihat pada Gambar 3.9.

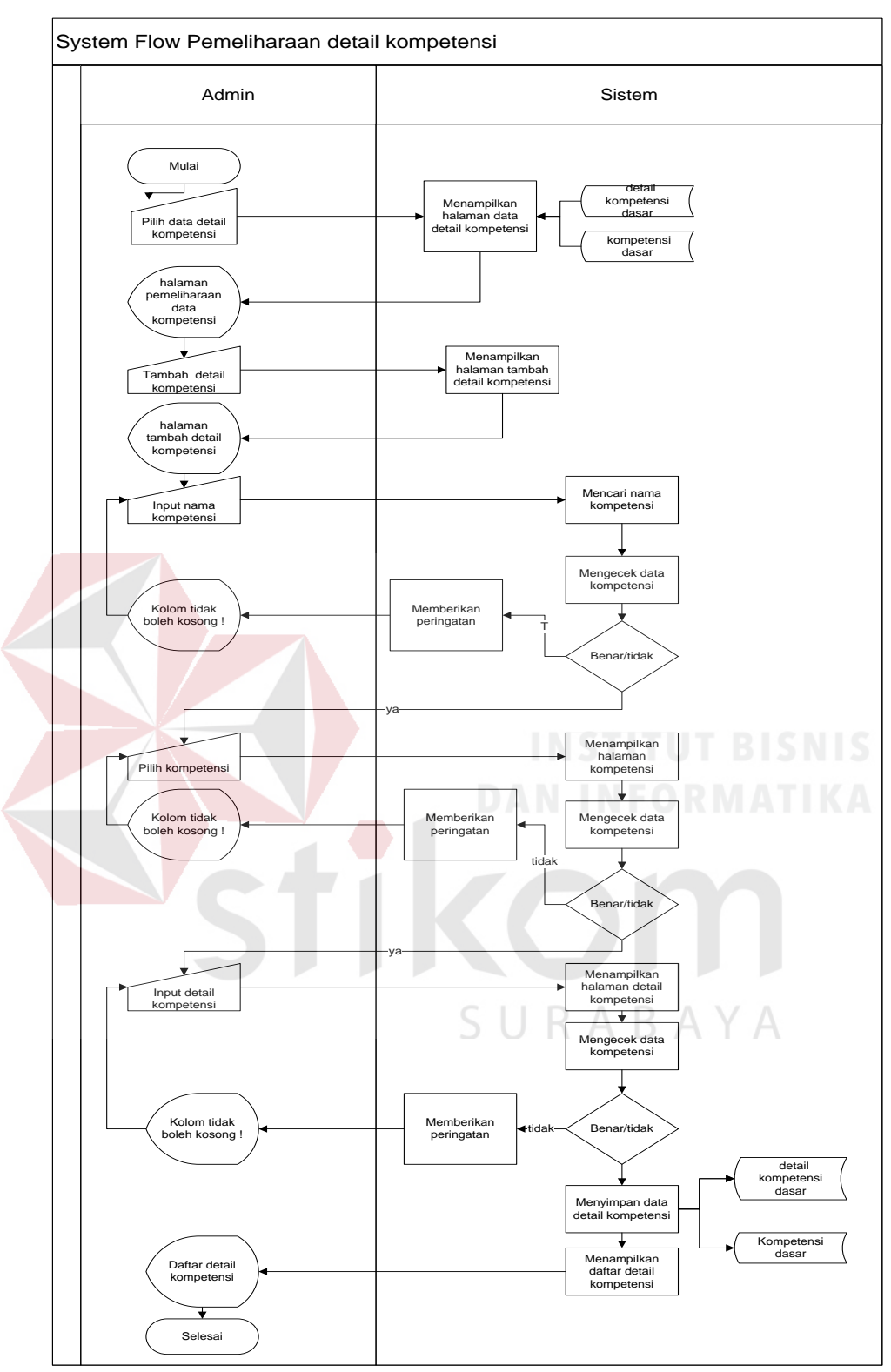

**Gambar 3.8** *System Flow* Pemeliharaan data detail kompetensi

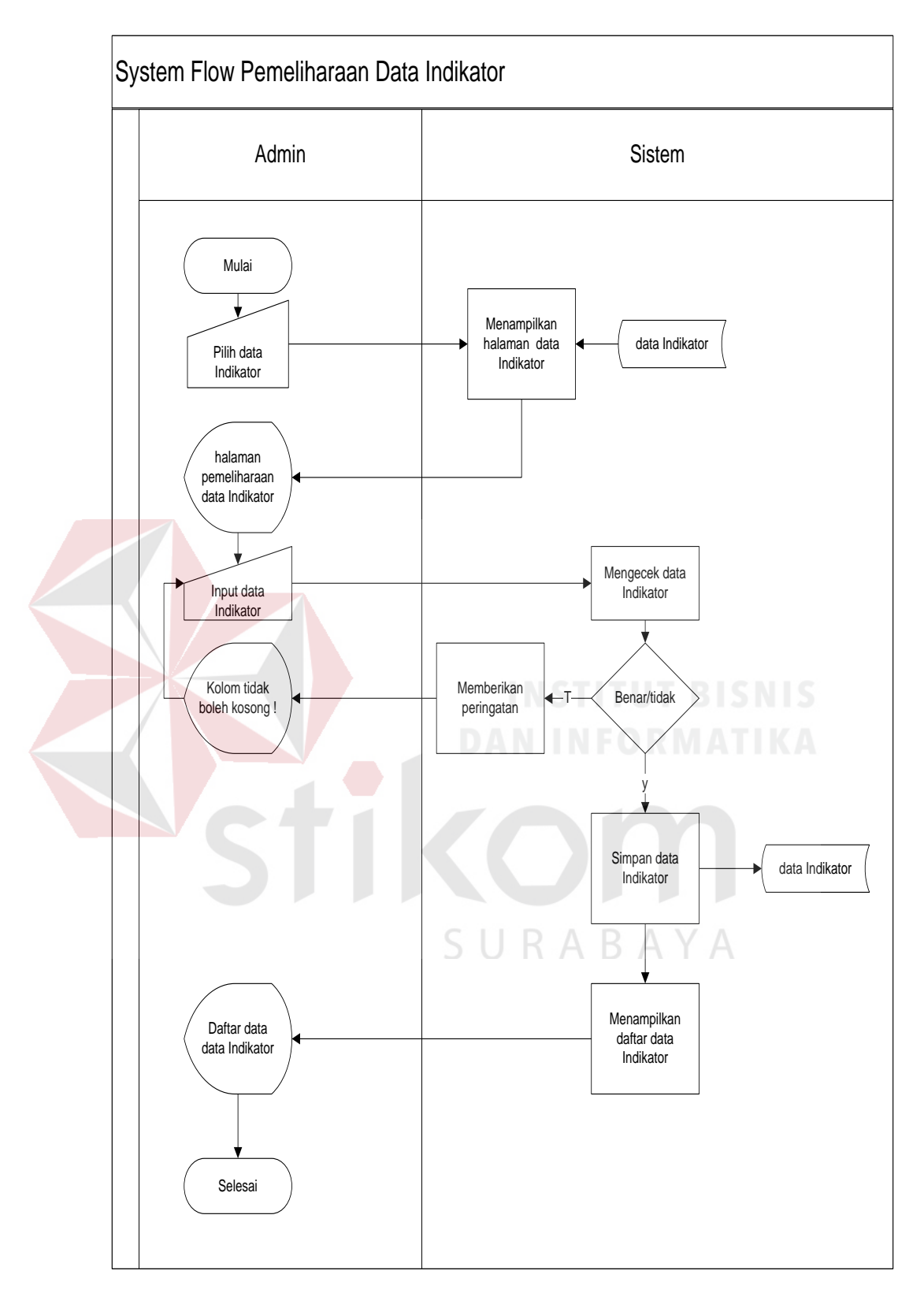

**Gambar 3.9** *System Flow* Pemeliharaan data indikator

# **H.** *System Flow* **Pemeliharaan Data Kegiatan**

Bagian *Administrator* (Staff TU) membuka menu pemeliharaan data *Master*, kemudian bagian *Administrator* (Staff TU) memilih Data kegiatan Dimana dalam *Master* Data kegiatan ini berfungsi untuk menambah, mengmengubah dan menghapus Data kegiatan. langkah awalnya yaitu dengan mengklik *button* "tambah data kegiatan" yang berfungsi untuk menyimpan data kegiatan baru, untuk mengmengubah data maka klik *button* "edit" dan jika ingin mengahpus klik *button* "hapus". Alur dan gambar *System Flow* Pemeliharaan data kegiatan dapat dilihat pada Gambar 3.10.

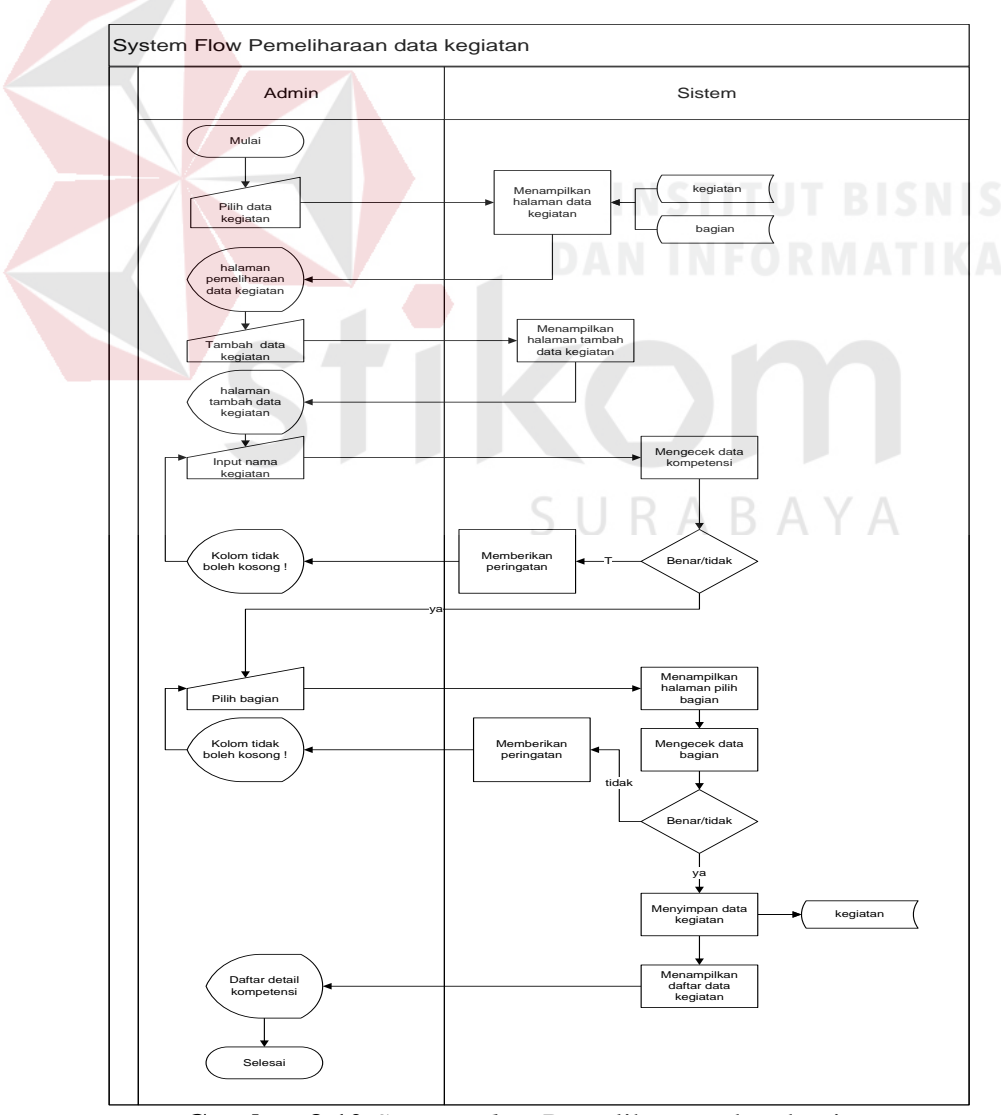

**Gambar 3.10** *System Flow* Pemeliharaan data kegiatan

#### **I.** *System Flow* **Pemeliharaan data detail Kegiatan**

Bagian *Administrator* (Staff TU) membuka menu pemeliharaan data *Master*, kemudian bagian *Administrator* (Staff TU) memilih Data detail kegiatan Dimana dalam *Master* Data detail kegiatan ini berfungsi untuk menambah, mengmengubah dan menghapus Data detail kegiatan. Langkah awalnya yaitu dengan mengklik *button* "tambah data kegiatan" yang berfungsi untuk menyimpan data kegiatan baru, untuk mengmengubah data maka klik *button* "edit" dan jika ingin mengahpus klik *button* "hapus". Alur dan gambar *System Flow* pemeliharaan data detail kegiatan dapat dilihat pada Gambar 3.11.

# J. *System Flow* **Pencatatan Aktivitas Guru**

Bagian Guru membuka menu pencatatan aktivitas guru, kemudian bagian guru mengisi isi identitas dahulu, yaitu dengan memilih nama kompetensi, detail kompetensi, indikator dan memilih tanggal dimana tanggal yang dipilih itu tanggal diwaktu melakukan pencatatan aktivitas guru setelah itu klik *button* "tampil ", maka data kegiatan dan detail kegiatan akan tampil. Setelah guru melakukan isi identitas maka guru melakukan *upload* data dengan mengklik "*upload*" maka data akan ter*upload*, dan kemudian untuk menyimpan klik *button* "simpan ceklist data" maka data akan tersimpan denganotomatis. Alur dan gambar *System Flow* Pencatatan aktivitas guru dapat dilihat pada Gambar 3.12.

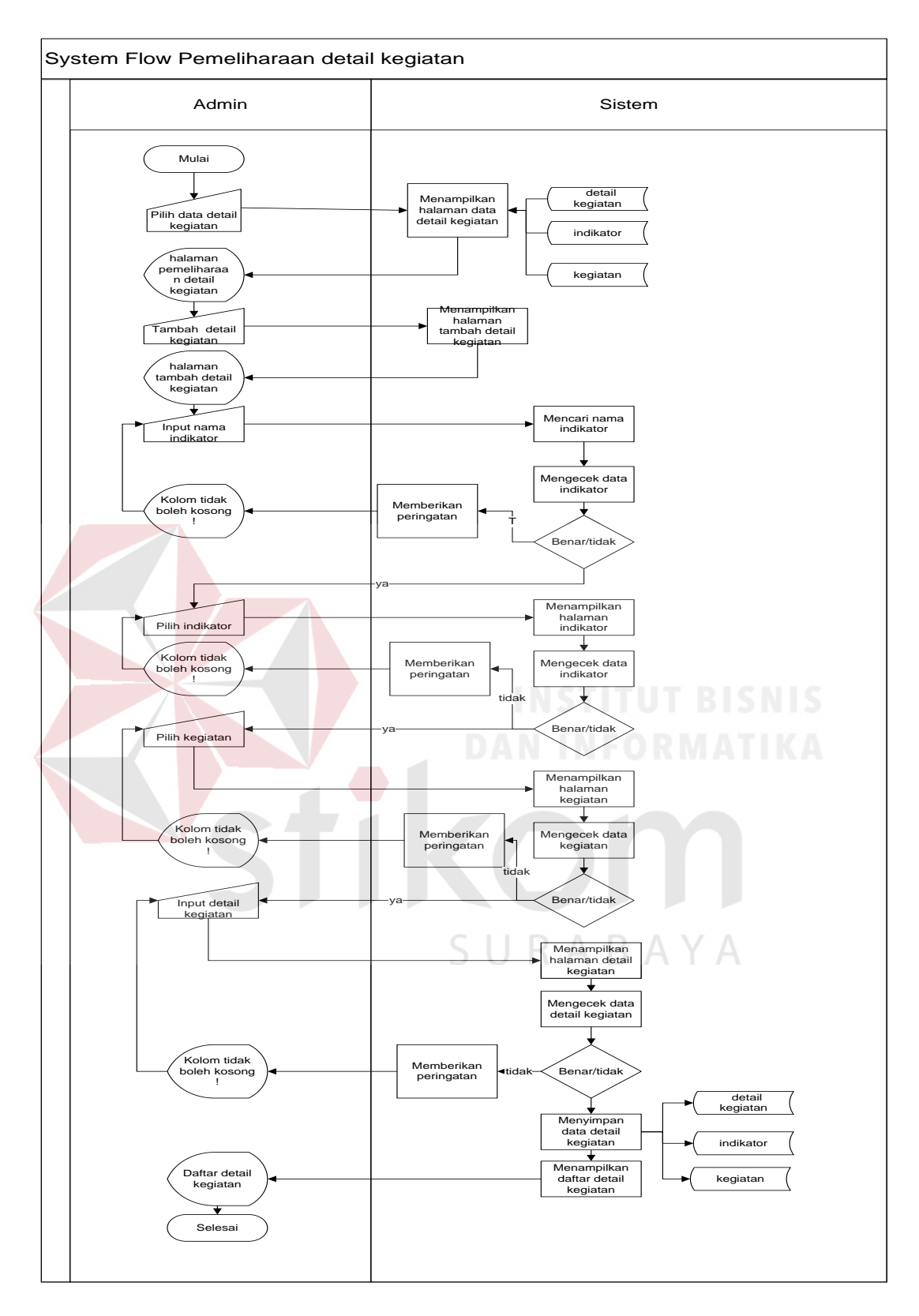

**Gambar 3.11** *System Flow* Pemeliharaan data detail kegiatan
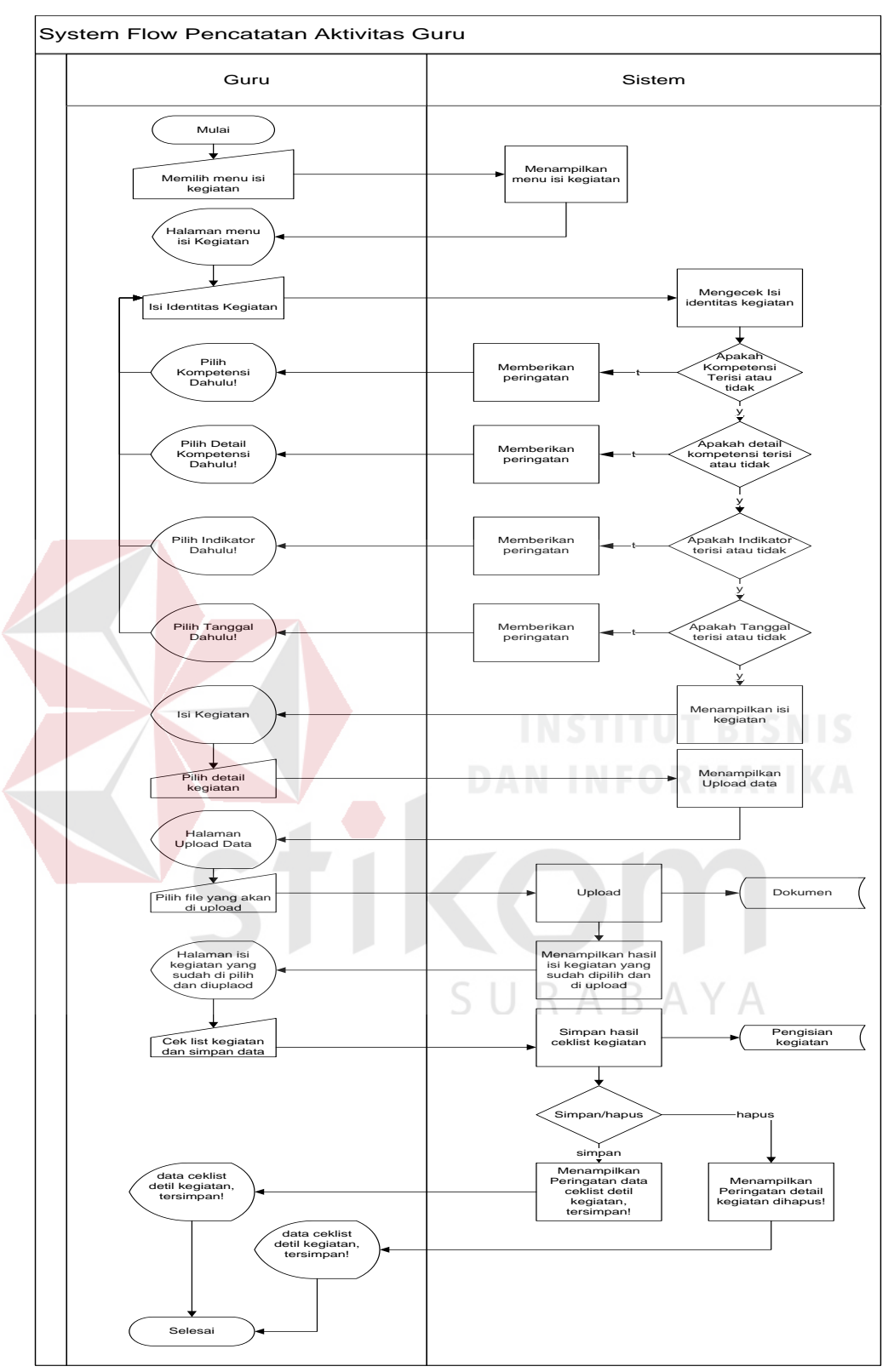

**Gambar 3.12** *System Flow* Pencatatan Aktivitas guru

#### **K.** *System Flow* **Validasi Kegiatan**

Bagian kepala sekolah membuka menu validasi kegiatan, kemudian bagian kepala sekolah mencari nip guru yang akan divalidasi dengan mengklik *button* "cari", setelah mencari nip guru tersebut kepala seklah memilih periode yang akan divalidasi periode itu meliputi harian, bulanan dan triwulan. Setelah kepala sekolah memilih periode kepala sekolah memilih tanggal untuk melakukan validasi kegiatan dan kemudian klik *button* "tampil" untuk menampilkan hasil pencatatn aktiviats gurunya. Setelah tampil maka kepala sekolah akan melakukan validasi dengan mengklik *button* "validasi" maka data sudah tervalidasi. Alur dan gambar *System Flow* validasi kegiatan dapat dilihat pada Gambar 3.13.

## **L.** *System Flow* **Laporan Pencatatan aktivitas guru**

Bagian kepala sekolah dan guru dapat membuka menu laporan pencatatan aktivitas guru. langkah awal untuk melihat laporan ini yaitu denagn memilih periode pencatatan yaitu harian, bulanan dan triwulan, setelah itu pilih tanggal dan pilih kompetensi. Setelah itu jika ingin melihat laporan klik *button* "*view*", dan jika ingin mencetak lapran klik *button* "cetak". Alur dan gambar *System Flow* laporan pencatatan aktivitas guru dapat dilihat pada Gambar 3.14.

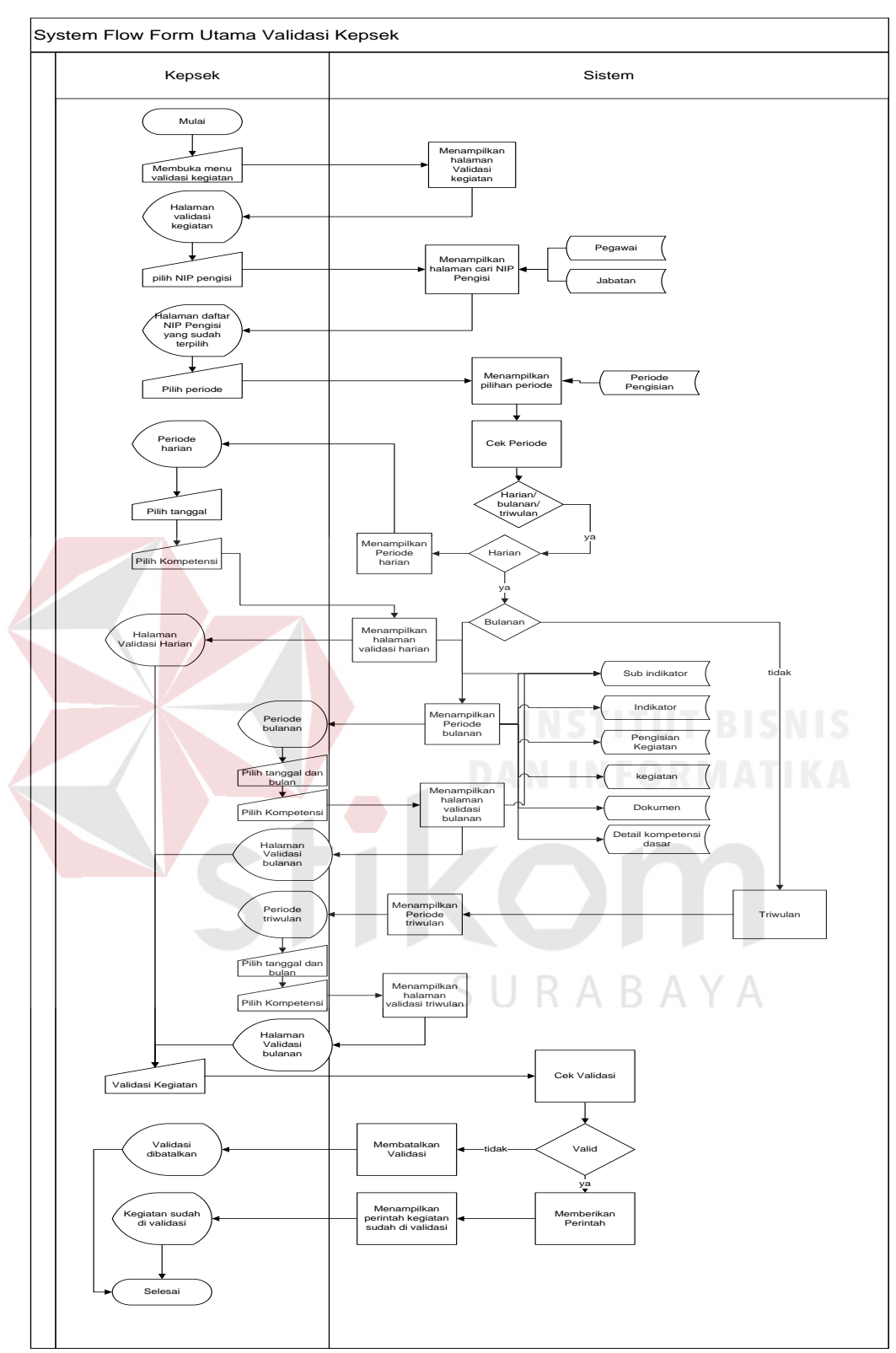

**Gambar 3.13** *System Flow* Validasi Kegiatan

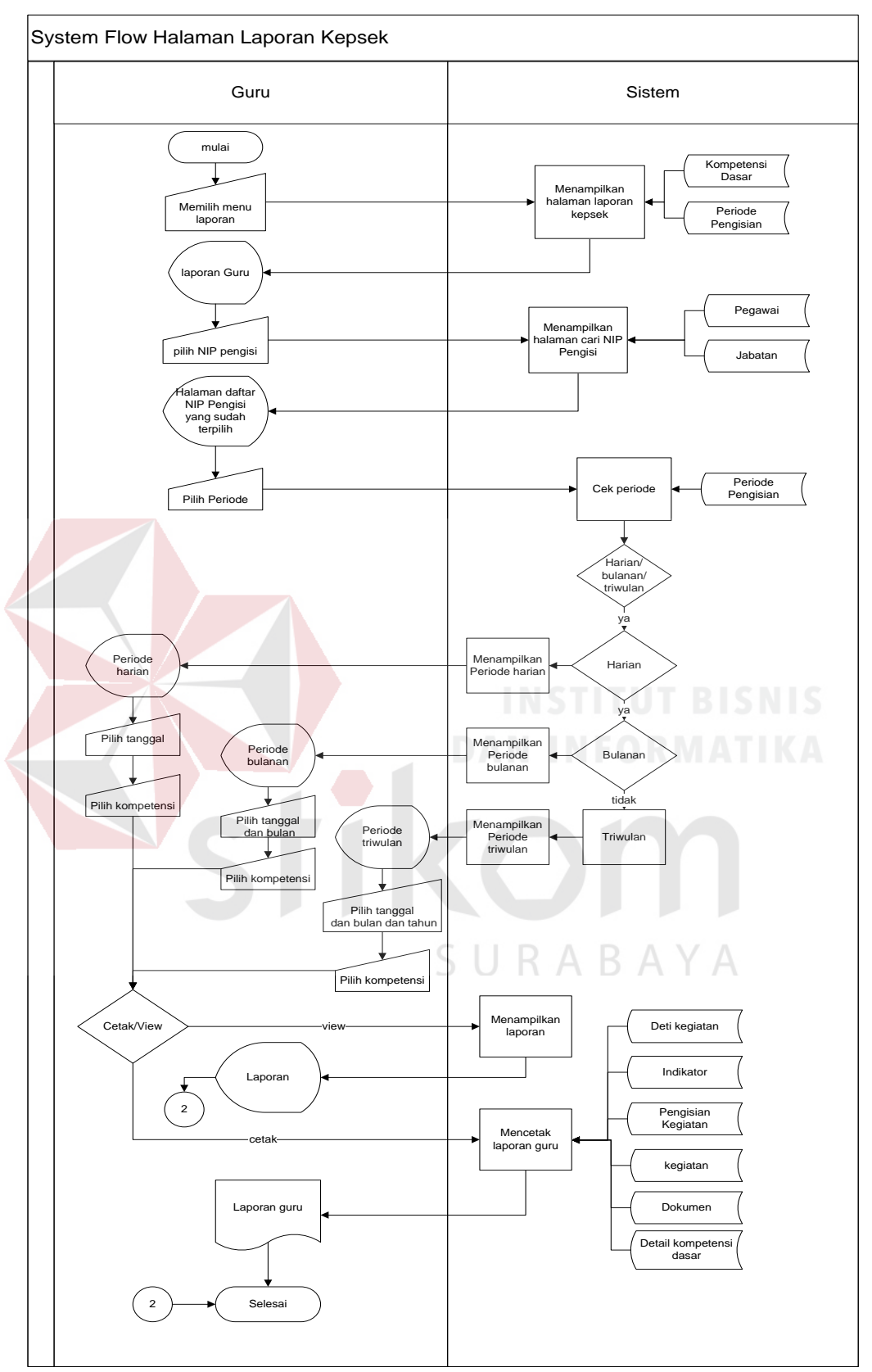

**Gambar 3.14** *System Flow* Laporan Pencatatan Aktivitas guru

#### **3.2.2 Diagram Berjenjang**

Diagram berjenjang *(Hierarchy Chart)* digunakan untuk menggambarkan seluruh proses dari tingkat (*level*) dan kelompok proses yang terlibat dalam proses pencatatan aktivitas guru yang diawali dari *context diagram* sampai DFD *level* n (dimana proses tidak dapat dirinci lagi) dan menunjukkan sub proses dari *context diagram*. Diagram berjenjang dari sistem informasi penjualan ini dapat dilihat pada Gambar 3.15.

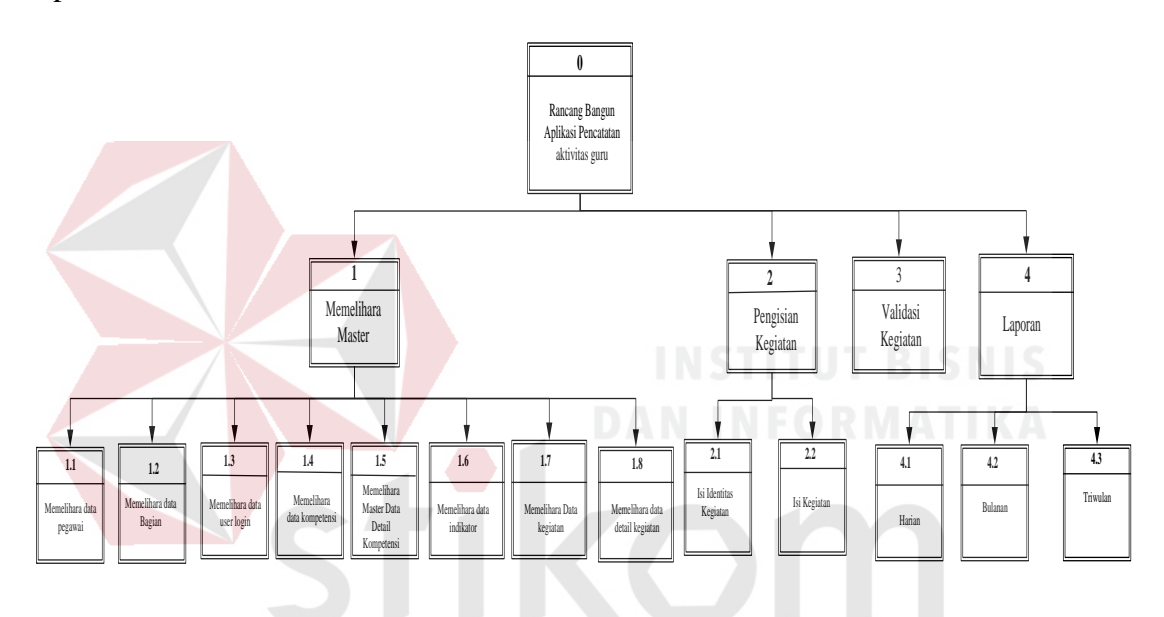

Gambar 3.15.Diagram Berjenjang Aplikasi Pencatatan aktivitas guru

#### **3.2.3 Data Flow Diagram (DFD)**

*Data Flow Diagram* adalah suatu model logika data atau proses yang dibuat untuk menggambarkan darimana sasal data dan kemana tujuan data yang keluar dari sistem, dimana data disimpan, proses apa yang menghasilkan data tersebut dan interaksi anatara data yang tersimpan dan proses yang dikenakan pada data tersebut.

DFD merupakan suatu metode pengembangan system yang terstruktur (*structure analysis and desaign).* Penggunaan notasi dalam *data flow diagram* ini sangat membantu sekali untuk memahami suatu sistem pada semua tingkat kompleksitas. Pada tahap analisis penggunaan notasi ini dapat membantu dalam berkomunikasi dengan pemakai untuk memahami sistem secara logika.

# **A.** *Context Diagram*

Desain *Context Diagram* untuk perangkat lunak yang akan

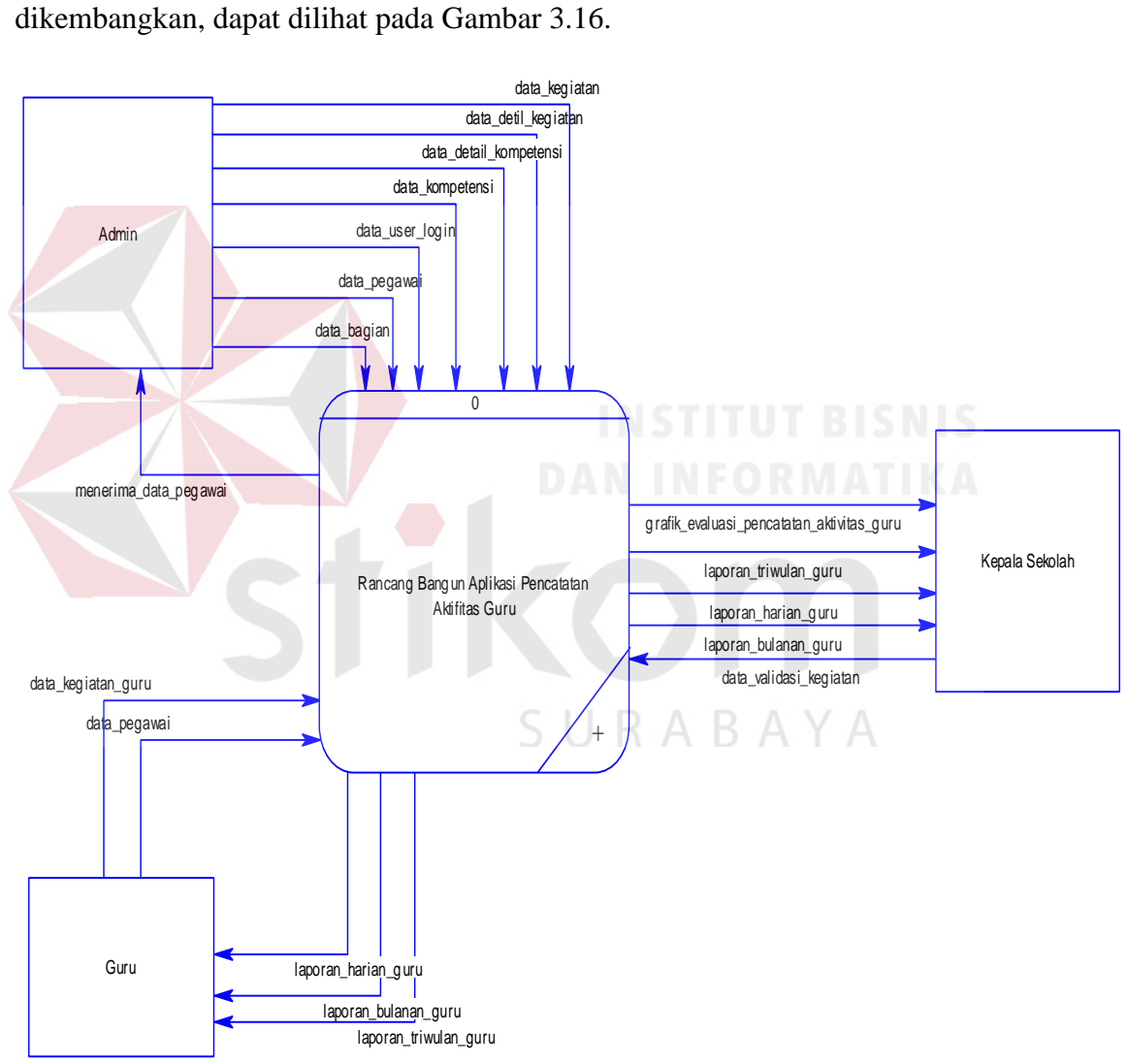

**Gambar 3.16.***Context Diagram* Aplikasi Pencatatan Aktivitas guru

#### **B. Diagram Level 0**

 Berdasarkan *Context Diagram* Rancang Bangun Aplikasi Pencatatan Aktivitas guru, sistem yang terjadi dapat dipecah lagi menjadi beberapa proses dan didekomposisikan maka akan dapat dilihat di DFD Level 0 yang terdiri dari 3 (tiga) sub proses pada Gambar 3.17.yaitu:

- 1. Memelihara *Master*. Proses ini digunakan untuk memelihara 8 (delapan) data *Master* yaitu meliputi *Master* data *User Login*, *Master* data pegawai, *Master* Bagian, *Master* data kompetensi, *Master* data detail kompetensi, *Master* data indikator, *Master* data kegiatan dan *Master* data detail kegiatan dimana semua *Master* ini berfungsi untuk, menambahkan data *Master* baru, mengedit data *Master* dan menghapus data *Master*.
- 2. Pengisian Kegiatan. Proses ini digunakan untuk proses pengisian kegiatan guru, mulai dari kegiatan harian, bulanan dan triwulan.
- 3. Validasi Kegiatan. Proses ini digunakan unutk proses validasi kegiatan.
- 4. Pelaporan kegiatan proses ini digunakan untuk menampilkan laporan kepada kepala sekolah dan guru juga mendapat laporan kegiatan.

*Diagram Level 0* rancanng bangun aplikasi pencatatan aktivitas guru dapat dilihat pada Gambar 3.17.

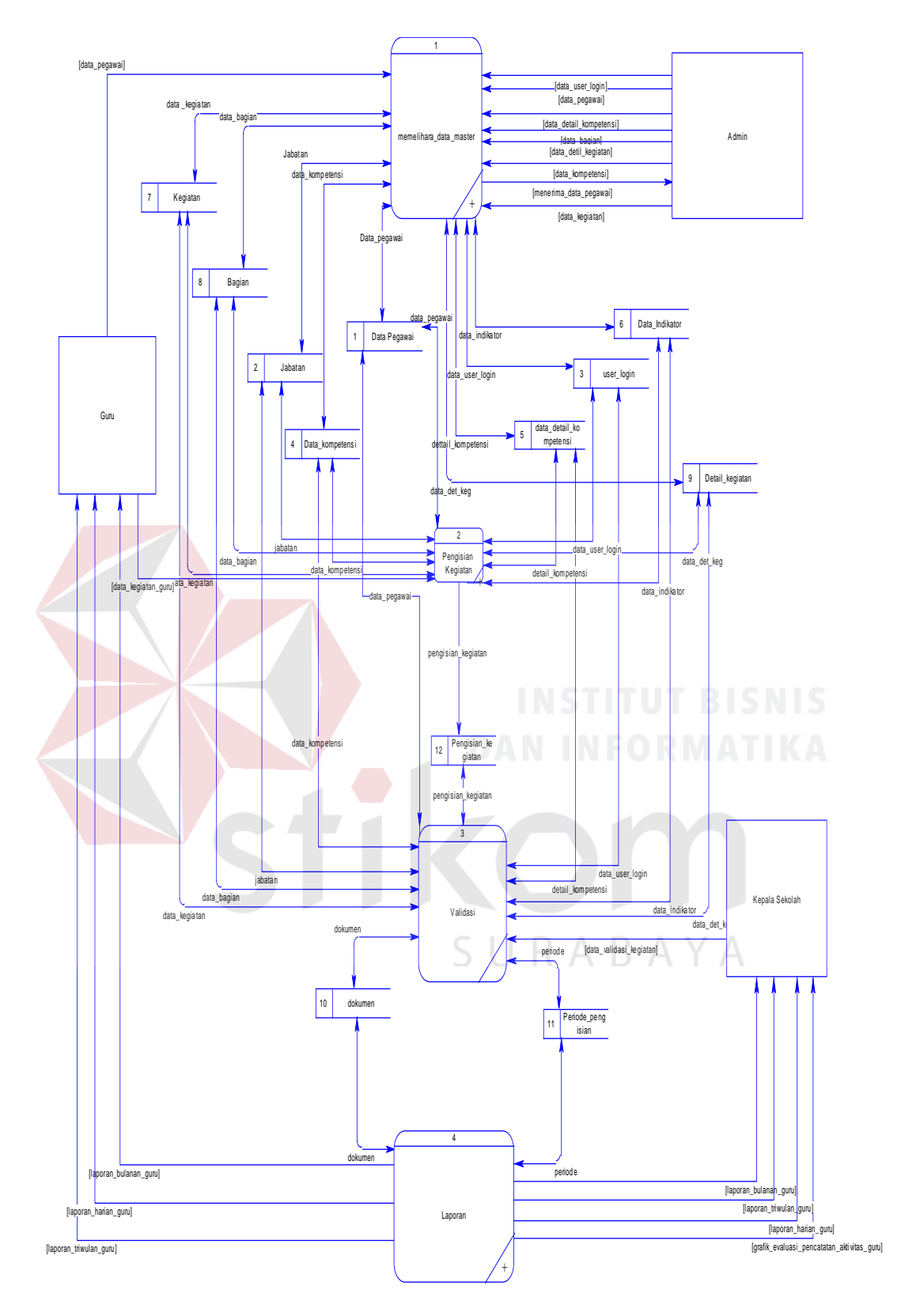

**Gambar 3.17**.Diagram Level 0 Pencatatan Aktivitas guru

#### **C. DFD Level 1 Pemeliharaan Data** *Master*

Berdasarkan DFD Level 1 memelihara *Master*, proses yang terjadi dapat dipecah lagi menjadi beberapa sub proses yaitu:

- 1. Sub proses memelihara *Master* Data pegawai yang digunakan untuk memelihara data pengguna.
- 2. Sub proses memelihara *Master* Bagian yang digunakan untuk memelihara data Bagian.
- 3. Sub proses pemeliharaan *Master Data User Login* yang digunakan untuk memelihara data user pada saat melakukan login.
- 4. Sub proses memelihara *Master* data Kompetensi yang digunakan untuk memelihara data kompetensi.
- 5. Sub proses memelihara *Master* data detail kompetensi yang digunakan untuk memelihara data detail kompetensi.
- 6. Sub proses memelihara data indikator yang digunakan untuk memelihara *Master* data indikator.
- 7. Sub proses memelihara data kegiatan yang digunakan untuk memelihara ABAYA к. *Master* data kegiatan.
- 8. Sub proses memelihara detail kegiatan yang digunakan untuk memelihara data *Master* detail kegiatan.

Dari tujuh sub proses yang sudah dijelaskan seperti diatas, unutk lebih jelasnya dapat dilihat pada *Diagram Level 1* Pemeliharaan data *Master* pada Gambar 3.18.

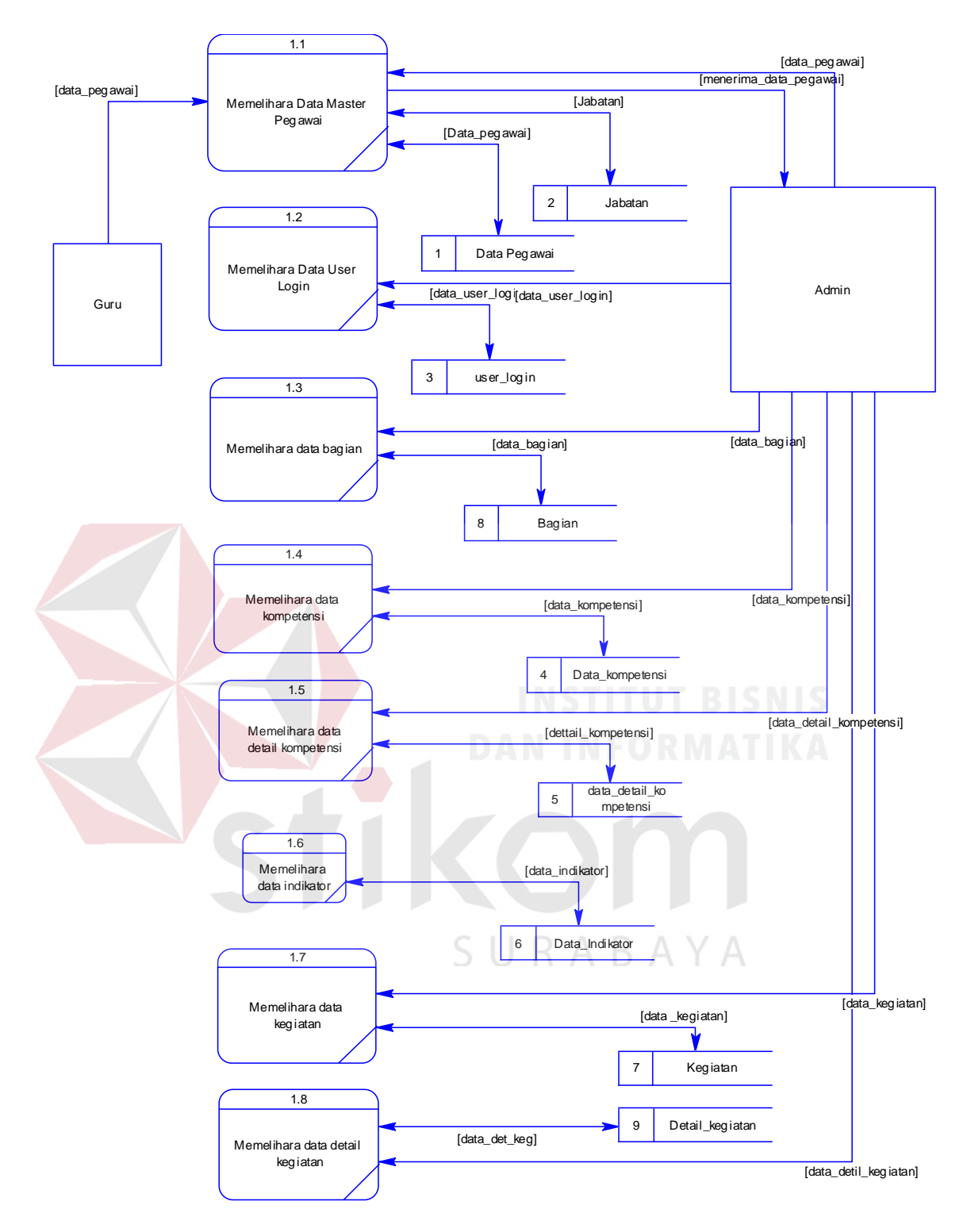

**Gambar 3.18**.Diagram Level 1 Pemeliharaan Data *Master*

## **D. DFD Level 1 Pengisian Kegiatan**

 Berdasarkan DFD level 1 pengisian kegiatan, proses yang terjadi dapat dipecah lagi menjadi beberapa sub proses yaitu, sub proses isi identitas kegiatan yang digunakan untuk men*masukan* identitas kegiatanya dan sub proses isi kegiatan yang digunakan untuk mengisi data kegiatan dan menyimpan data kegiatan. *Diagram Level 1* Pengisian Kegiatan dilihat pada Gambar 3.19.

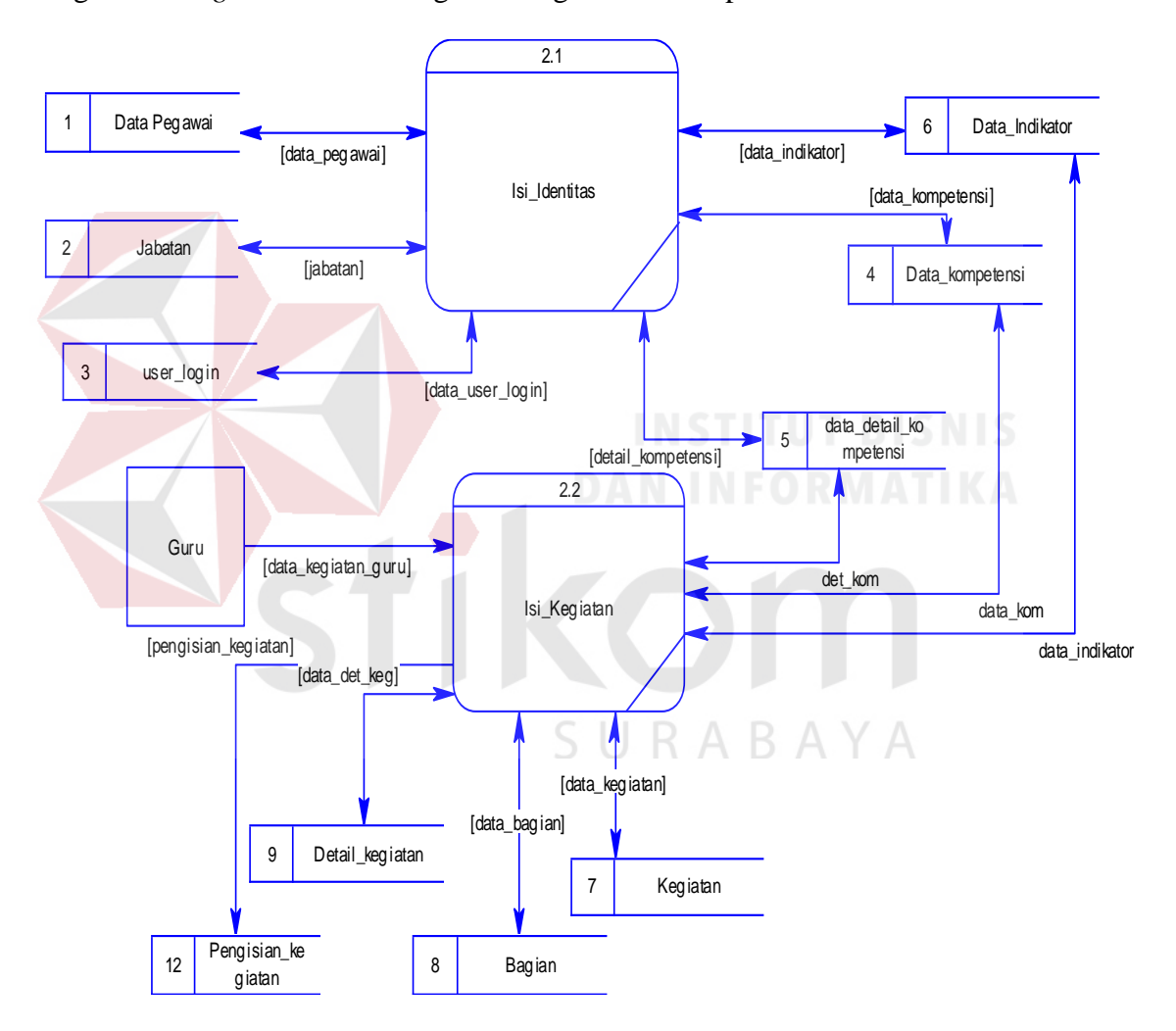

**Gambar 3.19.** Diagram Level 1 Pengisian Kegiatan

## **E. DFD Level 1 Laporan**

 Berdasarkan DFD level 1 Laporan, proses yang terjadi dapat dipecah lagi menajdi beberapa sub proses yaitu, sub proses isi identitas kegiatan yang digunakan untuk men*masukan* identitas kegiatanya dan sub proses laporan harian, bulanan dan triwulan yang digunakan untuk mennyimpan laporan harian,bulanan, dan triwulan dan digunakan untuk mengirim laporanya kepada kepala sekolah. *Diagram Level 1* Laporan dilihat pada Gambar 3.20.

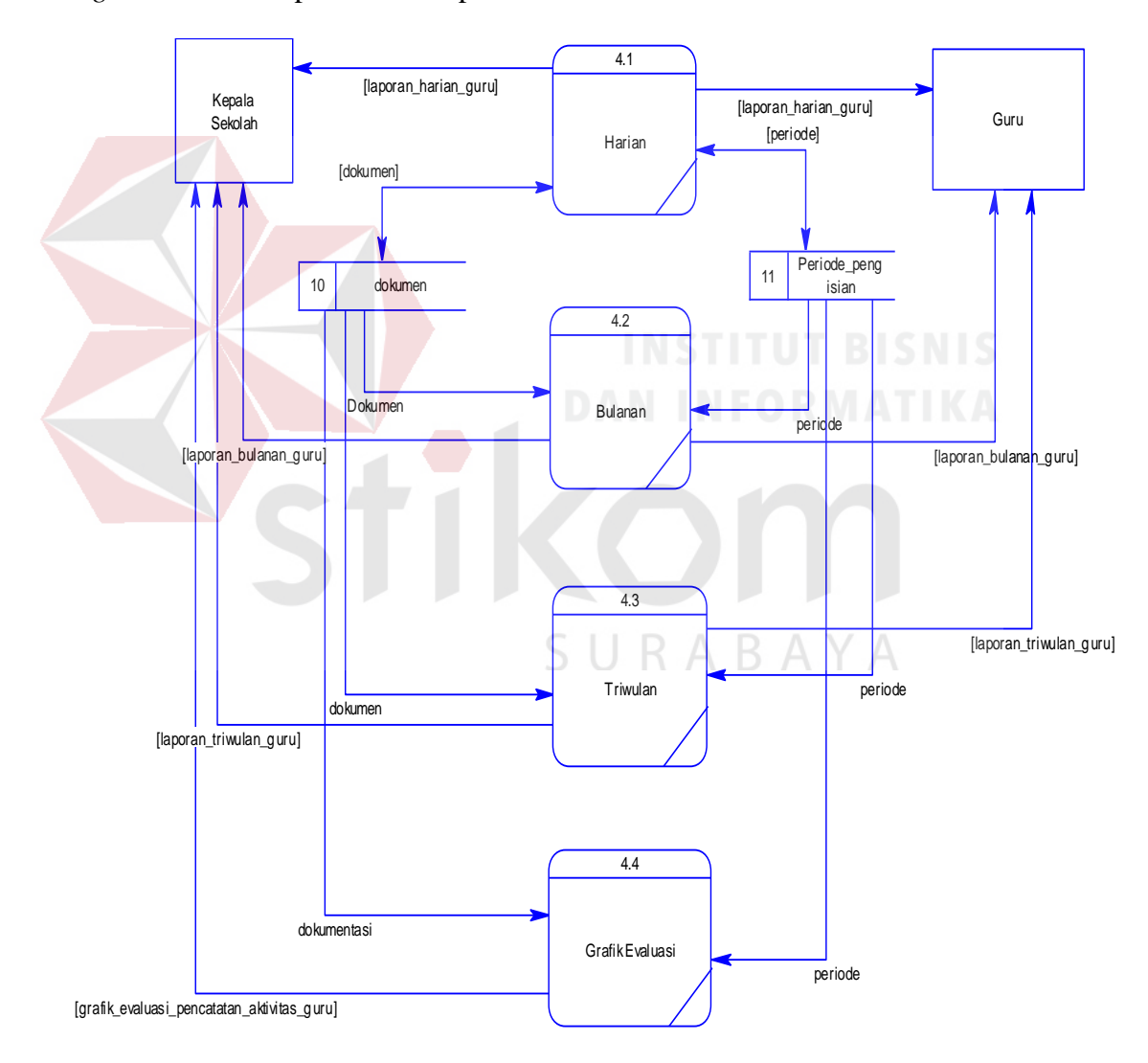

**Gambar 3.20.**Diagram Level 1 Laporan Kegiatan

#### **3.2.4** *ERD* **(***Entity Relationship Diagram***)**

*Entity Relationship Diagram* digunakan untuk menginterpretasikan, menentukan, dan mendokumentasikan kebutuhan untuk sistem pemrosesan *database*. ERD menyediakan bentuk untuk menunjukkan struktur keseluruhan kebutuhan data dari pemakai. Dalam ERD, data tersebut digambarkan dengan menggunakan simbol entitas.

Dalam perancangan sistem pencatatan aktivitas guru ini, ada entitas yang saling tekait untuk menyediakan data yang dibutuhkan oleh sistem yang disajikan dalam bentuk *conceptual data model* (CDM) dan *physical data model* (PDM).

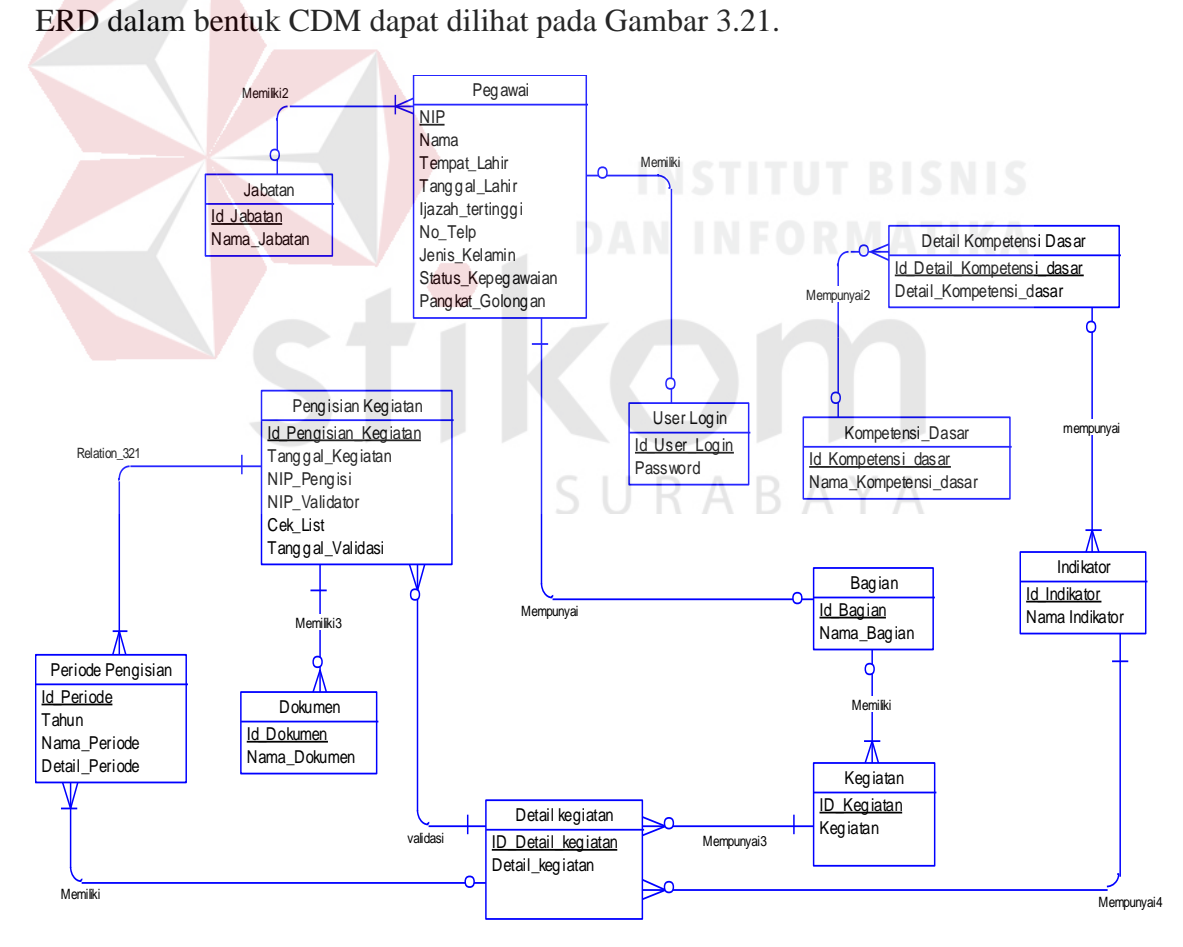

**Gambar 3.21.**CDM Pencatatan Aktivitas guru

Pada CDM rancang bangun aplikasi pencatatan aktivitas guru pada sekolah dasar berbasis *web* ini mempunyai 12 (duabelas) tabel yaitu, setiap tabel memiliki hubungan dengan tabel lain. Dengan melakukan *generate* CDM, maka akan didapat PDM seperti pada Gambar 3.22.

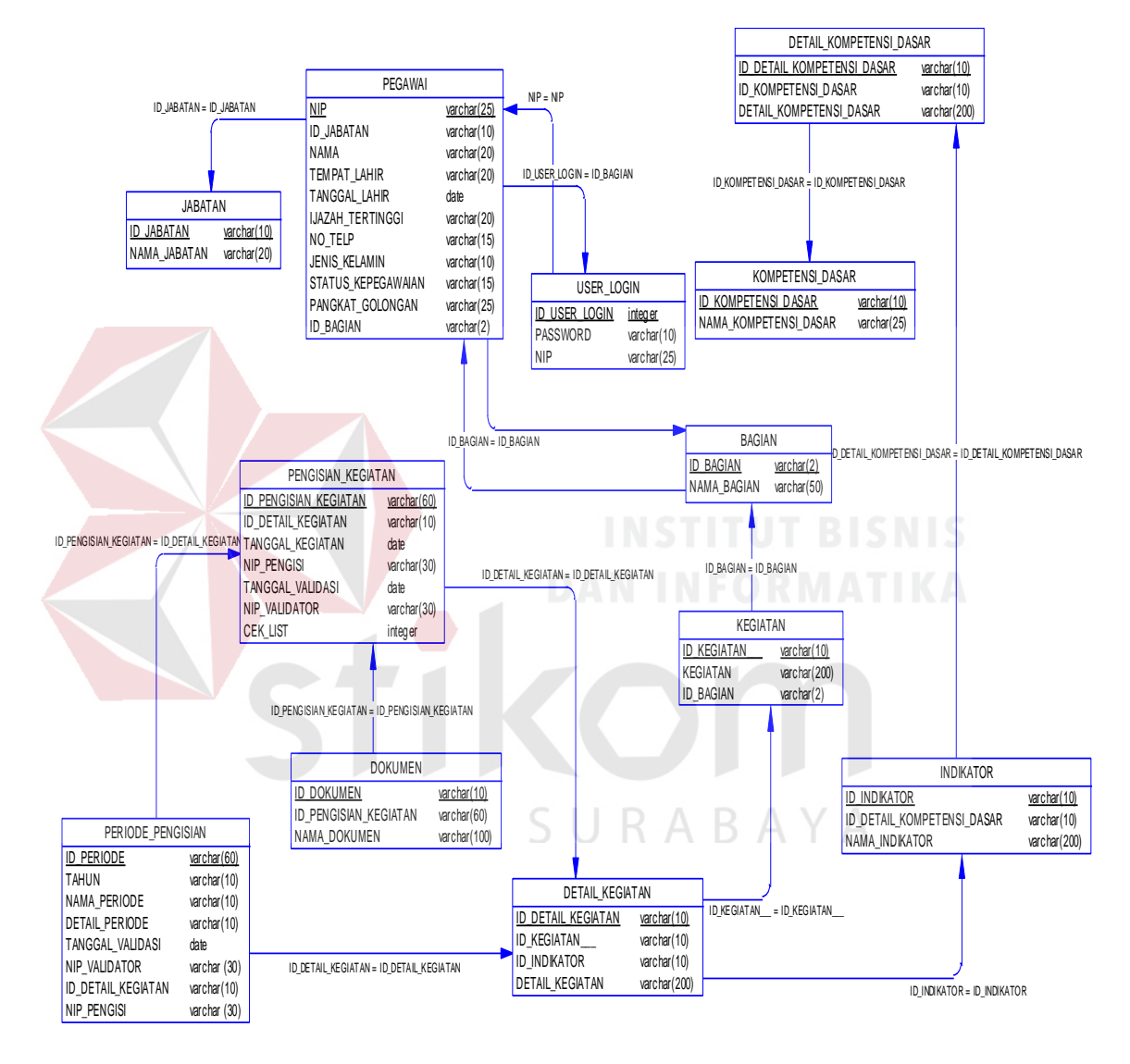

**Gambar 3.22.** PDM Pencatatan aktivitas guru

# **3.2.5 Struktur** *Database*

Tabel yang tersedia pada pembuatan aplikasi penentuan agen baru ini terdiri dari 11 (Sebelas) tabel yaitu sebagai berikut :

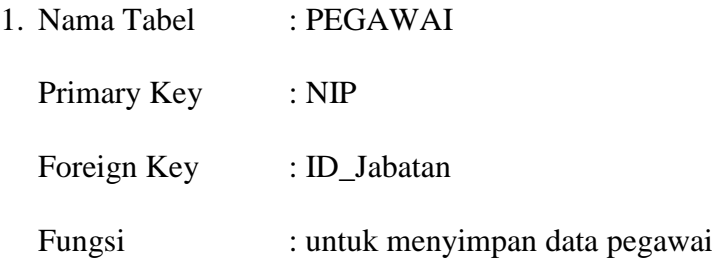

Tabel 3.13. Pegawai

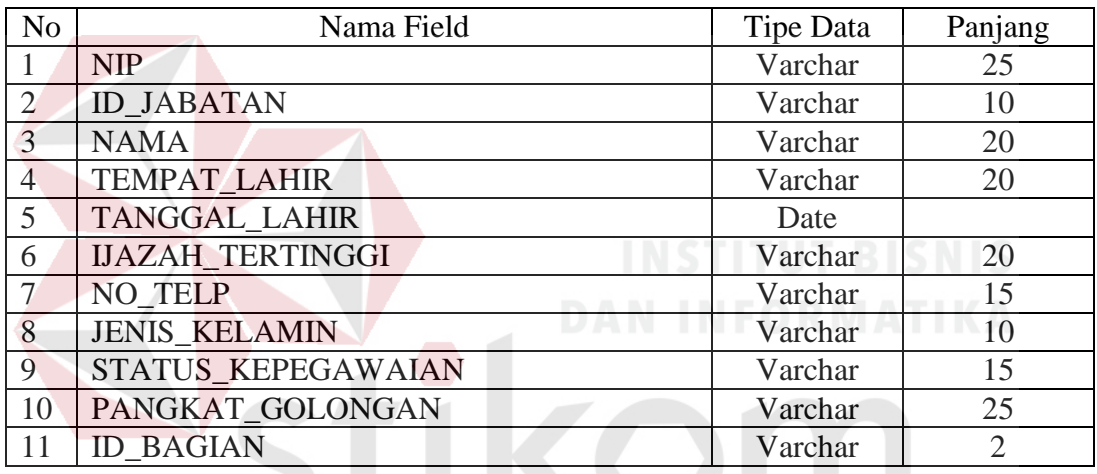

2. Nama Tabel : Bagian SURABAYA Primary Key : Id\_Bagian Foreign key : -

Fungsi : untuk menyimpan data bagian pegawai

Tabel 3.14. bagian

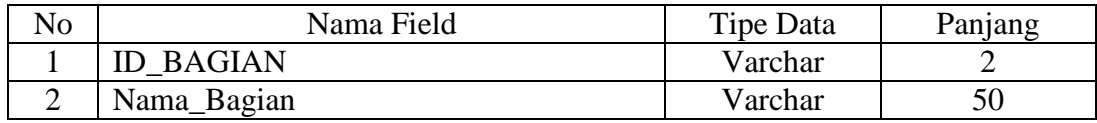

3. Nama Tabel : User\_Login

Primary Key : Id\_User\_Login

Foreign Key : -

Fungsi : untuk menyimpan data pegawai dan *Password*

Tabel 3.15. User\_Login

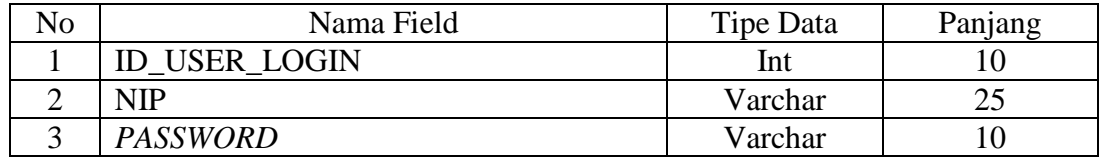

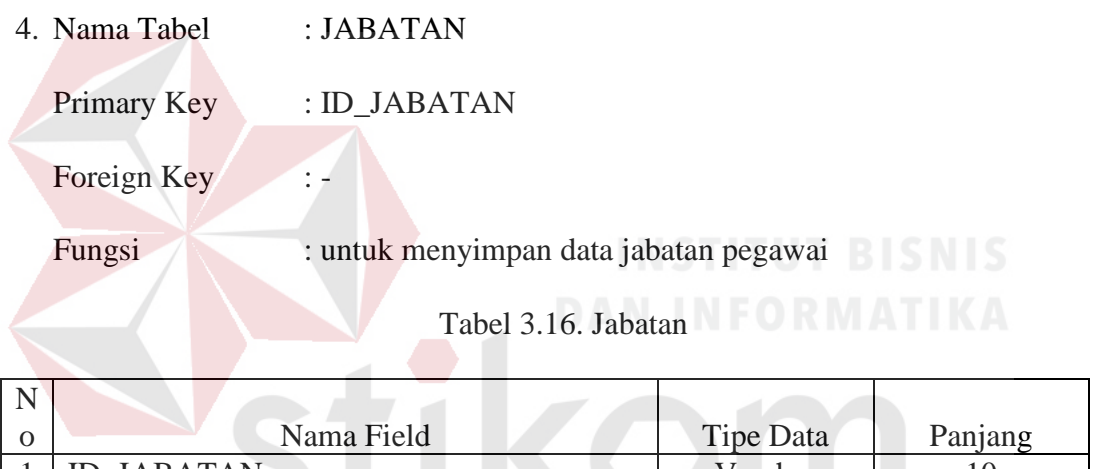

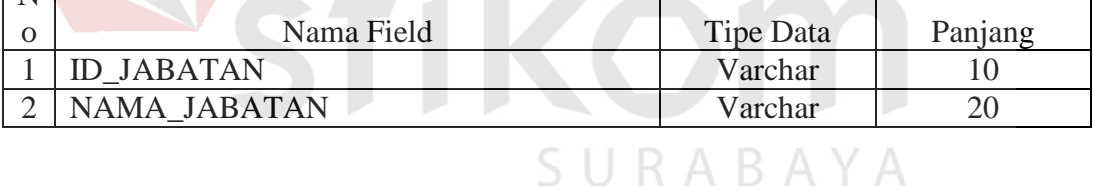

5. Nama Tabel : KOMPETENSI\_DASAR

Primary Key : ID\_KOMPETENSI\_DASAR

Foreign Key : -

Fungsi : untuk menyimpan data kompetensi dasar

# Tabel 3.17. KOMPETENSI\_DASAR

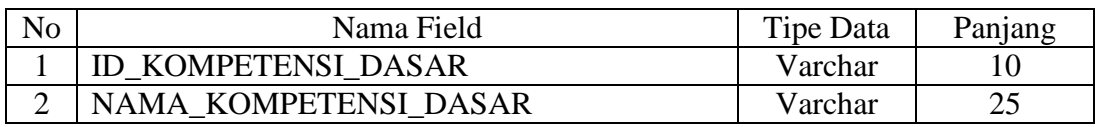

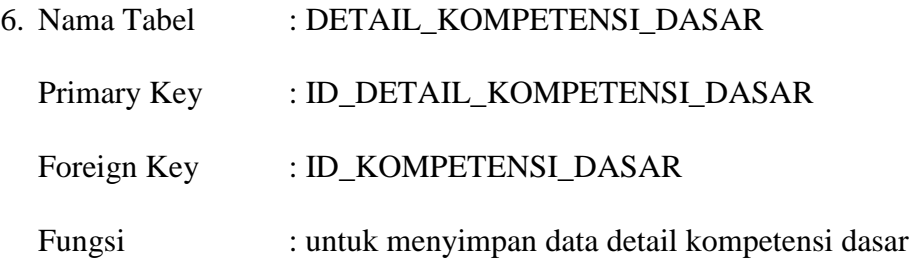

# Tabel 3.18. DETAIL\_KOMPETENSI\_DASAR

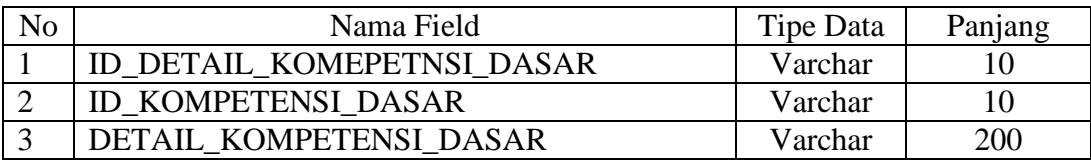

- 7. Nama Tabel : KEGIATAN
	- Primary Key : ID\_KEGIATAN
	- Foreign Key : ID\_BAGIAN

Fungsi : untuk menyimpan data kegiatan aktivitas guru

#### Tabel 3.19. KEGIATAN

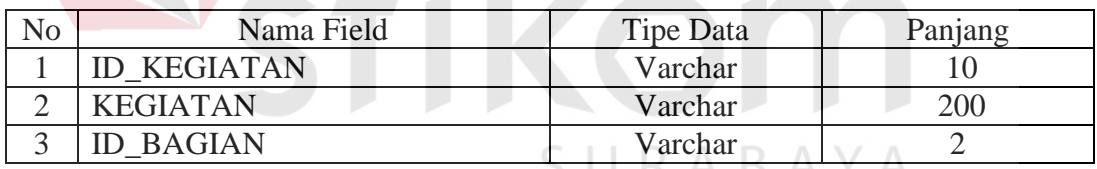

- 8. Nama Tabel : DETAIL\_KEGIATAN
	- Primary Key : ID\_DETAIL\_KEGIATAN
	- Foreign Key : ID\_KEGIATAN
	- Fungsi : untuk menyimpan detail kegiatan

# Tabel 3.20 detail\_Kegiatan

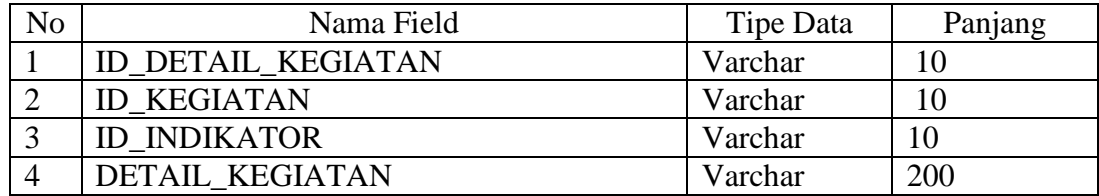

9. Nama Tabel : DOKUMEN

Primary Key : ID\_DOKUMEN

Foreign Key : ID\_DETAIL\_KEGIATAN

### ID\_PENGISIAN\_KEGIATAN

Fungsi : untuk menyimpan dokumen

Tabel 3.21. DOKUMEN

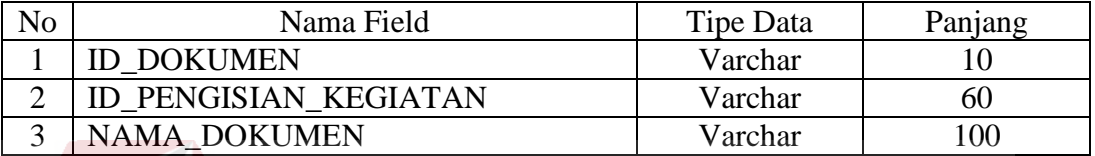

# 10. Nama Tabel : PENGISIAN\_KEGIATAN

Primary Key : ID\_PENGISIAN\_KEGIATAN

Foreign Key : ID\_DETAIL\_KEGIATAN

Fungsi : untuk menyimpan data pengisian kegiatan

Tabel 3.22. PENGISIAN\_KEGIATAN

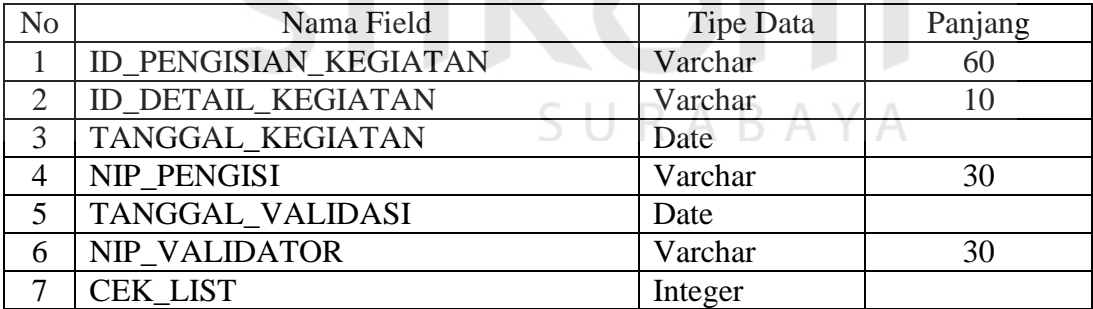

11. Nama Tabel : INDIKATOR

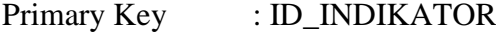

Foreign Key : -

Fungsi : untuk menyimpan nama indikator

#### Tabel 3.23. INDIKATOR

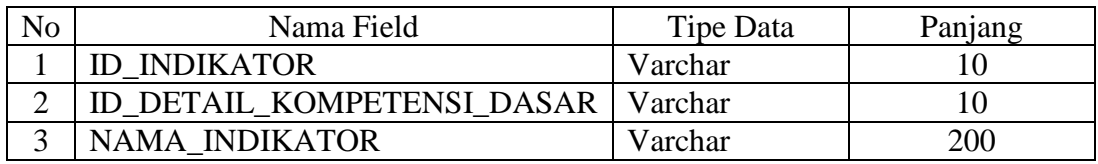

#### 12. Nama Tabel : PERIODE\_PENGISIAN

Primary Key : ID\_PERIODE

Foreign Key : ID\_DETAIL\_KEGIATAN

Fungsi : untuk menyimpan data pengisian kegiatan

# Tabel 3.24. PERIODE\_PENGISIAN

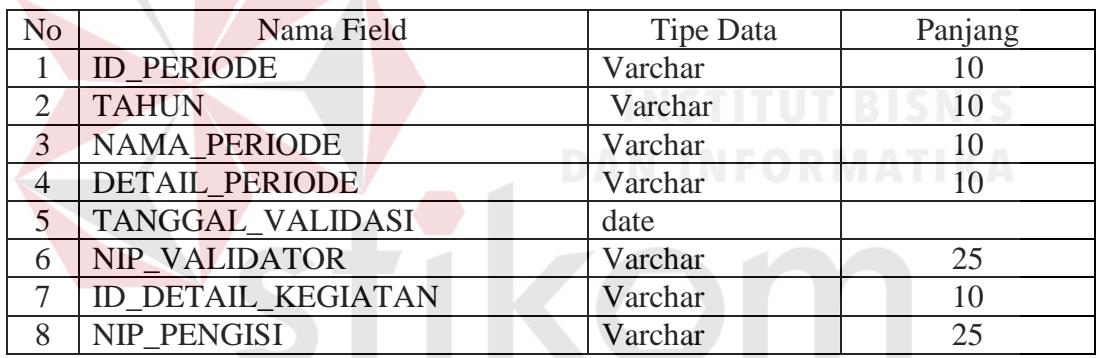

#### **3.3 Membangun sistem**

# SURABAYA

#### **3.3.1 Desain** *User Interface*

Desain *user interface* merupakan desain tampilan monitor masukan dari pengguna kepada sistem yang kemudian akan disimpan dalam *database*. Desain ini dapat digunakan sebagai pembuatan *interface* program yang sesuai dengan kebutuhan pengguna. Apabila desain ini sudah cukup *user friendly* dengan pengguna maka selanjutnya dapat dibuat programnya sehingga apabila program digunakan oleh pengguna, pengguna akan menemukan kemudahan dalam menggunakan program ini. jika desain yang dibuat kurang dimintai oleh *user*  maka desain dapat dimengubah sebelum bertindak pada pembuatan program. Dalam aplikasi ini terdapat beberapa desain *interface:* 

### **A. Login**

Pada Halaman *Login* ini digunakan untuk meng*masukan Username* dan *Password*. Adapun penjelasannya *Username* itu digunakan pengguna sebagai langkah awal dalam melakukan *login*, dan untuk *Password* ini digunakan pengguna sebagai kelengkapan data dalam *login.* Untuk melihat gambar form halaman *login* dilihat pada Gambar 3.23.

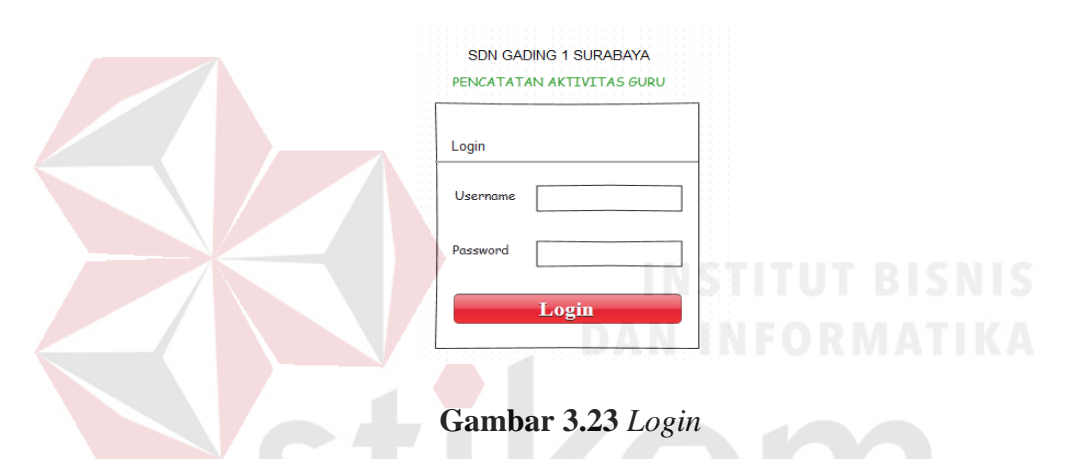

#### **B. Menu** *Master* **Data Pegawai**

Menu *Master* data pegawai digunakan untuk melihat daftar data pegawai. Jika ingin menambahkan pegawai baru, klik tambah pegawai, dan untuk mengmengubah data pegawai yang sudah ada maka, Klik *edit* untuk melakukan mengubah data pegawai. Dan kemudian klik simpan untuk penyimpanan ke dalam *database.* Untuk melihat gambar form Menu *Master* Data Pegawai dilihat pada Gambar 3.24.

| Data Pegawai        | <b>Data Bagaian</b> | <b>Data User Login</b> | Data Kompetensi          |          | Data Detail Kompetensi | Data Indikator | Data Kegiatan | Data Detail Kegiatan |
|---------------------|---------------------|------------------------|--------------------------|----------|------------------------|----------------|---------------|----------------------|
| <b>Data Pegawai</b> |                     |                        |                          |          |                        |                |               |                      |
|                     | Tambah Pegawai      |                        |                          |          |                        |                |               |                      |
| Tampilan            | 15<br>$\checkmark$  | Data                   |                          |          |                        | Cari           |               |                      |
|                     |                     |                        |                          |          |                        |                |               |                      |
| <b>NIP</b>          | Nama Guru           | Jabatan                | <b>Bagian</b>            | No. Tlp  | ljazah                 | <b>Status</b>  | ٠             |                      |
|                     |                     |                        |                          |          |                        |                |               |                      |
| 1                   | Admin               | Admin                  | ä,                       | 0987654  | S1 administarsi        | Aktif          | Edit          | Hapus                |
|                     |                     |                        | Kkoordinato              |          |                        |                |               |                      |
| 12345               | <b>Ahmad Dhani</b>  | quru                   | urusan<br>umum           | 34567890 | S <sub>2</sub>         | Aktif          | Edit          | Hapus                |
| 67890               | Raisa               | Guru                   | Koordinator<br>Kurikulum | 09876543 | S <sub>1</sub>         | <b>Aktif</b>   | Edit          | Hapus                |

**Gambar 3.24** Menu *Master* Pegawai

Menu *Master tambah* data pegawai ini digunakan untuk melakukan tambah data pegawai baru .Untuk melakukan input data pegawai baru cukup dengan melakukan input NIP, Nama, Jabatan, Tempat Lahir, Tanggal Lahir, Ijazah tertinggi, NO.Tlp, Jenis Kelamin, Status Kepegawaian dan pangkat golongan. Klik Simpan untuk melakukan penyimpanan ke dalam *database.* Untuk melihat gambar form Menu *Master* tambah data pegawai dilihat pada Gambar SURABAYA

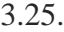

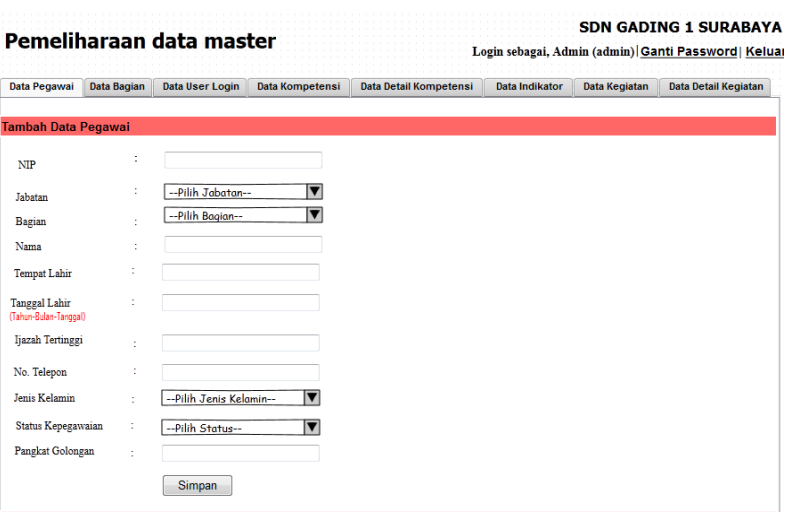

**Gambar 3.25** Menu *Master* Tambah Pegawai

Menu *Master* mengubah data pegawai ini digunakan untuk melakukan mengubah data pegawai .Untuk melakukan mengubah data pegawai cukup dengan melakukan mengubah NIP, Nama, Jabatan, Tempat Lahir, Tanggal Lahir, Ijazah tertinggi, No.Tlp, Jenis Kelamin, Status Kepegawaian dan pangkat golongan yang sudah terisi. Klik Simpan untuk melakukan penyimpanan ke dalam *database.*  Untuk melihat gambar form Menu *Master* mengubah data pegawai dilihat pada Gambar 3.26.

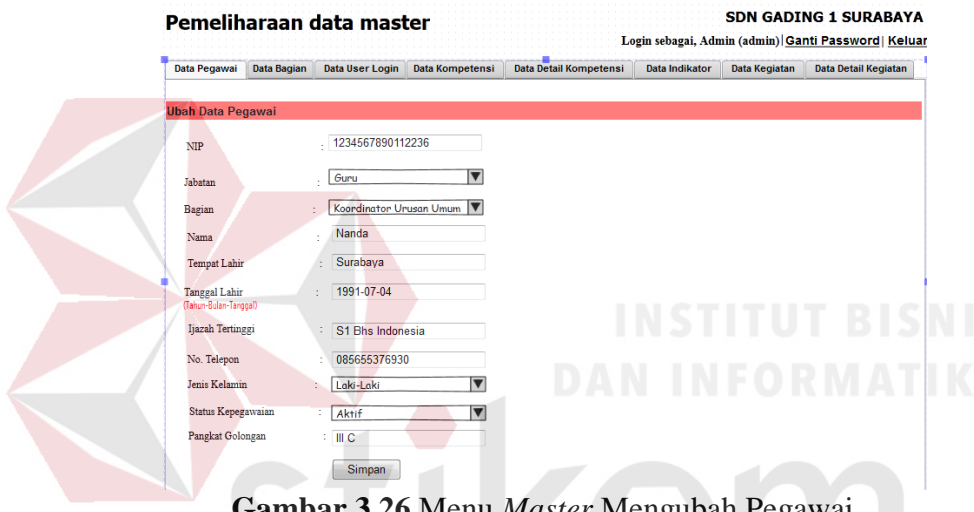

**Menu** *Master* **Me** 

SU

RARA

#### **C. Menu** *Master* **Data Bagian**

Menu *Master* data bagian digunakan untuk melihat daftar data bagian pegawai. Jika ingin menambahkan bagian, klik tambah bagian baru, dan untuk mengmengubah data bagian yang sudah ada maka, Klik *edit* untuk melakukan mengubah data bagian. Dan kemudian klik simpan untuk penyimpanan ke dalam *database.* Untuk melihat gambar form Menu *Master* data Bagian dilihat pada Gambar 3.27.

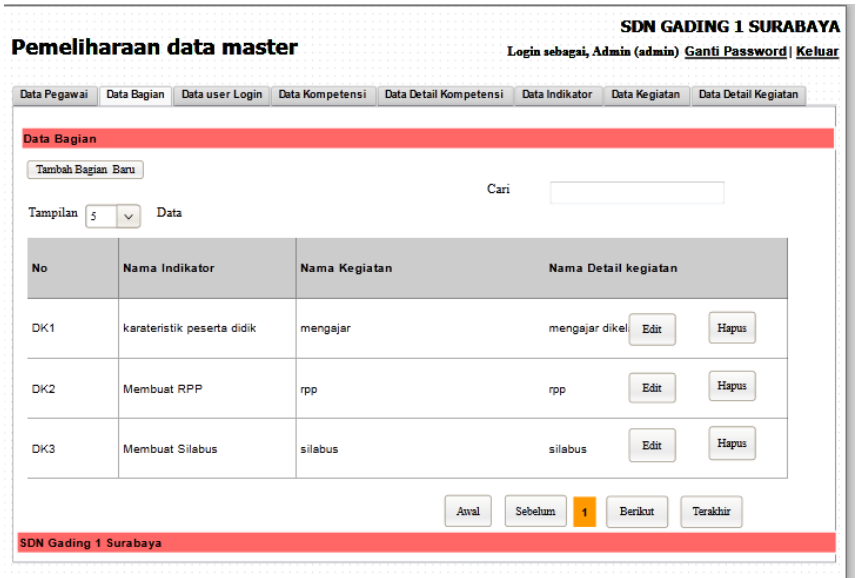

**Gambar 3.27** Menu *Master* Data Bagian

Menu *Master tambah* data bagian ini digunakan untuk melakukan tambah data bagian baru .Untuk melakukan input data bagian baru cukup dengan melakukan input Nama bagian. Klik Simpan untuk melakukan penyimpanan ke dalam *database.* Untuk melihat gambar form Menu *Master* tambah data bagian dilihat pada Gambar 3.28.

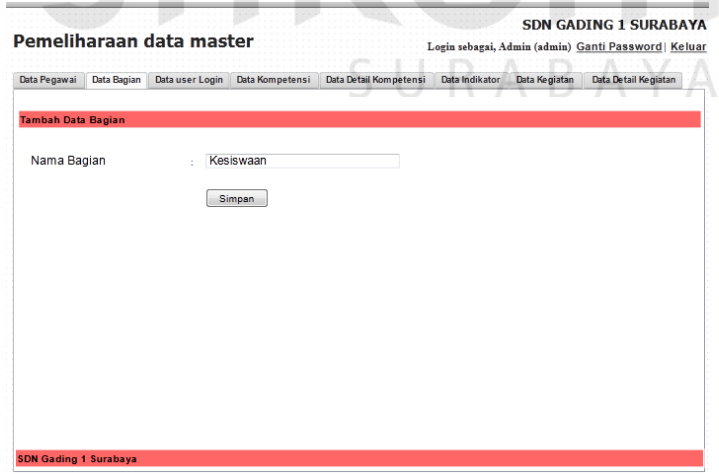

**Gambar 3.28** Menu *Master* Tambah Data Bagian

Menu *Master* mengubah data bagian ini digunakan untuk melakukan mengubah data bagian. Untuk melakukan mengubah data bagian cukup dengan melakukan mengubah Nama bagian. Klik Simpan untuk melakukan penyimpanan ke dalam *database.* Untuk melihat gambar form Menu *Master* mengubah data pegawai dilihat pada Gambar 3.29.

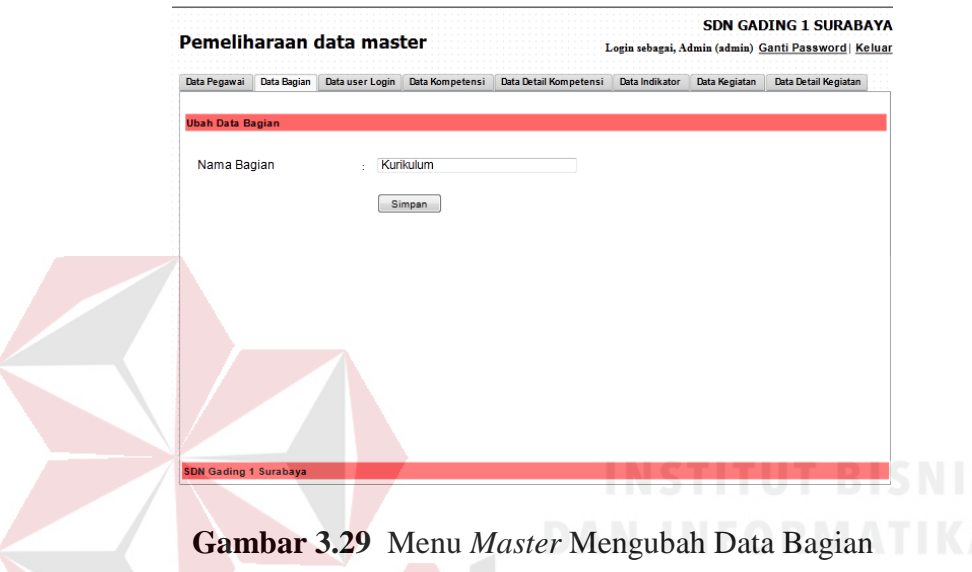

# **D. Menu** *Master User Login*

Menu *Master User Login* digunakan untuk melihat daftar data pegawai beserta *Password*nya. Klik *edit* untuk melakukan mengubah *Password* pegawai. Dan kemudian klik simpan untuk penyimpanan ke dalam *database.* Untuk melihat gambar form Menu *Master User Login* dilihat pada Gambar 3.30.

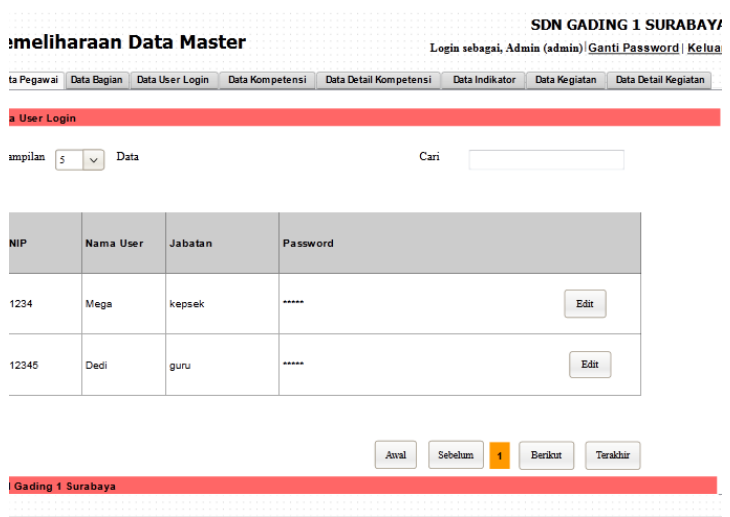

**Gambar 3.30** Menu *Master User Login* 

Menu Mengubah *Master User Login* digunakan untuk melakukan mengubah data *Password* lama dan *Password* baru. Untuk melakukan input cukup dengan melakukan input *Password* baru yang diisi dengan 3 huruf nama belakang dan 3 huruf nip belakang. Klik Simpan untuk melakukan penyimpanan ke dalam *database.* Untuk melihat gambar form Menu Mengubah *Master User Login* dilihat pada Gambar 3.31.

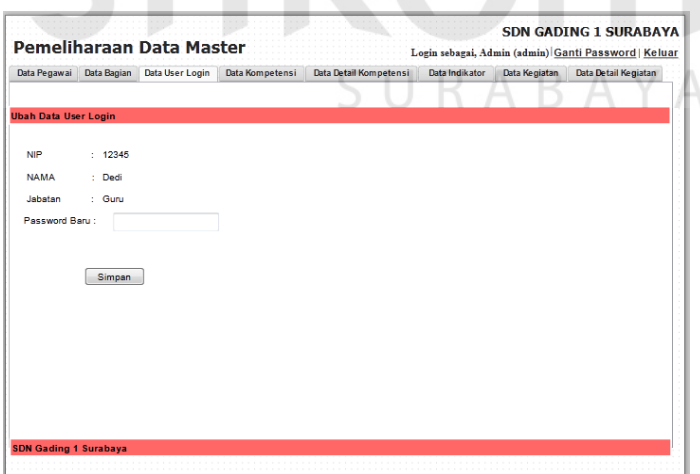

**Gambar 3.31** Menu Mengubah *Master User Login* 

#### **E. Menu** *Master* **Data Kompetensi**

Menu *Master* data kompetensi digunakan untuk melihat data kompetensi Jika ingin menambahkan data kompetensi baru. klik tambah kompetensi, dan untuk mengmengubah data kompetensi yang sudah ada maka, Klik *edit* untuk melakukan mengubah data kompetensi. Dan kemudian klik simpan untuk penyimpanan ke dalam *database.* Untuk melihat gambar form Menu *Master* Data Kompetensi dilihat pada Gambar 3.32.

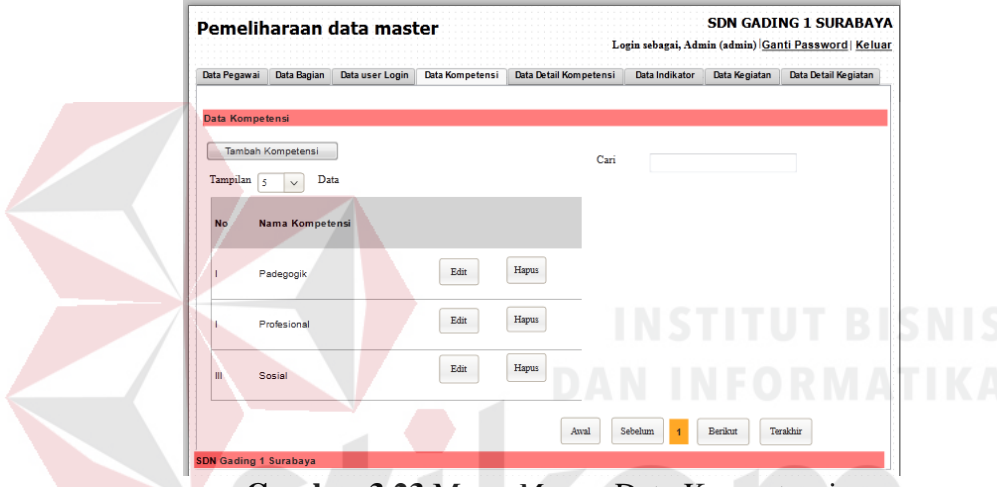

**Gambar 3.23** Menu *Master* Data Kompetensi

Menu *Master* tambah kompetensi ini digunakan untuk melakukan tambah data kompetensi baru .Untuk melakukan tambah data baru cukup dengan melakukan mengubah nama kompetensi. Klik Simpan untuk melakukan penyimpanan ke dalam *database.* Untuk melihat gambar form Menu *Master*  tambah data kompetensi dilihat pada Gambar 3.33.

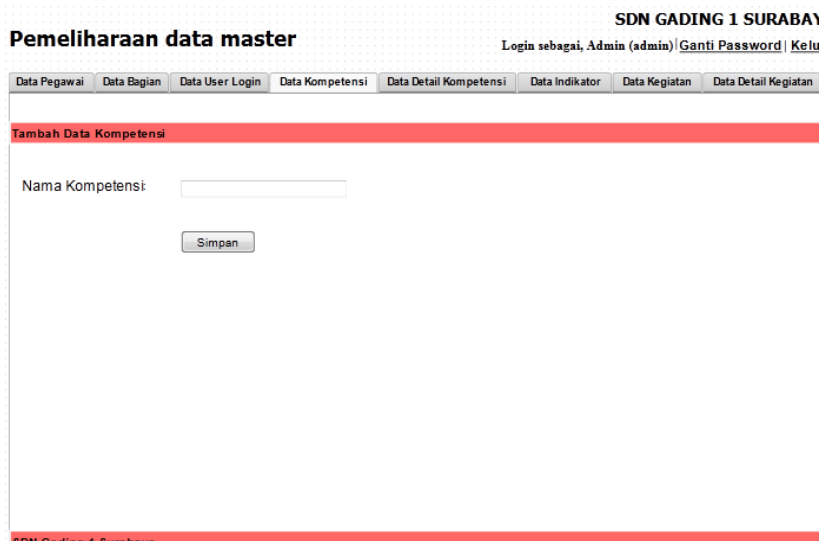

**Gambar 3.33** Menu *Master* Tambah Data Kompetensi

Menu *Master* mengubah data kompetensi ini digunakan untuk melakukan mengubah data kompetensi yang sudah ada .Untuk melakukan uabh data kompetensi yang sudah dipilih untuk dirmengubah cukup dengan melakukan mengubah nama kompetensinya. Klik Simpan untuk melakukan penyimpanan ke dalam *database.* Untuk melihat gambar form Menu *Master* mengubah data kompetensi dilihat pada Gambar 3.34.

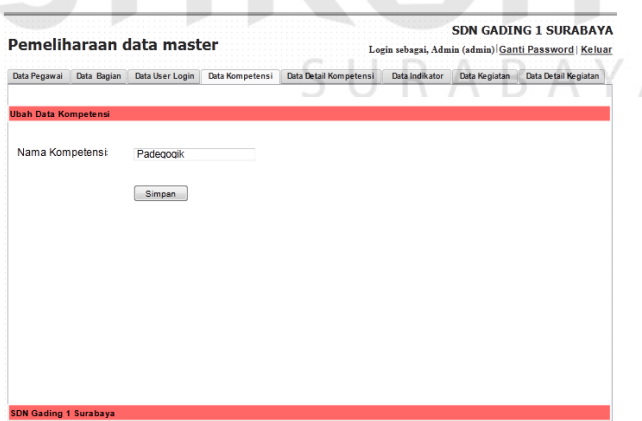

**Gambar 3.34** Menu *Master* Mengubah Data Kompetensi

## F. **Menu** *Master* **Data Detail Kompetensi**

Menu *Master* data detail kompetensi digunakan untuk melihat data detail kompetensi Jika ingin menambahkan data detail kompetensi baru. klik tambah

detail kompetensi, dan untuk mengmengubah data detail kompetensi yang sudah ada maka, Klik *edit* untuk melakukan mengubah data detail kompetensi. Dan kemudian klik simpan untuk penyimpanan ke dalam *database.* Untuk melihat gambar form Menu *Master* Data Detail Kompetensi dilihat pada Gambar 3.35.

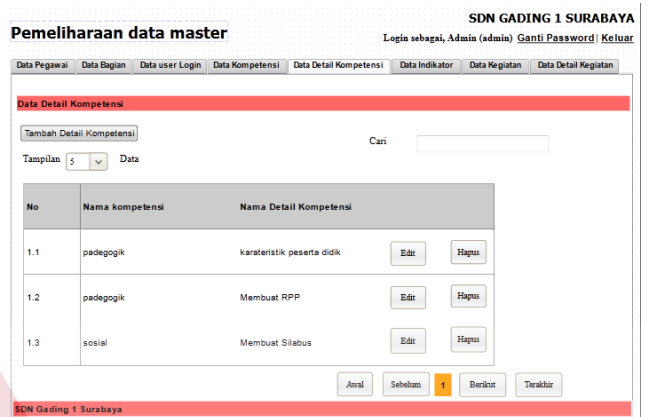

**Gambar 3.35** Menu *Master* Data Detail Kompetensi

Menu *Master* tambah detail kompetensi ini digunakan untuk melakukan tambah data detail kompetensi baru .Untuk melakukan tambah data baru cukup dengan melakukan mengubah nama kompetensi dan nama detail kompetensi. Klik Simpan untuk melakukan penyimpanan ke dalam *database.* Untuk melihat gambar form Menu *Master* tambah data detail kompetensi dilihat pada Gambar 3.36.

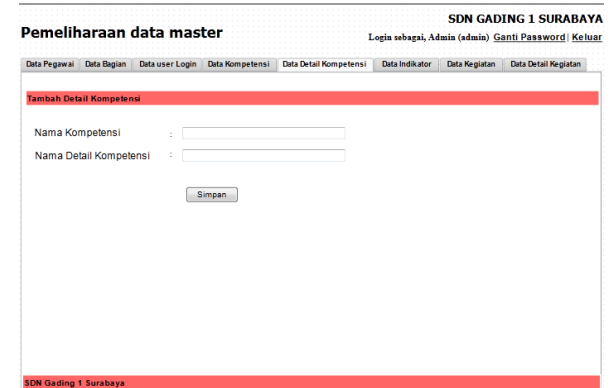

**Gambar 3.36** Menu *Master* Tambah Data Detail Kompetensi

 Menu *Master* mengubah data detail kompetensi ini digunakan untuk melakukan mengubah data detail kompetensi yang sudah ada .Untuk melakukan mengubah data detail kompetensi yang sudah dipilih untuk dirmengubah cukup dengan melakukan mengubah nama kompetensinya dan detail kompetensi Klik Simpan untuk melakukan penyimpanan ke dalam *database.* Untuk melihat gambar form Menu *Master* mengubah data detail kompetensi dilihat pada Gambar 3.37.

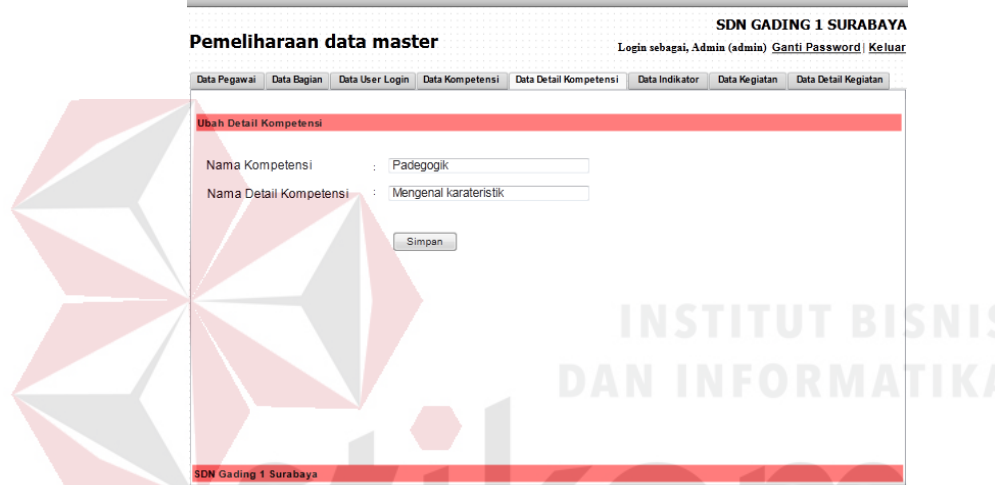

**Gambar 3.37** Menu *Master* Mengubah Data Detail Kompetensi

 $S$   $\Box$ 

RABAYA

# **G. Menu** *Master* **Data Indikator**

Menu *Master* data Indikator digunakan untuk melihat data Indikator Jika ingin menambahkan data Indikator. klik tambah Indikator, dan untuk mengmengubah data Indikator yang sudah ada maka, Klik *edit* untuk melakukan mengubah data indikator. Dan kemudian klik simpan untuk penyimpanan ke dalam *database.* Untuk melihat gambar form Menu *Master* Data Indikator dilihat pada Gambar 3.38.

| Data Pegawai          | Data Bagian          | Data user Login            | Data Kompetensi | Data Detail Kompetensi | Data Indikator | Data Kegiatan | Data Detail Kegiatan |
|-----------------------|----------------------|----------------------------|-----------------|------------------------|----------------|---------------|----------------------|
| <b>Data Indikator</b> |                      |                            |                 |                        |                |               |                      |
| Tambah Indikator      |                      |                            |                 | Cari                   |                |               |                      |
| Tampilan<br>l s       | Data<br>$\checkmark$ |                            |                 |                        |                |               |                      |
| <b>No</b>             |                      | Nama Detail kompetensi     |                 | Nama Indikator         |                |               |                      |
|                       |                      |                            |                 |                        |                |               |                      |
| IN <sub>1</sub>       |                      | karateristik peserta didik |                 | mengajar               | Edit           | Hapus         |                      |
| IN <sub>2</sub>       | Membust RPP          |                            |                 | rpp                    | Edit           | Hapus         |                      |
| IN <sub>3</sub>       | Membuat              |                            |                 | rppSilabus             | Edit           | Hapus         |                      |
|                       |                      |                            |                 | Awal                   | Sebelum        | Berikut       | Terakhir             |

**Gambar 3.38** Menu *Master* Data Indikator

Menu *Master* tambah Indikator ini digunakan untuk melakukan tambah data Indikator baru .Untuk melakukan tambah data baru cukup dengan melakukan mengubah nama detail kompetensi dan nama indikator kegiatan. Klik Simpan untuk melakukan penyimpanan ke dalam *database.* Untuk melihat gambar form Menu *Master* tambah data Indikator dilihat pada Gambar 3.39.

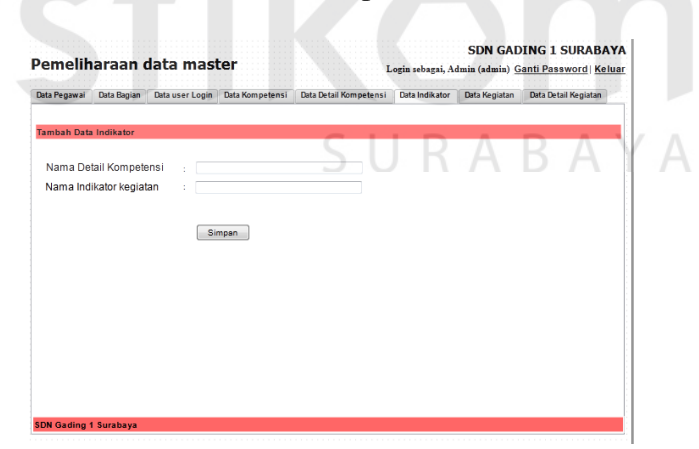

**Gambar 3.39** Menu *Master Tambah* Data Indikator

Menu *Master* mengubah data Indikator ini digunakan untuk melakukan mengubah data Indikator yang sudah ada .Untuk melakukan mengubah data indikator yang sudah dipilih untuk dirmengubah cukup dengan melakukan mengubah nama detail kompetensinya dan nama indikator kegiatannya Klik Simpan untuk melakukan penyimpanan ke dalam *database.* Untuk melihat gambar form Menu *Master* mengubah data Indikator dilihat pada Gambar 3.40.

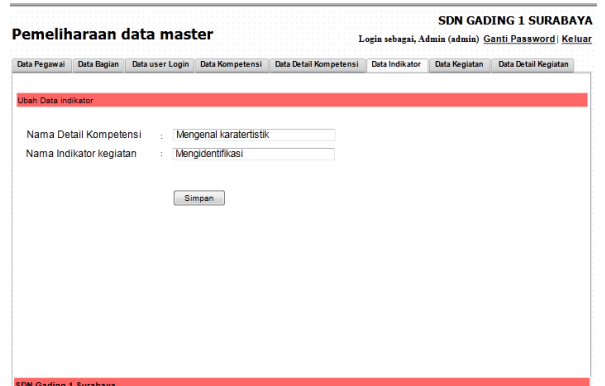

**Gambar 3.40** Menu *Master* Mengubah Data Indikator

# **H. Menu** *Master* **Data Kegiatan**

Menu *Master* data Kegiatan digunakan untuk melihat data Kegiatan Jika ingin menambahkan data Kegiatan. klik tambah Kegiatan, dan untuk mengmengubah data kegiatan yang sudah ada maka, Klik *edit* untuk melakukan mengubah data kegiatan. Dan kemudian klik simpan untuk penyimpanan ke dalam *database.* Untuk melihat gambar form Menu *Master* Data kegiatan dilihat pada SURABAYA Gambar 3.41.

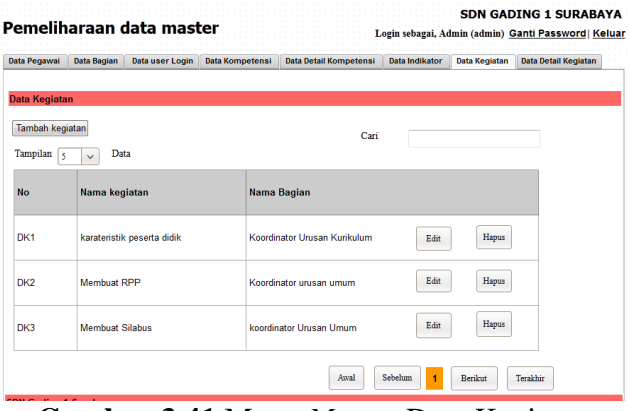

**Gambar 3.41** Menu *Master* Data Kegiatan

Menu *Master* tambah kegiatan ini digunakan untuk melakukan tambah data kegiatan baru .Untuk melakukan tambah data baru cukup dengan melakukan mengubah nama kegiatan dan memlih seusai dengan bagiannya. Klik Simpan untuk melakukan penyimpanan ke dalam *database.* Untuk melihat gambar form *Master* tambah Data kegiatan dilihat pada Gambar 3.42.

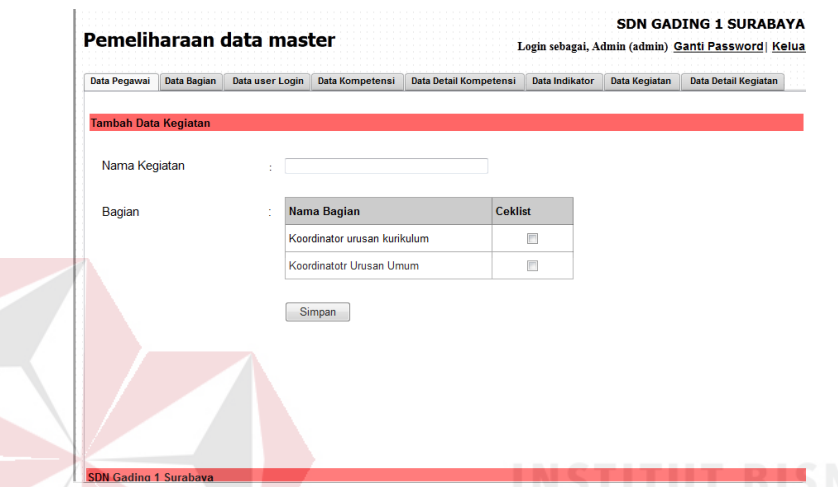

**Gambar 3.42** Menu *Master Tambah* Data Kegiatan

Menu *Master* mengubah data kegiatan ini digunakan untuk melakukan mengubah data kegiatan yang sudah ada .Untuk melakukan mengubah data kegiatan yang sudah dipilih untuk dirmengubah cukup dengan melakukan mengubah nama kegiatan. Klik Simpan untuk melakukan penyimpanan ke dalam *database.* Untuk melihat gambar form Menu *Master* mengubah data Indikator dilihat pada Gambar 3.43.

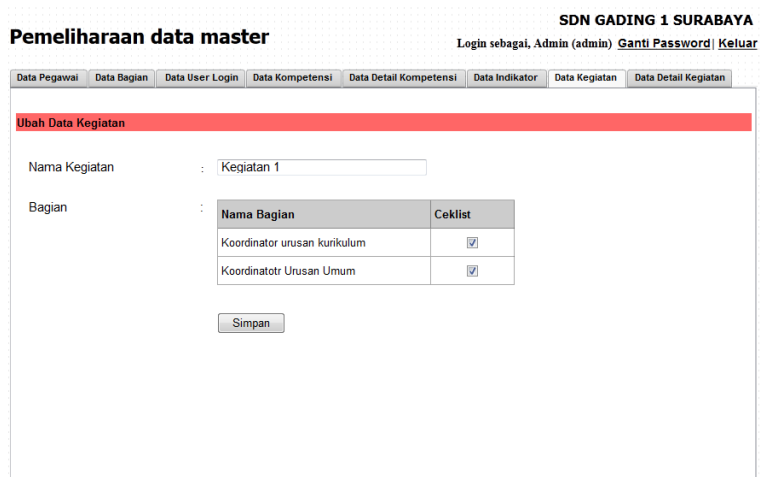

**Gambar 3.43** Menu *Master* Mengubah Data Kegiatan

# **I. Menu** *Master* **Data Detail Kegiatan**

Menu *Master* data detail kegiatan digunakan untuk melihat data detail Kegiatan. Jika ingin menambahkan data detail Kegiatan. klik tambah detail kegiatan, dan untuk mengmengubah data detail kegiatan yang sudah ada maka, Klik *edit* untuk melakukan mengubah data detail kegiatan. Dan kemudian klik simpan untuk penyimpanan ke dalam *database.* Untuk melihat gambar form Menu *Master* Data detail kegiatan dilihat pada Gambar 3.44.

| Data Pegawai         | Data Bagian            | Data user Login            | Data Kompetensi | Data Detail Kompetensi | Data Indikator  | Data Kegiatan        | Data Detail Kegiatan |
|----------------------|------------------------|----------------------------|-----------------|------------------------|-----------------|----------------------|----------------------|
|                      |                        |                            |                 |                        |                 |                      |                      |
| Data detail Kegiatan |                        |                            |                 |                        |                 |                      |                      |
|                      | Tambah detail kegiatan |                            |                 | Cari                   |                 |                      |                      |
| Tampilan<br>l s      | Data<br>$\checkmark$   |                            |                 |                        |                 |                      |                      |
|                      |                        |                            |                 |                        |                 |                      |                      |
| <b>No</b>            | Nama Indikator         |                            | Nama Kegiatan   |                        |                 | Nama Detail kegiatan |                      |
| DK1                  |                        |                            |                 |                        |                 |                      |                      |
|                      |                        | karateristik peserta didik | mengajar        |                        | mengajar dikel: | Edit                 | Hapus                |
| DK <sub>2</sub>      | Membuat RPP            |                            |                 |                        |                 | Edit                 | Hapus                |
|                      |                        |                            | rpp             |                        | rpp             |                      |                      |
| DK3                  | Membuat Silabus        |                            | silabus         |                        | silabus         | Edit                 | Hapus                |
|                      |                        |                            |                 |                        |                 |                      |                      |
|                      |                        |                            |                 |                        |                 |                      |                      |
|                      |                        |                            |                 | Awal                   | Sebelum<br>٠    | Berikut              | Terakhir             |

**Gambar 3.44** Menu *Master* Data Detail Kegiatan

 Menu *Master* tambah data detail kegiatan ini digunakan untuk melakukan tambah data detail kegiatan baru .Untuk melakukan tambah data baru cukup dengan melakukan mengubah nama Indikator kegiatan, nama kegiatan dan nama detail kegiatan. Klik Simpan untuk melakukan penyimpanan ke dalam *database.*  Untuk melihat gambar form *Master* tambah Data detail kegiatan dilihat pada Gambar 3.45

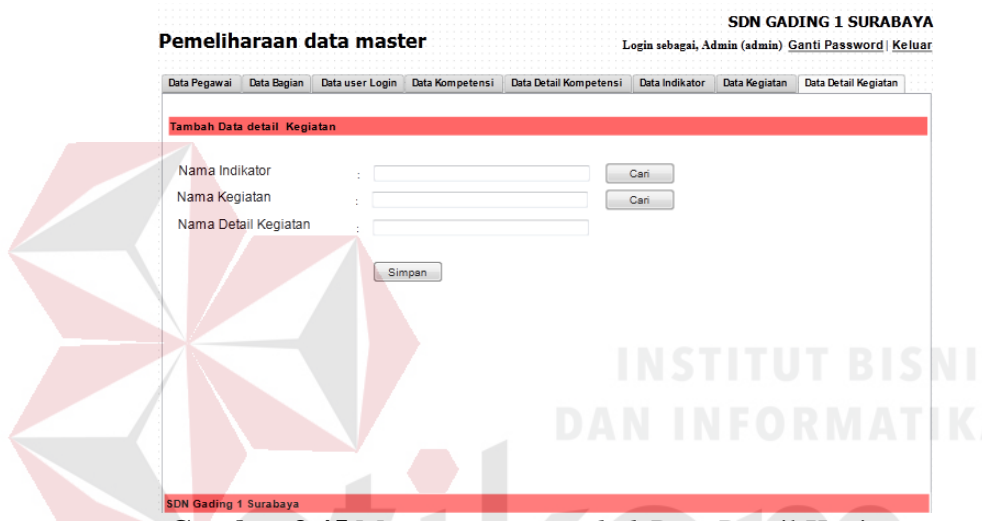

**Gambar 3.45** Menu *Master Tambah* Data Detail Kegiatan

Menu *Master* mengubah data detail kegiatan ini digunakan untuk melakukan mengubah data detail kegiatan yang sudah ada .Untuk melakukan mengubah data detail kegiatan yang sudah dipilih untuk dirmengubah cukup dengan melakukan mengubah nama indikator, nama kegiatan dan nama detail kegiatan. Klik Simpan untuk melakukan penyimpanan ke dalam *database.* Untuk melihat gambar form Menu *Master* mengubah data detail kegiatan dilihat pada Gambar 3.46.

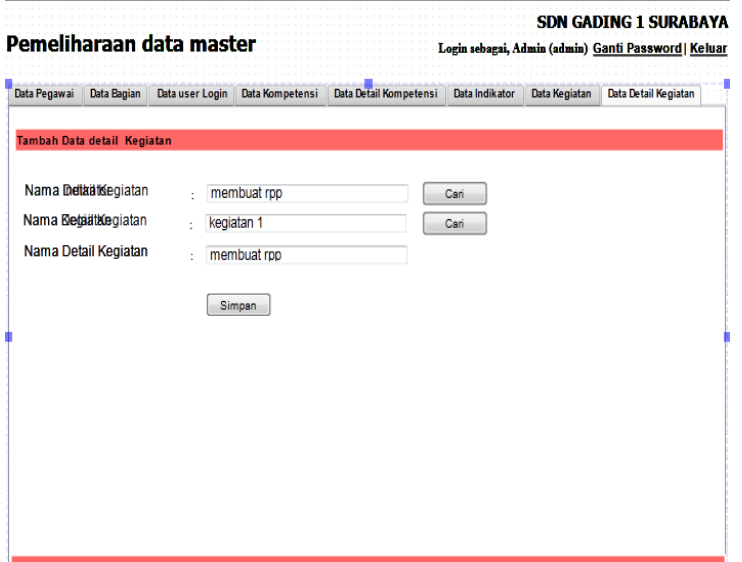

**Gambar 3.46** Menu *Master* Mengubah Data Detail Kegiatan

# **J.Menu Identitas Kegiatan**

 Pada Form Isi identitas kegiatan ini digunakan untuk men*masukan* identitas kegiatan. Untuk melakukan input identitas kegiatan yaitu dengan meng*masukan*, nama kompetensi, detail kompetensi dan indikatior. Klik *tampil*  untuk menampilkan halaman detail kegiatan yang akan di isi. Untuk melihat gambar form Isi Identitas Kegiatan dilihat pada Gambar 3.47.

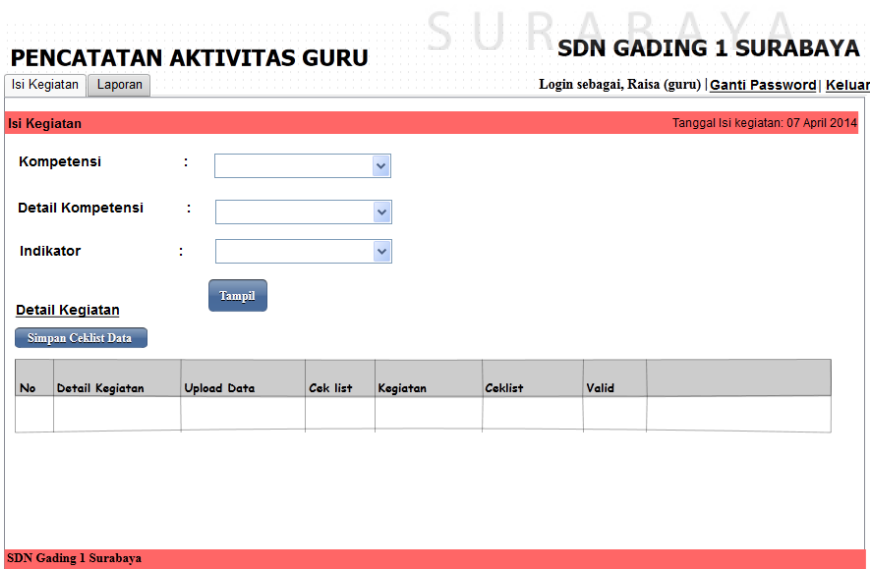

**Gambar 3.47** Menu isi identitas kegiatan

 Pada Form Isi kegiatan ini digunakan untuk men*masukan* kegiatan yang sesuai dengan bagiannya masing-masing dan meng*upload* dokumen yang terakait dengan proses pengisian kegiatan. Untuk melakukan isi kegiatan yaitu dengan meng*upload* dokumen setelah itu ceklist kegiatan. Klik Simpan untuk melakukan penyimpanan ke dalam *database*. Untuk melihat gambar form Isi Kegiatan dilihat pada Gambar 3.48.

|                                 |                          |                    |                                             |                       |         |       | Login sebagai, Raisa (guru)   Ganti Password   Keluar |
|---------------------------------|--------------------------|--------------------|---------------------------------------------|-----------------------|---------|-------|-------------------------------------------------------|
| <b>Isi Kegiatan</b>             |                          |                    |                                             |                       |         |       | Tanggal Isi kegiatan: 07 April 2014                   |
| Kompetensi                      |                          | ÷<br>I.Padegogik   |                                             | $\checkmark$          |         |       |                                                       |
|                                 | <b>Detail Kompetensi</b> | ÷                  | Mengenal Karateristik Peserta Didik         | $\checkmark$          |         |       |                                                       |
| Indikator                       |                          | ÷                  | Mengidentifikasi karateristik peserta didik | $\checkmark$          |         |       |                                                       |
| Tanggal                         |                          | t<br>2014-01-01    |                                             |                       |         |       |                                                       |
| <b>Detail Kegiatan</b>          | Simpan Ceklist Data      | Tampil             |                                             |                       |         |       |                                                       |
| No                              | Detail Kegiatan          | <b>Upload Data</b> | Cek list                                    | Kegiatan              | Coklist | Valid |                                                       |
| DK <sub>1</sub><br>$\mathbf{1}$ |                          | Upload<br>ada      | П                                           | Triwulan 1            |         |       | <b>Hapus</b>                                          |
|                                 | <b>DK1.1</b>             | ada<br>Upload      | $\Box$                                      |                       | ٠       |       | <b>Hapus</b>                                          |
|                                 | DK <sub>2</sub>          | Upload<br>ada      | П                                           | Triwulan <sub>2</sub> | $\Box$  |       | <b>Hapus</b>                                          |

**Gambar 3.48** Menu Isi Kegiatan

# **K. Menu Validasi Kegiatan Harian**

 Pada form validasi kegiatan harian ini digunakan untuk memvalidasi kegiatan harian. Untuk melakukan validasi kegiatan harian yaitu dengan klik validasi untuk memvalidasi dan untuk mengetahui dokumen kegiatanya klik link di detail kompetensi. Untuk melihat gambar form validasi kegiatan harian dilihat pada Gambar 3.49.
| Validasi Kegiatan       | Laporan             |                  |                  |          |            |                | Login sebagai, HERI PURWANTO, S. Pd., M.Si (Kepala Sekolah) Ganti Password Keluar |  |
|-------------------------|---------------------|------------------|------------------|----------|------------|----------------|-----------------------------------------------------------------------------------|--|
| Validasi Kegiatan       |                     |                  |                  |          |            |                |                                                                                   |  |
| <b>NIP Pengisi</b>      |                     | 19823121212      | Sri Utaminingsih |          | Cari       |                |                                                                                   |  |
| Periode                 | Harian<br>÷         | $\checkmark$     |                  |          |            |                |                                                                                   |  |
| <b>Tanggal</b>          | ł                   | 2014-03-20       |                  |          |            |                |                                                                                   |  |
| (Tahun-Bulan-Tanggal)   |                     |                  |                  |          |            |                |                                                                                   |  |
|                         |                     |                  |                  |          |            |                |                                                                                   |  |
| Kompetensi              | I. Pedgogik<br>÷.   |                  | $\check{~}$      |          |            |                |                                                                                   |  |
|                         | Tampil              |                  |                  |          |            |                |                                                                                   |  |
| No<br>Detail Kompetensi |                     | <b>Indikator</b> | Detail Kegiatan  | Cek list | Kegiatan   | <b>Ceklist</b> | Valid                                                                             |  |
| 1                       | Detail Kompetensi 1 |                  |                  | □        | Triwulan 1 | П              | Validasi                                                                          |  |
|                         |                     |                  |                  | □        |            | П              | Validasi                                                                          |  |

**Gambar 3.49** Menu Validasi Kegiatan harian

Pada form validasi kegiatan bulanan ini digunakan untuk memvalidasi kegiatan bulanan. Untuk melakukan validasi kegiatan bulanan yaitu dengan klik validasi untuk memvalidasi dan untuk mengetahui dokumen kegiatanya klik link di detail kompetensi. Untuk melihat gambar form validasi kegiatan bulanan dilihat pada Gambar 3.50.

|                    | Validasi Kegiatan   | Laporan             |                  |                  |          |                       |                | Login sebagai, HERI PURWANTO, S. Pd., M.Si (Kepala Sekolah) Ganti Password Keluar |  |
|--------------------|---------------------|---------------------|------------------|------------------|----------|-----------------------|----------------|-----------------------------------------------------------------------------------|--|
|                    | Validasi Kegiatan   |                     |                  |                  |          |                       |                |                                                                                   |  |
| <b>NIP Pengisi</b> |                     | ×.                  | 19823121212      | Sri Utaminingsih |          | Cari                  |                |                                                                                   |  |
| Periode            |                     | ÷<br>Bulanan        | $\checkmark$     |                  |          |                       |                |                                                                                   |  |
| Bulan              |                     | ÷<br>Januari        | $\checkmark$     | $\vee$<br>2014   |          |                       |                | SURABAYA                                                                          |  |
|                    |                     |                     |                  |                  |          |                       |                |                                                                                   |  |
| Kompetensi         |                     | I. Pedgogik<br>£.   |                  | $\checkmark$     |          |                       |                |                                                                                   |  |
|                    |                     |                     |                  |                  |          |                       |                |                                                                                   |  |
|                    |                     | Tampil              |                  |                  |          |                       |                |                                                                                   |  |
| No                 | Detail Kompetensi   |                     | <b>Indikator</b> | Detail Kegiatan  | Cek list | Kegiatan              | <b>Coklist</b> | Valid                                                                             |  |
| 1                  |                     | Detail Kompetensi 1 |                  |                  | п        | Triwulan 1            | п              | Validasi                                                                          |  |
|                    |                     |                     |                  |                  |          |                       |                |                                                                                   |  |
|                    |                     |                     |                  |                  | п        |                       | п              | Validasi                                                                          |  |
| $\overline{c}$     | Detail Kompetensi 2 |                     |                  |                  | п        | Triwulan <sub>2</sub> | п              | Validasi                                                                          |  |

**Gambar 3.50** Menu Validasi Kegiatan Bulanan

Pada form validasi kegiatan Triwulan ini digunakan untuk memvalidasi kegiatan triwulan. Untuk melakukan validasi kegiatan triwulan yaitu dengan klik validasi untuk memvalidasi dan untuk mengetahui dokumen kegiatanya klik link di detail kompetensi. Untuk melihat gambar form validasi kegiatan triwulan dilihat pada Gambar 3.51.

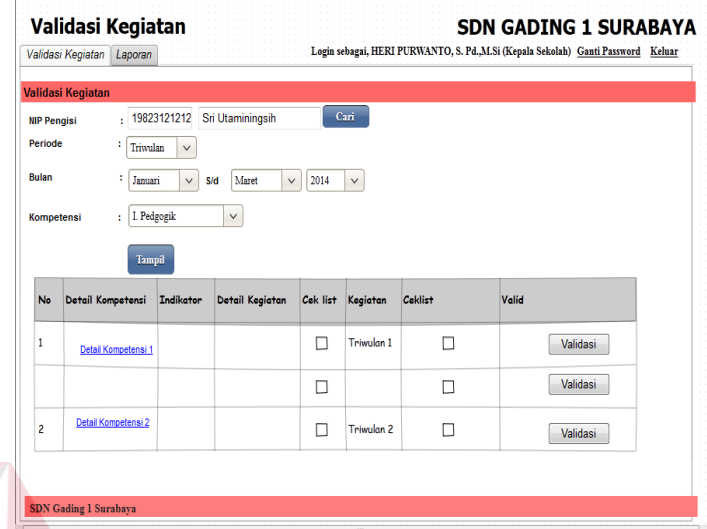

**Gambar 3.51** Menu Validasi Kegiatan Triwulan

# **L. Menu Laporan Pencatatan Aktivitas Guru**

 Pada menu laporan harian ini berfungsi untuk meng*masukan* nip pengisi, periode harian, tanggal dan kompetensi. Klik *view* untuk melihat laporan kegiatan harian, Klik cetak ke Pdf berfungsi untuk mencetak laporan kegiatan harian berupa pdf. Untuk melihat gambar menu laporan harian dilihat pada Gambar 3.52.

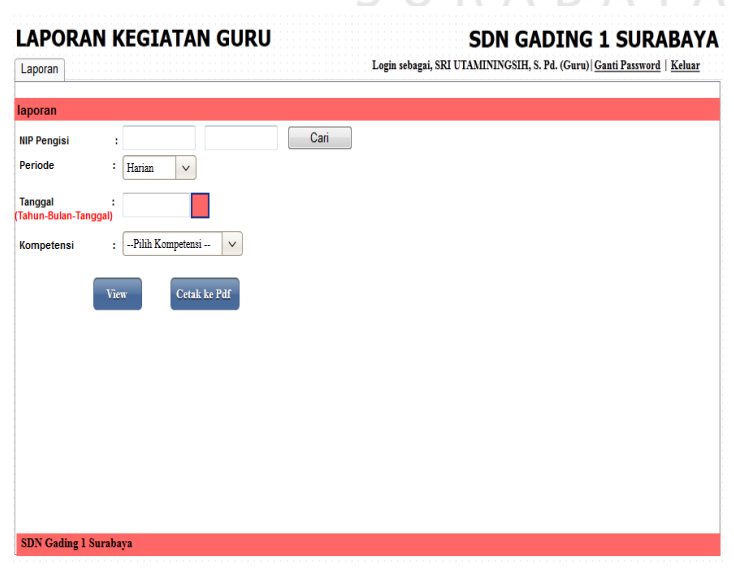

**Gambar 3.52** Menu laporan harian

 Pada menu laporan bulanan ini berfungsi untuk meng*masukan* nip pengisi, periode bulanan dan kompetensi. Klik *view* untuk melihat laporan kegiatan bulanan, Klik cetak ke Pdf berfungsi untuk mencetak laporan kegiatan bulanan berupa pdf. Untuk melihat gambar menu laporan bulanan dilihat pada Gambar 3.53.

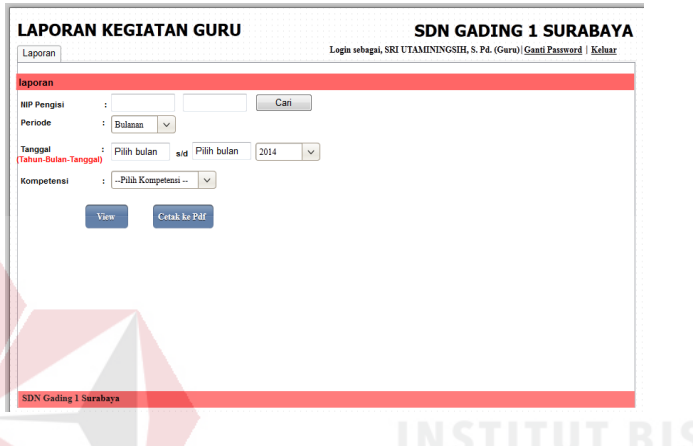

**Gambar 3.53** Menu laporan bulanan

 Pada menu laporan triwulan ini berfungsi untuk meng*masukan* nip pengisi, periode triwulan dan kompetensi. Klik *view* untuk melihat laporan kegiatan triwulan, Klik cetak ke Pdf berfungsi untuk mencetak laporan kegiatan triwulan berupa pdf. Untuk melihat gambar menu laporan triwulan dilihat pada Gambar 3.54.

|                       | Validasi Kegiatan<br>Laporan |                                       |                        |              |                      |       | Login sebagai, HERI PURWANTO, S. Pd., M.Si (Kepala Sekolah)   Ganti Password   Keluar |  |
|-----------------------|------------------------------|---------------------------------------|------------------------|--------------|----------------------|-------|---------------------------------------------------------------------------------------|--|
| Validasi Kegiatan     |                              |                                       |                        |              |                      |       |                                                                                       |  |
| <b>NIP Pengisi</b>    | ż                            |                                       |                        | Cari         |                      |       |                                                                                       |  |
| Periode               | Triwulan<br>Ŧ.               | $\checkmark$                          |                        |              |                      |       |                                                                                       |  |
| <b>Triwulan</b>       | p                            | --Pilih Bulan--<br>$\check{~}$        | --Pilih Bulan--<br>Sid | $\checkmark$ | 2014<br>$\checkmark$ |       |                                                                                       |  |
|                       |                              |                                       |                        |              |                      |       |                                                                                       |  |
| Kompetensi            | ÷.                           | --Pilih Kompetensi --<br>$\checkmark$ |                        |              |                      |       |                                                                                       |  |
|                       |                              |                                       |                        |              |                      |       |                                                                                       |  |
|                       | Tampil                       |                                       |                        |              |                      |       |                                                                                       |  |
|                       |                              |                                       |                        |              |                      |       |                                                                                       |  |
|                       |                              |                                       |                        |              |                      |       |                                                                                       |  |
|                       |                              | <b>Upload Data</b>                    | Cok list               | Kegiatan     | Coklist              | Valid |                                                                                       |  |
| No<br>Detail Kegiatan |                              |                                       |                        |              |                      |       |                                                                                       |  |
|                       |                              |                                       |                        |              |                      |       |                                                                                       |  |
|                       |                              |                                       |                        |              |                      |       |                                                                                       |  |
|                       |                              |                                       |                        |              |                      |       |                                                                                       |  |

**Gambar 3.54** Menu laporan triwulan

# **M.** *View* **dan Cetak Laporan Pencatatan Aktivitas Guru**

Pada *view* laporan harian ini berfungsi untuk menampilkan hasil kegiatan guru setiap harinya dan bisa di cetak berupa pdf. Untuk melihat gambar menu *view* dan cetak laporan harian dilihat pada Gambar 3.55.

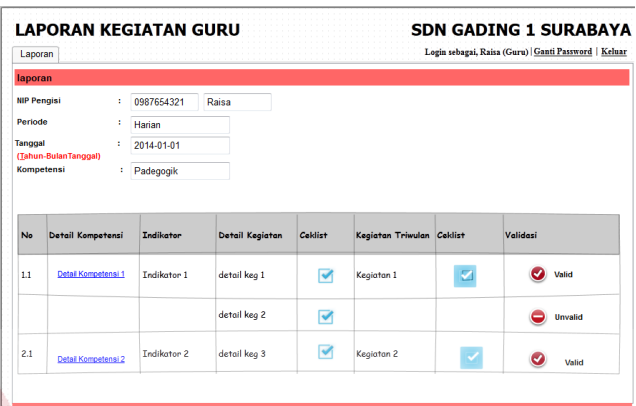

**Gambar 3.55** *View* dan cetak laporan harian

Pada *view* laporan bulanan ini berfungsi untuk menampilkan hasil kegiatan guru setiap bulan dan bisa di cetak berupa pdf. Untuk melihat gambar menu *view* dan cetak laporan bulanan dilihat pada Gambar 3.56.

| Laporan            |                     |                    |                 |         |                           |   | Login sebagai, Raisa (Guru)   Ganti Password   Keluar |
|--------------------|---------------------|--------------------|-----------------|---------|---------------------------|---|-------------------------------------------------------|
| laporan            |                     |                    |                 |         |                           |   |                                                       |
| <b>NIP Pengisi</b> |                     | 0987654321<br>٠    | Raisa           |         |                           |   |                                                       |
| Periode            |                     | ÷<br>Bulanan       |                 |         |                           |   |                                                       |
| <b>Bulan</b>       |                     | ÷<br>Januari       | 2013            |         |                           |   |                                                       |
|                    | <b>Kompetensi</b>   | ÷<br>Padegogik     |                 |         |                           |   |                                                       |
|                    |                     |                    |                 |         |                           |   |                                                       |
|                    |                     |                    |                 |         |                           |   |                                                       |
|                    |                     |                    |                 |         |                           |   |                                                       |
| <b>No</b>          | Detail Kompetensi   | <b>Indikator</b>   | Detail Kegiatan | Coklist | Kegiatan Triwulan Ceklist |   | Validasi                                              |
|                    | Detail Kompetensi 1 | <b>Indikator 1</b> | detail keg 1    | ᢦ       | Kegiatan 1                | ☑ | ø<br>Valid                                            |
| 1.1                |                     |                    | detail keg 2    | ☑       |                           |   | <b>Unvalid</b><br>0                                   |

**Gambar 3.56** *View* dan cetak laporan bulanan

Pada *view* laporan triwulan ini berfungsi untuk menampilkan hasil kegiatan guru pertriwulan dan bisa di cetak berupa pdf. Untuk melihat gambar menu *view* dan cetak laporan triwulan dilihat pada Gambar 3.57.

|                    | Laporan             |   |             |       |                 |         |                           | Login sebagai, Raisa (Guru)   Ganti Password   Keluar |          |                |
|--------------------|---------------------|---|-------------|-------|-----------------|---------|---------------------------|-------------------------------------------------------|----------|----------------|
| laporan            |                     |   |             |       |                 |         |                           |                                                       |          |                |
| <b>NIP Pengisi</b> |                     | ÷ | 0987654321  | Raisa |                 |         |                           |                                                       |          |                |
| Periode            |                     | ÷ | Triwulan    |       |                 |         |                           |                                                       |          |                |
| <b>Bulan</b>       |                     | ÷ | Januari     |       | S/d Maret       |         | 2013                      |                                                       |          |                |
| Kompetensi         |                     | ÷ | Padegogik   |       |                 |         |                           |                                                       |          |                |
|                    |                     |   |             |       |                 |         |                           |                                                       |          |                |
|                    |                     |   |             |       |                 |         |                           |                                                       |          |                |
|                    |                     |   |             |       |                 |         |                           |                                                       |          |                |
|                    | Detail Kompetensi   |   | Indikator   |       | Detail Kegiatan | Celdist | Kegiatan Triwulan Ceklist |                                                       | Validasi |                |
| 1.1                | Detail Kompetensi 1 |   | Indikator 1 |       |                 |         |                           |                                                       | ◡        | Valid          |
|                    |                     |   |             |       | detail keg 1    | ☑       | Kegiatan 1                | ◙                                                     |          |                |
| No                 |                     |   |             |       | detail keg 2    | ᢦ       |                           |                                                       | -        | <b>Unvalid</b> |

**Gambar 3.57** *View* dan cetak laporan triwulan

# **N. Grafik Evaluasi pencatatan Aktivitas Guru**

Dengan adanya grafik evaluasi ini kepala sekolah dapat mengevaluasi secara mudah dan cepat, grafik batang ini menjelaskan seberapa banyak kegiatan yang sudah di*masukan* oleh guru dan guru mana yang tidak meng*masukan* kegiatan. di grafik ini informasi tersebut akan didapatkan oleh kepala sekolah. Gambar Grafik tersebut dapat dilihat pada Gambar 3.58.

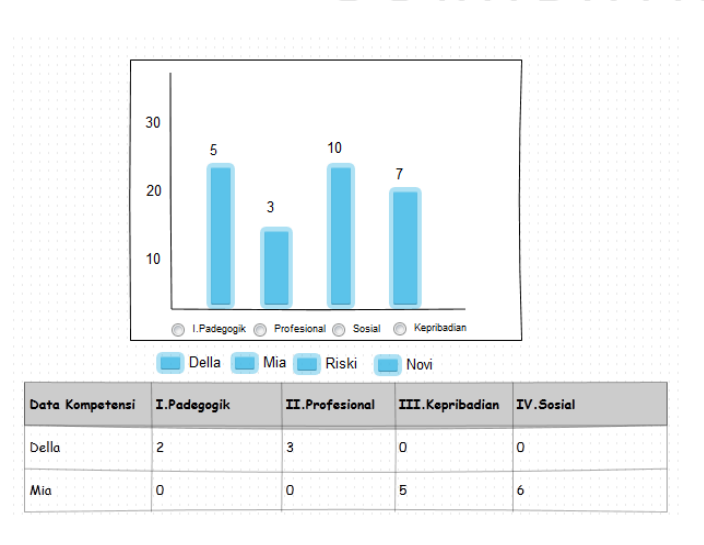

**Gambar 3.58** Grafik Evaluasi Pencatatan Aktivitas

#### **BAB IV**

# **IMPLEMENTASI DAN EVALUASI SISTEM**

Tahap-tahap yang dilakukan pada implementasi ini adalaah mengidentifikasi kebutuan sistem baik perangkat lunak maupun perangkat keras serta menerapkan rancangan mengevalasi sistem yang dibangun.

#### **4.1 Implementasi Sistem**

Tujuan implementasi adalah untuk mengkaji mengenai rangkaian sistem baik *software* maupun *hardware*, melakukan uji coba mengenai perangkat lunak sistem (*software*) maupun perangkat keras (*hardware*) sebagai sarana pengolah data dan sekaligus penguji informasi yang dibutuhkan. Diantaranya ada kebutuhan sistem perangkat keras , perangkat lunak, hasil penjelasan dari implementasi, uji coba sistem dan evaluasi.

### **4.1.1 Kebutuhan Sistem**

Dalam merancang dan membangun aplikasi pencatatan aktivitas guru berbasis *web* ini terdapat beberapa perangkat keras dan perangkat lunak yang akan mendukung dalam implementasi aplikasi ini. Pada proses ini implementasi pencatatan aktivitas guru berbasis *web* ini menggunakan beberapa spesifikasi perangkat keras dan perangkat lunak yang dibutuhkan.

#### **a) Kebutuhan perangkat keras**

Perangkat keras adalah semua bagian fisik komputer yang berfungsi untuk memberi masukan, mengolah dan menampilkan keluaran yang digunakan oleh sistem untuk menjalankan perintah yang telah diprogramkan. Perangkat keras yang digunakan adalah sebagai berikut :

103

- 1) *Processor* Intel Pentium IV,1,6 GHz atau di atasnya.
- 2) *Memory* 1 Gb atau lebih.
- 3) *Harddisk* 40 Gb atau lebih.
- 4) Monitor dengan resolusi minimal 1024 x 768.
- 5) *Printer, Mouse*, dan *keyboard*.
- 6) *Menggunakan Jaringan Internet (Modem)*

# **b) Kebutuhan Perangkat Lunak**

Perangkat lunak yang digunakan dalam pembuatan aplikasi ini adalah:

- 1) Sistem operasi menggunakan Microsoft Windows XP Professional SP 2.
- 2) Database untuk pengolahan data menggunakan mySQL.
- 3) Bahasa pemrograman yang digunakan adalah PHP.
- 4) Xampp version 1.7.3.
- 5) Untuk pembuatan desain interface menggunakan Pencil.
- 6) Untuk perancangan sistem menggunakan Power Designer 6.0.

## **4.1.2 Penjelasan Implementasi Sistem**

#### **A. Halaman Login**

# SURABAYA

Halaman Login adalah sebuah halaman berisi form yang berfungsi sebagai portal awal masuk ke dalam aplikasi yang sebelumnya harus dilakukan pengecekan akun pegawai atau kepala sekolah yang akan masuk ke dalam aplikasi pencatatan aktivitas guru. Pegawai atau kepala sekolah yang tidak memiliki hak untuk mengakses aplikasi ini atau melakukan salah input pada awal login maka aplikasi tidak akan memberikan akses untuk masuk dan menggunakan sistem pencatatan aktivitas guru. form akan mengecek dari tigas jenis pengguna yaitu

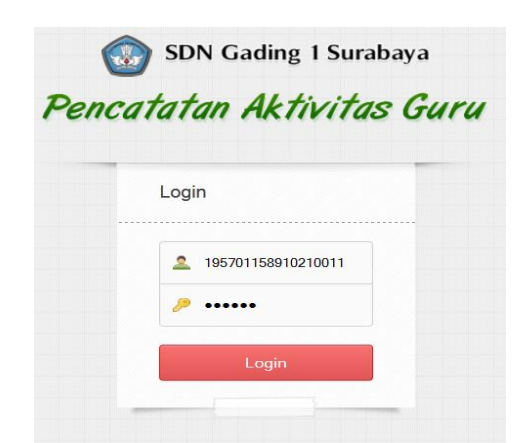

Staff TU, guru dan kepala sekolah. Tampilan halaman login dapat dilihat pada Gambar 4.1

**Gambar 4.1.**Login

Jika pengguna memasukan *username* salah "aa098765432" dan *password*  "123456" atau kolom tidak diisi maka akan muncul *error handling.* Untuk pengisian yang benar masukan NIP dan *password* yang sudah dijelaskan seperti diatas yaitu dengan memasukan 3 angka belakang dari NIP dan 3 huruf dari nama belakang. Tampilan *Error handling*pada halaman login dapat dilihat pada Gambar

4.2.

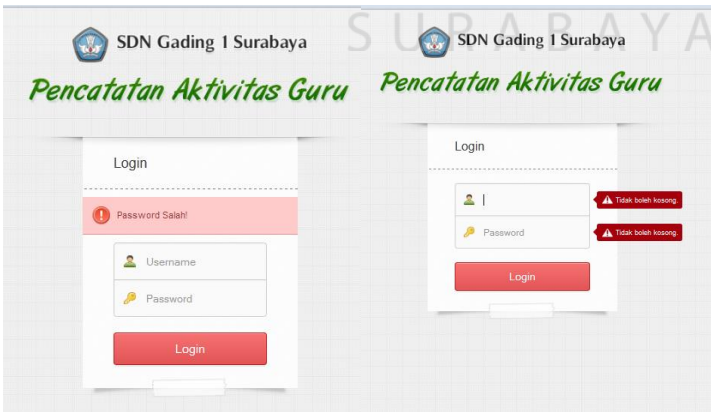

**Gambar 4.2**. Tampilan *Error handlingUsername* atau *Password* Salah dan tidak

boleh kosong

#### **B. Halaman Utama Pemeliharaan data master** (**Admin atau Staff TU)**

Tampilan Halaman Utama Pemeliharaan data master (admin atau Staff TU) merupakan tampilan yang menampilkan Halaman utama admin yang ada pada aplikasi ini. Aplikasi ini memiliki tujuh Halaman utama yaitu data pegawai, data bagian, data user login, data kompetensi, data detail kompetensi, data indikator, data detail kegiatan dan data kegiatan. Tampilan halaman utama pemeliharaan data master (admin atau Staff TU) dapat dilihat pada Gambar 4.3.

| Pemeliharaan Data Master                            |                                |                   |                          |                       |                     |               | <b>SDN Gading 1 Surabaya</b>                                |
|-----------------------------------------------------|--------------------------------|-------------------|--------------------------|-----------------------|---------------------|---------------|-------------------------------------------------------------|
|                                                     |                                |                   |                          |                       |                     |               | Login sebagai, DWI NOVITA (Admin)   Ganti Password   Keluar |
| Data Pegawai                                        | Data Bagian<br>Data User Login |                   | Data Kompetensi          | Data Detil Kompetensi | Data Indikator      | Data Kegiatan | Data Detil Kegiatan                                         |
| Halaman Data Pegawai                                |                                |                   |                          |                       |                     |               |                                                             |
| Data Pegawai                                        |                                |                   |                          |                       |                     |               |                                                             |
| Registrasi Pegawai Baru                             |                                |                   |                          |                       |                     |               |                                                             |
|                                                     |                                |                   |                          |                       |                     |               |                                                             |
| $\overline{\phantom{a}}$<br>data<br>Tampilan<br>- 5 |                                |                   |                          |                       |                     | Cari:         |                                                             |
| <b>NIP</b>                                          | <b>Nama Guru</b>               | <b>Jabatan</b>    | <b>Bagian</b>            | No. Telp              | <b>Ijazah</b>       | <b>Status</b> |                                                             |
| 195701158910210011                                  | <b>DWI NOVITA</b>              | Admin             |                          | 08175070715           | S1 admin.<br>negara | <b>Aktif</b>  | Edit<br><b>Hapus</b>                                        |
| 196202091982011007                                  | <b>HERL PURWANTO</b>           | Kepala<br>Sekolah |                          | 081333000656          | S2 Admin<br>Publik  | Aktif         | Edit<br>Hapus                                               |
| 196712132000032001                                  | Pudjisihastutik                | Guru              | Anggota kesiswaan        | 03151500108           | <b>STKIP</b>        | Aktif         | Edit<br>Hapus                                               |
| 196903171999122002                                  | CHANIFAH                       | Guru              | koordinator<br>Kesiswaan | 085730939255          | Sarjana<br>bhs.Ind  | Aktif         | Edit<br>Hapus                                               |
|                                                     |                                |                   |                          |                       |                     |               |                                                             |

**Gambar 4.3**.Halaman Utama Pemeliharaan data master (admin atau Staff TU)

Tampilan Halaman Utama Pencatatan Aktivitas Guru merupakan tampilan yang menampilkan Halaman utama guru yang ada pada aplikasi ini. Aplikasi ini memiliki dua Halaman utama yaitu isi kegiatan dan laporan. Tampilan halaman utama pencatatan aktivitas guru dapat dilihat pada Gambar 4.4.

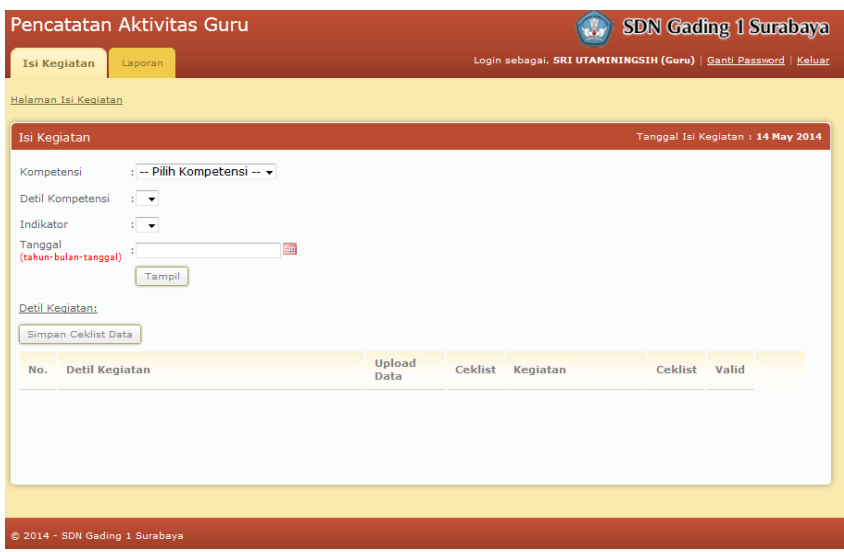

**Gambar 4.4**.Halaman Utama Pencatatan Aktivitas Guru

Tampilan halaman utama validasi kegiatan merupakan tampilan yang menampilkan Halaman utama kepala sekolah yang ada pada aplikasi ini. Aplikasi ini memiliki dua Halaman utama yaitu validasi kegiatan dan laporan. Tampilan halaman utama validasi kegiatan dapat dilihat pada Gambar 4.5.

|                                   | Validasi Kegiatan<br>Validasi Kegiatan | Laporan                              |                       |                |          | <b>SDN Gading 1 Surabaya</b><br>Login sebagai, HERI PURWANTO (Kepala Sekolah)   Ganti Password   Kelua |                |
|-----------------------------------|----------------------------------------|--------------------------------------|-----------------------|----------------|----------|----------------------------------------------------------------------------------------------------|----------------|
|                                   | Halaman Validasi Kegiatan              |                                      |                       |                |          |                                                                                                    |                |
| NIP Pengisi<br>Periode<br>Tanggal | Validasi Kegiatan                      | : Harian v<br>t.                     | 讍                     |                | Cari     | Tanggal Validasi Kegiatan: 12 Jun 2014                                                                 |                |
| Kompetensi                        | (tahun-bulan-tanggal)                  | : -- Pilih Kompetensi -- v<br>Tampil |                       |                |          |                                                                                                    |                |
| No.                               | Detil<br><b>Kompetensi</b>             | <b>Indikator</b>                     | <b>Detil Kegiatan</b> | <b>Ceklist</b> | Validasi | Kegiatan<br><b>Triwulan</b>                                                                            | <b>Ceklist</b> |

**Gambar 4.5**.Halaman Utama Validasi Kegiatan

#### **C. Halaman Pemeliharaan Data Master**

Tampilan Halaman Pemeliharaan Data Master ini merupakan tampilan yang menampilkan halaman master data pegawai, master data bagian, master data *user login*, master data kompetensi, master data detail kompetensi, master data indikator, master data kegiatan dan master data detail kegiatan. Halaman pemeliharaan data mster ini berfungsi untuk tambah data, ubah data dan menghapus data.

Tampilan halaman master data pegawai ini berfungsi untuk menambahkan data pegawai baru, mengubah data pegawai dan menghapus data pegawai. Halaman ini dikatakan sukses apabila pengguna menginputkan data yang sesuai dengan tipe datanya, tipe data pada halaman master data pegawai ini yaitu NIP,nama, bagian, Jabatan, Tempat Lahir, Tanggal Lahir, Ijazah tertinggi, no.tlp, jenis kelamin, status kepegawaian dan pangkat golongan. Dikatan *error*  apabila pengguna menginputkan data yang tidak sesuai dengan tipe datanya. Apabila pengguna ingin menambahkan data pegawai baru maka pengguna klik "registrasi pegawai baru" maka akan muncul halaman tambah pegawai baru, apabila pengguna ingin merubah data pegawai maka pengguna klik "edit" maka akan muncul halaman ubah data pegawai dan apabila pengguna ingin menghapus data pegawai yang lama maka pengguna klik "hapus" maka data tersebut sudah otomatis terhapus. Tampilan halaman master data pegawai dapat dilihat pada Gambar 4.6.

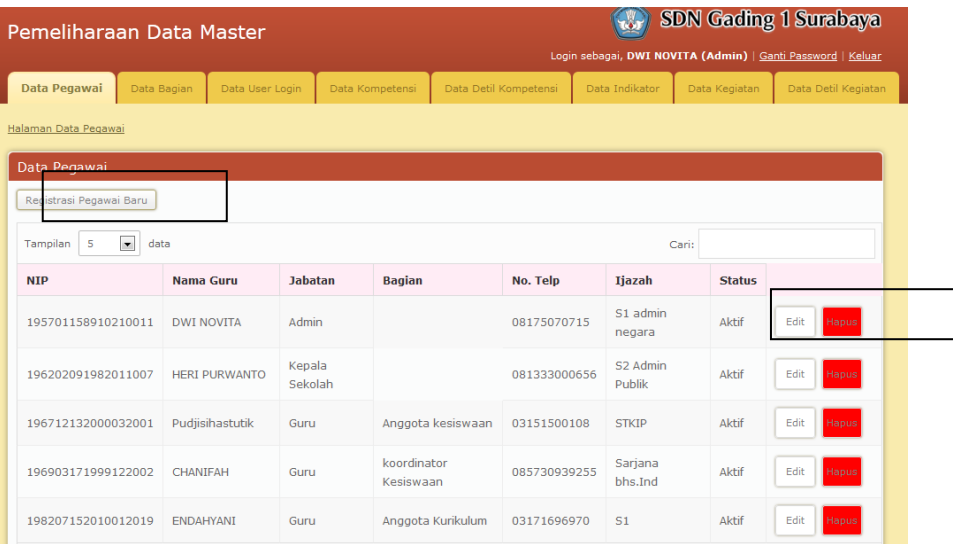

#### **Gambar 4.6.**Halaman Master Data Pegawai

Dibawah ini adalah tampilan tambah data pegawai, ubah data pegawai pada halaman master data pegawai. Tampilan tambah data pegawai, ubah data pegawai dapat diliat pada Gambar 4.7.

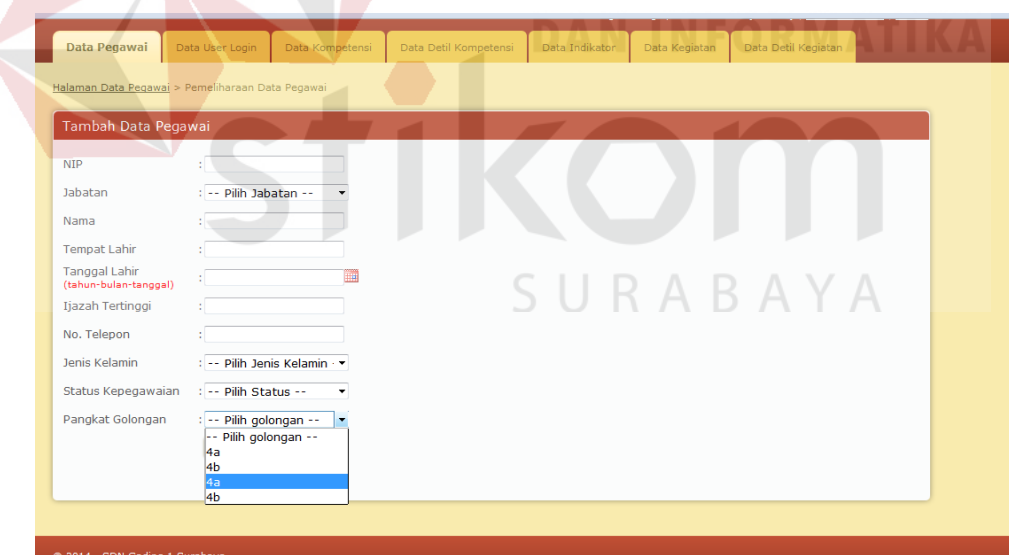

**Gambar 4.7.**Halaman Tambah data pegawai dan Ubah data pegawai

Jika pengguna memasukan data pegawai tidak sesuai dengan tipe datanya dan pengguna langsung melakukan simpan data pegawai baru maka akan muncul *error handling.* Beberapa tampilan *Error handling*pada halaman master data pegawai dapat dilihat pada Gambar 4.8.

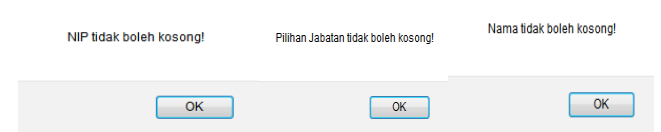

**Gambar 4.8.**Tampilan *Error handling*pada halaman master data pegawai

Pada gambar diatas ini adalah beberapa tampilan halaman *Error handling*pada halaman master data pegawai. Pada halaman master data pegawai ini terdapat sepuluh *Error handling*yang bunyinya sama seperti gambar diatas hanya saja yang membedakan *Error handling* tersebut terletak pada kalimat depannya, dan kalimat tersebut harus sesuai dengan yang sudah dipilih pengguna.

Tampilan Halaman master data bagian ini merupakan tampilan yang menampilkan halaman master data bagian. Halaman ini berfungsi untuk menambah nama bagian, merubah nama bagian, dan dapat menghapus. Aplikasi ini dikatakan sukses apabila pengguna memasukan Nama Bagian sesuai dengan tipe datanya, dan apabila pengguna memasukan nama bagian tidak sesuai dengan tipe datanya maka akan muncul error handling. Tampilan halaman master data bagian dapat dilihat pada Gambar 4.9.

| Pemeliharaan Data Master |                         |                 |                 |                       |                |                                   | <b>SDN Gading 1 Surabaya</b><br>Login sebagai, DWI NOVITA (Admin)   Ganti Password   Keluar |
|--------------------------|-------------------------|-----------------|-----------------|-----------------------|----------------|-----------------------------------|---------------------------------------------------------------------------------------------|
| Data Pegawai             | <b>Data Bagian</b>      | Data User Login | Data Kompetensi | Data Detil Kompetensi | Data Indikator | Data Kegiatan                     | Data Detil Kegiatan                                                                         |
| Halaman Data Bagian      |                         |                 |                 |                       |                |                                   |                                                                                             |
| Data Bagian              |                         |                 |                 |                       |                |                                   |                                                                                             |
| Tambah Bagian Baru       |                         |                 |                 |                       |                |                                   |                                                                                             |
| Tampilan 5               | $\bullet$<br>data       |                 |                 |                       |                | Cari:                             |                                                                                             |
| No.                      | Nama Bagian             |                 |                 |                       |                |                                   |                                                                                             |
| ı                        | koordinator Kurikulum   |                 |                 |                       |                |                                   | Edit<br>fapur                                                                               |
| $\overline{2}$           | Koordinator Urusan umum |                 |                 |                       |                |                                   | Edit<br>Hapus                                                                               |
| $\overline{3}$           | koordinator Kesiswaan   |                 |                 |                       |                |                                   | Edit<br><b>Hapus</b>                                                                        |
| $\mathbf{d}$             | Anggota Kurikulum       |                 |                 |                       |                |                                   | Edit<br>Hapus                                                                               |
| 5                        | Anggota urusan umum     |                 |                 |                       |                |                                   | Edit<br>Hapus                                                                               |
| 1 - 5 dari 6 Data        |                         |                 |                 |                       |                | Awal Sebelum 1 2 Berikut Terakhir |                                                                                             |

**Gambar 4.9.**Halaman Master data bagian

Dibawah ini adalah tampilan tambah dan ubah data bagian pada halaman master data bagian. Tampilan ubah data bagian dapat diliat pada Gambar 4.10.

| Pemeliharaan Data Master                                         | Login sebagai, DWI NOVITA (Admin)   Ganti Passengel   Keluar | <b>C.</b> SDN Gading 1 Surabaya                 | Pemeliharaan Data Master                       |                         |                 |                 |                      | <b>Co</b> SDN Gading 1 Sunsbays<br>Login sebagai, DWI NOVITA (Admin)   Gardi Password   Keluar |               |                     |
|------------------------------------------------------------------|--------------------------------------------------------------|-------------------------------------------------|------------------------------------------------|-------------------------|-----------------|-----------------|----------------------|------------------------------------------------------------------------------------------------|---------------|---------------------|
| Data Bagian<br>Data Wer Light   Data Kimpetung<br>Dots Page ist. | Data Deti Kimpeteral<br><b>Data Indicator</b>                | <b>Zata Outil Regio</b><br><b>Cots Kepiston</b> | Data Peganal                                   | Data Bagian             | Data User Login | Data Kompetensi | Data Deti Kompetensi | Data Indikator                                                                                 | Data Kegiatan | Data Detil Kegiatan |
| Halaman Data Bagian > Remailhansen Data Bagian                   |                                                              |                                                 | Halaman Data Bagian > Pemeliharaan Data Bagian |                         |                 |                 |                      |                                                                                                |               |                     |
| <b>Tambah Data Bagian</b>                                        |                                                              |                                                 | <b>Ubah Data Bagian</b>                        |                         |                 |                 |                      |                                                                                                |               |                     |
| <b>Nama Bagian</b>                                               |                                                              |                                                 | Nama Bagian                                    | : koordinator Kurikulum |                 |                 |                      |                                                                                                |               |                     |
| .singer                                                          |                                                              |                                                 |                                                | Simpan                  |                 |                 |                      |                                                                                                |               |                     |
|                                                                  |                                                              |                                                 |                                                |                         |                 |                 |                      |                                                                                                |               |                     |
|                                                                  |                                                              |                                                 |                                                |                         |                 |                 |                      |                                                                                                |               |                     |
|                                                                  |                                                              |                                                 |                                                |                         |                 |                 |                      |                                                                                                |               |                     |
|                                                                  |                                                              |                                                 |                                                |                         |                 |                 |                      |                                                                                                |               |                     |
|                                                                  |                                                              |                                                 |                                                |                         |                 |                 |                      |                                                                                                |               |                     |
|                                                                  |                                                              |                                                 |                                                |                         |                 |                 |                      |                                                                                                |               |                     |

**Gambar 4.10.**Halaman tambah dan ubah data bagian

Jika pengguna memasukan nama bagian tidak sesuai dengan tipe datanya dan langsung melakukan simpan nama bagian maka akan muncul *error handling.*  Tampilan *Error handling*pada halaman tambah data bagian dapat dilihat pada Gambar 4.11.

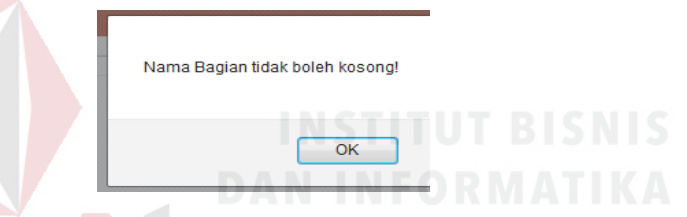

**Gambar 4.11.** Tampilan *Error handling*pada halaman master data bagian

Tampilan Halaman master data *user login* merupakan tampilan yang menampilkan halaman master data *user login* yang ada pada Halaman pemeliharaan data master. Halaman master data *user login* ini dapat merubah *password,* dan aplikasi ini dikatakan sukses apabila pengguna memasukan *password* sesuai dengan tipe datanya, dan apabila pengguna memasukan *password* tidak sesuai dengan tipe datanya maka akan muncul *error handling.*  Tampilan halaman master data *user login* dapat dilihat pada Gambar 4.12.

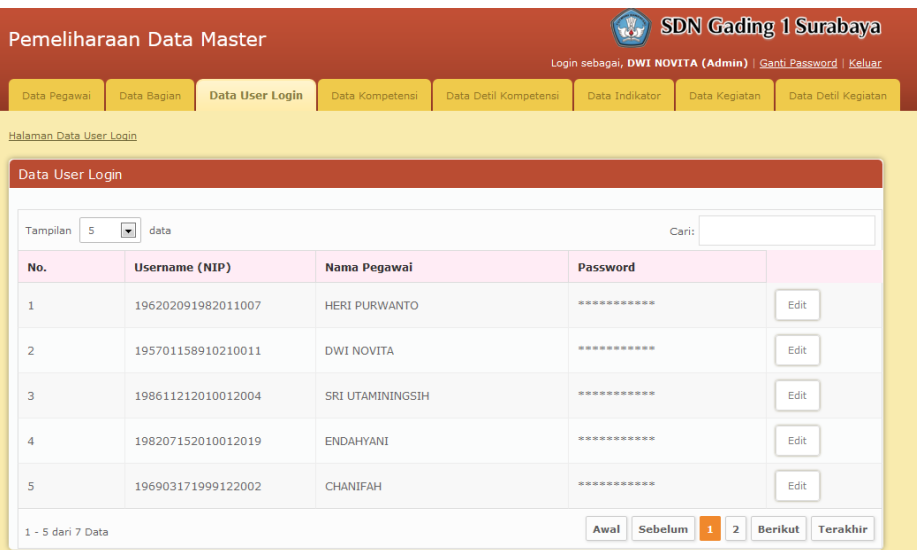

# **Gambar 4.12** Halaman Master data *user login*

Dibawah ini adalah tampilan ubah data user login pada halaman master data user login. Tampilan ubah data user login dapat dilihat pada Gambar 4.13.

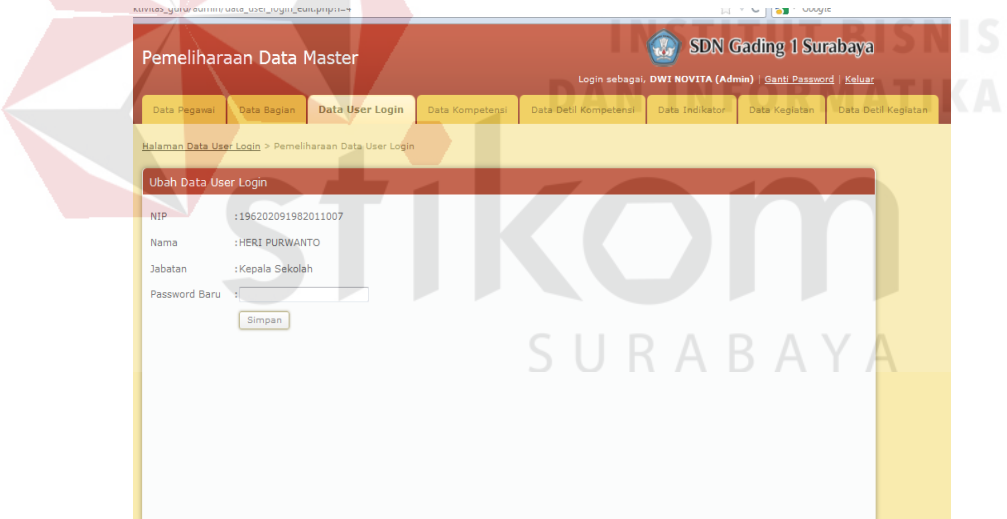

**Gambar 4.13.** Halaman Master Ubah Data *User Login*

Dibawaj ini adalah pengguna memasukan *password baru* tidak sesuai dengan tipe datanya dan langsung melakukan simpan *password* maka akan muncul *error handling.* Tampilan *Error handling*pada halaman tambah data user login baru dapat dilihat pada Gambar 4.14.

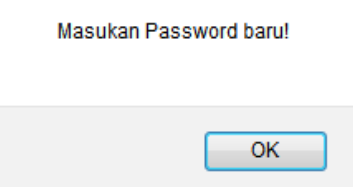

**Gambar 4.14.** Tampilan *Error handling*masukan *password* baru

Tampilan Halaman master data kompetensi merupakan tampilan yang menampilkan halaman master data kompetensi yang ada pada Halaman pemeliharaan data master. Aplikasi ini dapat menambah data kompetensi, merubah data kompetensi dan menghapus data kompetensi. Halaman master data kompetensi ini dikatakan sukses apabila pengguna memasukan data sesuai dengan tipe datanya, yaitu menginputkan nama kompetensi secara lengkap dan benar, dan apabila pengguna memasukan data tidak sesuai dengan tipe datanya maka akan muncul *error handling*. Tampilan halaman master data kompetensi dapat dilihat pada Gambar 4.15.  $\mathcal{L} = \mathcal{L} \mathcal{L} = \mathcal{L} \mathcal{L} = \mathcal{L} \mathcal{L}$ 

|                         | Pemeliharaan Data Master         |                 |                       | <b>TO</b><br>Login sebagai, DWI NOVITA (Admin)   Ganti Password   Keluar |               | <b>SUN Gaung I Surabaya</b> |
|-------------------------|----------------------------------|-----------------|-----------------------|--------------------------------------------------------------------------|---------------|-----------------------------|
| Data Pegawai            | Data User Login<br>Data Bagian   | Data Kompetensi | Data Detil Kompetensi | Data Indikator                                                           | Data Kegiatan | Data Detil Kegiatan         |
| Halaman Data Kompetensi |                                  |                 |                       |                                                                          |               |                             |
| Data Kompetensi         |                                  |                 |                       |                                                                          |               |                             |
| Tambah Kompetensi Baru  |                                  |                 |                       |                                                                          |               |                             |
| 5<br>Tampilan           | $\overline{\phantom{a}}$<br>data |                 |                       | Cari:                                                                    |               |                             |
| No.                     | Nama Kompetensi                  |                 |                       |                                                                          |               |                             |
| 1                       | I. Padegogik                     |                 |                       |                                                                          |               | Edit<br>Hapus               |
| $\overline{2}$          | II. Kepribadian                  |                 |                       |                                                                          |               | Edit<br>Hapus               |
| 3                       | III. Sosial                      |                 |                       |                                                                          |               | Edit<br>Hapus               |
| $\overline{4}$          | <b>IV.</b> Profesional           |                 |                       |                                                                          |               | Edit<br>Hapus               |
| 1 - 4 dari 4 Data       |                                  |                 |                       | Awal                                                                     | Sebelum       | <b>Berikut</b><br>Terakhir  |

**Gambar 4.15.**Halaman Master Data Kompetensi.

Dibawah ini adalah tampilan tambah data kompetensi, ubah data kompetensi pada halaman master data kompetensi Tampilan halaman tambah data master data kompetensi dapat dilihat pada Gambar 4.16.

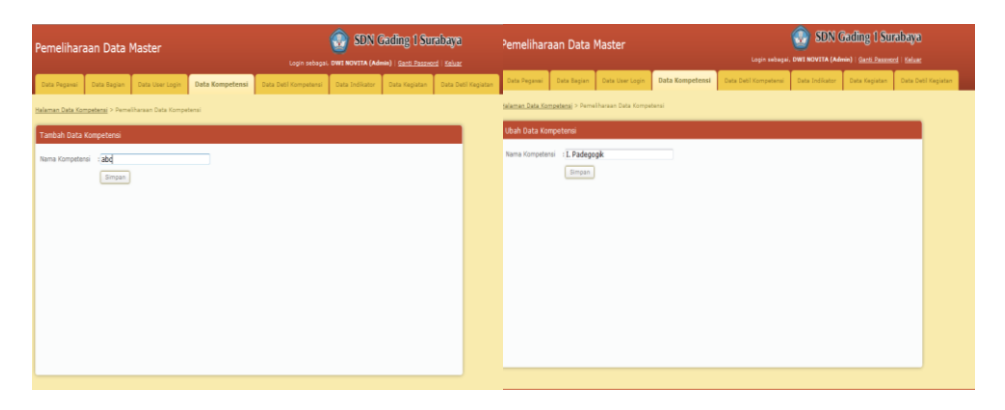

**Gambar 4.16.** Halaman Master Tambah dan ubah data Kompetensi Jika pengguna memasukan data kompetensi tidak sesuai dengann tipe datanya dan langsung melakukan simpan data kompetensi baru maka akan muncul *error handling.* Tampilan *Error handling*pada halaman tambah data kompetensi baru dapat dilihat pada Gambar 4.17.

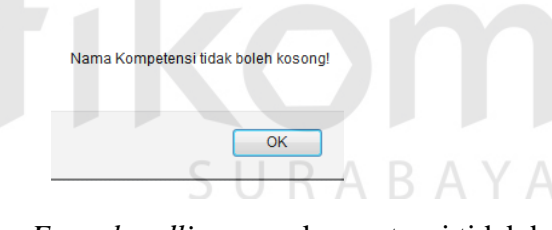

**Gambar 4.17.**Tampilan *Error handling*nama kompetensi tidak boleh kosong

Tampilan Halaman master data detail kompetensi merupakan tampilan yang menampilkan halaman master data detail kompetensi yang ada pada Halaman pemeliharaan data master. Aplikasi ini dapat menambah data detail kompetensi, merubah data detail kompetensi dan menghapus data detail kompetensi. Halaman master data detail kompetensi ini dikatakan sukses apabila pengguna menginputkan data sesuai dengan tipe datanya dan apabila pengguna menginputkan data tidak sesuai dengan tipe datanya dengan benar maka akan muncul *error handling*. Tampilan halaman master data detail kompetensi dapat dilihat pada Gambar 4.18.

| Pemeliharaan Data Master      |                                  |                 |                                      |                                                                        |                |               | <b>SDN Gading 1 Surabaya</b>                                |
|-------------------------------|----------------------------------|-----------------|--------------------------------------|------------------------------------------------------------------------|----------------|---------------|-------------------------------------------------------------|
|                               |                                  |                 |                                      |                                                                        |                |               | Login sebagai, DWI NOVITA (Admin)   Ganti Password   Keluar |
| Data Pegawai                  | Data Bagian                      | Data User Login | Data Kompetensi                      | <b>Data Detil Kompetensi</b>                                           | Data Indikator | Data Kegiatan | Data Detil Kegiatan                                         |
| Halaman Data Detil Kompetensi |                                  |                 |                                      |                                                                        |                |               |                                                             |
| Data Detil Kompetensi         |                                  |                 |                                      |                                                                        |                |               |                                                             |
| Tambah Detil Kompetensi Baru  |                                  |                 |                                      |                                                                        |                |               |                                                             |
| $\mathbf{s}$<br>Tampilan      | $\overline{\phantom{a}}$<br>data |                 |                                      |                                                                        |                | Cari:         |                                                             |
| No.                           | <b>Nama</b><br><b>Kompetensi</b> |                 | Nama Detil Kompetensi                |                                                                        |                |               |                                                             |
|                               | I. Padegogik                     |                 | Mengenal karakteristik peserta didik |                                                                        |                |               | Edit<br>Hapus                                               |
| 2                             | I. Padegogik                     |                 | Memahami dan mengembangkan potensi   |                                                                        |                |               | Edit<br>Hapus                                               |
| 3                             | I. Padegogik                     |                 | Komunikasi dengan Peserta Didik      |                                                                        |                |               | Edit<br>Hapus                                               |
| 4                             | I. Padegogik                     |                 |                                      | Menguasai teori belajar dan prinsip-prinsip pembelajaran yang mendidik |                |               | Edit<br>Hapus                                               |
| 5                             | I. Padegogik                     |                 | Pengembangan kurikulum               |                                                                        |                |               | Edit<br>Hapus                                               |
|                               |                                  |                 |                                      |                                                                        |                |               |                                                             |

**Gambar 4.18**. Halaman Master data detail Kompetensi

Halaman master tambah data detail kompetensi merupakan tampilan yang menampilkan halaman master tambah data detail kompetensi yang ada pada Halaman pemeliharaan data master. Sebelum melakukan tambah data detail kompetensi baru, admin klik "tambah data detail kompetensi". Sebelum pengguna melakukan tambah data, pengguna harus mencaridaftar nama kompetensi dahulu. Tampilan Daftar nama kompetensi dapat dilihat pada Gambar 4.19.

| Pemeliharaan Data Master                                           | <b>SDN Gading 1 Surabaya</b><br>Login sebagai, DWI NOVITA (Admin)   Ganti Password   Keluar |
|--------------------------------------------------------------------|---------------------------------------------------------------------------------------------|
| Data Pegawai<br>Data Bagian<br>Data User Login<br>Data Kompetensi  | Data Detil Kompetensi<br>Data Indikator<br>Data Kegiatan<br>Data Detil Kegiatan             |
| Halaman Data Detil Kompetensi > Pemeliharaan Data Detil Kompetensi | $\Box$<br>$\mathbf{z}$<br>$\blacksquare$<br>Xompetensi Guru - Mozilla Firefox               |
| Tambah Data Detil Kompetensi                                       | 127.0.0.1/Pencatatan_aktivitas_guru/admin/list_kom.php                                      |
| Nama Kompetensi<br>Cari                                            | Daftar Kompetensi                                                                           |
| Nama Detil Kompetensi<br>×.                                        | ⋤<br>Tampilan<br>$\mathbf{5}$<br>data<br>Carlo                                              |
| Simpan                                                             | Pilih<br>Nama Kompetensi<br>No.                                                             |
|                                                                    | I. Padegogik<br><b>Pilih</b>                                                                |
|                                                                    | m<br>II. Kepribadian<br>$\overline{2}$<br>Pilih                                             |
|                                                                    | 3<br>III. Sosial<br><b>Pilih</b>                                                            |
|                                                                    | <b>IV.</b> Profesional<br>Pilih<br>4                                                        |
|                                                                    | Sebelum<br><b>Berikut</b><br>Terakhir<br>Awal<br>$1 - 4$ dari 4 Data                        |
|                                                                    |                                                                                             |
|                                                                    | $\epsilon$<br>Ш                                                                             |

**Gambar 4.19.** Daftar Nama Kompetensi

Setelah pengguna mencari nama kompetensi pada halaman tambah data detail kompetensi. Tampilan halaman tambah dan ubah detail kompetensi dapat dilihat pada Gambar 4.20

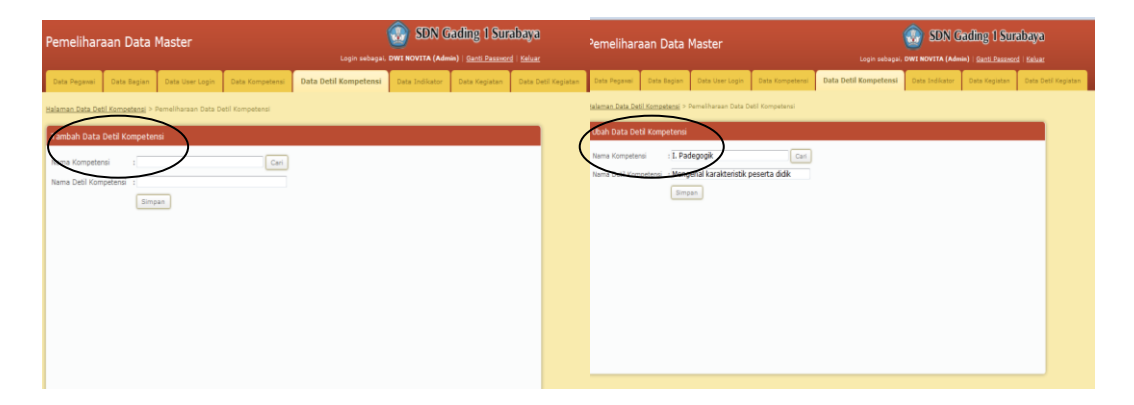

**Gambar 4.20.** Halaman Master Tambah dan ubah data detail Kompetensi Jika pengguna memasukan data kompetensi baru tidka sesuai dengan tipe datanya dan langsung melakukan simpan data detail kompetensi baru maka akan muncul *error handling.* Tampilan *Error handling*pada halaman tambah data detail kompetensi baru dapat dilihat pada Gambar 4.21

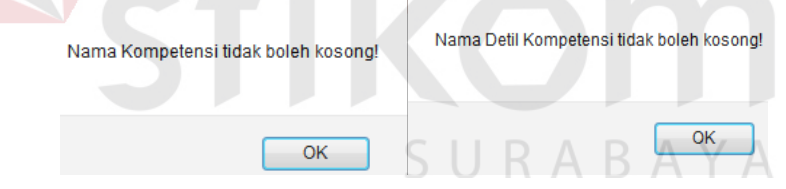

**Gambar 4.21.**Tampilan *Error handling*Nama Kompetensi tidak boleh kosong

Tampilan Halaman master data indikator merupakan tampilan yang menampilkan halaman master data indikator yang ada pada Halaman pemeliharaan data master. Aplikasi ini dapat menambah data indikator, merubah data indikator dan menghapus data indikator. Halaman master data indikator ini dikatakan sukses apabila pengguna menginputkan data indikator sesuai dengan tipe data secara lengkap dan benar, dan apabila pengguna menginputkan data

indikator tidak sesuai dengan tipe datanya maka akan muncul *error handling*. Tampilan halaman master data indikator dapat dilihat pada Gambar 4.22.

| <b>SDN Gading 1 Surabaya</b><br>Pemeliharaan Data Master<br>Login sebagai, DWI NOVITA (Admin)   Ganti Password   Keluar |                                          |                                          |                 |                                                                  |                       |               |                      |  |  |  |
|----------------------------------------------------------------------------------------------------|------------------------------------------|------------------------------------------|-----------------|------------------------------------------------------------------|-----------------------|---------------|----------------------|--|--|--|
| Data Pegawai                                                                                                    | Data Bagian                              | Data User Login                          | Data Kompetensi | Data Detil Kompetensi                                            | <b>Data Indikator</b> | Data Kegiatan | Data Detil Kegiatan  |  |  |  |
|                                                                                                    | Halaman Data Indikator                   |                                          |                 |                                                                  |                       |               |                      |  |  |  |
| Data Indikator                                                                                                    |                                          |                                          |                 |                                                                  |                       |               |                      |  |  |  |
|                                                                                                    | Tambah Indikator Baru                    |                                          |                 |                                                                  |                       |               |                      |  |  |  |
| Tampilan                                                                                                    | $\blacksquare$<br>5<br>data              |                                          |                 |                                                                  |                       | Cari:         |                      |  |  |  |
| No.                                                                                                    | <b>Nama Detil Kompetensi</b>             |                                          |                 | Nama Indikator Kegiatan                                          |                       |               |                      |  |  |  |
| 1                                                                                                    | 1.1 Mengenal karakteristik peserta didik |                                          |                 | Mengidentifikasi karakteristik belajar setiap peserta didik      |                       |               | Edit<br><b>Hapus</b> |  |  |  |
| $\overline{2}$                                                                                                    | 1.2 Pengembangan kurikulum               |                                          | pembelajaran    | Mengikuti urutan materi pembelajaran dengan memperhatikan tujuan |                       |               | Edit<br>Hapus        |  |  |  |
| 3                                                                                                    | 1.2 Pengembangan kurikulum               |                                          |                 | Menyusun silabus yang sesuai dengan kurikulum                    |                       |               | Edit<br>Hapus        |  |  |  |
| $\overline{4}$                                                                                                    | 1.3 Kegiatan Pembelajaran yang Mendidik  |                                          |                 | Mengkomunikasikan informasi baru (misalnya materi tambahan)      |                       |               | Edit<br>Hapus        |  |  |  |
| 5                                                                                                    | 1.3 Kegiatan Pembelajaran yang Mendidik  |                                          |                 | Melaksanakan kegiatan pembelajaran sesuai isi kurikulum          |                       |               | Edit<br>Hapus        |  |  |  |
|                                                                                                    | .                                        | the contract of the contract of the con- |                 | Aural                                                            | <b>Sobolum</b>        |               |                      |  |  |  |

**Gambar 4.22.**Halaman Master data Indikator

Halaman master tambah data indikator merupakan tampilan yang menampilkan halaman master tambah data indikator yang ada pada Halaman pemeliharaan data master. Sebelum melakukan tambah data indikator baru, admin klik "tambah data indikator". Sebelum pengguna melakukan tambah data, pengguna harus mencari daftar nama detail kompetensi dahulu. Tampilan Daftar nama detail kompetensi dapat dilihat pada Gambar 4.23.

| Pemeliharaan Data Master                                                 | <b>SDN Goding 1 Surabaya</b><br>Login sebagai, DWI NOVITA (Admin)   Ganti Password   Keluar |          |                         |                                                            |                     |                   |    |
|--------------------------------------------------------------------------|---------------------------------------------------------------------------------------------|----------|-------------------------|------------------------------------------------------------|---------------------|-------------------|----|
| Data Pegawai<br>Data User Login<br><b>Data Bagian</b><br>Data Kompetensi | Data Detil Kompetensi                                                                       |          | <b>Data Indilestor</b>  | Data Kegistan                                              | Data Detil Kegiatan |                   |    |
| Halaman Data Indikator > Pemeliharaan Data Indikator                     |                                                                                             |          |                         | <b>Nompetensi Guru - Mozilla Firefox</b>                   |                     |                   | 38 |
| <b>Tambah Data Indikator</b>                                             |                                                                                             |          |                         | 127.0.0.1/Pencatatan aktivitas guru/admin/list det kom.php |                     |                   |    |
| Nama Detil Kompetensi :                                                  | Cari                                                                                        |          | Daftar Detil Kompetensi |                                                            |                     |                   |    |
| Nama Indikator Kegiatan :                                                |                                                                                             | Tampilan | $\overline{5}$          | data<br>$\sim$<br>Clarks                                   |                     |                   |    |
| Simpan:                                                                  |                                                                                             | No.      |                         | Nama Kompetensi                                            |                     | <b>Dilib</b>      |    |
|                                                                          |                                                                                             | 1.1      |                         | Mengenal karakteristik peserta didik                       |                     | <b>DILIN</b>      |    |
|                                                                          |                                                                                             | 1.2      |                         | Pengembangan kurikulum                                     |                     | millis            |    |
|                                                                          |                                                                                             | 1.3      |                         | Kegiatan Pembelajaran yang Mendidik                        |                     | <b>CHILL</b>      |    |
|                                                                          |                                                                                             | 1.4      |                         | Memahami dan mengembangkan potensi                         |                     | <b>Dilib</b>      |    |
|                                                                          |                                                                                             | 1.5      |                         | Komunikasi dengan Peserta Didik                            |                     | <b>Pilih</b>      |    |
|                                                                          |                                                                                             |          | $1 - 5$ dari 9 Data     | Sebelum<br>Awal                                            |                     | Borilcut Torakhir |    |

**Gambar 4.23.**Cari Nama Detail Kompetensi

Setelah pengguna mencari nama detail kompetensi pada halaman tambah dan ubah data indikator. Tampilan halaman tambah dan ubah data indikator dapat dilihat pada Gambar 4.24.

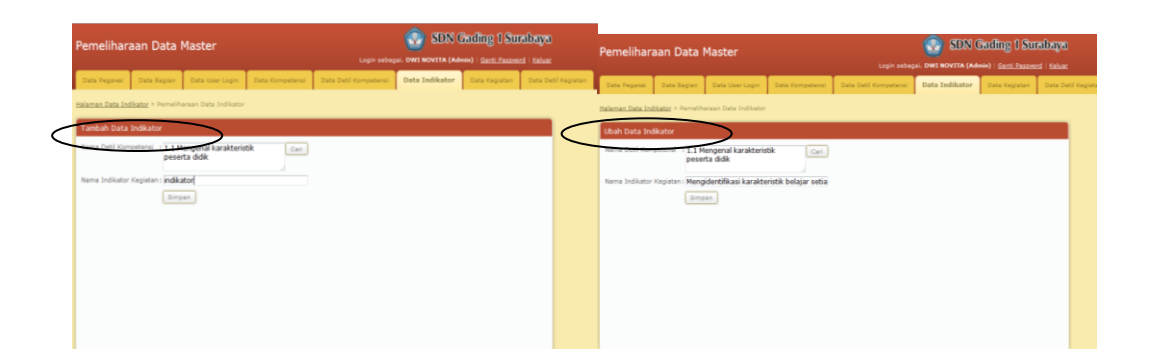

**Gambar 4.24.** Halaman Master Tambah dan Ubah data Indikator

Jika pengguna menginputkan tidak sesuai dengan tipe datanya dan langsung melakukan simpan data indikator baru maka akan muncul *error handling.* Tampilan *Error handling*pada halaman tambah data indikator baru dapat dilihat pada Gambar 4.25.

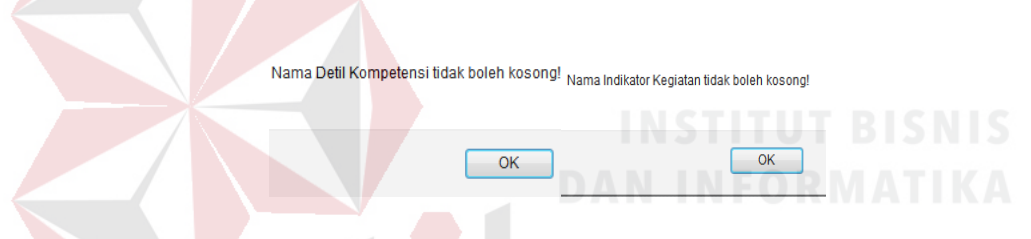

**Gambar 4.25.** Tampilan *Error handling*pada halaman master data indikator

Tampilan Halaman master data kegiatan merupakan tampilan yang menampilkan halaman master data kegiatan yang ada pada Halaman pemeliharaan data master. Aplikasi ini dapat menambah data kegiatan sesuai dengan bagian masing-masing, merubah data kegiatan dan menghapus data kegiatan. Halaman master data kegiatan ini dikatakan sukses apabila pengguna menginputkan data yang sesuai denga tipe data secara lengkap dan benar, dan apabila pengguna menginputkan tidak sesuai dengan tipe datanya maka akan muncul *error handling*. Tampilan halaman master data kegiatan dapat dilihat pada Gambar 4.26.

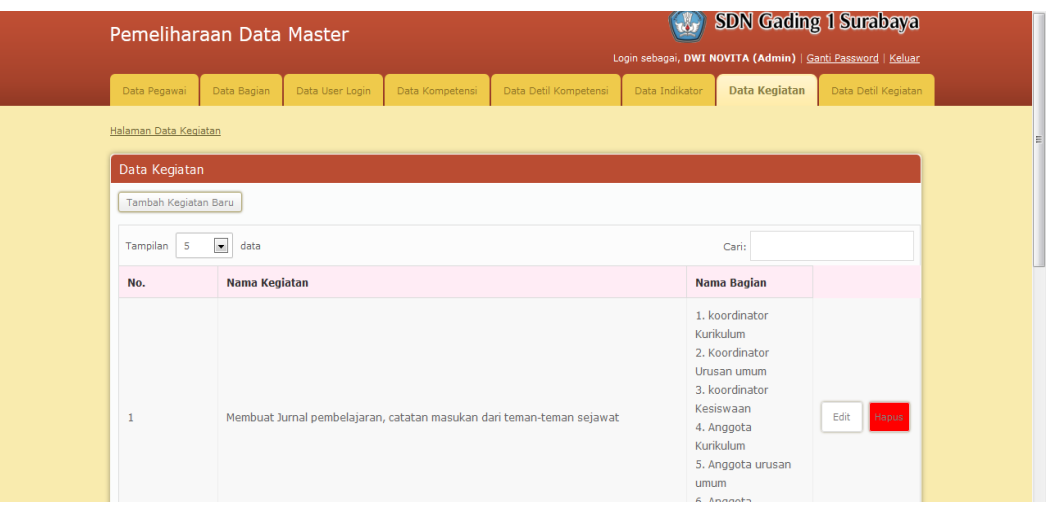

**Gambar 4.26.**Halaman Master Data Kegiatan

Halaman master tambah dan ubah data kegiatan merupakan tampilan yang menampilkan halaman master tambah dan ubah data kegiatan yang ada pada Halaman pemeliharaan data master. Sebelum melakukan tambah dan ubah data kegiatan, admin klik "tambah data kegiatan baru". Untuk menyimpan data kegiatan baru klik "simpan". Tampilan halaman tambah data kegiatan dapat dilihat pada Gambar 4.27.

|                      | Pemeliharaan Data Master       |                                         | <b>SDN Gading 1 Surabaya</b><br>Login sebagai, DWI NOVITA (Admin)   Ganti Passnord   Keluar |                           |                              | Pemeliharaan Data Master       |                         |                                        | $\circ$ | <b>SDN Gading 1 Surabaya</b><br>Login sebagai, DWI NOVITA (Admin)   Ganti Password   Keluar |                    |
|----------------------|--------------------------------|-----------------------------------------|---------------------------------------------------------------------------------------------|---------------------------|------------------------------|--------------------------------|-------------------------|----------------------------------------|---------|---------------------------------------------------------------------------------------------|--------------------|
| Data Peganal         | Data Regian<br>Data User Login | Data Kompetensi<br>Data Deti Kompetensi | Data Kegiatan<br>Data Indicator                                                             | <b>Cata Deti Kegiatan</b> | Data Pegawai                 | Data User Login<br>Data Bagian | Obta Kompetensi         | Data Detil Kompetensi   Data Indikator |         | Data Kegiatan                                                                               | Data Deti Kegiatan |
|                      | Data Kegiatan                  |                                         |                                                                                             |                           | alaman Data Kegiatan > Pemel | ata Kegiatan                   |                         |                                        |         |                                                                                             |                    |
| Tambah Data Kegiatan |                                |                                         |                                                                                             |                           | Ubah Data Kegiatan           |                                |                         |                                        |         |                                                                                             |                    |
| uma Kegiatan         | : kegiatan 01                  |                                         |                                                                                             |                           | sma Kegiatan                 | rangkat Pembelajaran           |                         |                                        |         |                                                                                             |                    |
| Bagian               | Nama Bagian                    | Cek                                     |                                                                                             |                           | Bagian                       | Nama Bagian                    | Cek                     |                                        |         |                                                                                             |                    |
|                      | koordinator Kurikulum          | $\overline{\mathcal{L}}$                |                                                                                             |                           |                              | koordinator Kunkulum           | $\overline{\mathbf{v}}$ |                                        |         |                                                                                             |                    |
|                      | Koordinator Urusan umum        | $ \overline{\mathcal{L}} $              |                                                                                             |                           |                              | Koordinator Urusan umum        | 目                       |                                        |         |                                                                                             |                    |
|                      | koordinator Kesiswaan          | $\Box$                                  |                                                                                             |                           |                              | koordinator Kesiswaan          | 四                       |                                        |         |                                                                                             |                    |
|                      | Anggota Kurikulum              | E                                       |                                                                                             |                           |                              | Anggota Kurikulum              | E                       |                                        |         |                                                                                             |                    |
|                      | Anggota urusan umum            | Ð                                       |                                                                                             |                           |                              | Anggota urusan umum            | 司                       |                                        |         |                                                                                             |                    |
|                      | Anggota kesiswaan              | Ð                                       |                                                                                             |                           |                              | Anggota kesiswaan              | 四                       |                                        |         |                                                                                             |                    |
|                      | Simpan                         |                                         |                                                                                             |                           |                              | Simpan                         |                         |                                        |         |                                                                                             |                    |

**Gambar 4.27.**Tambah dan ubah Data Kegiatan

Jika pengguna menginputkan tidak sesuai dengan tipe datanya dan langsung melakukan simpan maka akan muncul *error handling.* Tampilan *Error handling*pada halaman tambah kegiatan baru dapat dilihat pada Gambar 4.28

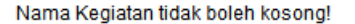

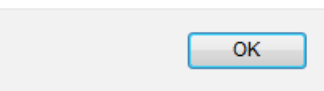

#### **Gambar 4.28.**Tampilan *Error handling*halaman master data kegiatan

Tampilan Halaman master data detail kegiatan merupakan tampilan yang menampilkan halaman master data detail kegiatan yang ada pada Halaman pemeliharaan data master. Aplikasi ini dapat menambah data detail kegiatan, merubah data detail kegiatan dan menghapus data detail kegiatan. Halaman master data detail kegiatan ini dikatakan sukses apabila pengguna menginputkan data indikator sesuai dengan tipe data secara lengkap dan benar, dan apabila pengguna menginputkan data detail kegiatan tidak sesuai dengan tipe datanya maka akan muncul *error handling*. Tampilan halaman master data detail kegiatan dapat dilihat pada Gambar 4.29.

|                        |                | localhost/Pencatatan_aktivitas_guru/admin/data_det_keg.php     |                                                                                          | $\triangledown$ C <sup>d</sup>                                                                                     | $\frac{1}{2}$ - Google       |
|------------------------|----------------|----------------------------------------------------------------|------------------------------------------------------------------------------------------|----------------------------------------------------------------------------------------------------|------------------------------|
|                        |                | Pemeliharaan Data Master                                       |                                                                                          | Login sebagai, DWI NOVITA (Admin)   Ganti Password   Keluar                                                        | <b>SDN Gading 1 Surabaya</b> |
|                        | Data Pegawai   | Data Bagian<br>Data User Login                                 | Data Detil Kompetensi<br>Data Kompetensi                                                 | Data Indikator<br>Data Kegiatan                                                                                    | Data Detil Kegiatan          |
|                        |                | Halaman Data Detil Kegiatan                                    |                                                                                          |                                                                                                    |                              |
|                        |                | Data Detil Kegiatan                                            |                                                                                          |                                                                                                    |                              |
|                        |                | Tambah Detil Kegiatan Baru                                     |                                                                                          |                                                                                                    |                              |
|                        | Tampilan       | $\blacksquare$<br>-5<br>data                                   |                                                                                          | Cari:                                                                                                    |                              |
|                        | No.            | Nama Indikator Kegiatan                                        | Nama Kegiatan                                                                            | Nama Detil Kegiatan                                                                                                |                              |
|                        | 1              | Mengidentifikasi karakteristik belajar<br>setiap peserta didik | Membantu menangani siswa dalam<br>proses belajar                                         | Mencatat Kemampuan belajar dalam<br>materi bidang pelajaran                                                        | Edit<br>Hapus                |
|                        | $\overline{2}$ | Mengidentifikasi karakteristik belajar<br>setiap peserta didik | Membantu Menangani siswa dalam<br>kesulitan (belajar membaca, menulis<br>dan berhitung)  | Mencatat kemampuan belajar<br>membaca, menulis dan berhitung                                                       | Edit<br><b>Hapus</b>         |
|                        | 3              | Mengidentifikasi karakteristik belajar<br>setiap peserta didik | Membantu Menangani permasalahan<br>siswa (keaktifan, kenakalan, dan<br>kebutuhan khusus) | Mecatat Kemampuan bersosialisasi,<br>mandiri, bertanggung jawab, tingkah<br>laku dan mengontrol emosional<br>siswa | Edit<br><b>Hapus</b>         |
| A GOOD ALTA GOOD GOODS |                | Mengidentifikasi karakteristik belajar                         | Membantu Mengkontrol pengisian<br>buku induk siswa dan buku leger                        | Membuat dan Mengisi buku induk                                                                                     | Edit                         |

**Gambar 4.29**.Halaman Master Data Detail Kegiatan

Halaman master tambah data detail kegiatan merupakan tampilan yang menampilkan halaman master tambah data detail kegiatan yang ada pada Halaman pemeliharaan data master. Sebelum melakukan tambah data detail kegiatan baru, admin klik "tambah data detail kegiatan ". Sebelum pengguna melakukan tambah data, pengguna harus mencari daftar nama indikator dahulu. Tampilan Daftar nama indikator dapat dilihat pada Gambar 4.30

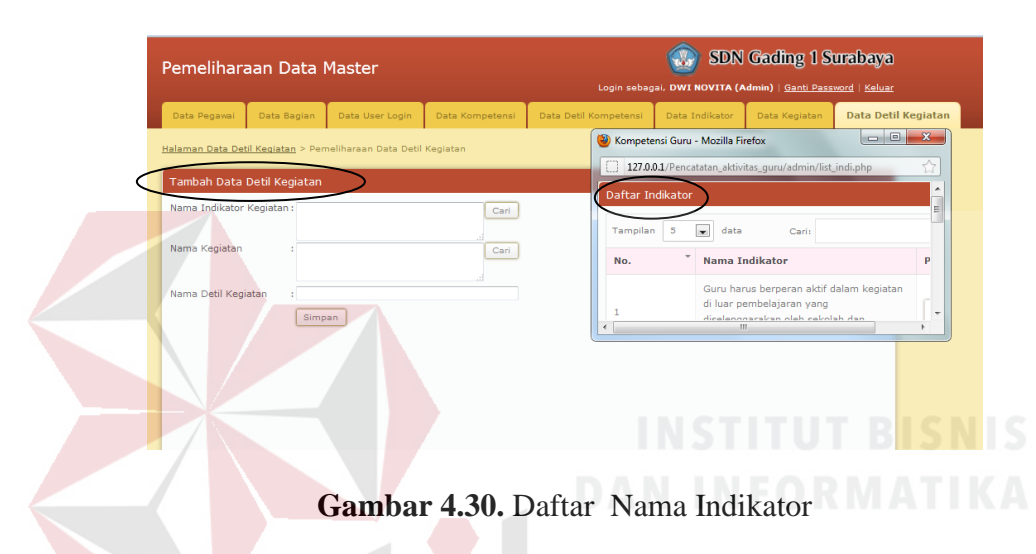

Dalam memasukan data detail kegiatan baru pengguna harus memilih indikator dan setelah itu memilih nama kegiatan. Tampilan halaman cari nama kegiatan dapat dilihat pada Gambar 4.31. URABAYA

|                          | Pemeliharaan Data Master          |                                                                |                 | <b>SDN Gading 1 Surabaya</b><br>Login sebagai, DWI NOVITA (Admin)   Ganti Password   Keluar |                       |                                      |                                                                                                    |  |                            |  |  |
|--------------------------|-----------------------------------|----------------------------------------------------------------|-----------------|---------------------------------------------------------------------------------------------|-----------------------|--------------------------------------|----------------------------------------------------------------------------------------------------|--|----------------------------|--|--|
| Data Pegawai             | Data Bagian                       | Data User Login                                                | Data Kompetensi |                                                                                             | Data Detil Kompetensi | Data Indikator                       | Data Kegiatan                                                                                                    |  | <b>Data Detil Kegiatan</b> |  |  |
|                          |                                   | Halaman Data Detil Kegiatan > Pemeliharaan Data Detil Kegiatan |                 |                                                                                             |                       | X) Kompetensi Guru - Mozilla Firefox |                                                                                                    |  | $\Box$ e<br>$\mathbf{x}$   |  |  |
| Nama Indikator Kegiatan: | <b>Tambah Data Detil Kegiatan</b> |                                                                | Cari            |                                                                                             | Daftar Kegiatar       |                                      | 127.0.0.1/Pencatatan aktivitas guru/admin/list keg.php                                                                                                    |  |                            |  |  |
| Nama Kegiatan            |                                   |                                                                | Cari            |                                                                                             | Tampilan<br>-53       |                                      | Carii                                                                                                    |  |                            |  |  |
| Nama Detil Kegiatan      |                                   |                                                                |                 |                                                                                             | No.                   | Nama Kegiatan                        |                                                                                                    |  | Pilih                      |  |  |
|                          | <b>Simpan</b>                     |                                                                |                 |                                                                                             |                       | belajar                              | Membantu menangani siswa dalam proses                                                                                                    |  | Pilih                      |  |  |
|                          |                                   |                                                                |                 |                                                                                             | $\overline{2}$        | berhitung)                           | Membantu Menangani siswa dalam<br>kesulitan (belajar membaca, menulis dan                                                                                                    |  | <b>Pilih</b>               |  |  |
|                          |                                   |                                                                |                 |                                                                                             | 3                     | khusus)                              | Membantu Menangani permasalahan siswa<br>(keaktifan,kenakalan,dan kebutuhan                                                                                                    |  | Pilih                      |  |  |
|                          |                                   |                                                                |                 |                                                                                             | 4                     |                                      | Membantu Mengkontrol pengisian buku<br>induk siswa dan buku leger siswa                                                                                                    |  | Pilih                      |  |  |
|                          |                                   |                                                                |                 |                                                                                             |                       |                                      | the company of the company of the company of the company of the company of the company of the company of the company of the company of the company of the company of the company of the company of the company of the company |  |                            |  |  |

**Gambar 4.31.**Daftar Nama Kegiatan

Setelah pengguna mencari nama indikator dan nama kegiatan pada halaman tambah dan ubah datadetail kegiatan. Tampilan halaman tambah dan ubah data detail kegiatan dapat dilihat pada Gambar 4.32

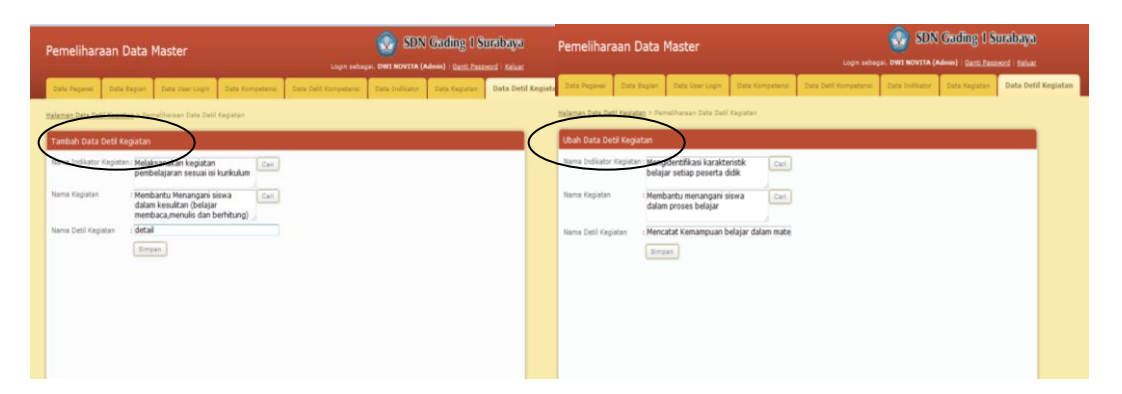

**Gambar 4.32.**Tambah Data Detail Kegiatan

Jika pengguna menginputkan tidak sesuai dengan tipe datanya dan langsung melakukan simpan maka akan muncul *error handling.* Tampilan *Error handling*pada halaman tambah data detail kegiatan baru dapat dilihat pada Gambar 4.33 Nama Detil Kegiatan tidak boleh kosong! Nama Kegiatan tidak boleh kosong! Nama Indikator tidak boleh kosong!

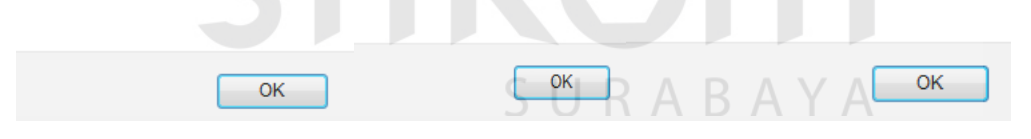

**Gambar 4.33.**Tampilan *Error handling* indikator kegiatan tidak boleh kosong

# **D. Halaman Pencatatan Aktivitas guru**

Tampilan Halaman pencatatan aktivitas guru ini merupakan tampilan yang menampilkan halaman pencatatan aktivitas kegiatan dqan tampilan sudah disesuaikan dengan bagianya masing-masing. Sebelum pengguna melakukan pencacatan aktivitas, pengguna harus mengisi identitas kegiatan dahulu. Pada halaman isi identitas ini dikatakan sukses apabila pengguna menginputkan data sesuai dengan tipe datanya secara lengkap dan benar, dan apabila pengguna menginputkan data tidak sesuai dengan tipe datanya maka akan muncul *error handling*. Tampilan halaman isi identitas kegiatan dapat dilihat pada Gambar 4.34.

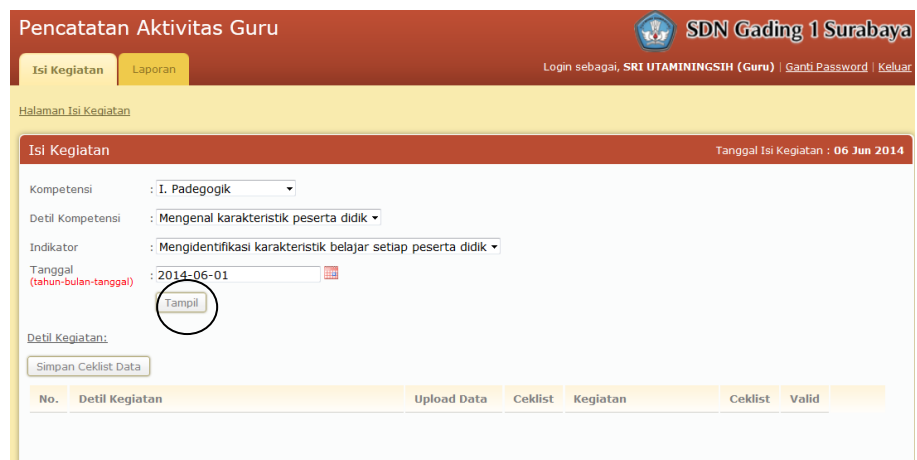

**Gambar 4.34**.Halaman Master Isi Identitas Kegiatan

Jika pengguna menginputkan tidak sesuai dengan tipe datanya dan langsung melakukan simpan maka akan muncul *Error handling*pada halaman isi identits kegiatan dapat dilihat pada Gambar 4.35.

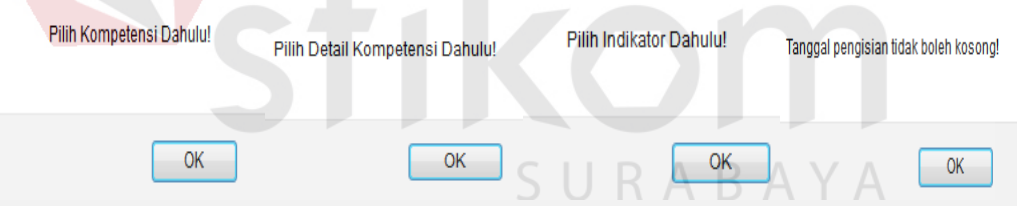

**Gambar 4.35.**Tampilan *Error handling* halaman master isi identitas kegiatan

Tampilan Halaman master isi kegiatan ini memiliki bagian masingmasing. Dalam pengisian kegiatan guru harus memasuki halaman sesuai dengan bagianya dan sesuai dengan kegiatanya. Aplikasi pengisian kegiatan ini dapat melakukan *upload* dokumen dan ceklist kegiatan akan otomatis tercentang. Halaman master isi kegiatan ini dikatakan sukses apabila pengguna melakukan pencatatan aktivitas secara lengkap dan benar, dan apabila pengguna tidak melakukan pencatatan aktivitas dengan benar maka akan muncul *error handling*. Tampilan halaman master isi kegiatan untuk bagian koordinator kurikulum dapat dilihat pada Gambar 4.36

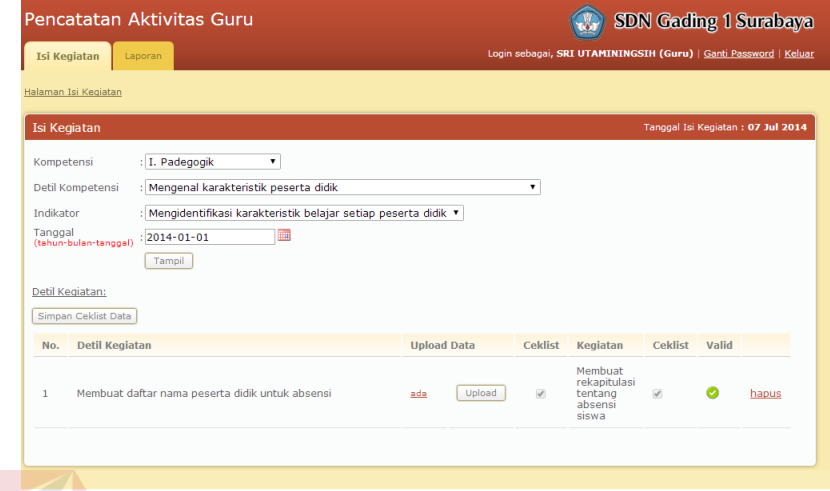

**Gambar 4.36**.Halaman Master Isi Kegiatan untuk bagian Koordinator Kurikulum Adapun tampilan aplikasi pencatatan aktivitas untuk bagian Koordiantor kesiswaan. Tampilan halaman master isi kegiatan untuk bagian koordinator kesiswaan dapat dilihat pada Gambar 4.37 Koordinator Kesiswaaan.

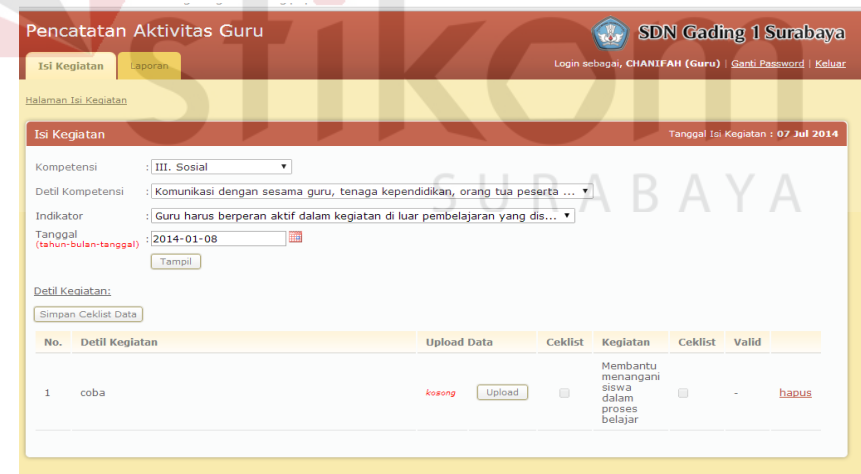

**Gambar 4.37**.Halaman Master Isi Kegiatan untuk bagian Koordinator Kesiswaan

Gambar dibawah ini adalah tampilan halaman upload yang digunakan untuk mengupload dokumen. Tampilan halaman upload dapat dilihat pada Gambar 4.34. Adapun tampilan aplikasi pencatatan aktivitas untuk bagian Koordiantor urusan umum. Tampilan halaman master isi kegiatan untuk bagian koordinator urusan umum dapat dilihat pada Gambar 4.38 Koordinator Kesiswaaan.

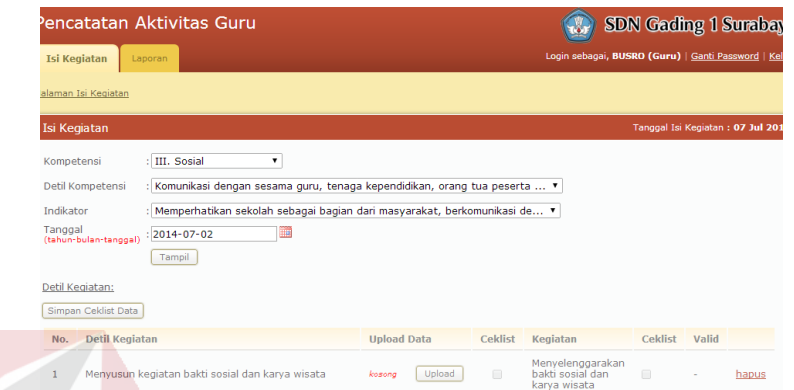

**Gambar 4.38**.Halaman Master Isi Kegiatan untuk bagian Koordinator Urusan

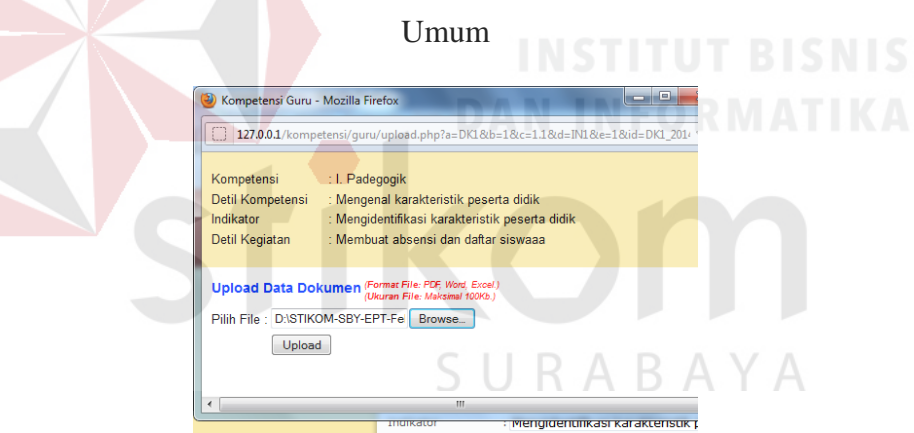

**Gambar 4.39.**Halaman Upload

Jika pengguna sudah mengisi isi identitas dan sudah melakukan upload dokumen dan pengguna langsung menyimpan hasil pencatatan aktivitas maka akan muncul *error handling.* Tampilan *Error handling*pada halaman isi kegiatan dapat dilihat pada Gambar 4.40

#### Data Ceklist Detil Kegiatan, Tersimpan!

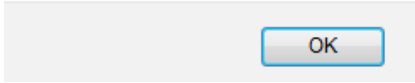

**Gambar 4.40.** Tampilan *Error handling*pada proses *upload* 

## **E. Halaman Validasi Kegiatan**

Tampilan Halaman master validasi kegiatan merupakan tampilan yang menampilkan halaman master validasi kegiaatan. Halaman ini berfungsi untuk menyetujui atau memverifikasi hasil kegiatan yang telah dilakukan oleh guru. Halaman master validasi kegiatan ini dikatakan sukses apabila pengguna melakukan validasi secara benar, dan apabila pengguna tidak melakukan validasi kegiatan dengan benar maka akan muncul *error handling*. Tampilan halaman master validasi kegiatan dapat dilihat pada Gambar 4.41.

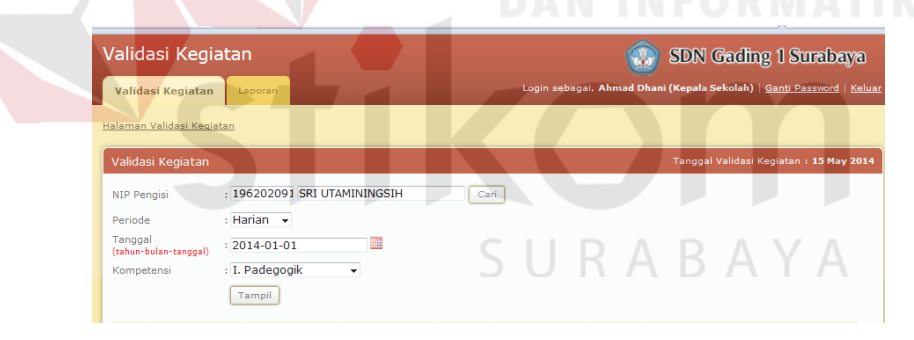

**Gambar 4.41.**Halaman Master Validasi Kegiatan

 Sebelum melakukan valdiasi kegiatan pengguna memilih atau mencari nip pengisi (pegawai) yang akan divaldiasi. Tampilan halaman daftar nip guru dapat dilihat pada Gambar 4.42.

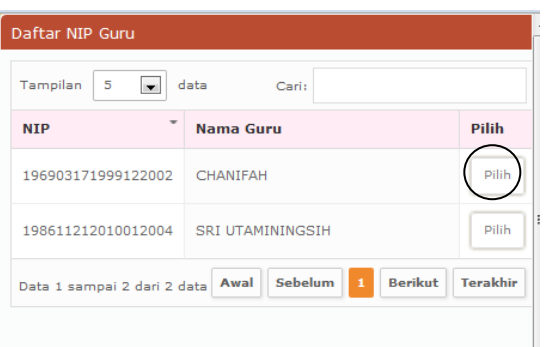

**Gambar 4.42**.Tampilan halaman daftar nip guru

Setelah mengisi periode, nip pengisi, tanggal dan nama kompetensi maka akan muncul Tampilan Halaman validasi harian, bulanan atau triwulan. Halaman ini berfungsi untuk melakukan verifikasi kegiatan harian guru, kegiatan bulanan dan kegiatan triwulan guru. Halaman validasi ini dikatakan sukses apabila pengguna menginputkan sesuai dengan tipe datanya, dan apabila pengguna menginputkan data yang tidak sesuai dengan tipe datanya maka akan muncul *error handling*. Tampilan halaman validasi harian dapat dilihat pada Gambar 4.43.

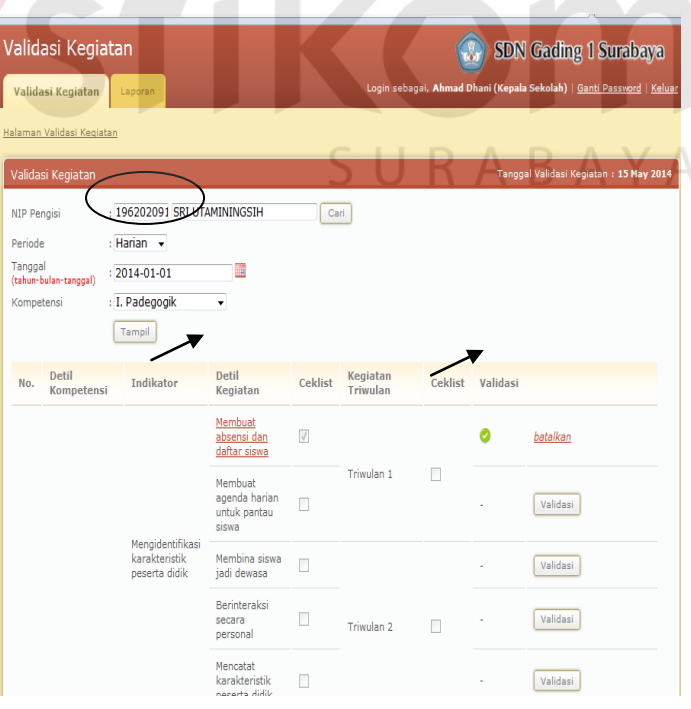

**Gambar 4.43**.Halaman validasi kegiatan harian

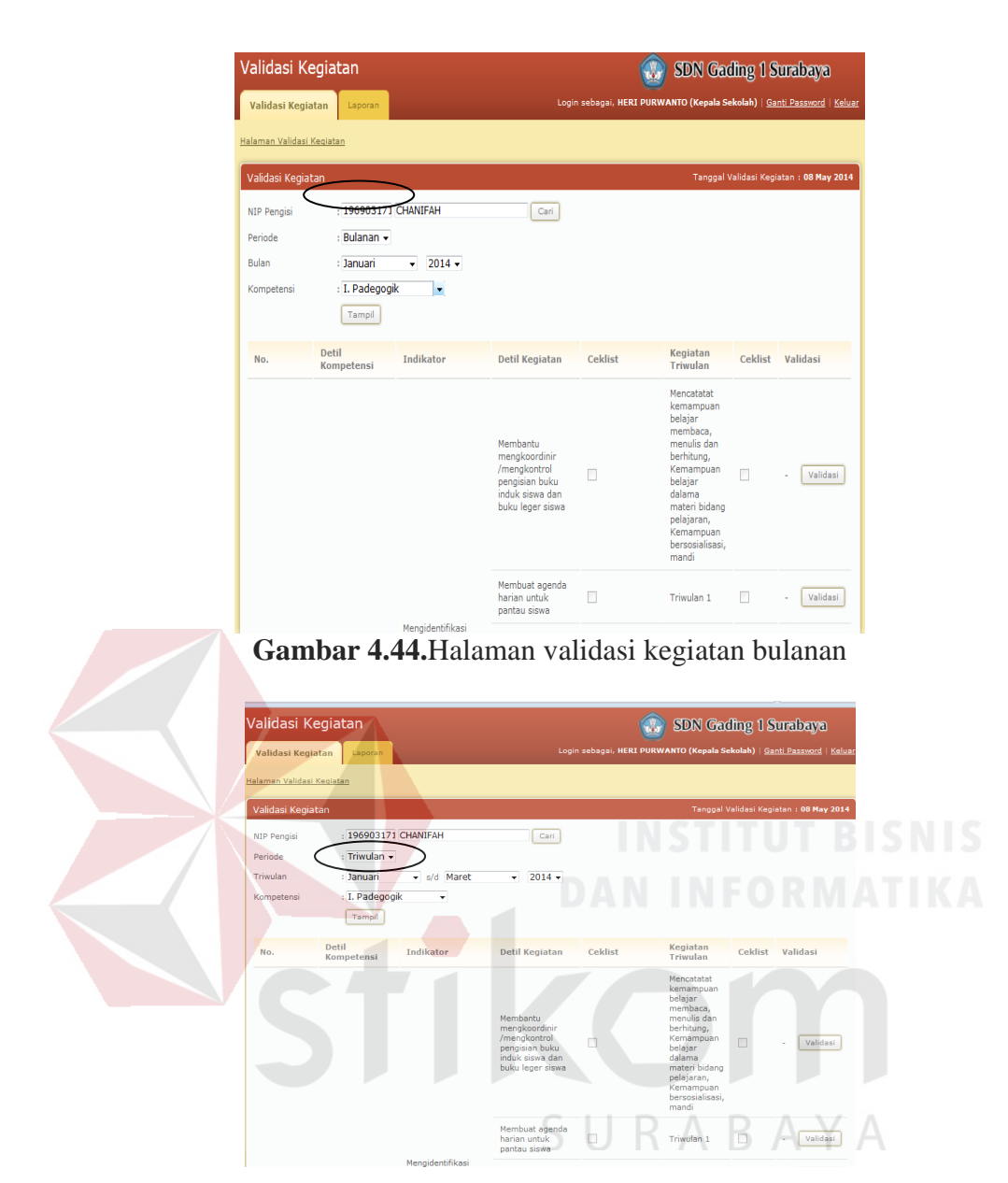

**Gambar 4.45.**Halaman validasi kegiatan triwulan

# **F. Halaman View Laporan Kegiatan (harian,bulanan dan triwulan)**

Tampilan Halaman view laporan kegiatan harian merupakan tampilan yang menampilkan halaman laporan kegiatan harian. Tampilan halaman laporan kegiatan harian dapat dilihat pada Gambar 4.46.

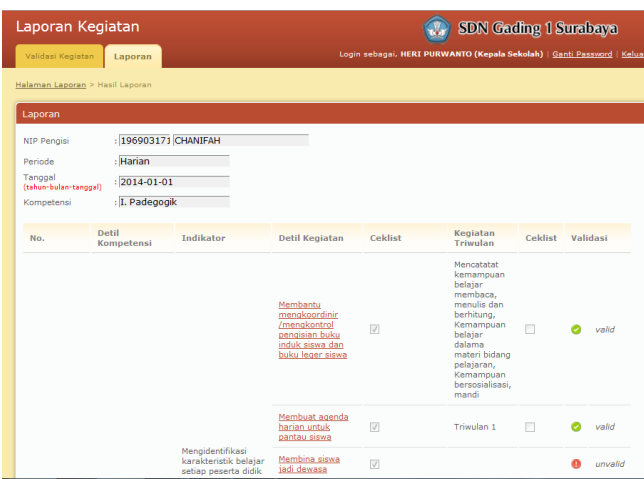

**Gambar 4.46.**Halaman View Laporan Kegiatan Harian

Tampilan Halaman view laporan kegiatan bulanan merupakan tampilan yang menampilkan halaman laporan kegiatan bulanan. Tampilan halaman laporan kegiatan bulanan dapat dilihat pada Gambar 4.47.

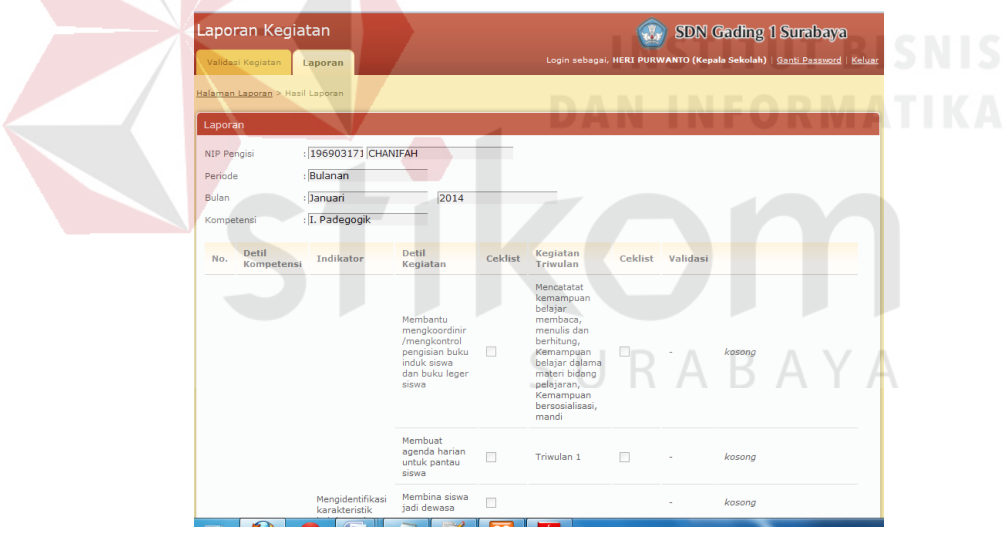

**Gambar 4.47.**Halaman View Laporan Kegiatan bulanan

Tampilan Halaman view laporan kegiatan triwulan merupakan tampilan yang menampilkan halaman laporan kegiatan triwulan. Tampilan halaman laporan kegiatan triwulan dapat dilihat pada Gambar 4.48

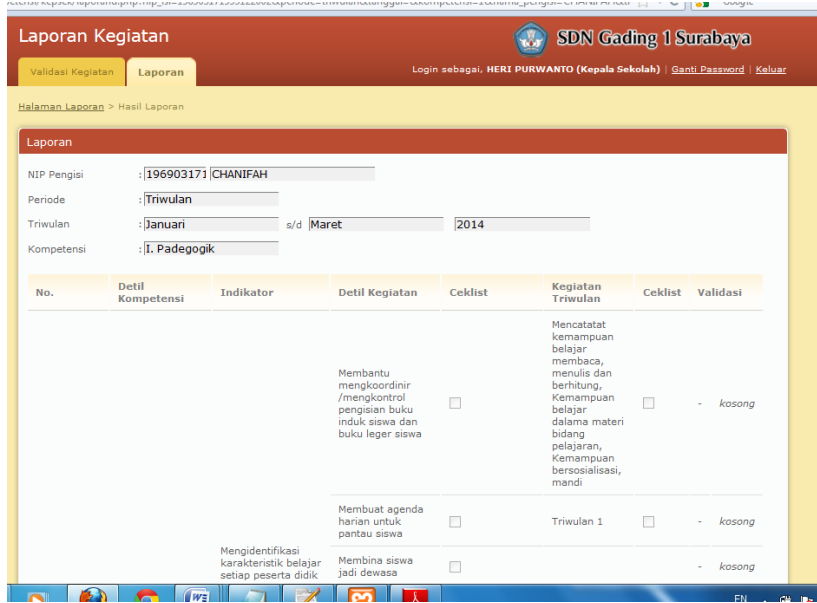

 **Gambar 4.48***.*Halaman View Laporan Kegiatan Triwulan

Tampilan Halaman Cetak Laporan kegiatan harian merupakan tampilan yang menampilkan halaman cetak laporan kegiatan harian. Tampilan halaman cetak laporan kegiatan harian dapat dilihat pada Gambar 4.49.

|         |                                                                               | $\textcolor{blue}{0.00\textcolor{blue}{0.00$ |                                                                                                    |                |                                        |                | Sign<br>Tools               | Comment |
|---------|-------------------------------------------------------------------------------|----------------------------------------------------------------------------------------------------|----------------------------------------------------------------------------------------------------|----------------|----------------------------------------|----------------|-----------------------------|---------|
|         | Pencatatan Aktivitas Guru<br>Sekolah Dasar Negeri Gading I<br><b>Surabaya</b> |                                                                                                    |                                                                                                    |                |                                        |                |                             |         |
|         | Perihal : Laporan Pengisian Kegiatan                                          |                                                                                                    |                                                                                                    |                |                                        |                |                             |         |
| Periode | : Harian                                                                      |                                                                                                    |                                                                                                    |                |                                        |                | Dicetak tanggal: 15.05.2014 |         |
|         |                                                                               |                                                                                                    |                                                                                                    |                |                                        |                |                             |         |
|         |                                                                               |                                                                                                    |                                                                                                    |                |                                        |                |                             |         |
| Tanggal | $-2014-02-03$                                                                 |                                                                                                    |                                                                                                    |                |                                        |                |                             |         |
|         | Kompetensi<br>: I. Padegogik                                                  |                                                                                                    |                                                                                                    |                |                                        |                |                             |         |
|         | Guru Pengisi : Raisa Andriana                                                 |                                                                                                    |                                                                                                    |                |                                        |                |                             |         |
| No.     |                                                                               | Indikator                                                                                                    |                                                                                                    |                |                                        | <b>Ceklist</b> | Validasi                    |         |
| 1.1     | <b>Detil Kompetensi</b><br>Mengenal karakteristik peserta                     | Mengidentifikasi karakteristik                                                                                                    | <b>Detil Kegiatan</b><br>Membuat absensi dan daftar                                                                       | <b>Ceklist</b> | <b>Kegiatan Triwulan</b><br>Triwulan 1 |                | kosona                      |         |
|         | didik                                                                         | neserta didik                                                                                                    | siswa                                                                                                    |                |                                        |                |                             |         |
|         |                                                                               |                                                                                                    | Membuat agenda harian untuk                                                                                               | ×.             |                                        |                | kosong                      |         |
|         |                                                                               |                                                                                                    | pantau siswa                                                                                                    |                |                                        |                |                             |         |
|         |                                                                               |                                                                                                    | Membina siswa jadi dewasa                                                                                                 | ä,             | Triwulan 2                             | J.             | kosona                      |         |
|         |                                                                               |                                                                                                    | Berinteraksi secara personal                                                                                              | ٠              |                                        |                | kosong                      |         |
|         |                                                                               |                                                                                                    | Mencatat karakteristik peserta                                                                                            | ٠              |                                        |                | kosona                      |         |
|         |                                                                               |                                                                                                    | didik                                                                                                    |                |                                        |                |                             |         |
|         |                                                                               | Membantu pengembangan                                                                                                    | Guru dapat menguasai kelas                                                                                                |                | Triwulan 3                             | ÷.             | kosona                      |         |
|         |                                                                               | potensi peserta d<br>H A                                                                                                    | $\begin{array}{ c c c }\n\hline\n\text{1} & \text{1} & \text{1} & \text{1} & \text{1} & \text{1} & \text{1}\n\end{array}$ |                |                                        |                | kosong                      |         |
|         |                                                                               | Memperhatikan kelemanan fisik Menumbuhkan parusipasi siswa<br>beserta didik                                                                                                    | dalam belaiar                                                                                                    |                | Triwulan 4                             | ٠              | kosona                      |         |

**Gambar 4.49.**Halaman Cetak Laporan Kegiatan Harian

Tampilan Halaman Cetak Laporan kegiatan bulanan merupakan tampilan yang menampilkan halaman cetak laporan kegiatan bulanan. Tampilan halaman cetak laporan kegiatan bulanan dapat dilihat pada Gambar 4.50.

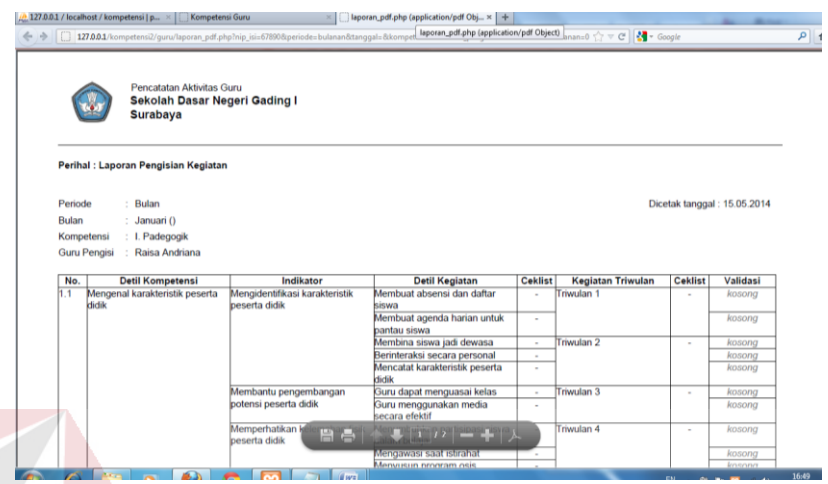

**Gambar 4.50**.Halaman Cetak Laporan Kegiatan Bulanan

Tampilan Halaman Cetak Laporan kegiatan triwulan merupakan tampilan yang menampilkan halaman cetak laporan kegiatan triwulan. Tampilan halaman cetak laporan kegiatan triwulan dapat dilihat pada Gambar 4.51.

|          |            |                                                                        |                                                 | 127.0.0.1/kompetensi2/quru/laporan_pdf.php?nip_isi=67890&periode=triwulan&tanqqal=&kompetensi=1&nama_pengisi=Raisa Andriana&triwulan_1: < (2) V C   < Google   |                |                          |                |                             | م |
|----------|------------|------------------------------------------------------------------------|-------------------------------------------------|----------------------------------------------------------------------------------------------------|----------------|--------------------------|----------------|-----------------------------|---|
|          |            | Pencatatan Aktivitas Guru<br>Sekolah Dasar Negeri Gading I<br>Surabaya |                                                 |                                                                                                    |                |                          |                |                             |   |
|          |            | Perihal : Laporan Pengisian Kegiatan                                   |                                                 |                                                                                                    |                |                          |                |                             |   |
| Periode  |            | · Triwulan                                                             |                                                 |                                                                                                    |                |                          |                | Dicetak tanggal: 15.05.2014 |   |
| Triwulan |            | : Januari s/d Maret (2014)                                             |                                                 |                                                                                                    |                |                          |                |                             |   |
|          | Kompetensi | : I. Padegogik                                                         |                                                 |                                                                                                    |                |                          |                |                             |   |
|          |            |                                                                        |                                                 |                                                                                                    |                |                          |                |                             |   |
|          |            | Guru Pengisi : Raisa Andriana                                          |                                                 |                                                                                                    |                |                          |                |                             |   |
| No.      |            | <b>Detil Kompetensi</b>                                                | Indikator                                       | <b>Detil Kegiatan</b>                                                                                                    | <b>Ceklist</b> | <b>Kegiatan Triwulan</b> | <b>Ceklist</b> | Validasi                    |   |
| 11       | didik      | Mengenal karakteristik peserta                                         | Mengidentifikasi karakteristik<br>peserta didik | Membuat absensi dan daftar<br>siswa                                                                                                    | ok             | Triwulan 1               | $\alpha$       | unvalid                     |   |
|          |            |                                                                        |                                                 | Membuat agenda harian untuk<br>pantau siswa                                                                                                    | ×              |                          |                | kosona                      |   |
|          |            |                                                                        |                                                 | Membina siswa jadi dewasa                                                                                                    | ×.             | Triwulan 2               |                | kosona                      |   |
|          |            |                                                                        |                                                 | Berinteraksi secara personal                                                                                                    | ÷,             |                          |                | kosona                      |   |
|          |            |                                                                        |                                                 | Mencatat karakteristik peserta<br>didik                                                                                                    | ٠              |                          |                | kosona                      |   |
|          |            |                                                                        | Membantu pengembangan                           | Guru dapat menguasai kelas                                                                                                    | ÷              | Triwulan 3               |                | kosona                      |   |
|          |            |                                                                        | potensi peserta didik                           | Guru menggunakan media<br>secara efektif                                                                                                    | ٠              |                          |                | kosong                      |   |
|          |            |                                                                        | Memperhatikan k<br>H A<br>peserta didik         | $\begin{array}{ c c c c c }\hline \textbf{1} & \textbf{1} & \textbf{1} & \textbf{2} & \textbf{3} & \textbf{2} & \textbf{3} & \textbf{4} \\ \hline \end{array}$ |                | Triwulan 4               | ٠              | kosona                      |   |
|          |            |                                                                        |                                                 | <b>Mengawasi saat istirahat</b>                                                                                                    |                |                          |                | kosong                      |   |

 **Gambar 4.51.** Halaman Cetak Laporan Kegiatan Triwulan

Dibawah ini adalah hasil dari evaluasi yang berupa grafik batang, dimana disini dijelaskan bahwa guru A sudah melakukan pencatatn aktivitas atau belum.

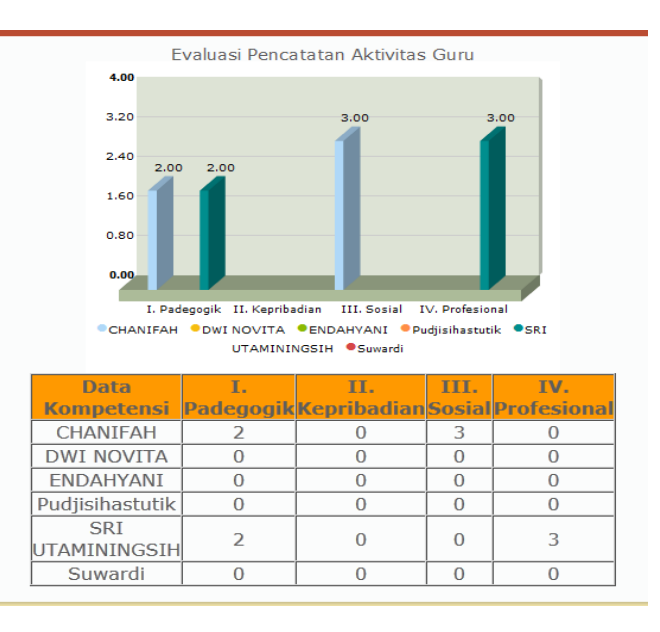

**Gambar 4.52.** Grafik Evaluasi Pencatatan aktiviatas

# **4.1.3 Uji Coba Sistem**

Pada proses uji coba aplikasi dilakukan oleh seorang pengguna dengan menggunakan tiga hak akses yaitu Staff TU*, guru dan kepala sekolah.* Data yang digunakan untuk melakukan pencatatan aktivitas guru diambil dari data yang telah disediakan oleh *diknas, sekolah dan kegiatan guru*. Proses uji coba aplikasi dilakukan untuk memastikan semua fungsi pada aplikasi berjalan sesuai dengan tujuan. Proses uji coba aplikasi memiliki tahapan menguji semua masukan dan membandingkan masukan tersebut dengan hasil yang diharapkan.

# **A. Black Box Testing**

Black box testing adalah pengujian yang dilakukan dengan mengamati hasil eksekusi melalui data uji dan memeriksa fungsional dari aplikasi. Pada aplikasi guru pencatatan aktivitas guru berbasis *web* terdapat beberapa fungsi yang akan diuji menggunakan black box testing. Pada aplikasi pencatatan

aktivitas guru berbasis *web* ini menggunakan black box testing untuk membuktikan bahwa aplikasi yang dibuat telah sesuai dengan tujuan.

# **A.1 HALAMAN LOGIN**

Pada halaman *login* terdapat proses pengecekan terhadap *user*name dan password dari setiap pegawai yang akan menggunakan aplikasi pencatatan aktivitas. Jika *user*name dan password dari pegawai salah maka aplikasi akan menampilkan informasi bahwa password salah. Rangkaian uji coba halaman *login* dapat dilihat pada Tabel 4.1.

| N <sub>0</sub> | <b>Prosedur</b> | Input     | Output            | Output       | Keterangan    |
|----------------|-----------------|-----------|-------------------|--------------|---------------|
|                |                 |           | <b>Diharapkan</b> | Program      |               |
| $\mathbf{1}$   | Menginputkan    | Username, | Tidak keluar      | Tidak        | <b>Sukses</b> |
|                | semua data      | Password  | pesan error       | keluar pesan |               |
|                | yang sesuai     |           |                   | error        | <b>SNIS</b>   |
|                | dengan tipe     |           |                   |              |               |
|                | data.           |           |                   |              |               |
| $\overline{2}$ | Menginputkan    | Username, | Muncul            | Keluar       | <b>Sukses</b> |
|                | semua data      | Password  | notifikasi        | pesan eror   |               |
|                | yang tidak      |           | bahwa             | "username    |               |
|                | sesuai dengan   |           | inputan salah.    | dan          |               |
|                | tipe data.      |           |                   | password     |               |
|                |                 |           |                   | salah"       |               |
| 3              | Tidak           | Tidak ada | Muncul            | Keluar       | <b>Sukses</b> |
|                | Menginputkan    | atau      | notifikasi        | pesan eror   |               |
|                | semua data atau | kosong    | bahwa             | username &   |               |
|                | kosong          |           | inputan           | password     |               |
|                |                 |           | kosong            | tidak boleh  |               |
|                |                 |           |                   | kosong       |               |
| $\overline{4}$ | Klik tombol     | Tombol    | Memeriksa         | Keluar       | <b>Sukses</b> |
|                | "Login"         | "Login"   | kelengkapan       | peringatan   |               |
|                |                 |           | data              | kelengkapan  |               |
|                |                 |           |                   | data         |               |
|                |                 |           | Menampilkan       | Halaman      | <b>Sukses</b> |
|                |                 |           | halama utama      | guru, admin  |               |
|                |                 |           | user              | dan kepsek   |               |

Tabel 4.1 Uji Coba Halaman *Login*
## **A.2 HALAMAN MASTER DATA PEGAWAI**

 Pada halaman *master data pegawai ini adalah* proses pemeliharaan data pegawai dimana didalam menu ini dapat melakukan penambahan data, mengubah data dan mengahpus data. Rangkaian uji coba halaman master data pegawai dapat dilihat pada Tabel 4.2.

| $\bf N$ <sub>0</sub> | <b>Prosedur</b>                                                         | Input                                                                        | Output                                             | Output                                                                                                    | Keterangan    |
|----------------------|-------------------------------------------------------------------------|------------------------------------------------------------------------------|----------------------------------------------------|----------------------------------------------------------------------------------------------------|---------------|
|                      |                                                                         |                                                                              | <b>Diharapkan</b>                                  | Program                                                                                                    |               |
| $\mathbf{1}$         | Menginputkan<br>semua data<br>yang sesuai                               | NIP,<br>Nama,<br>Bagian, Jab                                                 | Tidak keluar<br>pesan error                        | Tidak<br>keluar<br>pesan error                                                                                                    | <b>Sukses</b> |
|                      | dengan tipe<br>data.                                                    | atan,<br>Tempat<br>Lahir,<br>Tanggal<br>Lahir                                |                                                    |                                                                                                    |               |
| $\overline{2}$       | Menginputkan<br>semua data<br>yang tidak<br>sesuai dengan<br>tipe data. | NIP,<br>Nama,<br>bagian,<br>Jabatan,<br>Tempat<br>Lahir,<br>Tanggal<br>Lahir | Muncul<br>notifikasi<br>bahwa<br>inputan salah.    | Keluar<br>pesan error                                                                                                    | <b>Sukses</b> |
| $\overline{3}$       | <b>Tidak</b><br>Menginputkan<br>semua data<br>atau data<br>kosong       | Tidak ada<br>atau<br>kosong                                                  | Muncul<br>notifikasi<br>bahwa<br>inputan<br>kosong | Keluar<br>pesan NIP<br>tidak boleh<br>kosong,<br>Pilihan<br>Jabatan<br>tidak boleh<br>kosong,<br>Nama tidak<br>boleh<br>kosong,<br>Jabatan<br>tidak boleh<br>kosong,<br>Tempat<br>Lahir tidak<br>boleh<br>kosong,<br>Tanggal | <b>Sukses</b> |

Tabel 4.2 Uji Coba Halaman *master data pegawai*

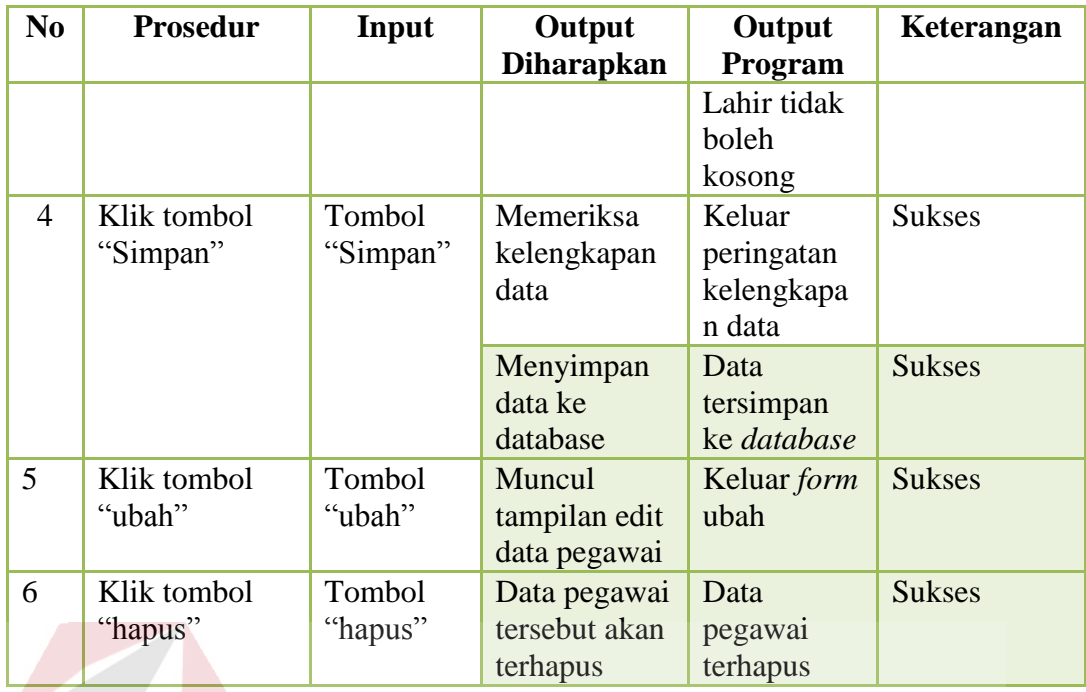

#### **A.3 Halaman Master Data Bagian**

 Pada halaman *master data bagian ini adalah* proses pemeliharaan data bagian. dimana didalam menu ini dapat melakukan penambahan data, mengubah data dan mengahpus data. Rangkaian uji coba halaman master data pegawai dapat dilihat pada Tabel 4.3. Rangkaian uji coba halaman master data bagian dapat dilihat pada Tabel 4.3. SURABAYA

| $\bf No$ | <b>Prosedur</b>                                                         | Input          | Output<br><b>Diharapkan</b>                     | Output<br>Program              | Keterangan    |
|----------|-------------------------------------------------------------------------|----------------|-------------------------------------------------|--------------------------------|---------------|
|          | Menginputkan<br>semua data<br>yang sesuai<br>dengan tipe<br>data.       | Nama<br>Bagian | Tidak keluar<br>pesan error                     | Tidak<br>keluar<br>pesan error | <b>Sukses</b> |
| 2        | Menginputkan<br>semua data<br>yang tidak<br>sesuai dengan<br>tipe data. | Nama<br>Bagian | Muncul<br>notifikasi<br>bahwa<br>inputan salah. | Keluar<br>pesan error          | <b>Sukses</b> |
| 3        | Tidak                                                                   | Tidak ada      | Muncul                                          | Keluar                         | <b>Sukses</b> |

**Tabel 4.3** Uji Coba Halaman *Master Data Bagian*

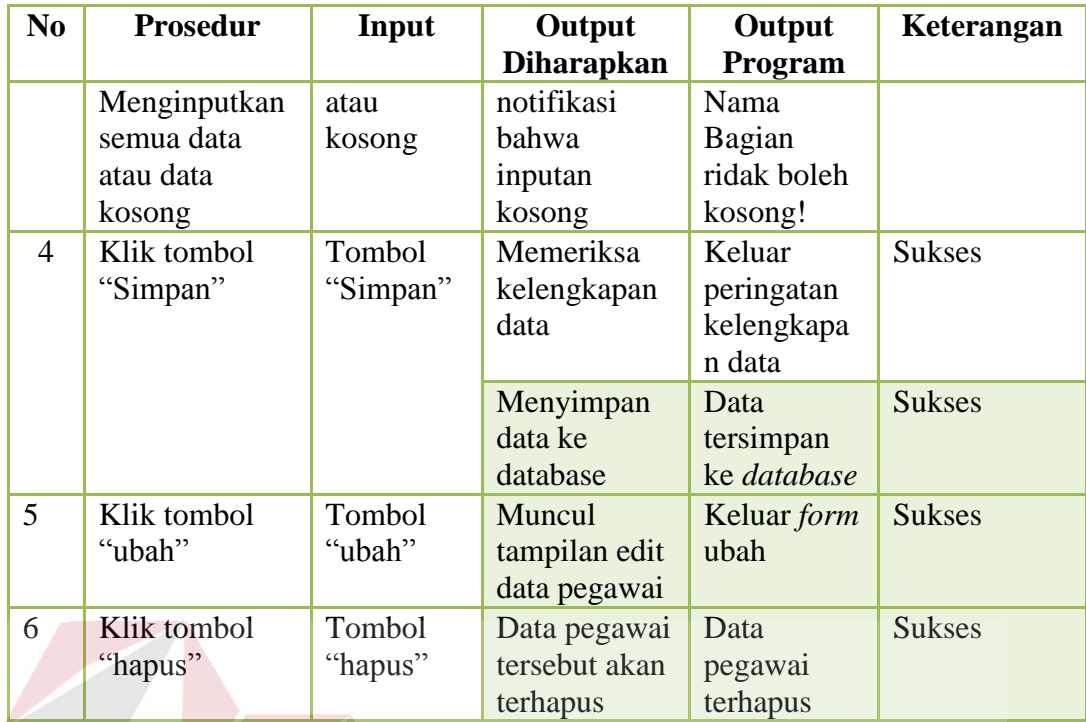

## **A.4 Halaman Master Data User Login**

Pada halaman *master data user login ini adalah* proses pemeliharaan data pegawai dimana didalam menu ini dapat melakukan mengubah data dan mengahpus data. Rangkaian uji coba halaman master data *user login* dapat dilihat pada Tabel 4.4.

| N <sub>0</sub> | <b>Prosedur</b> | Input    | Output            | Output       | Keteranga     |
|----------------|-----------------|----------|-------------------|--------------|---------------|
|                |                 |          | <b>Diharapkan</b> | Program      | n             |
| $\mathbf{1}$   | Menginputkan    | Password | Tidak keluar      | Tidak keluar | <b>Sukses</b> |
|                | semua data      | Baru     | pesan error       | pesan error  |               |
|                | yang sesuai     |          |                   |              |               |
|                | dengan tipe     |          |                   |              |               |
|                | data.           |          |                   |              |               |
| $\overline{2}$ | Tidak           | Tidak    | Muncul            | Keluar pesan | <b>Sukses</b> |
|                | Menginputkan    | ada atau | notifikasi        | Masukan      |               |
|                | semua data      | kosong   | bahwa inputan     | Password     |               |
|                | atau data       |          | kosong            | Baru         |               |
|                | kosong          |          |                   |              |               |
| 3              | Klik tombol     | Tombol   | Memeriksa         | Keluar       | <b>Sukses</b> |
|                | "Simpan"        | "Simpan  | kelengkapan       | peringatan   |               |
|                |                 | , 2      | data              | kelengkapan  |               |

 $A$ **Tabel 4.4** Uji Coba Master Data User Login

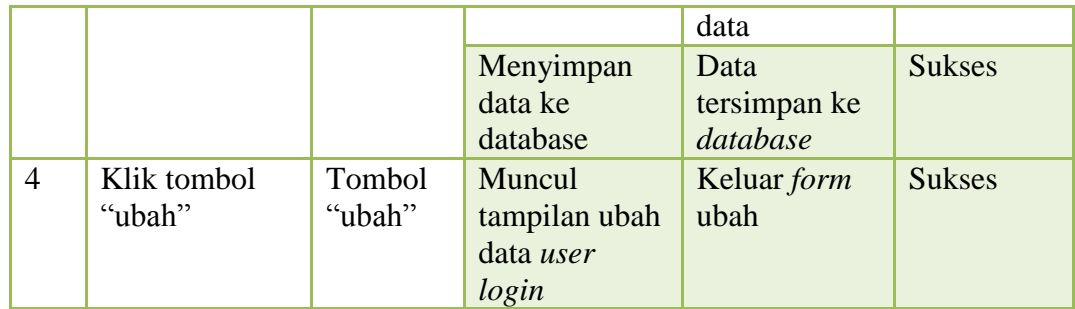

#### **A.5 Halaman Master Data Kompetensi**

Pada halaman *master data kompetensi ini adalah* proses pemeliharaan data pegawai dimana didalam menu ini dapat melakukan penambahan data, mengubah data dan mengahpus data. Rangkaian uji coba halaman master data kompetensi dapat dilihat pada Tabel 4.5.

| N <sub>0</sub> | <b>Prosedur</b>                                                    | Input                       | Output                                       | Output                                                             | Keterangan    |
|----------------|--------------------------------------------------------------------|-----------------------------|----------------------------------------------|--------------------------------------------------------------------|---------------|
|                |                                                                    |                             | <b>Diharapkan</b>                            | Program                                                            |               |
| $1 -$          | Menginputka<br>n semua data<br>yang sesuai<br>dengan tipe<br>data. | Nama<br>Kompeten<br>si      | Tidak keluar<br>pesan error                  | Tidak<br>keluar<br>pesan<br>error                                  | <b>Sukses</b> |
| $\overline{2}$ | Tidak<br>Menginputka<br>n semua data<br>atau data<br>kosong        | Tidak ada<br>atau<br>kosong | Muncul<br>notifikasi bahwa<br>inputan kosong | Keluar<br>pesan<br>nama<br>kompeten<br>si tidak<br>boleh<br>kosong | <b>Sukses</b> |
| 3              | Klik tombol<br>"Simpan"                                            | Tombol<br>"Simpan"          | Memeriksa<br>kelengkapan<br>data             | Keluar<br>peringata<br>$\mathbf n$<br>kelengka<br>pan data         | <b>Sukses</b> |
|                |                                                                    |                             | Menyimpan data<br>ke database                | Data<br>tersimpan<br>ke<br>database                                | <b>Sukses</b> |
| $\overline{4}$ | Klik tombol<br>"ubah"                                              | Tombol<br>"ubah"            | Muncul<br>tampilan ubah<br>data kompetensi   | Keluar<br>form<br>ubah                                             | <b>Sukses</b> |

**Tabel 4.5.** Uji Coba Master Data Kompetensi

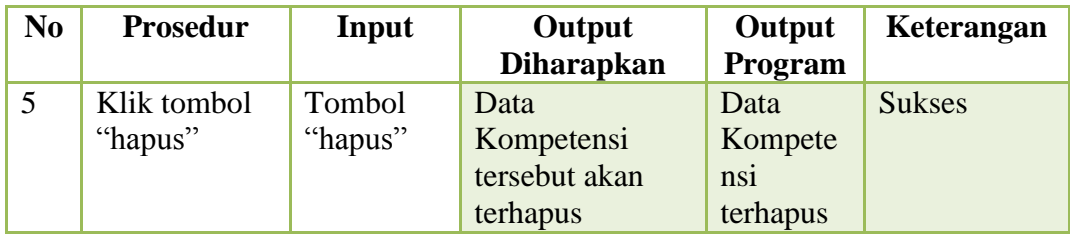

## **A.6 Halaman Master data detail kompetensi**

Pada halaman *master data pegawai ini adalah* proses pemeliharaan data pegawai dimana didalam menu ini dapat melakukan penambahan data, mengubah data dan mengahpus data. Rangkaian uji coba halaman master data detail kompetensi dapat dilihat pada Tabel 4.6.

| N <sub>0</sub> | <b>Prosedur</b> | Input     | Output            | Output         | Keterangan    |
|----------------|-----------------|-----------|-------------------|----------------|---------------|
|                |                 |           | <b>Diharapkan</b> | Program        |               |
| $\overline{1}$ | Menginputkan    | Nama      | Tidak keluar      | Tidak          | <b>Sukses</b> |
|                | semua data      | Kompeten  | pesan error       | keluar         |               |
|                | yang sesuai     | si dengan |                   | pesan          |               |
|                | dengan tipe     | pilih     |                   | error          |               |
|                | data.           | tombol    |                   |                |               |
|                |                 | "cari",   |                   |                |               |
|                |                 | nama      |                   |                |               |
|                |                 | detail    |                   |                |               |
|                |                 | kompetens |                   |                |               |
|                |                 | 1         |                   |                |               |
| $\overline{2}$ | Tidak           | Tidak ada | Muncul            | Keluar         | <b>Sukses</b> |
|                | Menginputkan    | atau      | notifikasi        | pesan          |               |
|                | semua data      | kosong    | bahwa inputan     | nama           |               |
|                | atau data       |           | kosong            | kompetens      |               |
|                | kosong          |           |                   | <i>i</i> tidak |               |
|                |                 |           |                   | boleh          |               |
|                |                 |           |                   | kosong,        |               |
|                |                 |           |                   | nama           |               |
|                |                 |           |                   | detail         |               |
|                |                 |           |                   | kompetens      |               |
|                |                 |           |                   | <i>i</i> tidak |               |
|                |                 |           |                   | boleh          |               |
|                |                 |           |                   | kosong.        |               |
| 3              | Klik tombol     | Tombol    | Memeriksa         | Keluar         | <b>Sukses</b> |
|                | "Simpan"        | "Simpan"  | kelengkapan       | peringatan     |               |
|                |                 |           | data              | kelengkap      |               |
|                |                 |           |                   | an data        |               |

**Tabel 4.6.** Uji Coba Master Data Detail Kompetensi

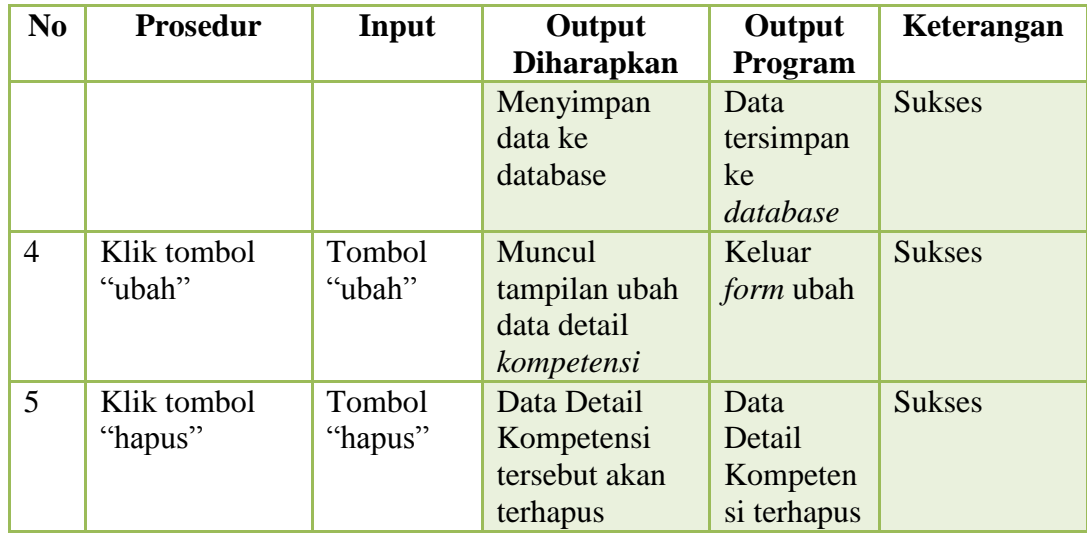

## **A.7 Halaman Master Data Indikator**

Pada halaman *master data indikator ini adalah* proses pemeliharaan data pegawai dimana didalam menu ini dapat melakukan penambahan data, mengubah data dan mengahpus data. Rangkaian uji coba halaman master data indikator dapat dilihat pada Tabel 4.7.

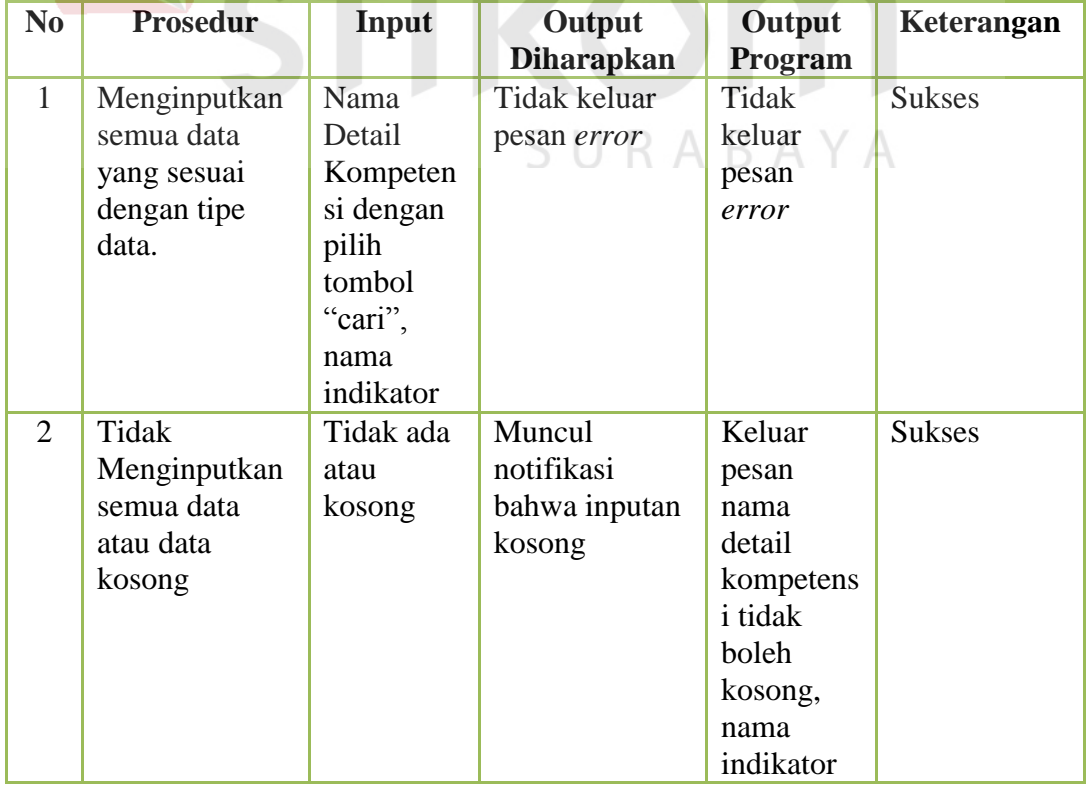

## **Tabel 4.7.** Uji Coba Master Data Indikator

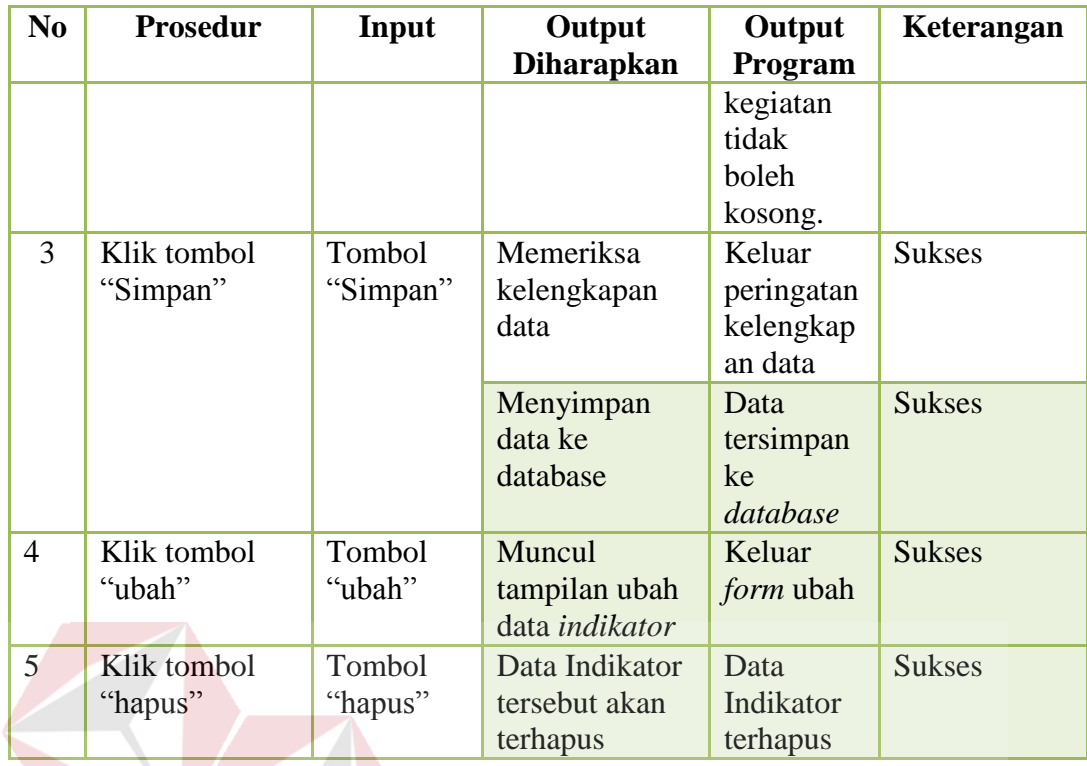

# **A.8 Halaman Master Data Kegiatan**

Pada halaman *master data kegiatan ini adalah* proses pemeliharaan data pegawai dimana didalam menu ini dapat melakukan penambahan data, mengubah data dan mengahpus data. Rangkaian uji coba halaman master data kegiatan dapat dilihat pada Tabel 4.8. SURABAYA

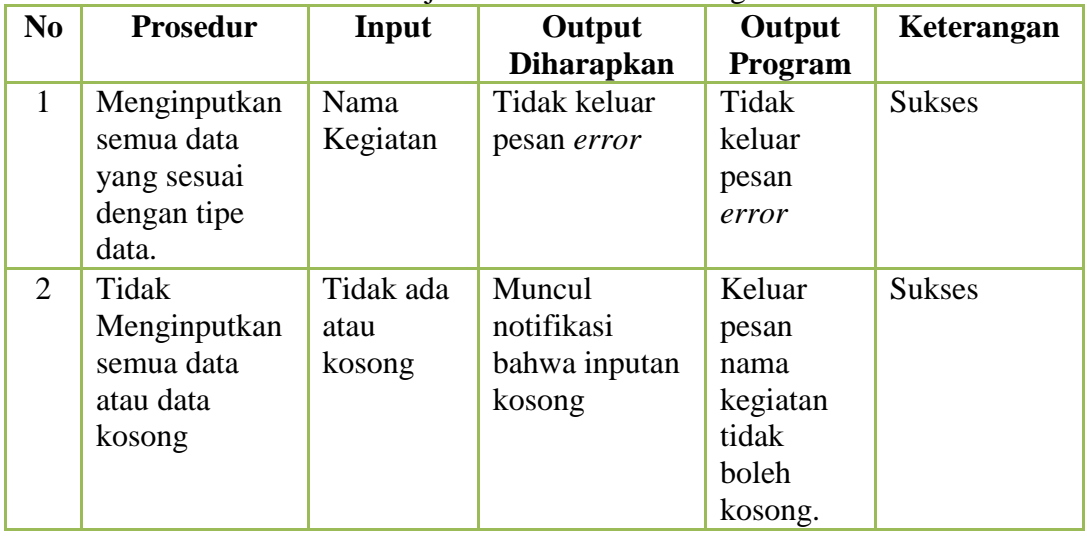

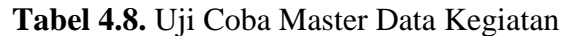

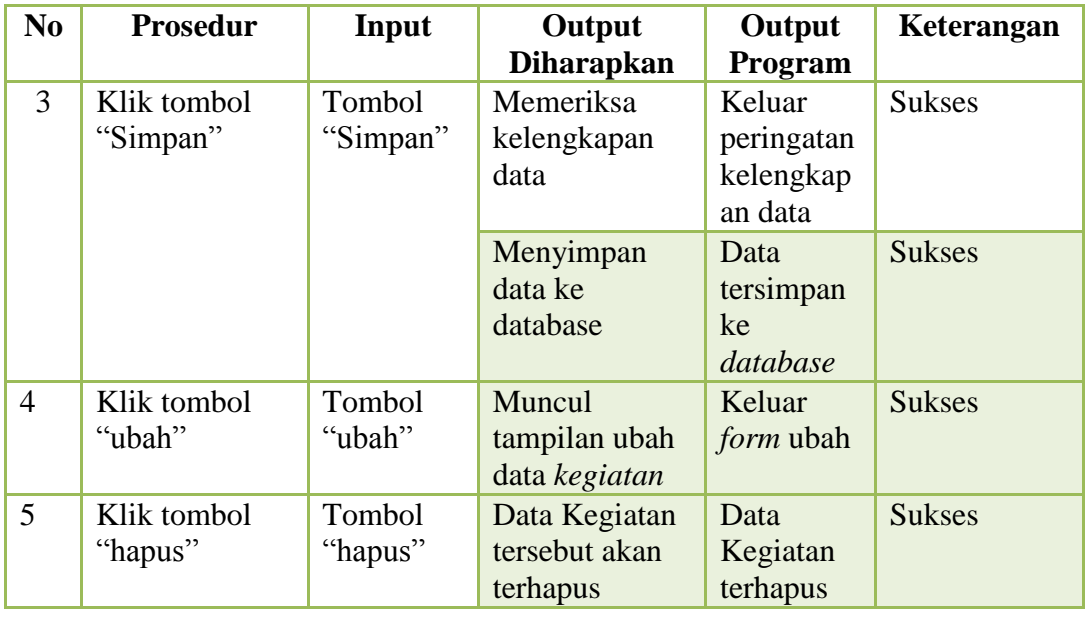

# **A.9 Halaman Master Data Detail Kegiatan**

Pada halaman *master data detail kegiatan ini adalah* proses pemeliharaan data pegawai dimana didalam menu ini dapat melakukan penambahan data, mengubah data dan mengahpus data. Rangkaian uji coba halaman master data detail kegiatan dapat dilihat pada Tabel 4.9.

| N <sub>o</sub> | <b>Prosedur</b> | <b>Input</b> | Output            | Output      | Keterangan    |
|----------------|-----------------|--------------|-------------------|-------------|---------------|
|                |                 |              | <b>Diharapkan</b> | Program     |               |
| $\mathbf{1}$   | Menginputkan    | Nama         | Tidak keluar      | Tidak       | <b>Sukses</b> |
|                | semua data      | indikator    | pesan error       | keluar\     |               |
|                | yang sesuai     | kegiatan     |                   | pesan error |               |
|                | dengan tipe     | dengan       |                   |             |               |
|                | data.           | pilih        |                   |             |               |
|                |                 | tombol       |                   |             |               |
|                |                 | "cari",      |                   |             |               |
|                |                 | nama         |                   |             |               |
|                |                 | kegiatan     |                   |             |               |
|                |                 | dengan       |                   |             |               |
|                |                 | pilih        |                   |             |               |
|                |                 | tombol       |                   |             |               |
|                |                 | "cari", nam  |                   |             |               |
|                |                 | a detail     |                   |             |               |
|                |                 | kegiatan.    |                   |             |               |
| $\overline{2}$ | Tidak           | Tidak ada    | Muncul            | Keluar      | <b>Sukses</b> |

**Tabel 4.9.** Uji Coba Master Data Detail Kegiatan

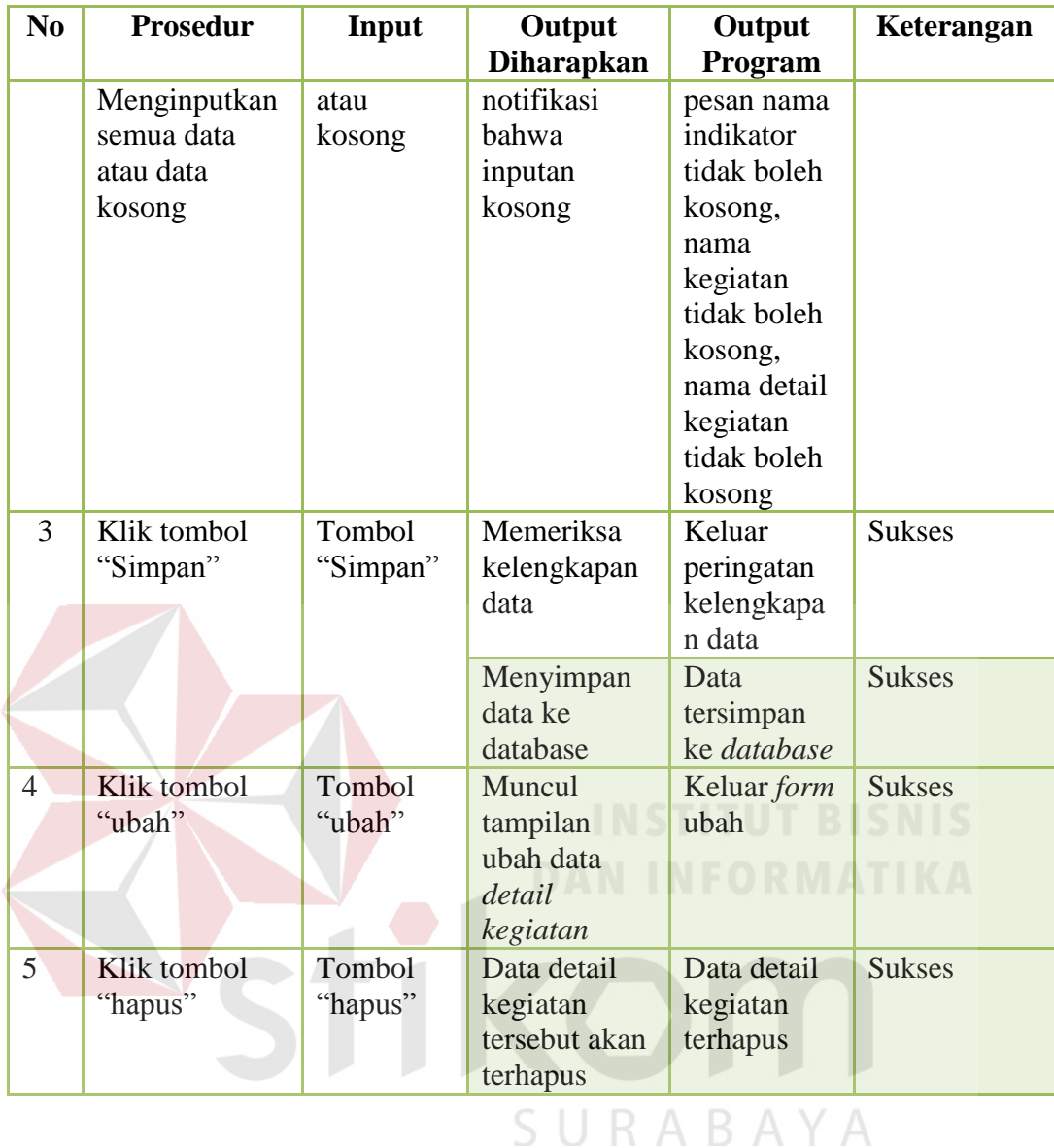

## **A.10 Halaman Utama Pengisian Kegiatan**

Pada halaman utama pengisian kegiatan ini adalahberfungsi untuk mengisi kegiatan dimana kegiatan ini meliputi data kompetensi, detail kompetensi dan indikator*.* Rangkaian uji coba halama utama pengisian kegiatan dapat dilihat pada Tabel 4.10.

| N <sub>0</sub> | Prosedur      | Input          | Output            | Output       | <b>Keter</b>  |
|----------------|---------------|----------------|-------------------|--------------|---------------|
|                |               |                | <b>Diharapkan</b> | Program      | angan         |
| $\mathbf{1}$   | Menginputkan  | Kompetensi     | Tidak keluar      | Tidak        | <b>Sukses</b> |
|                | semua data    | Detail         | pesan error       | keluar       |               |
|                | yang sesuai   | Kompetensi     |                   | pesan        |               |
|                | dengan tipe   | indikator      |                   | error        |               |
|                | data.         |                |                   |              |               |
| $\overline{2}$ | Tidak         | Tidak ada atau | Muncul            | Keluar       | <b>Sukses</b> |
|                | Menginputkan  | kosong         | notifikasi bahwa  | pesan Pilih  |               |
|                | semua data    |                | inputan kosong    | Kompetens    |               |
|                | atau data     |                |                   | i dahulu     |               |
|                | kosong        |                |                   | Pilih Detail |               |
|                |               |                |                   | Kompetens    |               |
|                |               |                |                   | i Dahulu.    |               |
|                |               |                |                   | Pilih        |               |
|                |               |                |                   | Indikator    |               |
|                |               |                |                   | dahulu.      |               |
|                |               |                |                   | Tanggal      |               |
|                |               |                |                   | Pengisian    |               |
|                |               |                |                   | Tidak        |               |
|                |               |                |                   | boleh        |               |
|                |               |                |                   | Kosong.      |               |
| $\overline{3}$ | Klik "Tampil" | Tombol         | Muncul            | Data Isi     | <b>Sukses</b> |
|                |               | "Tampil"       | tampilanIsi       | Kegiatan     |               |
|                |               |                | Kegiatan          | sudah        |               |
|                |               |                |                   | tampil       |               |
| $\overline{4}$ | Klik "Upload" | Tombol         | Muncul            | Data sudah   | <b>Sukses</b> |
|                |               | "Upload"       | tampilan Upload   | teruplaod    |               |
|                |               |                | Data              |              |               |
| 5              | Ceklist       | Ceklist        | Muncul            | Data         | <b>Sukses</b> |
|                | Kegiatan      | kegiatan       | Tampilan          | Sudah        |               |
|                |               |                | Ceklist           | Tercentang   |               |
| $\overline{4}$ | Klik tombol   | Tombol         | Memeriksa         | Keluar       | <b>Sukses</b> |
|                | "Simpan Data  | "Simpan Data   | kelengkapan       | peringatan   |               |
|                | Kegiatan"     | Kegiatan"      | data              | kelengkapa   |               |
|                |               |                |                   | n data       |               |
|                |               |                | Menyimpan data    | Data         | <b>Sukses</b> |
|                |               |                | ke database       | tersimpan    |               |
|                |               |                |                   | ke           |               |
|                |               |                |                   | database     |               |

**Tabel 4.10.** Uji Coba Halaman Utama Pengisian Kegiatan

## **A.11 Halaman Validasi Kegiatan**

Pada halaman validasi kegiatanini adalah berfungsi unutk melakukan validasi kegiatan. validasi kegiatan dilakukan apabila guru sudah melakukan proses pencatatan aktivitasnya. Rangkaian uji coba halaman validasi kegiata dapat dilihat pada Tabel 4.11.

| N <sub>0</sub> | Prosedur      | Input       | Output            | Output      | Keterangan    |
|----------------|---------------|-------------|-------------------|-------------|---------------|
|                |               |             | <b>Diharapkan</b> | Program     |               |
| $\mathbf{1}$   | Menginputkan  | NIP Pengisi | Tidak keluar      | Tidak       | <b>Sukses</b> |
|                | semua data    | Periode     | pesan error       | keluar      |               |
|                | yang sesuai   | Tanggal,    |                   | pesan error |               |
|                | dengan tipe   | Bulan dan   |                   |             |               |
|                | data.         | tahun.      |                   |             |               |
|                |               | Kompetensi  |                   |             |               |
| $\overline{2}$ | Tidak         | Tidak ada   | Muncul            | Keluar      | <b>Sukses</b> |
|                | Menginputkan  | atau kosong | notifikasi        | pesan nama  |               |
|                | semua data    |             | bahwa             | indikator   |               |
|                | atau data     |             | inputan           | tidak boleh |               |
|                | kosong        |             | kosong            | kosong,     |               |
|                |               |             |                   | nama        |               |
|                |               |             |                   | kegiatan    |               |
|                |               |             |                   | tidak boleh |               |
|                |               |             |                   | kosong,     |               |
|                |               |             |                   | nama detail |               |
|                |               |             |                   | kegiatan    |               |
|                |               |             |                   | tidak boleh |               |
|                |               |             |                   | kosong      |               |
| 3              | Klik "Tampil" | Tombol      | Muncul            | Halaman     | <b>Sukses</b> |
|                |               | "Tampil"    | tampilan          | validasi    |               |
|                |               |             | validasi          | kegiatan    |               |
|                |               |             | kegiatan          | sudah       |               |
|                |               |             |                   | tampil      |               |
| $\overline{4}$ | Klik          | Tombol      | Muncul            | Data sudah  | <b>Sukses</b> |
|                | "Validasi"    | "Validasi"  | tampilan          | divalidasi  |               |
|                |               |             | validasi          |             |               |
|                |               |             | kegiatan          |             |               |

**Tabel 4.11.** Uji Coba Halaman Validasi Kegiatan

#### **4.2 Evaluasi**

Berdasarkan hasul uji coba yang dilakukan terhadap aplikasi, antara lain:

#### **A. Hasil Evaluasi Halaman** *Login*

Pada halaman login ini user harus login dengan memasukan *username* yaitu yang berupa nip dan *password* yang terdiri dari 3 nama belakang dan 3 angka belakang nip. Apabila *user* tidak memasukan *user* dan nip maka akan tanpil *Error handling"password* tidak boleh kosong", "*username* tidak boleh kosong" dan apabila *user* salah memasukan *username* dan *password* akan tampil *Error handling"password* salah". Gambar *Error handling*pada halaman *login* dapat dilihat pada Gambar 4.53.

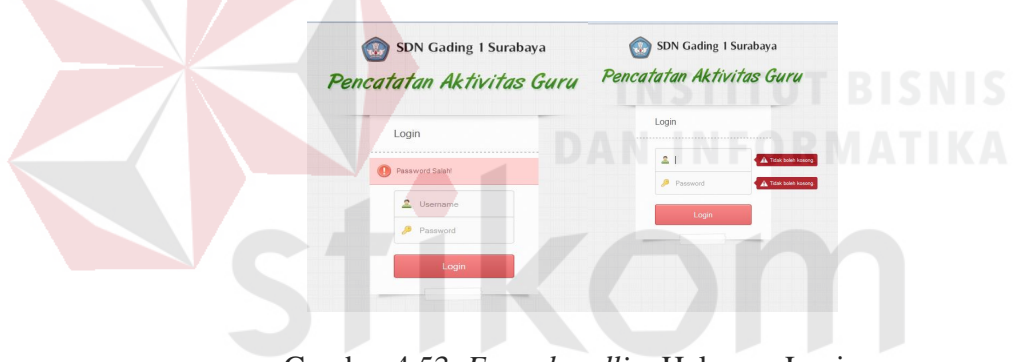

Gambar 4.53. *Error handling*Halaman Login

#### **B. Hasil Evaluasi Pemeliharaan Data Master**

Menurut Wolter & Haselden (2006), data master berfungsi untuk memelihara semua Data yang ada di aplikasi. Apabila terjadi kesalahan dalam proses pemeliharaan data master maka akan terjadi kesalahan dalam semua penggunaan aplikasi pencatatan aktivitas guru.

Untuk memodelkan pemeliharaan data master, data yang dibutuhkan yaitu data pegawai, data bagian,data user login, data kompetensi, data detail kompetensi, data indikator ,data kegiatan dan data detail kegiatan. Data tersebut

bisa didapat dari tabel pegawai (Tabel 3.1),tabel bagian (Tabel 3.2),tabel user login (Tabel 3.3),tabel kompetensi dasar (Tabel 3.5),tabel detail\_kompetensi\_dasar (Tabel 3.6),tabel kegiatan (Tabel 3.7),tabel detail\_kegiatan (3.8) dan tabel indikator (Tabel 3.11). Data tersebut digunakan untuk proses pemeliharaan data antara lain: penambahan data, pengubahan data, dana penghapusan data. Proses penambahan data dilakukan jika ada penambahan data baru (data pegawai, data bagian, data kompetensi, data detail kompetensi, data indikator, data kegiatan dan data detail kegiatan), pengubahan data dilakukan jika ada data yang diubah dan proses penghapusan data dilakukan jika data tersebut mengalami kesalahan atau data sudah *invalid.* 

Pada halaman pemeliharaan ini terdapat menu data pegawai, data bagian, data user login, data kompetensi, data detail kompetensi , data indikator, data kegiatan dan data detail kegiatan di dalam menu ini terdapat *Error handling*yaitu sebagai berikut :

a) *Error handling* pada menu data pegawai

*Error handling* ini tampil apabila Staff TU tidak memasukan data pada form tambah pegawai baru. Gambar *Error handling* pada menu data pegawai ini dapat dilihat pada Gambar 4.54.

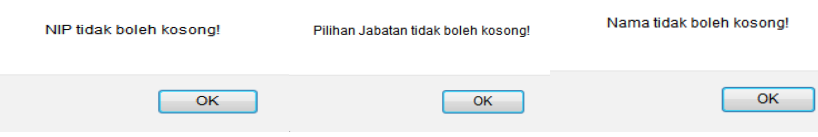

Gambar 4.54 *Error handling* Menu Data Pegawai

b) *Error handling* pada menu data bagian

*Error handling* ini tampil apabila Staff TU tidak memasukan data pada form tambah bagian. Gambar *Error handling* pada menu data bagian ini dapat dilihat pada Gambar 4.55

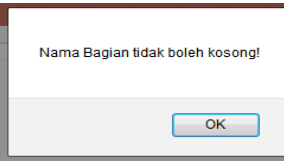

Gambar 4.55 *Error handling* Menu Data Bagian

c) *Error handling* pada menu *user login*

*Error handling* ini tampil apabila Staff TU tidak memasukan data pada form *update user login*. Gambar *Error handling* pada menu data *user login* ini dapat dilihat pada Gambar 4.56

Masukan Password baru!

**Gambar 4.56** Tampilan *Error handling* Menu *user login*

 $OK$ 

YА

d) *Error handling* pada menu data kompetensi

*Error handling* ini tampil apabila Staff TU tidak memasukan data pada form tambah kompetensi. Gambar *Error handling* pada menu data kompetensi ini dapat dilihat pada Gambar 4.57

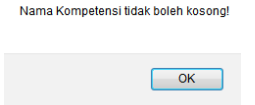

**Gambar 4.5.7** Tampilan *Error handling Menu* data kompetensi

*e) Error handling* detail kompetensi

*Error handling* ini tampil apabila Staff TU tidak memasukan data pada form tambah detail kompetensi. Gambar *Error handling* pada menu data detail kompetensi

ini dapat dilihat pada Gambar 4.58

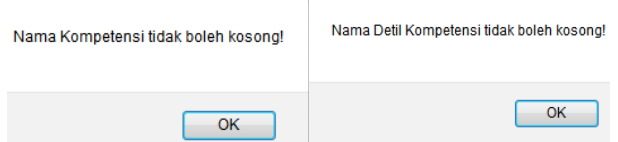

**Gambar 4.58** Tampilan *Error handlingMenu* Detail Kompetensi

*f) Error handling* data indikator

*Error handling* ini tampil apabila Staff TU tidak memasukan data pada form tambah data indikator. Gambar *Error handling* pada menu data indikator ini dapat dilihat pada Gambar 4.59

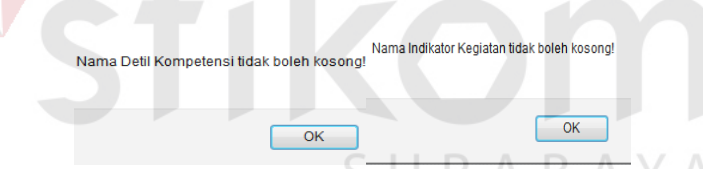

**Gambar 4.59** Tampilan *Error handling Menu* data indikator

*g) Error handling* data kegiatan

*Error handling* ini tampil apabila Staff TU tidak memasukan data pada form tambah data kegiatan. Gambar *Error handling* pada menu data kegiatan ini dapat dilihat pada Gambar 4.60

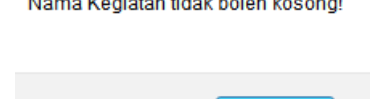

.<br>In the contract of the contract of the contract of the contract of the contract of the contract of the contract

**Gambar 4.60** Tampilan *Error handling* Menu data kegiatan

OK

*h) Error handling* data detail kegiatan

*Error handling* ini tampil apabila Staff TU tidak memasukan data pada form tambah data detail kegiatan. Gambar *Error handling* pada menu data detail kegiatan ini dapat dilihat pada Gambar 4.61

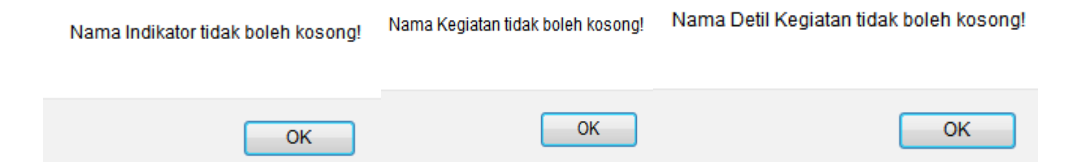

**Gambar 4.61** Tampilan *Error handling* Menu detail kegiatan

### **C. Pembahasan Pencatatan Aktivitas Guru**

Menurut Ecin Kuraesin, pencatatan aktivitas ini berfungsi untuk melakukan pencatatan aktivitas guru. Proses pencatatan aktivitas guru dapat dibedakan sesuai dengan bagiannya masing-masing dan tiap bagian yang dimiliki oleh guru sesuai dengan tanggung jawab masing-masing guru. bagian-bagian guru ini meliputi bagian koordinator urusan kurikulum, bagian koordinator urusan umum, bagian koordinator urusan kesiswaan, bagian anggota urusan kurikulum, bagian anggota uruan umum, dan bagian anggota urusan kesiswaan. Bagianbagian tersebut dibedakan berdasarkan kegiatan guru jadi tidap guru itu mencatat kegiatan yang sesuai dengan bagianya masing-masing.

Pada halaman pemeliharaan ini terdapat isi kegiatan dimana isi kegiatan juga terdapat *error handling.error handling* pada halaman ini akan tampil jika guru tidak mengisi kolom kompetensi, indikator dan detail kompetensinya. Hasil tampilan dari halaman ini dapat dilihat pada gambar 4.62

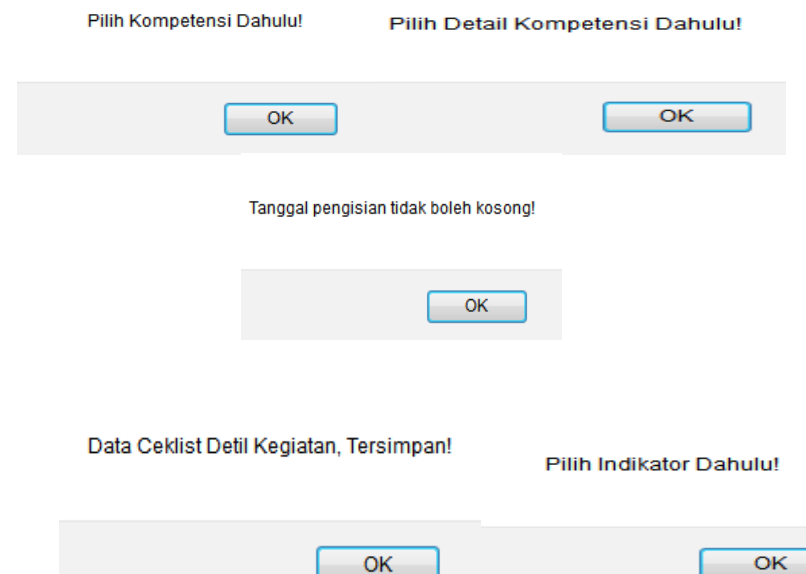

#### **Gambar 4.62** Tampilan *Error handling* Menu Isi kegiatan

Untuk memodelkan pencatatan aktivitas guru, data yang dibutuhkan yaitu data kompetensi, data detail kompetensi, data indikator. Data tersebut bisa didapat dari tabel kompetensi\_dasar (Tabel 3.5), tabel detail\_kompetensi\_dasar (Tabel 3.6) dan tabel indikator (Tabel 3.11). Data tersebut akan digunakan untuk inputan guru dalam melakukan pencatatan aktivitas. Setelah inputan tersebut diproses guru dapat melakukan pencatatan aktivitas, mencatat aktivitasnya yaitu dengan melakukan proses upload dokumen terlebih dahulu dikarenakan bukti kegiatan tersebut harus di lampirkan dalam proses pencatatanya. Didalam pencatatan aktivitas ini terdapat menu laporan. Untuk memodelkan laporan, data yang dibutuhkan yaitu data pegawai, periode pengisian, kompetensi. Data tersebut bisa didapat dari tabel pegawai (Tabel 3.1),tabel periode\_pengisian (Tabel 3.12) dan tabel kompetensi\_dasar (Tabel 3.5). Data tersebut digunakan untuk meriview hasil pencatatan aktivitas guru yang sudah dilakukan. Selain itu, guru dapat mencetak hasil dari review tersebut.

#### **D. Pembahasan Validasi Kegiatan**

Menurut Arikunto (1999), validitas kegiatan berfungsi untuk memvalidasi atau menyetujui aktivitas guru yang sudah selesai dikerjakan berdasarkan kegiatan yang sesuai dengan bagiannya masing-masing. Setelah guru sudah melakukan pencatatan aktivitasnya maka kepala sekolah juga langsung menyetujui dengan cara memvalidasi hasil dari pencatatan aktivitas guru.

Pada halaman saat mengklik button validasi akan muncul tampilan *massage box* "validasi data membuat daftar nama peserta didik untuk absensi?". Gambar tampilan *massage box* validasi dapat dilihat pada Gambar 4.63

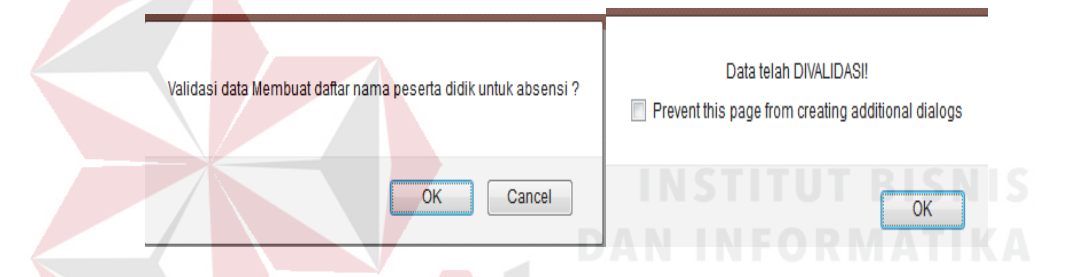

**Gambar 4.63** Tampilan *massage box* pada halaman validasi

Pada halaman saat mengklik button batalkan akan muncul tampilan *massage box* "membatalkan validasi data membuat daftar nama peserta didik untuk absensi?" Gambar tampilan *massage box* batalkan validasi dapat dilihat pada Gambar 4.64

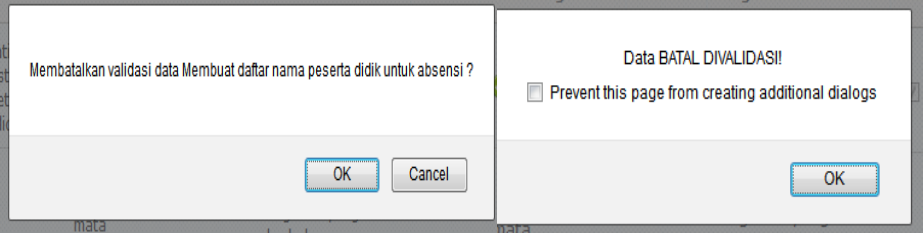

**Gambar 4.64** Tampilan *massage box* pada halaman validasi

Untuk memodelkan validasi kegiatan, data yang dibutuhkan yaitu data pegawai, periode pengisian, kompetensi. Data tersebut bisa didapat dari tabel pegawai (Tabel 3.1),tabel periode\_pengisian (Tabel 3.12) dan tabel kompetensi\_dasar (Tabel 3.5). Data tersebut digunakan untuk proses validasi kegiatan guru. Setelah input data tersebut kepala seklah dapat melakukan proses validasi kegiatan. proses validasi kegiatan ada tiga proses yang akan dilakukan oleh kepala sekolah yaitu validasi harian,validasi bulanan dan validasi triwulan.Didalam menu validasi kegiatan ini terdapat menu laporan. Untuk memodelkan laporan, data yang dibutuhkan yaitu data pegawai, periode pengisian, kompetensi. Data tersebut bisa didapat dari tabel pegawai (Tabel 3.1),tabel periode\_pengisian (Tabel 3.12) dan tabel kompetensi\_dasar (Tabel 3.5). Data tersebut digunakan untuk meriview hasil pencatatan aktivitas guru yang sudah dilakukan. Selain itu, guru dapat mencetak hasil dari review tersebut.

## **E. Pembahasan Aplikasi Pencatatan Aktivitas Guru**

Aplikasi pencatatan aktivitas guru berbasis *web* ini dapat di akses secara *online* melalui jaringan *internet*. Aplikasi ini untuk dapat dilakukan dengan *online* langkah pertamanya harus melakukan *hosting* dan mempunyai *domain* dahulu, setelah selesai melakukan *hosting* maka Staff TU , Guru dan Kepala Sekolah sudah bisa membuka halaman [www.kompetensi-gading1Sby.com.](http://www.kompetensi-gading1sby.com/)

Aplikasi ini sudah barjalan sesuai, yaitu dengan sistem yang lama kepala sekolah harus mengevaluasi jurnal dalam satu hari dengan waktu yang cukup lama dan dengan dibuatkan aplikasi pencatatan aktivitas ini kepala sekolah dapat melakukan evaluasi setiap hari dengan tepat waktu dan dapat melakukan validasi kegiatan serta dapat melakukan pengarsipan. Karena aplikasi ini sudah dibagi sesuai dengan bagianya masing-masing dan kegiatannya juga sudah sesuai dengan kompetensi dasar guru. Dari sisi guru, guru juga dapat melakukan pencatatan aktivitas guru secara *online* tanpa harus memberikan kepada Staff TU dan menunggu konfirmasi dari kepala sekolah dahulu.

Dari hasil pembahasan evaluasi, maka dapat disimpulkan bahwa SDN Gading 1 Surabaya membutuhkan sebuah Aplikasi Pencatatan Ativitas Guru Secara *Online* yang merupakan sebuah aplikasi berbasis *web* yang dapat digunakan sebagai media penunjang pencatatan aktivitas guru di SDN Gading 1 Surabaya.

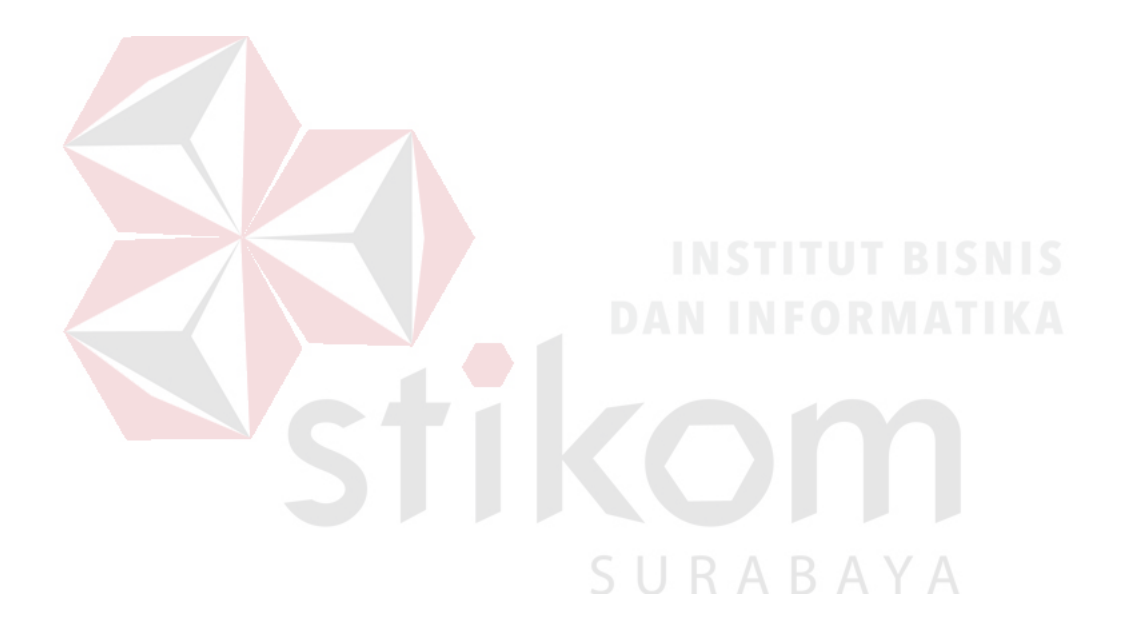

#### **BAB V**

#### **PENUTUP**

#### **5.1 Kesimpulan**

Setelah melakukan analisis, perancangan, uji coba dan evaluasi, maka dapat diambil beberapa kesimpulan, yaitu:

- 1. Pemeliharaan data master, dapat dilakukan dengan baik apabila tersedia data pegawai, data bagian,data user login, data kompetensi, data detail kompetensi, data indikator ,data kegiatan dan data detail kegiatan.
- 2. Untuk menghasilkan pencatatan aktivitas guru, dapat dilakukan dengan baik apabila guru dapat mencatat aktivitasnya sesuai dengan bagian dan kegiatanya masing-masing dan pencatatan aktivitas guru ini tersedia data data kompetensi, data detail kompetensi, data indikator.
- 3. Untuk menghasilkan validasi kegiatan, dapat dilakukan dengan baik apabila tersedia data pegawai, periode pengisian, kompetensi. Data-data tersebut dapat menghasilkan laporan aktivitas harian guru, laporan aktivitas bulanan guru dan laporan aktivitas triwulan guru.
- 4. Aplikasi Pencatatan Aktivitas Guru berbasis *web* ini dapat dilakukan secara *online* dengan membuka [www.kompetensi-gading1sby.com](http://www.kompetensi-gading1sby.com/)
- 5. Berdasarkan hasil uji coba aplikasi hasil penelitian menunjukan bahwa aplikasi ini dapat memberikan laporan hasil pencatatan aktivitas guru yang berupa laporan harian, bulanan dan triwulan. Dari laporan tersebut kepala sekolah dapat melihat grafik evaluasi dari hasil pencatatan aktivitas guru.

## **5.2 Saran**

Untuk meningkatkan kemampuan dari aplikasi pencatatan aktivitas guru, disarankan bahwa aplikasi ini dapat dikembangkan dengan memberikan *warning*  tentang validasi kegiatan guru melalui media sosial seperti "*email"*. Dengan adanya *warning* yang diberikan, maka guru akan lebih cepat untuk mendapatkan informasi tentang kegiatan yang belum valid.

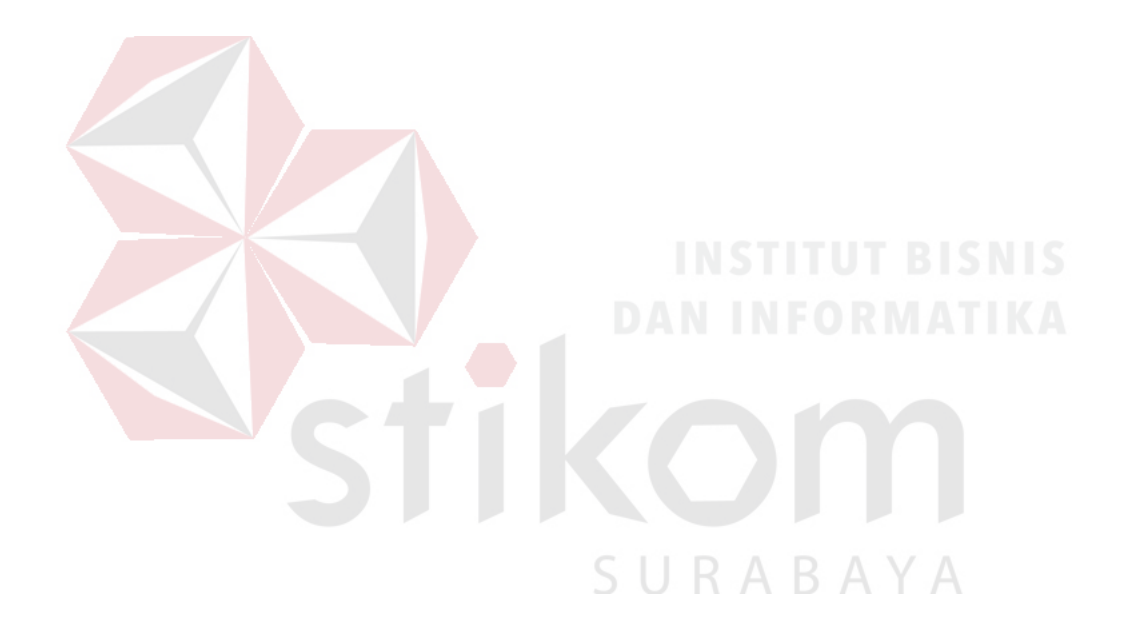

#### **DAFTAR PUSTAKA**

- Arikunto, Suharsimi. 2010. Prosedur Penelitian Suatu pendekatan Praktik. Jakarta : PT Rineka Cipta
- Ecin, Kuraesin., MM-10.401. Program Studi Magister Manajemen. Program Pasca Sarjana Institut Manajemen Koperasi Indonesia. Bandung 2012.
- Diknas, 2008. *Penilaian kinerja guru*. Direktorat tenaga kependidikan tahun 2008
- Diknas, 2007. Peraturan Menteri Pendidikan Nasional Republik Indonesia Nomor 16 Tahun 2007. *Tentang Standar Kualifikasi Akademik dan Kompetensi Guru*.
- Diknas, 2009.Peraturan Menteri Pendidikan Nasional Nomor 63 Tahun 2009. *Tentang sistem penjamin mutu pendidikan.*
- Kendall, K. E., dan Kendall, J. E. 2003. Analisis dan Perancangan Sistem Jilid I. Jakarta: Gramedia
- Marlinda, L. 2004. Sistem Basis Data. Yogyakarta: Andi Offset.
- Nikerson, J. 2001. Data Flow Diagram. Data Flow Diagram. Dari [www.damangaji.hostei.com.](http://www.damangaji.hostei.com/) Diakses pada tanggal 20 November 2013.

Pratama, Y.O. 2012. Data Flow. Yogyakarta: House of Idea

- Poerwadarminta, W.J.S. (1985:26). "*Aktivitas guru*". diakses pada 20 November 2013.
- Sarimaya Farida. 2008. *Sertifikasi Guru (apa, mengapa dan bagaimana?)*  Bandung: Yrama widya. S R A B A Y A
- Sardiman. (2000:98). *aktivitas guru*. pada 20 November 2013.
- Setiawan. Edi." *Rancang Bangun Sistem Pendukung Keputusan Kelulusan Sertifikasi Guru*". Tesis untuk memenuhi sebagaian persyaratan mencapai derajat S2 program Studi Magister Sistem Informasi (2011). Roger. S. Pressman.Hal. 27
- Setiawan."*Rancang Bangun Sistem Pendukung Keputusan Kelulusan Sertifikasi Guru*".Tesis untuk memenuhi sebagaian persyaratan mencapai derajat S2 program Studi Magister Sistem Informasi (2011). Myer. G. 1979. Hal. 28
- Siagan.S.P. 1973. Pengertian administrator. [http://mughits](http://mughits-sumberilmu.blogspot.com/2011/11/pengertian-administrator-dan.html)[sumberilmu.blogspot.com/2011/11/pengertian-administrator-dan.html](http://mughits-sumberilmu.blogspot.com/2011/11/pengertian-administrator-dan.html)
- Sholikhin Akhmad, 2013. Pembangunan Sistem Informasi Inventarisasi Sekolah Pada Dinas Pendidikan Kabupaten Rembang Berbasis Web Ijns Volume 2 No 2 – April 2013 - Issn: 2302/-5700.
- Wahana komputer, 2005. Seri Buku Pintar Menjadi Seorang Desainer Web, Andi, Yogyakarta
- Wolter, R. & Haselden, K. (2006). *The What, Why and How of Master Data Management,* [Electronic version].
- Yuswanto, Subari, 2005, *Pemrograman Dasar Visual Basic.Net*, Prestasi Pustaka Publisher,Surabaya.

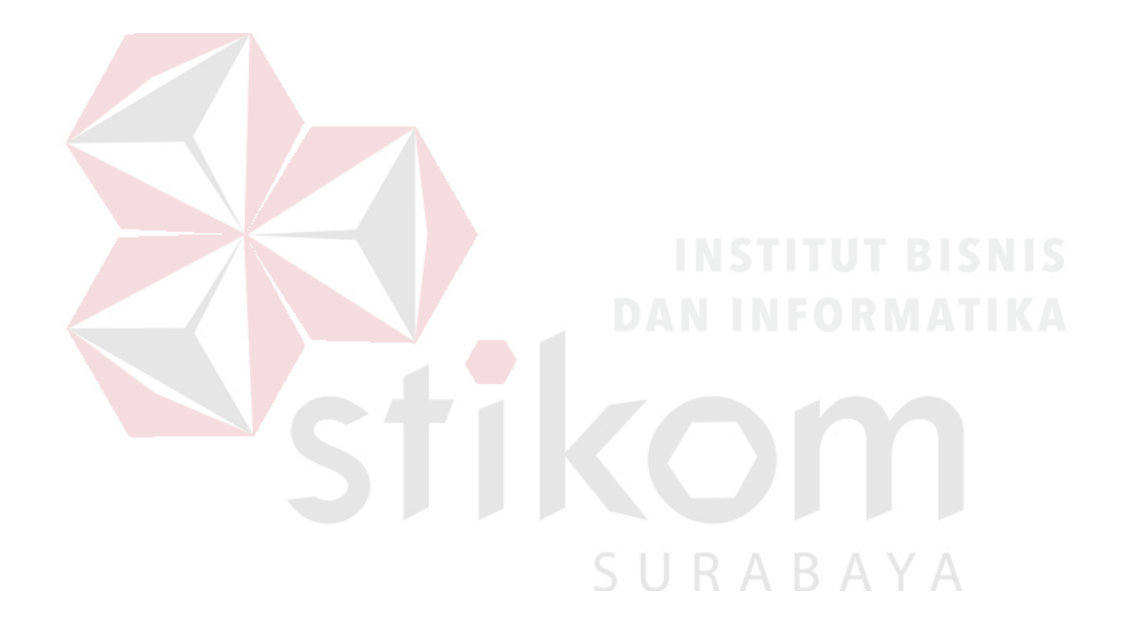